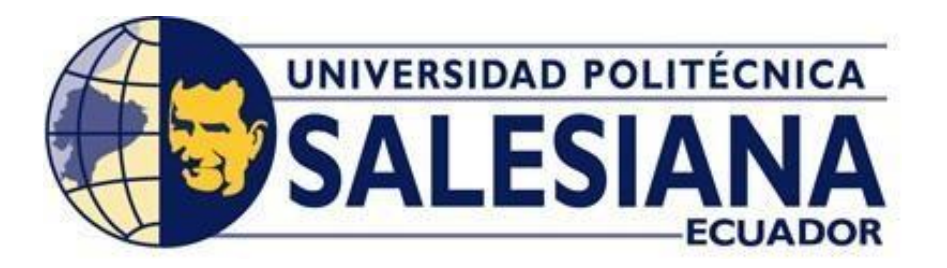

# **UNIVERSIDAD POLITÉCNICA SALESIANA SEDE GUAYAQUIL CARRERA DE INGENIERÍA ELECTRÓNICA**

# **"DISEÑO E IMPLEMENTACIÓN DE UN BANCO DE PRUEBAS PARA SIMULACIÓN DE ADMINISTRACIÓN Y SEGURIDAD PERIMETRAL PARA REDES LOCALES Y WAN'S UTILIZANDO SOFTWARE LIBRE A TRAVÉS DE GNS3"**

**Trabajo de titulación previo a la obtención del Título de INGENIERO ELECTRÓNICO**

**AUTOR: Alvaro Adrián Manzano Angulo**

**TUTOR: Ing. Diego Freire Quiroga MSc.** 

**GUAYAQUIL – ECUADOR 2023**

# <span id="page-1-0"></span>**CERTIFICADO DE RESPONSABILIDAD Y AUTORÍA DEL TRABAJO DE TITULACIÓN**

Yo, Manzano Angulo Álvaro Adrián con documento de identificación N° 0924982424 manifiesto que:

Soy el autor y responsable del presente trabajo; y, autorizo a que sin fines de lucro la Universidad Politécnica Salesiana pueda usar, difundir, reproducir o publicar de manera total o parcial el presente trabajo de titulación.

Guayaquil, 19 de septiembre de 2023

Atentamente,

 $Q$ 

**Manzano Angulo Álvaro** CI: 0924982424

#### <span id="page-2-0"></span>**CERTIFICADO DE CESIÓN DE DERECHOS DE AUTOR DEL TRABAJO DE TITULACIÓN A LA UNIVERSIDAD POLITÉCNICA SALESIANA**

Yo, Manzano Angulo Álvaro Adrián con documento de identificación Nro. 0924982424, expreso mi voluntad y por medio del presente documento cedo a la Universidad Politécnica Salesiana la titularidad sobre los derechos patrimoniales en virtud de que soy autor del proyecto de titulación: "DISEÑO E IMPLEMENTACIÓN DE UN BANCO DE PRUEBAS PARA SIMULACIÓN DE ADMINISTRACIÓN Y SEGURIDAD PERIMETRAL PARA REDES LOCALES Y WAN'S UTILIZANDO SOFTWARE LIBRE A TRAVÉS DE GNS3.", el cual ha sido desarrollado para optar por el título de:" INGENIERO ELECTRÓNICO", en la Universidad Politécnica Salesiana, quedando la Universidad facultada para ejercer plenamente los derechos cedidos anteriormente.

En concordancia con lo manifestado, suscribo este documento en el momento que hago la entrega del trabajo final en formato digital a la Biblioteca de la Universidad Politécnica Salesiana.

Guayaquil, 19 de septiembre de 2023

Atentamente,

**Manzano Angulo Álvaro** CI: 0924982424

# **CERTIFICADO DE DIRECCIÓN DEL TRABAJO DE TITULACIÓN**

<span id="page-3-0"></span>Yo, Diego Roberto Freire Quiroga, con documento de identificación N° 0917208084, docente de la Universidad Politécnica Salesiana, declaro que bajo mi tutoría fue desarrollado el trabajo de titulación: "DISEÑO E IMPLEMENTACIÓN DE UN BANCO DE PRUEBAS PARA SIMULACIÓN DE ADMINISTRACIÓN Y SEGURIDAD PERIMETRAL PARA REDES LOCALES Y WAN'S UTILIZANDO SOFTWARE LIBRE A TRAVÉS DE GNS3", realizado por Álvaro Adrián Manzano Angulo con documento de identificación N° 0924982424 obteniendo como resultado final el trabajo de titulación bajo la opción proyecto técnico que cumple con todos los requisitos determinados por la Universidad Politécnica Salesiana.

Guayaquil, 19 de septiembre de 2023

Atentamente,

ng. Diego Roberto Freire Qu MSc. CI: 0917208084

#### **DEDICATORIA**

<span id="page-4-0"></span>"Dedico este trabajo de tesis a Dios y a mi madre, quienes han sido mi constante fuente de inspiración y apoyo a lo largo de este viaje académico. Tu guía y aliento han sido fundamentales en cada paso que he dado. Gracias por creer en mí y por ser mi fuente de fortaleza. Este logro también es tuyo."

#### **AGRADECIMIENTO**

<span id="page-5-0"></span>A nuestros estimados profesores, cuya experiencia y conocimientos compartidos fueron invaluablemente enriquecedores para nuestro desarrollo académico y la creación de este trabajo. Sus orientaciones críticas y valiosos consejos guiaron nuestro camino hacia la excelencia

A nuestros compañeros de estudios, cuyo intercambio de ideas y debates constructivos generaron un ambiente de aprendizaje dinámico y enriquecedor. Sus perspectivas únicas contribuyeron a moldear nuestras ideas y a fortalecer nuestras conclusiones.

A nuestras familias, quienes nos brindaron su inquebrantable apoyo emocional y logístico. Sus ánimos y comprensión durante las jornadas de estudio y trabajo, impulsando así a superar obstáculos y alcanzar este logro con éxito.

Este trabajo no hubiera sido posible sin la colaboración y respaldo de cada uno de ustedes. Extendiendo nuestro más profundo agradecimiento por ser parte fundamental en esta etapa de nuestras vidas."

#### **RESUMEN**

<span id="page-6-0"></span>El contenido del trabajo se estructura en capítulos que detallan la selección de tecnologías y herramientas, así como la configuración de topologías de red específicas y la simulación de amenazas y ataques. Se ilustra cómo el banco de pruebas puede emplearse mediante casos de estudio, comprobando asi su aplicabilidad en situaciones del mundo real. El objetivo fundamental de esta investigación es abordar los desafíos actuales en la administración y seguridad de redes mediante la creación de un banco de pruebas innovador y realista, empleando herramientas de software libre disponibles en la plataforma GNS3. La elección del software libre como base se fundamenta en su accesibilidad y capacidad para ofrecer soluciones económicamente viables.

Este proyecto de titulación muestra, un estudio y análisis de seguridad perimetral concerniente a la seguridad de redes con la finalidad que los estudiantes aprendan diferentes tipos de tecnología al momento de implementar estos diversos softwares de seguridad perimetral firewall basado a código libre, se procedió con la instalación de GNS3 de manera local en las computadoras del laboratorio de flexible, se descargó el IOS de Pfsense para las prácticas donde se realizó esquema de la red, configuraciones de la reglas y niveles de seguridad del firewall.

Con la simulación del banco de prueba de seguridad perimetral se consiguieron resultados en cuanto a la seguridad de la red LAN y WAN facilitando el control y protección de los datos, bloqueo y monitoreo de ataques informáticos, administración y navegación de las páginas WEB, aplicando diversas herramientas que ofrece PFsense para proteger la red.

La utilización de software de seguridad perimetral ayuda con la disminución de costos en las empresas pequeñas y medianas con un alcance para 100 a 200 usuarios o dispositivos finales de la red, se hace mención que no hay métodos para conservar la seguridad de la red total, pero se puede realizar reglas para mantenerla lo más segura a los posibles ataques cibernéticos que vaya surgiendo a través de los tiempos con la finalidad que muestra información no se encuentre vulnerable y tenga una conexión a internet confiable donde los datos no vayan a ser expuestos.

Palabras claves: PFsense, Red LAN, Red WAN, GNS3, Firewall

#### **ABSTRACT**

<span id="page-7-0"></span>In this thesis we will discuss the implementation of a test bench using free software with firewall operating system such as Pfsense for simulation and administration of perimeter security for local LAN networks and WAN wide area networks, where methods will be applied to counter different cyber-attacks for the security of users when browsing the Internet.

This degree project shows, a study and analysis of perimeter security concerning network security in order for students to learn different types of technology when implementing this various perimeter security firewall software based on open source, proceeded with the installation of GNS3 locally on the computers of the flexible laboratory, the Pfsense IOS was downloaded for practices where network schema, rule configurations and firewall security levels were performed.

With the simulation of the perimeter security test bench, results were achieved in terms of the security of the LAN and WAN network, facilitating the control and protection of data, blocking and monitoring of computer attacks, administration, and navigation of web pages, applying various tools offered by Pfsense to protect the network.

The use of perimeter security software helps with the reduction of costs in small and mediumsized companies with a scope for 100 to 200 users or end devices of the network, it is mentioned that there are no methods to preserve the security of the total network, but rules can be made to keep it as safe as possible cyber-attacks that arise over time in order to shows information that is not vulnerable and has a reliable internet connection where our data will not be exposed.

**KEYBOARDS:** PFsense, Red LAN, Red WAN, GNS3, Firewall

# **TABLA DE CONTENIDO**

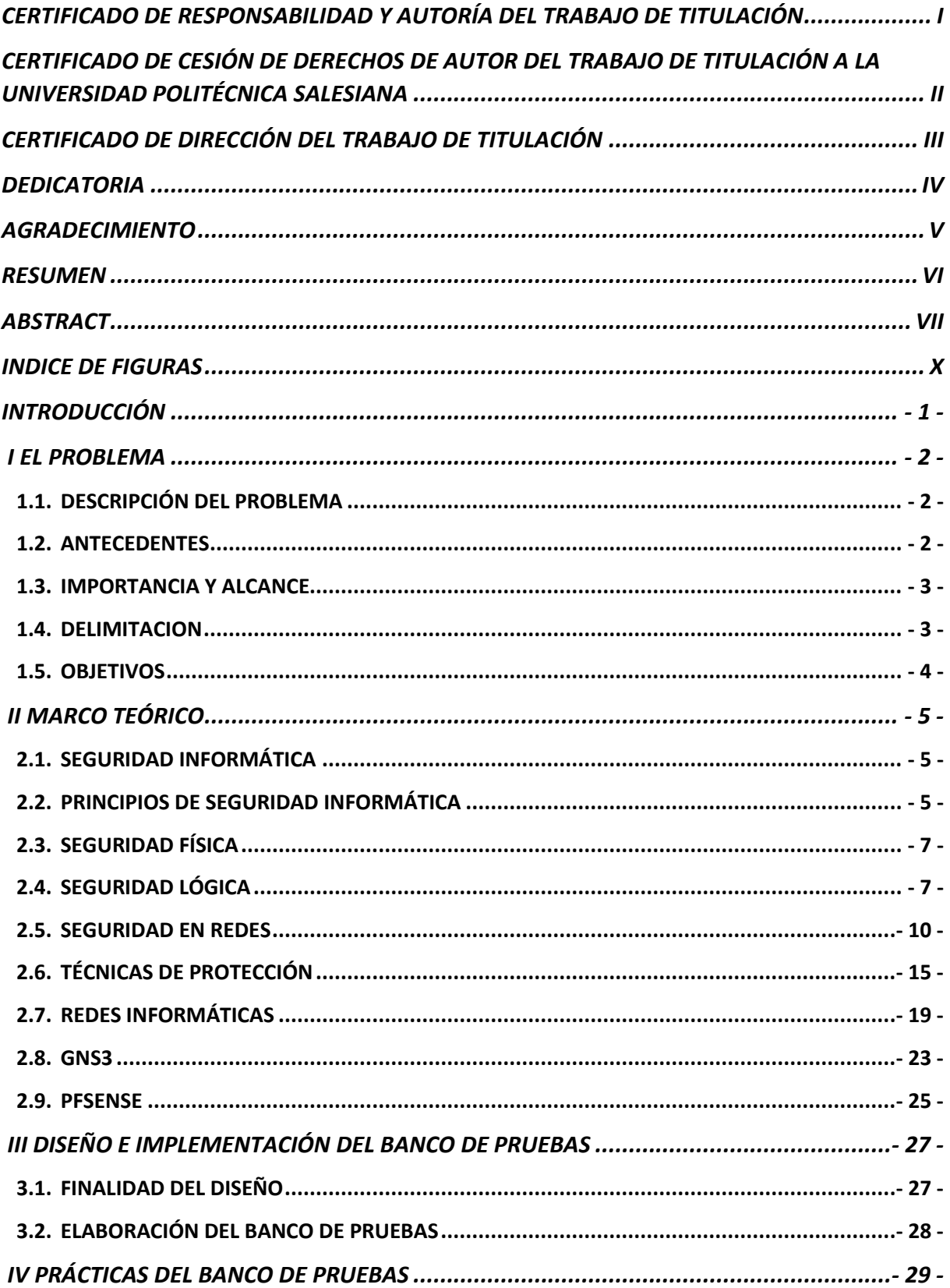

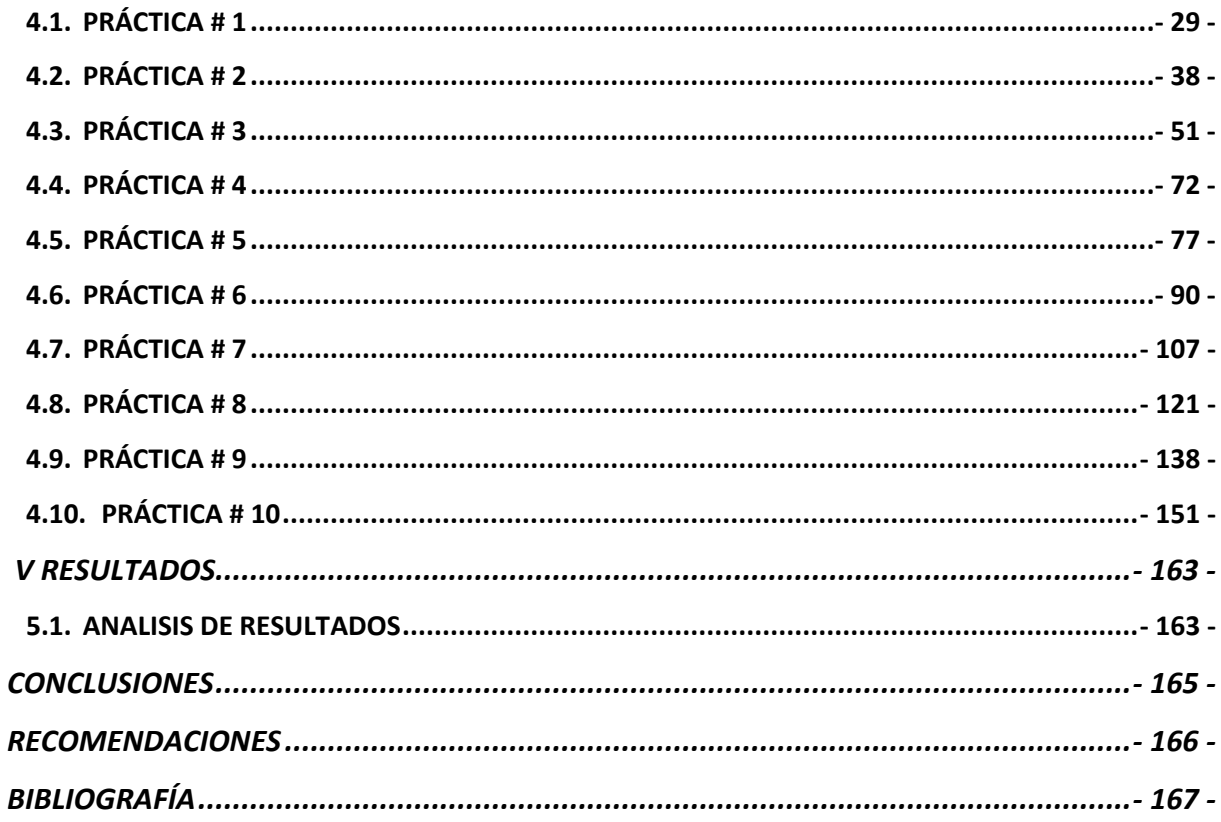

#### **INDICE DE FIGURAS**

<span id="page-10-0"></span>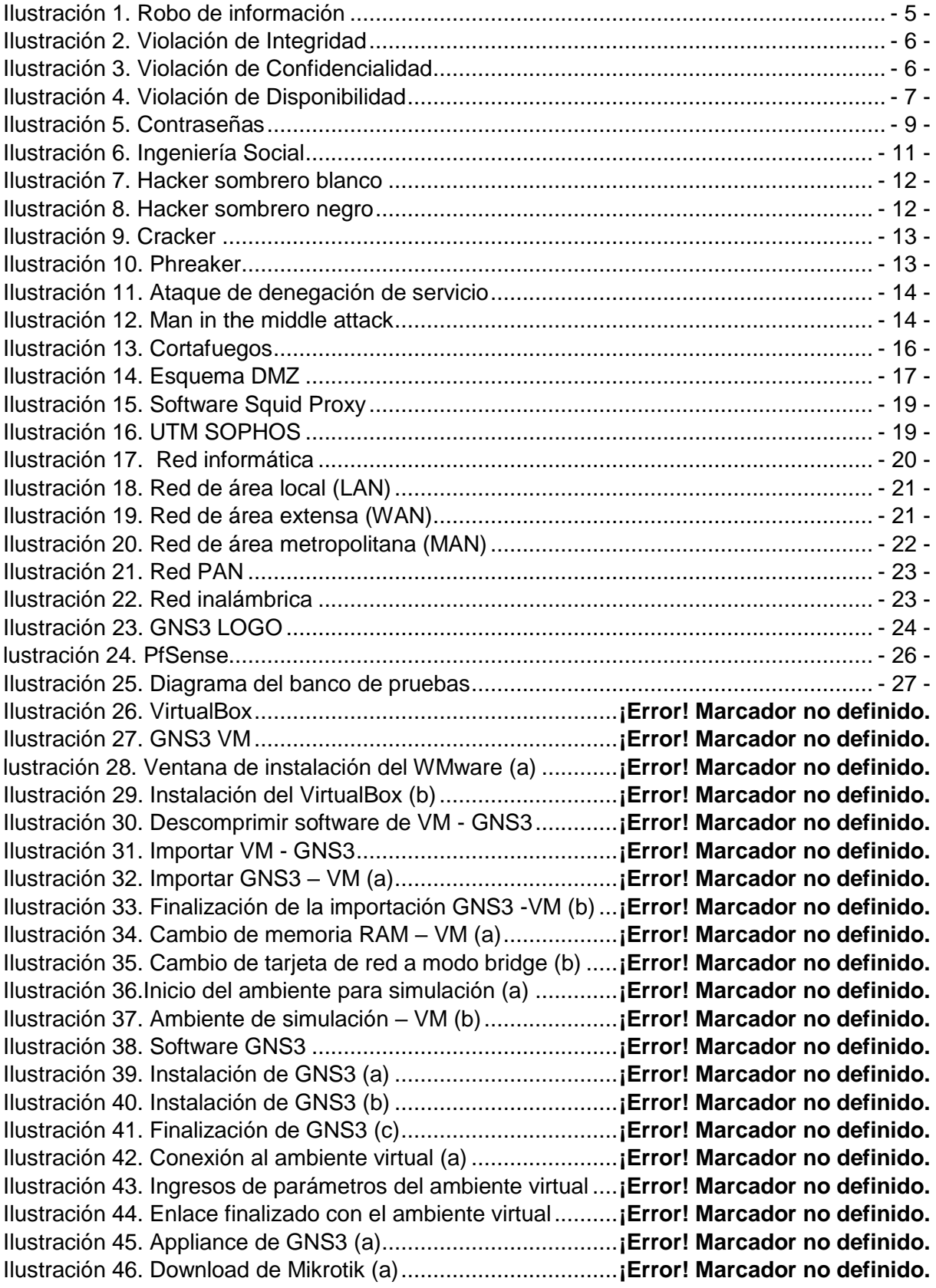

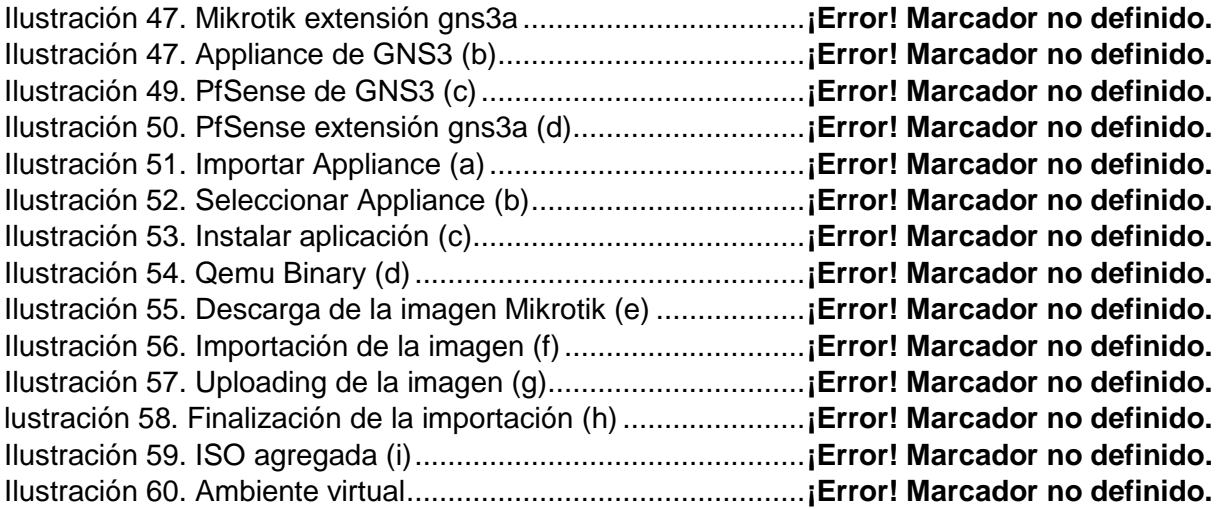

### **INTRODUCCIÓN**

<span id="page-12-0"></span>La constante evolución de las tecnologías de redes y seguridad ha dado lugar a un entorno digital cada vez más complejo y dinámico. En este contexto, la administración y seguridad perimetral se han convertido en aspectos críticos para garantizar el funcionamiento óptimo y la integridad de las redes locales (LAN) y de área amplia (WAN). La simulación de estos entornos de red es esencial para comprender y abordar los desafíos que surgen en la implementación de soluciones eficaces.

En este contexto, el presente trabajo titulado "Diseño e Implementación de un Banco de Pruebas para Simulación de Administración y Seguridad Perimetral para Redes Locales y Wan's utilizando Software Libre a través de GNS3" aborda la necesidad de contar con herramientas efectivas para simular y evaluar estrategias de administración y seguridad en redes. Para abordar este objetivo, el enfoque en el uso de GNS3, una plataforma de software libre ampliamente reconocida para la emulación de redes, que permite crear entornos virtuales que replican topologías de red reales.

En esta investigación, se explorará la creación de un banco de pruebas que permita simular escenarios reales de administración y seguridad perimetral, proporcionando un entorno seguro y controlado para el desarrollo, prueba y análisis de soluciones. A lo largo de este documento, se examinará en detalle los componentes clave de este diseño, desde la selección de herramientas de software libre hasta la configuración de topologías de red que imiten situaciones del mundo real.

Los capítulos subsiguientes de este trabajo abordan los aspectos técnicos y conceptuales del diseño e implementación del banco de pruebas, incluida la selección de tecnologías y herramientas, la configuración de topologías de red específicas y la simulación de amenazas y ataques. Además, estarán presente casos de estudio que ilustran la utilidad y aplicabilidad del banco de pruebas en escenarios del mundo real.

En última instancia, este trabajo busca contribuir al campo de la administración y seguridad de redes al proporcionar una herramienta valiosa para la evaluación de estrategias de seguridad y administración, permitiendo a los profesionales de TI y estudiantes explorar y poner en práctica enfoques efectivos en un entorno virtual controlado. Se espera que este trabajo sea un recurso útil y perspicaz para aquellos interesados en mejorar la resiliencia y seguridad de las redes en un mundo cada vez más interconectado y propenso a amenazas cibernéticas.

# **I EL PROBLEMA**

# <span id="page-13-1"></span><span id="page-13-0"></span>**1.1. DESCRIPCIÓN DEL PROBLEMA**

Las empresas, instituciones públicas y privadas, colegios, universidades y bancos dependen de servidores y bases de datos enfrentando riegos a ciber-ataques que pueden causar daño importante en sus sistemas de información poniendo en peligro los datos relevantes de sus sistemas a través del Internet, causando que los profesionales de las TI empiecen a diseñar soluciones de seguridad de perimetral en sus redes, implementado herramientas de monitoreo en las WAN,LAN,DMZ y administración de Proxys teniendo como efecto control a los ataques cibernético dentro y afuera de la red.

Los alumnos de la carrera de Ingeniería en Electronica con mención en Telecomunicaciones, Ingenieria en Telecomunicaciones e Ingeniería en Computación necesitan estar preparados para estos retos que se presentan en el día a día en las empresas e instituciones pudiendo implementar diversas soluciones a los problemas que se presenten en el futuro.

La Universidad Politécnica Salesiana con sede Guayaquil no cuenta con un banco de pruebas para diseñar e implementar soluciones con seguridad perimetral con software en Open Source para solventar los conocimientos técnicos donde podrán elegir las diferentes tecnologías en firewall y enrutadores en código abierto.

# <span id="page-13-2"></span>**1.2. ANTECEDENTES**

Las amenazas y vulnerabilidades que afrontan hoy en día las redes de datos y telecomunicaciones poseen un porcentaje alto, llevando a neutralizar una extensa gama de amenazas que son producidas dentro y afuera de la red identificando el tipo de ataque que se presenta garantizando la seguridad y disponibilidad de los servicios e información.

Con los conocimientos que se obtengan en el banco de pruebas de seguridad perimetral con Open Source los alumnos pueden fortalecer sus destrezas en el momento de implementación de diversos softwares de firewall de código abierto atreves de una red simulada para mejorar y prevenir los ataques dentro y afuera red, políticas de navegación, enrutamientos de las redes Wan's, IPsec, Aplicación Control Y IPS.

Este proyecto tendrá como resultado mostrar diferentes métodos de defensas de una red, permitiendo medir los niveles de confianza en la hora de la navegación hacia el internet, el cual entregará un gran interés en el funcionamiento de una red informática.

### <span id="page-14-0"></span>**1.3. IMPORTANCIA Y ALCANCE**

Este proyecto tiene alcance tecnológico por que los estudiantes podrán implementar diversas maneras de proteger una red utilizando diferentes softwares para la implementación sea de código privado o abierto, es importante en una empresa e institución la seguridad de la información es lo primordial debe estar salvaguarda.

# <span id="page-14-1"></span>**1.4. DELIMITACION**

#### **1.4.1. Espacial**

El proyecto de titulación para la obtención del título de "Ingeniero Electrónico", fue realizado en la Universidad Politécnica Salesiana sede Guayaquil en el laboratorio de flexible.

# **1.4.2. Académica**

Enfocado a las materias de redes, como Redes de Computadoras I, Redes de Computadoras II y Redes de Comunicaciones.

#### **1.4.3. Temporal**

El proyecto se desarrolló en los meses de mayo 2023 a agosto del 2023

# <span id="page-15-0"></span>**1.5. OBJETIVOS**

## **1.5.1. OBJETIVO GENERAL**

Diseñar e implementar un banco de pruebas para simulación de administración y seguridad perimetral para redes locales y WAN'S utilizando software libre a través de GNS3."

# **1.5.2. OBJETIVOS ESPECÍFICOS**

- Comparar los diferentes tipos de software Open Source para seguridad perimetral.
- Utilizar protocolos de enrutamiento para simular los enlaces WAN y redes locales.
- Diseñar e implementar diez prácticas con diversos métodos de administración y seguridad informática que serán emuladas en máquinas virtuales para ser utilizadas en GNS3.

# **II MARCO TEÓRICO**

# <span id="page-16-1"></span><span id="page-16-0"></span>**2.1. SEGURIDAD INFORMÁTICA**

La seguridad informática incluye asegurar que los recursos de los sistemas de información de su organización se utilicen de una manera determinada y que sólo las personas autorizadas y dentro de sus límites tengan acceso a la información contenida en los mismos, así como autorización para modificarla: ejemplificando. A continuación de mejor manera con la siguiente imagen.

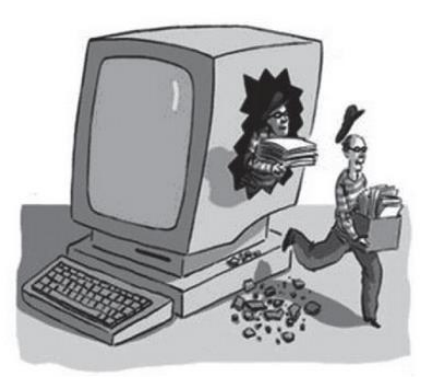

Ilustración 1. Robo de información (Jesús Costas Santos, 2011)

# <span id="page-16-2"></span>**2.2. PRINCIPIOS DE SEGURIDAD INFORMÁTICA**

Si bien la mayoría de los expertos están de acuerdo en que ningún sistema es completamente seguro y 100 % libre de errores, debe tratar de proteger la información y los sistemas que la usan para brindarles a los usuarios un nivel razonable de seguridad, de modo que para que un sistema se considere razonablemente seguro, se debe garantizar el cumplimiento Fundamentos de Seguridad Informática: integridad, confidencialidad y disponibilidad (Gema, 2013).

**Integridad. -** Este es un principio fundamental de la seguridad informática, incluida la garantía de que la información solo puede ser modificada por personal autorizado o usuarios legítimos. Las violaciones de integridad tienen diferentes significados dependiendo de si ocurren en una computadora o en una red de comunicación.

- **Equipo de trabajo.** Se produce a la violación de la integridad cuando un usuario no legitimo modifica la información del sistema sin tener autorización para ello.

- **Red de comunicación.** Existe violación de la integridad cuando un atacante actúa como intermediario en una comunicación, recibe los datos enviados por un usuario, los modifica y se los envía al receptor (ataques man-in-the-middle.). A continuación, una imagen ilustrativa.

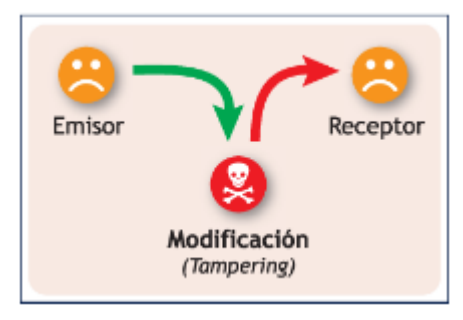

Ilustración 2. Violación de Integridad (Gema Escrivá, 2013)

**Confidencialidad. –** Este es otro principio fundamental de la seguridad informática, que garantiza que la información sólo pueda ser accedida e interpretada por personas o sistemas autorizado (Gema, 2013).

La vulneración de la confidencialidad también afecta de forma diferente a equipos y redes:

- **Equipo de trabajo.** Se produce a una violación de la confidencialidad cuando un atacante consigue acceso a un equipo sin autorización, controlando sus recursos.
- **Red de comunicación.** Se vulnera la confidencialidad de una red cuando un atacante accede a los mensajes que circulan por ella sin tener autorización, existen mecanismo que permiten protegerse frente este tipo de ataques como el cifrado de la información o el uso de protocolos de comunicación, de mejor manera. A continuación, una imagen como ejemplo.

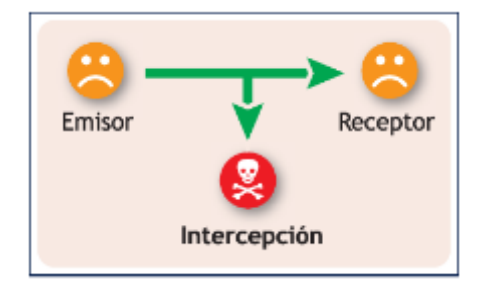

Ilustración 3. Violación de Confidencialidad (Gema Escrivá, 2013)

**Disponibilidad. -** Es el tercer pilar básico de un sistema seguro es la disponibilidad, esto es, asegurar que la información es accesible en el momento adecuado para los usuarios legítimos (Gema, 2013).

La violación de la disponibilidad también se da de forma distinta en equipos y redes:

- **Equipos informáticos.** Se vulnera la disponibilidad de un equipo cuando los usuarios que tienen acceso a él no pueden utilizarlo. Por ejemplo, podría ser un virus que ha paralizado el sistema.
- **Redes de comunicación.** Se produce un ataque contra la disponibilidad cuando se consigue que un recurso deje de estar disponible para otros usuarios que acceden a él a través de la red. Existen una gran variedad de ataques que atentan contra la disponibilidad de un recurso en una red, como los ataques de denegación de servicios.

Estos ataques, así como las técnicas que se podrán utilizar para proteger las redes. A continuación, una imagen.

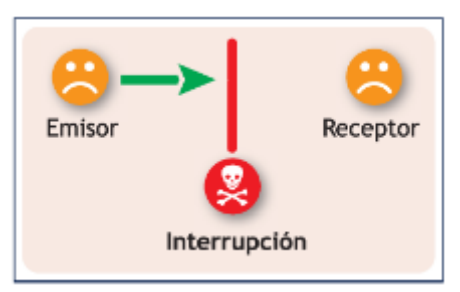

Ilustración 4. Violación de Disponibilidad (Gema Escrivá, 2013)

# <span id="page-18-0"></span>**2.3. SEGURIDAD FÍSICA**

La seguridad física adquiere una importancia vital a la hora de preservar tanto los datos que poseen las empresas, como los equipos y dispositivos encargados de su tratamiento y almacenamiento, por tanto, definir la seguridad física como el conjunto de medidas de prevención y detección destinadas a evitar los daños físicos a los sistemas informáticos y proteger los datos almacenados en ellos (Gema, 2013).

# <span id="page-18-1"></span>**2.4. SEGURIDAD LÓGICA**

La seguridad lógica es el conjunto de medidas destinadas a la protección de los datos y aplicaciones informáticas, así como a garantizar el acceso a la información únicamente por las personas autorizadas (Gema, 2013).

#### **Políticas de seguridad corporativa**

La primera medida de seguridad lógica que debe adoptar una empresa es establecer unas normas claras en las que se indique qué se puede y qué no se puede hacer al operar con un sistema informático. El conjunto de normas que definen las medidas de seguridad y los protocolos de actuación a seguir en la operativa del sistema reciben el nombre de políticas de seguridad corporativa en materia informática.

Entre las políticas de seguridad relacionadas con la seguridad informática se tendrian las siguientes:

- $\bullet$  Instalación, mantenimiento y actualización de los equipos.
- Control de acceso a áreas críticas de la empresa y a recursos críticos del sistema.
- Mantenimiento de las redes
- Autenticación de usuarios.
- Contraseñas.

.

- Privacidad de la información.
- Utilización de recursos de las redes informáticas.

# **Políticas de seguridad en materia de contraseñas**

Para evitar que las amenazas descritas en el apartado anterior sean efectivas y evitar que usuarios maliciosos accedan a los datos de un sistema informático, los usuarios y las empresas deben establecer políticas de seguridad en materia de contraseñas (Gema, 2013).

Con el fin de evitar que las amenazas expuestas en el apartado anterior sean efectivas y que un usuario malintencionado pueda acceder a los datos de un sistema informático, es esencial que los usuarios y empresas establezcan unas políticas de seguridad relativas a las contraseñas.

## **Establecimiento de las contraseñas**

Las contraseñas deben elegirse en función de su idoneidad para proteger la información, no en función de su facilidad para ser recordadas por el usuario. Como se adelantó en la página anterior, una adecuada política de seguridad prestará atención en fijar unas normas para la elección de contraseñas que dificulten los ataques por diccionario o por fuerza bruta. Para ello, las normas básicas son las siguientes (Gema, 2013):

- No deben ser o contener palabras usuales ni relacionadas con el entorno del usuario, como, por ejemplo: nombres de mascotas, fechas de cumpleaños, número del DNI, etc.
- No deben ser palabras con significado, por ejemplo, alimento. La contraseña debería ser una combinación de mayúsculas, minúsculas, números y otros caracteres, por ejemplo: aX4t\$5#.
- La longitud de la contraseña debería ser de ocho caracteres como mínimo.
- Hay que evitar que el usuario utilice la misma contraseña en varios sitios, por ejemplo, que se utilice la misma contraseña para entrar a las aplicaciones de la empresa, al correo y a redes sociales.
- Se deben cambiar las contraseñas proporcionadas por defecto al registrarse por Internet en cualquier servicio. A continuación, una imagen ilustrando la explicación:

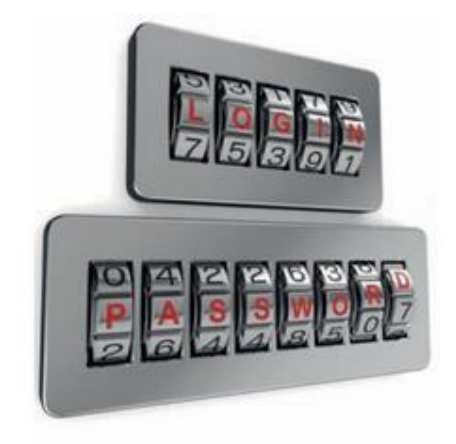

Ilustración 5. Contraseñas (Gema Escrivá, 2013)

# <span id="page-21-0"></span>**2.5. SEGURIDAD EN REDES**

Las telecomunicaciones permiten que una persona juegue en línea con otra persona en el otro lado del mundo, use su teléfono móvil para navegar en Internet e incluso administre su hogar a través de aplicaciones de domótica. Todo gracias a la comunicación en red (Gema, 2013).

Ya sea por cable o inalámbrica, las redes informáticas se están volviendo cada vez más importantes para las actividades cotidianas. Las personas y las organizaciones confían en sus computadoras y redes para funciones como el correo electrónico, la contabilidad, la organización y la gestión de documentos. La intrusión personal no autorizada puede resultar en cortes de red costosos y pérdida de empleos. Los ataques a las redes pueden ser devastadores y pueden resultar en pérdida de tiempo y dinero debido al daño o robo de información o activos vitales (Jesús, 2015).

Por lo general, a los intrusos que obtienen acceso mediante la modificación del software o la explotación de las vulnerabilidades del software se los denomina piratas informáticos.

Una vez que el pirata informático obtiene acceso a la red, pueden surgir cuatro tipos de amenazas:

- Robo de información.
- Robo de identidad.
- Perdida y manipulación de datos.
- Interrupción del servicio.

Las amenazas de seguridad causadas por intrusos en la red pueden originarse tanto en forma interna como externa.

- **Amenazas externas:** las amenazas externas provienen de personas que trabajan fuera de una organización. Estas personas no tienen autorización para acceder al sistema o a la red de la computadora.
- **Amenazas internas:** las amenazas internas se originan cuando una persona cuenta con acceso autorizado a la red a través de una cuenta de usuario o tiene acceso físico al equipo de la red.

Para un intruso, una de las formas más fáciles de obtener acceso, ya sea interno o externo, es el aprovechamiento de las conductas humanas. Uno de los métodos más comunes de explotación de las debilidades humanas se denomina ingeniería social.

**Ingeniería social:** ingeniería social es un término que hace referencia a la capacidad de algo o alguien para influenciar la conducta de un grupo de personas. En el contexto de la seguridad de computadoras y redes, la ingeniería social hace referencia a una serie de técnicas utilizadas para engañar a los usuarios internos a fin de que realicen acciones específicas o revelen información confidencial. A continuación, una imagen:

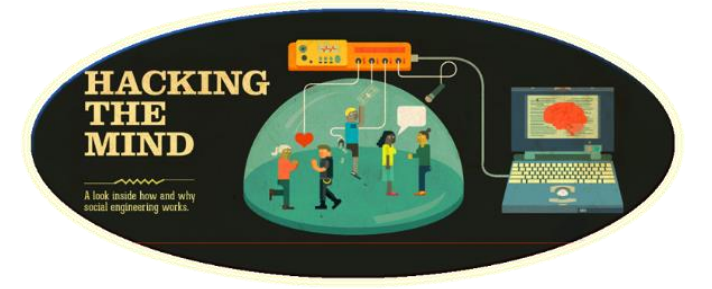

Ilustración 6. Ingeniería Social (Sánchez Rubio, 2015)

Con la evolución de los tipos de amenazas, ataques y explotaciones, se han acuñado varios términos para describir a las personas involucradas. Estos son algunos de los términos más comunes:

- **Hacker:** es un término general que se ha utilizado históricamente para describir a un experto en programación. Recientemente, este término se ha utilizado con frecuencia con un sentido negativo, para describir a una persona que intenta obtener acceso no autorizado a los recursos de la red con intención maliciosa (Jesús, 2015).
- **Hacker de sombrero blanco:** una persona que busca vulnerabilidades en los sistemas o en las redes y, a continuación, informa estas vulnerabilidades a los propietarios del sistema para que las arreglen. Son éticamente opuestos al abuso de los sistemas informáticos. Por lo general, un hacker de sombrero blanco se concentra en proporcionar seguridad a los sistemas informáticos, mientras que a un hacker de sombrero negro (el opuesto) le gustaría entrar por la fuerza en ellos. La imagen siguiente ilustrará la explicación.

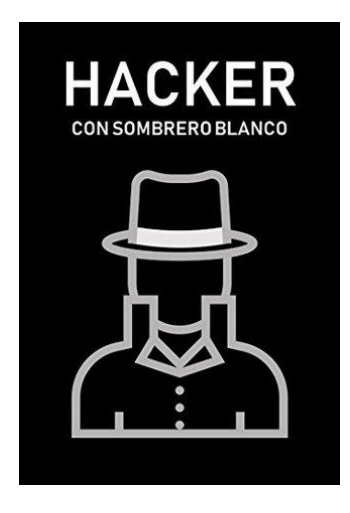

Ilustración 7. Hacker sombrero blanco (Sánchez Rubio)

- **Hacker de sombrero negro:** otro término que se aplica a las personas que utilizan su conocimiento de las redes o los sistemas informáticos que no están autorizados a utilizar, generalmente para beneficio personal o económico. Un cracker es un ejemplo de hacker de sombrero negro. Encontrará una imagen ilustrativa.

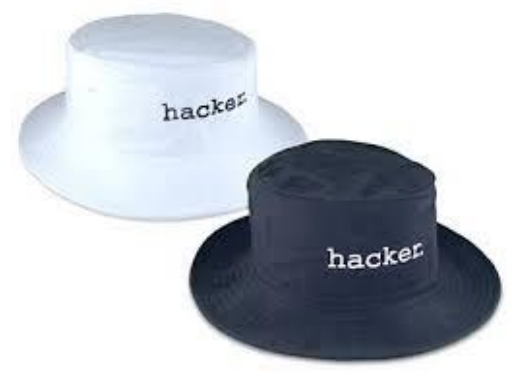

Ilustración 8. Hacker sombrero negro (Sánchez Rubio)

- **Cracker:** es un término más preciso para describir a una persona que intenta obtener acceso no autorizado a los recursos de la red con intención maliciosa, se imaginará mejor la explicación con la siguiente imagen.

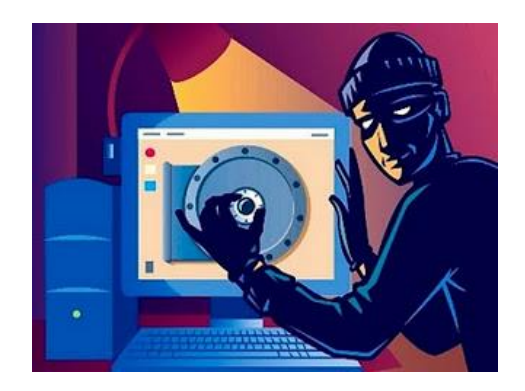

Ilustración 9. Cracker (Sánchez Rubio, 2015)

- **Phreaker:** una persona que manipula la red telefónica para que realice una función que no está permitida. Un objetivo común del phreaking es ingresar en la red telefónica, por lo general a través de un teléfono público, para realizar llamadas de larga distancia gratuitas .Una imagen ilustrativa a continuación:

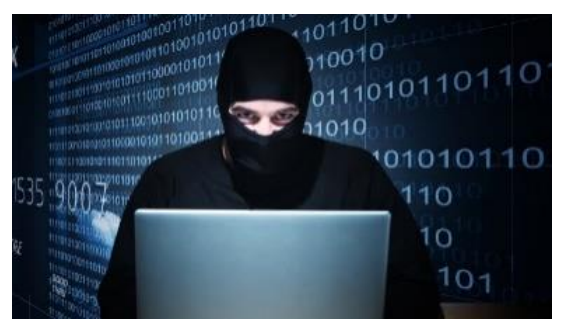

Ilustración 10. Phreaker (Sánchez Rubio, 2015)

- **Spammer:** persona que envía grandes cantidades de mensajes de correo electrónico no solicitado. Por lo general, los spammers utilizan virus para tomar control de computadoras domésticas y utilizarlas para enviar sus mensajes masivos.
- **Estafador:** utiliza el correo electrónico u otro medio para engañar a otras personas para que brinden información confidencial, como números de tarjetas de crédito o contraseñas. Un estafador se hace pasar por una persona de confianza que tendría una necesidad legítima de obtener información confidencial.

Hay diversos tipos de ataques informáticos en redes. Algunos son:

- **Ataque de denegación de servicio**, también llamado ataque DoS (Deny of Service), es un ataque a un sistema de computadoras o red que causa que un servicio o recurso sea inaccesible a los usuarios legítimos, normalmente provocando la pérdida de la conectividad de la red por el consumo del ancho de banda de la red de la víctima o sobrecarga de los recursos computacionales del sistema de la víctima. A continuación, una imagen ilustrativa.

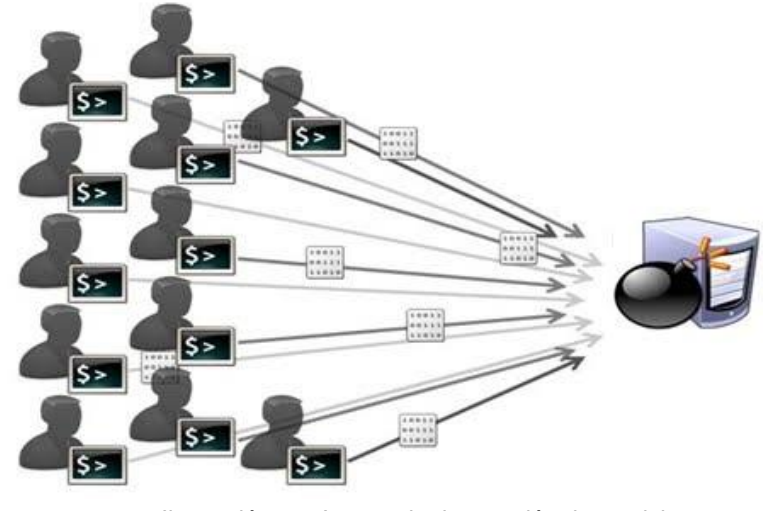

Ilustración 11. Ataque de denegación de servicio *(*Sánchez Rubio, 2015*)*

- **Man in the middle**, a veces abreviado MitM, es una situación donde un atacante supervisa (generalmente mediante un rastreador de puertos) una comunicación entre dos partes y falsifica los intercambios para hacerse pasar por una de ellas, de mejor manera a continuación una imagen como ejemplo:

Avoiding Man-in-the-Middle Attacks

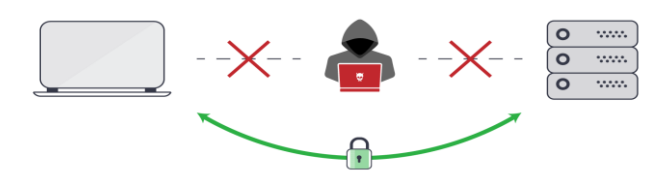

Ilustración 12. Man in the middle attack (Sánchez Rubio, 2015)

- **Ataques de REPLAY**, una forma de ataque de red, en el cual una transmisión de datos válida es maliciosa o fraudulentamente repetida o retardada. Es llevada a cabo por el autor o por un adversario que intercepta la información y la retransmite, posiblemente como parte de un ataque enmascarado.

# <span id="page-26-0"></span>**2.6. TÉCNICAS DE PROTECCIÓN**

En una red de ordenadores en la que varios equipos comparten información, se comunican entre sí y ac- ceden a otras redes o a Internet, el impacto producido por un ataque sobre la red es más grave que el producido sobre un equipo, por lo que conviene establecer medidas específicas que protejan a los usuarios de la red (Gema, 2013).

Entre las técnicas de protección más utilizadas en redes se destaca los cortafuegos, sistemas de detección de intrusos, proxies, sistemas de gestión unificada de amenazas, VPN, sistemas centralizados de autenticación y zonas desmilitarizadas. Algunas ya se han estudiado en unidades anteriores, como los firewalls, por lo que se centrará en cómo utilizarlas en redes, mientras que otras técnicas son nuevas y conviene conocerlas (Gema, 2013).

# **2.6.1. CORTAFUEGOS**

En una red de ordenadores, el cortafuegos se ubica en el límite de la red para poder analizar todo el tráfico que entra o sale de la misma. En algunas redes, algunos dispositivos de red (routers) hacen las funciones de firewall, mientras que en otras existe un equipo que dispone de dos tarjetas de red y analiza todo el tráfico (Gema, 2013).

Un cortafuego permite o deniega el tráfico en función de parámetros de- finidos en reglas. Si se cumplen las condiciones establecidas en una regla se aplicará la misma, aceptando o rechazando el paquete, y dejará de comprobarse el resto. Cuando no existe ninguna regla que coincida con las características del paquete recibido se aplicará la política por defecto para el paquete que entra al sistema o sale de él. Ejemplificando a continuación de mejor manera con la siguiente imagen.

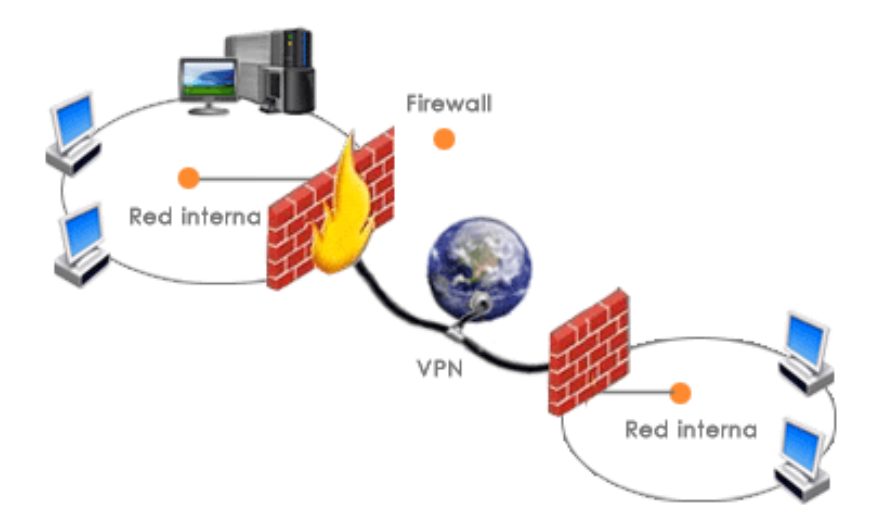

Ilustración 13. Cortafuegos (Gema Escrivá, 2013)

- **Política restrictiva**, donde se rechaza todo el tráfico por defecto y solo se permite el paso de los paquetes aceptados de forma explícita.
- **Política permisiva**, en la que se acepta todo el tráfico, excepto aquellos paquetes especificados en las reglas, que serán rechazados.

# **2.6.2. ZONAS DESMILITARIZADAS**

Una zona desmilitarizada o DMZ (DeMilitarized Zone, en inglés) es una red que suele albergar servidores que ofrecen algún servicio en Internet y que, generalmente, actúa como intermediaria entre la red interna de una empresa y la red externa, incrementando la seguridad de las redes internas.

La red interna y la externa pueden establecer conexiones con la DMZ, pero desde la DMZ solo se permite establecer conexiones con la red externa, denegando conexiones de entrada a la red interna.

De esta forma, los equipos de la DMZ pueden iniciar conexiones con equipos externos de forma legítima como, por ejemplo, el servidor de antivirus corporativo que se descarga regularmente las firmas y actualizaciones de los virus.

Es importante remarcar que no se permiten conexiones desde la DMZ a la red interna porque se trata de una red con un nivel de seguridad relativamente bajo, con lo que podría darse el caso de que un atacante controlase alguno de los servidores que hay dentro de la DMZ y tratase de establecer conexiones con los equipos de la red. De mejor manera a continuación una imagen como ejemplo:

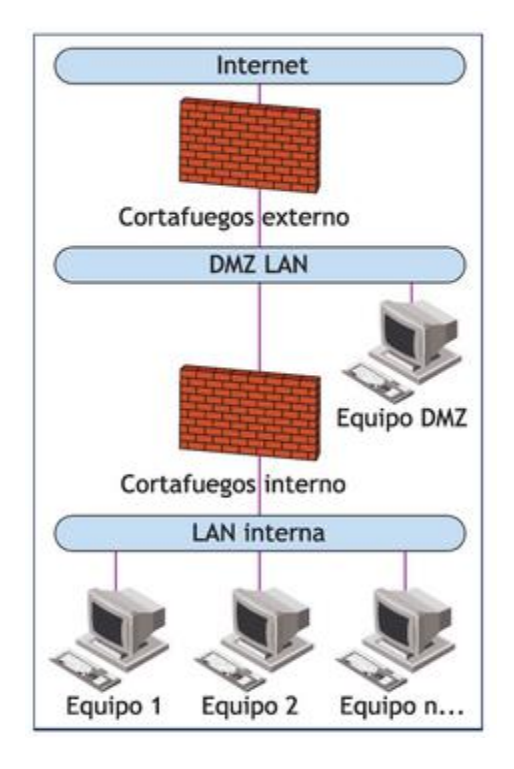

Ilustración 14. Esquema DMZ (Gema Escrivá, 2013)

# **2.6.3. DETECCIÓN DE INTRUSOS**

Este tipo de sistemas está formado por un dispositivo o software que monitoriza, alerta y/o elimina ataques a la red o a los equipos informáticos. Dentro de este tipo de técnicas distinguimos entre sistemas detectores de intrusos y sistemas de prevención de intrusos (Gema, 2013):

**Sistemas detectores de intrusos**, o IDS (Intrusion Detection System, en inglés), son un elemento pasivo que detecta ataques, pero no los elimina. Distinguimos tres tipos de IDS:

- HIDS (Host IDS), que monitoriza y protege un equipo.
- NIDS (Network IDS), que monitoriza y protege una red.

 DIDS (Distributed IDS), donde se dispone de NIDS distribuidos y gestionados por una consola.

**Sistemas de prevención de intrusos** o IPS (Intrusion Prevention System, en inglés), son un elemento activo que trata de neutralizar el ataque, adaptándose a él. Suelen estar formados por un IDS y un cortafuegos que modifica sus reglas dinámicamente para evitar accesos no autoriza- dos a la red (Gema, 2013).

# **2.6.4. PROXIES**

Un proxy o intermediario de red es un servicio, normalmente instalado en un servidor o dispositivo dedicado, que realiza la función de intermediario entre él y los clientes que solicitan un determinado servicio, como por ejemplo HTTP. Un proxy web por tanto es un dispositivo que trabaja en el nivel de aplicación de OSI (Gema, 2013).

El uso más habitual de un servidor proxy es permitir el acceso a Internet a los equipos de una organización cuando solo se puede disponer de un único equipo conectado, que es el propio proxy. Este permite a los clientes conectarse a una red (generalmente Internet) de forma indirecta a través de él, proporcionando de esta forma una capa adicional de seguridad.

Cuando un equipo de la red desea acceder a una información o recurso, es realmente el proxy quien realiza la comunicación y a continuación traslada el resultado de la petición al cliente.

Algunas de las ventajas de usar un proxy son las siguientes:

- La navegación puede ser más rápida si se usa la caché y esta es suficientemente grande.
- Proporciona seguridad al proteger a los equipos cliente de la red externa.
- Posibilita definir filtros de contenidos y listas de control de acceso para permitir a las organizaciones realizar un control del servicio que se está usando. De mejor manera a continuación una imagen como ejemplo:

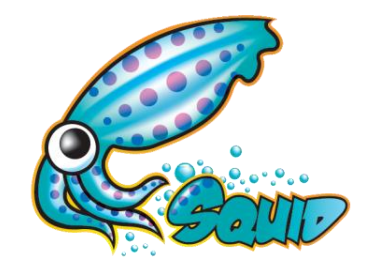

Ilustración 15. Software Squid Proxy (Gema Escrivá, 2013)

# **2.6.5. GESTIÓN UNIFICADAS DE AMENAZAS (UTM)**

Los dispositivos conocidos como UTM (Unified Threat Management, en inglés) o gestión unificada de amenazas, combinan distintas técnicas de protección de redes como cortafuegos, antivirus, antispam, filtro de contenidos, detección y prevención de intrusos redes privadas virtuales y servidor proxy, todo ello en un único aparato (Gema, 2013).

Son la tendencia actual, sobre todo en pequeñas empresas, donde el ahorro de costes es crítico y no es posible invertir mucho dinero en soluciones de seguridad de varios.

No obstante, hay que tener en cuenta que el hecho de que todos los sistemas de protección estén integrados en un solo dispositivo puede pre- sentar problemas de rendimiento, escalabilidad y disponibilidad. Por ejemplo, un fallo completo en el dispositivo implica un fallo en todos los sistemas de protección de la red. Detallamos con una imagen esta explicación.

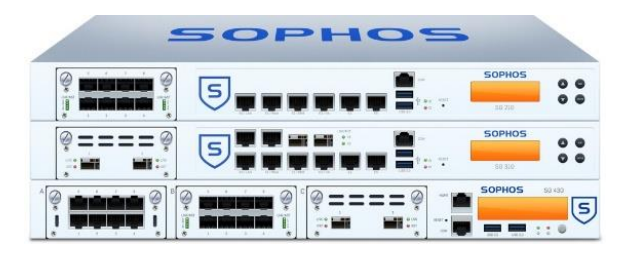

Ilustración 16. UTM SOPHOS (Sophos, 2013)

# <span id="page-30-0"></span>**2.7. REDES INFORMÁTICAS**

Una red de comunicación es un sistema que permite la comunicación entre los ordenadores que se encuentran conectados a ella. La red está formada por los siguientes elementos: los terminales (ordenadores), el medio de transmisión, los elementos de interconexión, los adaptadores de comunicación y los protocolos que funcionan en ellos (José, 2015).

Una red de comunicación ofrece una serie de servicios, es decir, pone a disposición de los usuarios un conjunto de funciones que pueden utilizar. Así mismo, esos servicios se basan en una serie de protocolos, que son las normas que se deben seguir para que las comunicaciones se realicen correctamente.

Todas las redes de comunicación se clasifican atendiendo al territorio que abarcan: redes locales (limitadas a uno o varios edificios), redes de área metropolitana (limitadas a una ciudad) y redes de área extensa (que abarcan territorios extensos como estados, continentes o incluso todo el planeta). Detallamos con una imagen esta explicación.

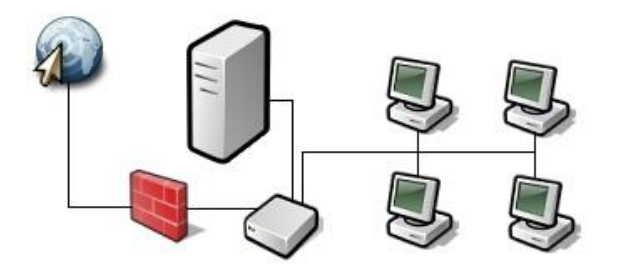

Ilustración 17. Red informática (Cisco, 2010)

# **2.7.1. REDES DE ÁREA LOCAL**

Una red de área local (LAN, Local Área Network), es un conjunto de elementos físicos y lógicos que proporcionan interconexión entre dispositivos en un área privada y restringida. La red de área local tiene entre otras, las siguientes características (Domingo, 2013):

- Una restricción geográfica: el ámbito de una oficina, de la planta de un edificio y depende de la tecnología con que esté construida.
- La velocidad de transmisión debe ser relativamente elevada.
- La red de área debe ser privada, toda la red debe pertenecer a la misma organización.
- Fiabilidad en las transmisiones, la tasa de error en una red de área local debe ser baja. Imagen ilustrativa como referencia, a continuación.

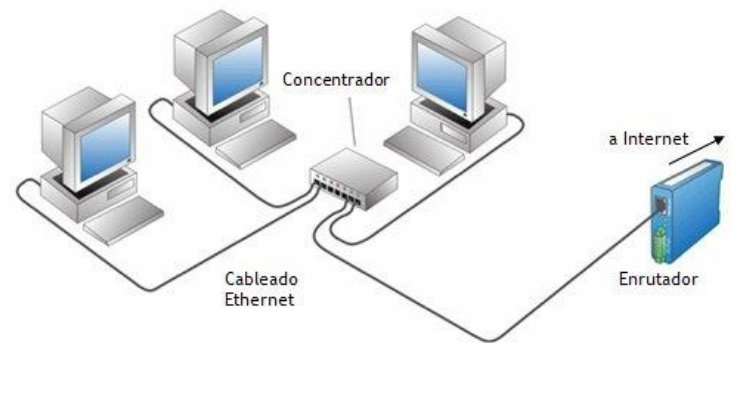

Ilustración 18. Red de área local (LAN) (CISCO, 2014)

# **2.7.2. REDES DE ÁREA EXTENSA**

Una red de área extensa o extendida (WAN, Wide Área Network) es una red que intercomunica equipos en un área geográfica muy amplia.

Las transmisiones en una WAN se realizan a través de líneas públicas. La capacidad de transmisión de estas líneas suele ser menor que las utilizadas en las redes de área local. Además, son compartidas por muchos usuarios a la vez, lo que exige un acuerdo en los modos de transmisión y en las normas de interconexión a la red (Domingo, 2013).

Las tasas de error en las transmisiones en las redes de área extensas son mayores unas mil veces superior que su equivalente en las redes de área local.

Las posibilidades de las redes de área extendidas son enormes: distintos tipos de redes de área local que interconectan, equipamientos de diversos fabricantes, multitud de protocolos de comunicación, posibilidad de diferentes líneas de transmisión. Imagen ilustrativa como referencia.

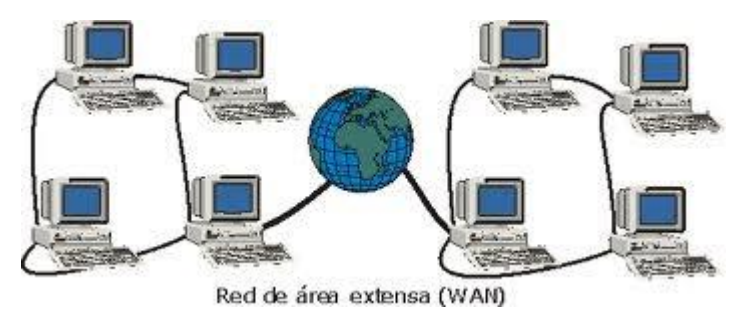

Ilustración 19. Red de área extensa (WAN) (CISCO, 2014)

# **2.7.3. REDES DE ÁREA METROPOLITANAS, REDES DE ÁREA PERSONAL Y REDES INALÁMBRICAS**

Los siguientes epígrafes se dedicarán a explicar brevemente las características de otras redes: las redes metropolitanas (MAN), redes de área personal (PAN) y las redes de área local inalámbricas (WLAN).

#### – **Redes metropolitanas**

Una red metropolitana es una red de distribución de datos para un área geográfica en el entorno de una ciudad. Este tipo de redes es apropiado, por ejemplo, para la distribución de televisión por cable en el ámbito de la población sobre lo que se entiende geográficamente la red. Imagen ilustrativa como referencia.

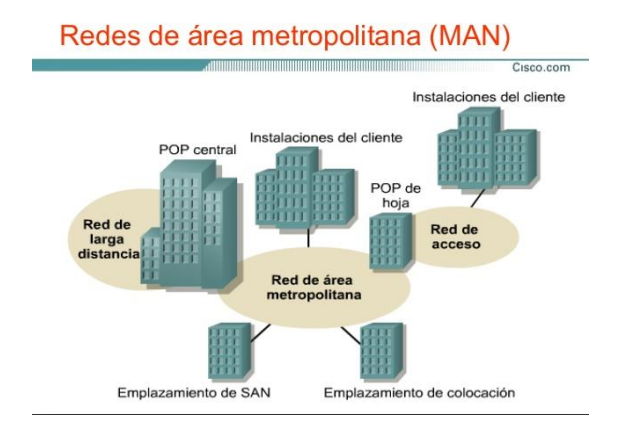

Ilustración 20. Red de área metropolitana (MAN) (goconqr, 2012)

#### – **Redes de área personal**

Las redes PAN tienen algunas características que las hacen peculiar. A continuación se mencionan aquí algunas de ellas:

– Configuración de acceso a la red debe ser muy sencilla o incluso automática.

- Trasmisión por excelencia.
- El radio de acción de la red debe ser geográficamente muy limitado. Una imagen ilustrativa como referencia.

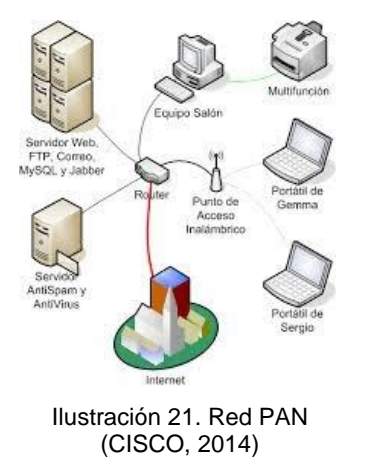

#### – **Redes de inalámbricas**

Es una red sin cables junto con el descenso significativo de los costes de fabricación ha redundado en un importante auge de las comunicaciones telemáticas inalámbricas. Imagen ilustrativa como referencia, a continuación.

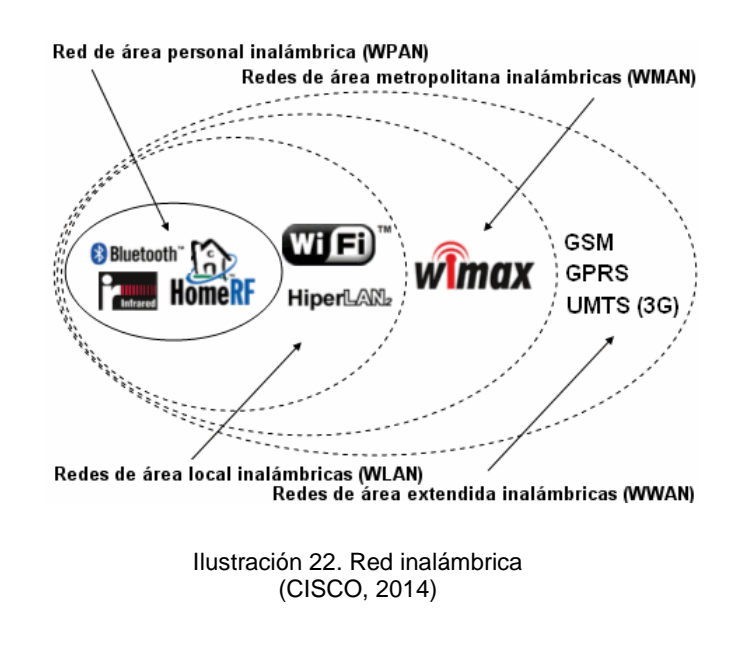

#### <span id="page-34-0"></span>**2.8. GNS3**

Es un simulador de red redes que permite diseñar redes y correr simulaciones sobre las topologías creadas. Es de carácter gratuito y es parte de la empresa GNS3 Tecnologies.

Cuenta con una gran cantidad de usuarios, y es compatible con la mayoría de binarios de los equipos del mercado, como por ejemplo con los ISO de la empresa Cisco, de tal forma que se podria simular sus routers, switches y firewall dentro de la red. Imagen ilustrativa como referencia.

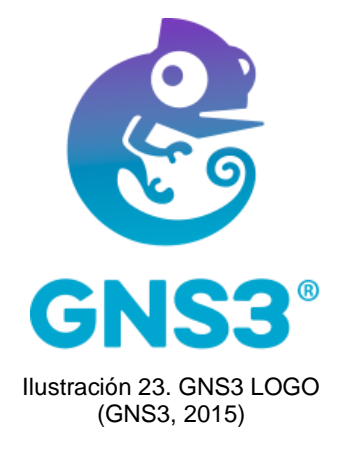

# **2.8.1. REQUISITOS MINIMOS**

Los siguientes son los requisitos mínimos para un entorno Windows en GNS3. A continuación, un cuadro ilustrativo.

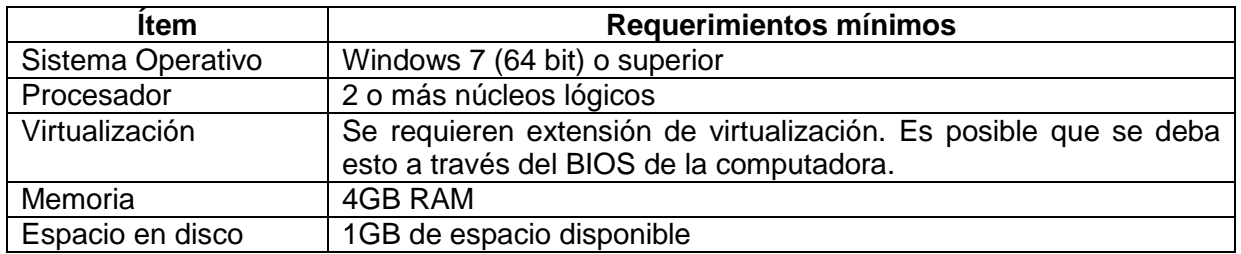

Tabla 1. Requisitos Mínimos para GNS3 (Rosero, 2020)

# **2.8.2. REQUISITOS RECOMENDADOS**

Los siguientes son los requisitos recomendados para un entorno Windows en GNS3. A continuación, un cuadro ilustrativo:
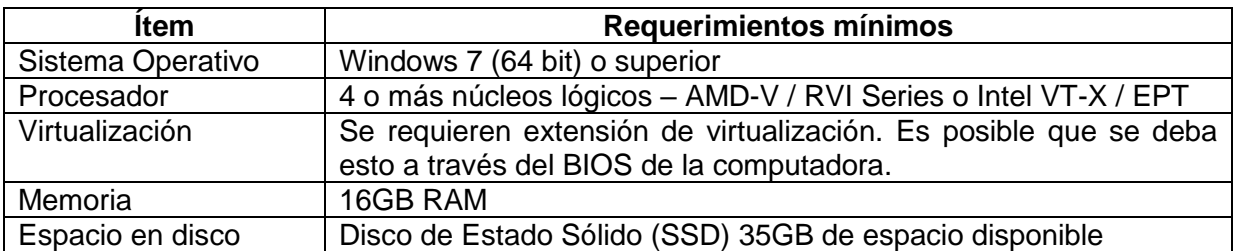

Tabla 2. Requisitos Requerido para GNS3 (Rosero, 2020)

#### **2.9. PFSENSE**

Es un software de código abierto cuyas principales funcionalidades son actuar como router y firewall. Está basado en FreeBSD y por ello se puede instalar en gran cantidad de servidores y equipos. Cuenta con una interfaz WEB para configurar y monitorizar la red y las normas del firewall, a través de la cual se puede administrar todo el sistema (Álvaro, 2017)

Pfsense es una aplicación que se instala como un sistema operativo ya que tiene varias funcionalidades entre estos servicios de redes LAN y WAN, con detalle estos servicios son los siguientes:

- Firewall: Pfsense se puede configurar como un cortafuego permitiendo y denegando determinado tráfico de redes tanto entrante como saliente a partir de una dirección ya sea de red o de host de origen y de destino, también haciendo filtrado avanzado de paquetes por protocolo y puerto.
- Servidor VPN: Pfsense puede configurar como un servidor VPN usando protocolos de tunneling tales como IPSec, PPTP, entre otras
- Servidor de Balanceo de Carga: Pfsense puede ser configurado como servidor de balanceo de carga tanto entrante como saliente, esta característica es usada comúnmente en servidores web, de correo, de DNS.
- Portal Cautivo: Este servicio consiste en forzar la autenticación de usuarios en una página web especial de autenticación, para aceptar los términos de uso o para poder tener acceso a la red.
- Servidor DNS y reenviador de cache DNS: Pfsense se puede configurar como un servidor DNS primario y reenviador de consultas de DNS.
- Servidor DHCP: También funciona como servidor de DHCP, se puede también implementar VLAN desde Pfsense.
- Enrutamiento estático: Pfsense funciona como un enrutador ya que entrega direccionamiento IP y hace el nateo hacia afuera.
- Reportes Y Monitoreo: A través de los gráficos RDD Pfsense muestra el estado de los siguientes componentes: Utilización de CPU y rendimiento total, estado del Firewall, rendimiento individual por cada interfaz, paquetes enviados y recibidos por cada interfaz, manejo de tráfico y ancho de banda.

Por otra parte, establecen que para la instalación de Pfsense los requerimientos de hardware son los siguientes (Delgado Zambrano & Loor Loor, 2017).

- Procesador Intel Pentium III, hasta un Intel Xeon, nada de AMD.
- Memoria RAM desde 256 Mb hasta 3 Gb.
- Disco Duro de 2 Gb hasta 80 Gb, IDE, SCSI, SATA Y SAS-SATA.
- Tarjetas de red cableadas Intel y Realtek (la red inalámbrica solamente funcionan las tarjetas de red marca Atheros).

Imagen ilustrativa como referencia, a continuación.

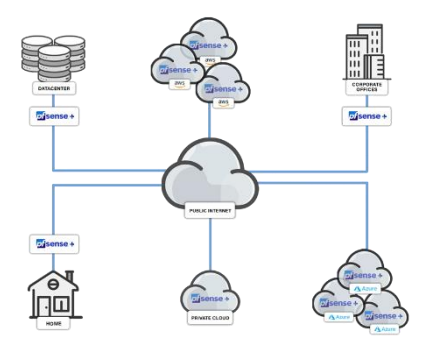

lustración 24. PfSense (Pfsense, 2015)

### **III DISEÑO E IMPLEMENTACIÓN DEL BANCO DE PRUEBAS**

### **3.1. FINALIDAD DEL DISEÑO**

La intención del diseño e implementación del banco de pruebas es que los estudiantes conozcan de las diversas formas de asegurar una red de informática o de telecomunicaciones de los ataques de los hackers utilizando software libre.

En este tema esta centralizado para la administración control de red en tiempo real a través de simulaciones que se pueden implementar en la vida real en un empresa, universidad o colegio sin la necesidad de comprar equipos físicos de seguridad en estos tiempos las empresas que elaboran software dan los ISOS de forma gratuitamente a que los estudiantes e ingenieros pueden desarrollar habilidades en el momento que dar una solución.

El banco de prueba se implementó para proveer la simulación a las computadoras que se encuentran en el laboratorio de comunicaciones ópticas además los estudiantes pueden llevar sus laptops para realizar estas prácticas, los softwares que se utilizaran son de código abierto no se requiere ningún tipo de licencia

La siguiente figura describe la topología de red y las conexiones de comunicación del banco de pruebas:

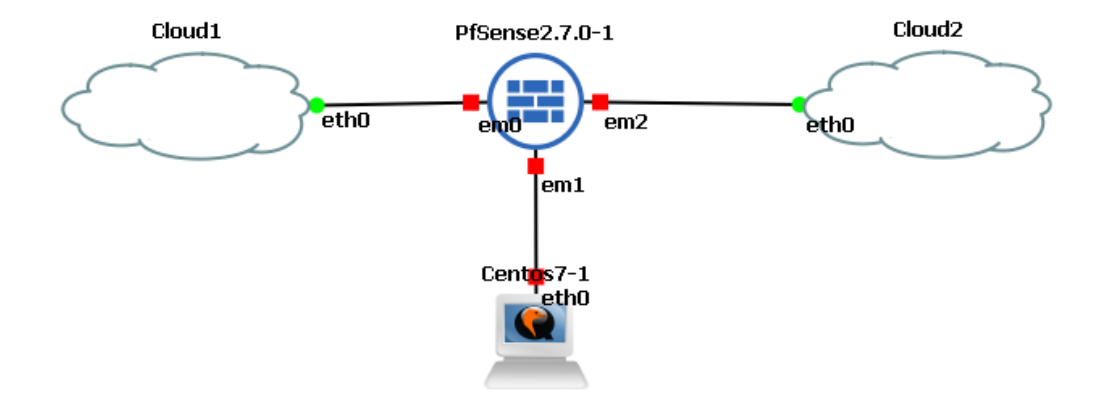

Ilustración 25. Diagrama del banco de pruebas (Jesús Costas Santos, 2011)

# **3.2. ELABORACIÓN DEL BANCO DE PRUEBAS**

Para la implementación y desarrollo del banco de pruebas se realizó en los siguientes pasos:

- Instalación de GNS3
- Instalación de la máquina virtual de VM-GNS3 mediante VMware.
- Configuración de GNS3 con la máquina virtual VM-GNS3
- Instalación de Pfsense en GNS3
- Instalación de OPNSense en GNS3
- Instalación de Mozilla Firefox en GNS3
- Instalación de Centos7 en GNS3
- Instalación de Ubuntu en GNS3

Para cada práctica se usará uno o varios elementos antes mencionados para poder profundizar en cada concepto necesario para profundizar en los conocimientos de administración y seguridad para redes LAN y WAN.

# **IV PRÁCTICAS DEL BANCO DE PRUEBAS**

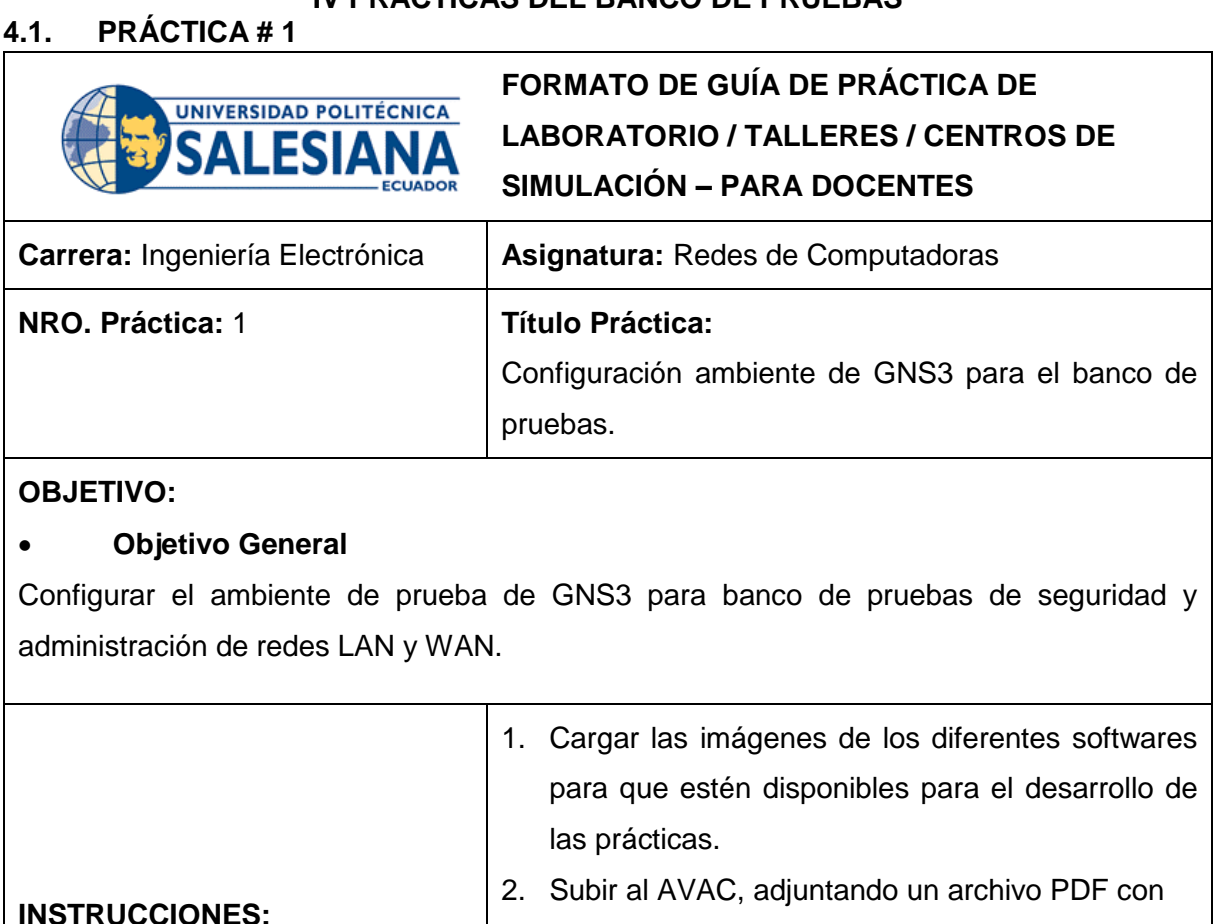

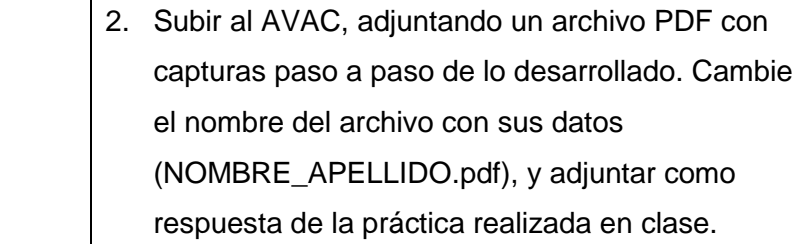

### **ACTIVIDADES POR DESARROLLAR**

1. Instalar GNS3 en los computadores o laptops. Bajar los instaladores desde: <https://www.gns3.com/software/download> puede ser para Linux como para Windows, la instalacion es sencilla, todo debe de ser siguiente y finalizar.

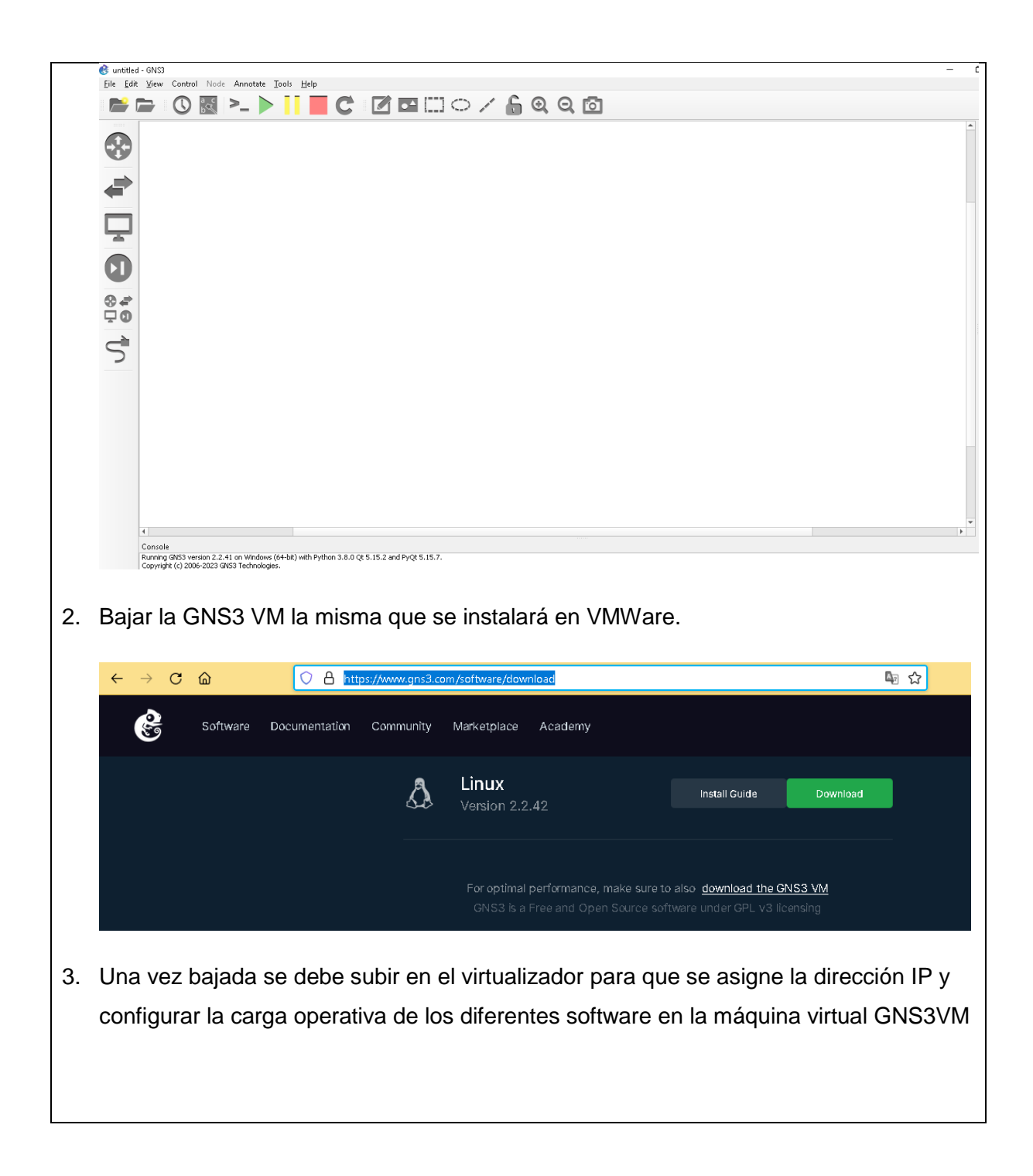

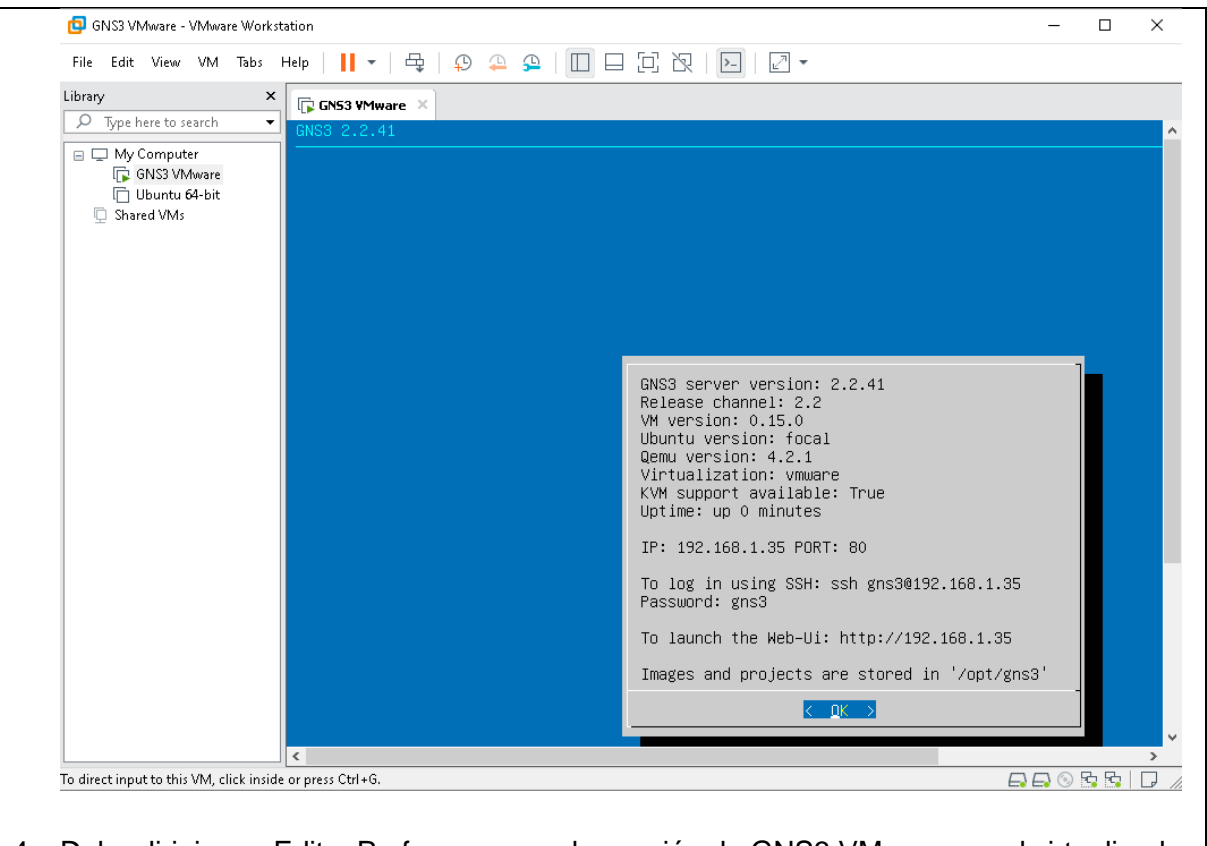

4. Debe dirigirse a Edit – Preference y en la sección de GNS3 VM escoger el virtualizador que esta usando para que exista relación entre el software GNS3 y la máquina virtual.

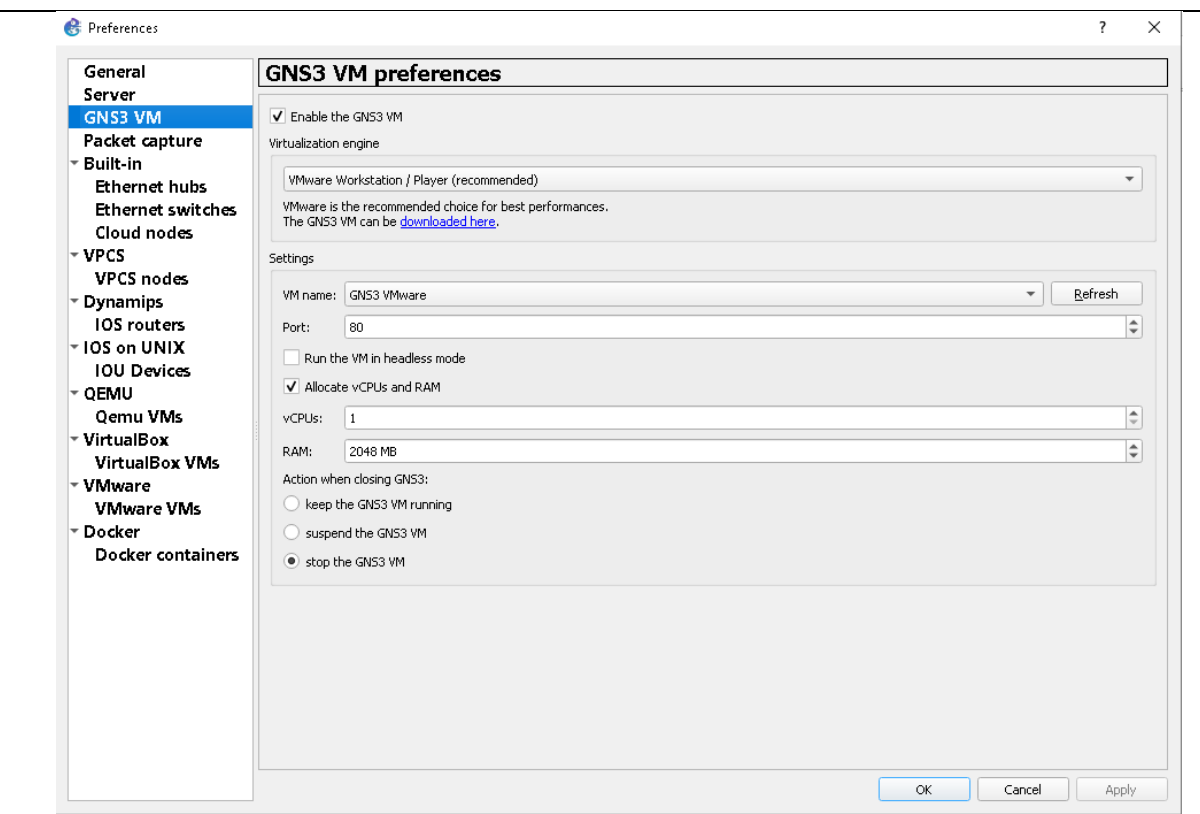

5. En el panel principal, dirigirse a la opción de Browse all device y se debe dirigir a NEW Template.

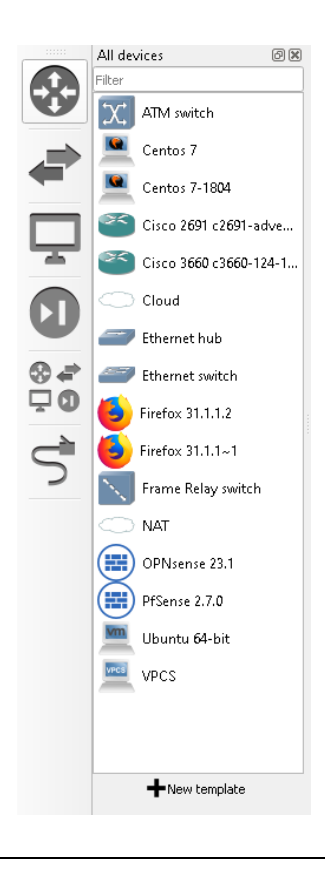

6. Se abre la opción de New Template, se deja por defecto la opción que aparece, se da siguiente y en la pantalla que aparece se escoge el software que se va a instalar. Se desarrollara un ejemplo debido a que todos los demas contienen el mismo procedimiento.

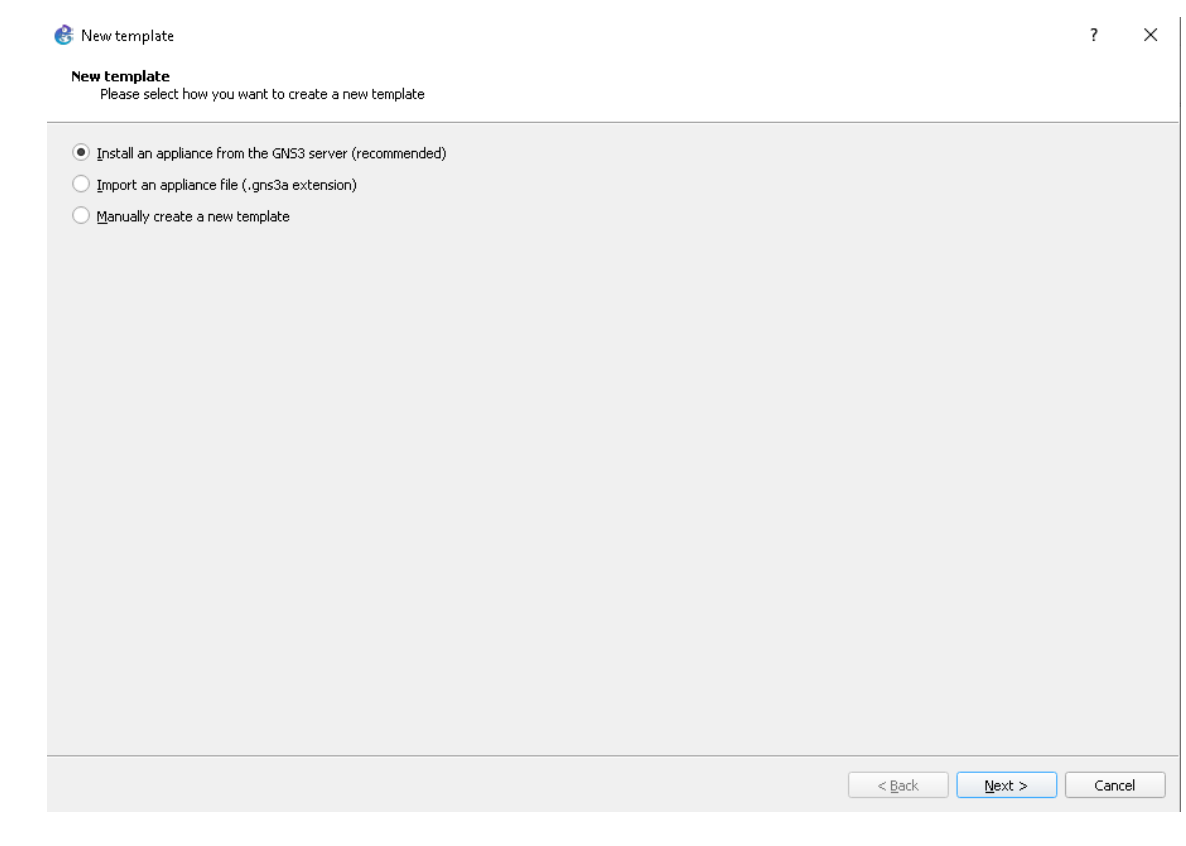

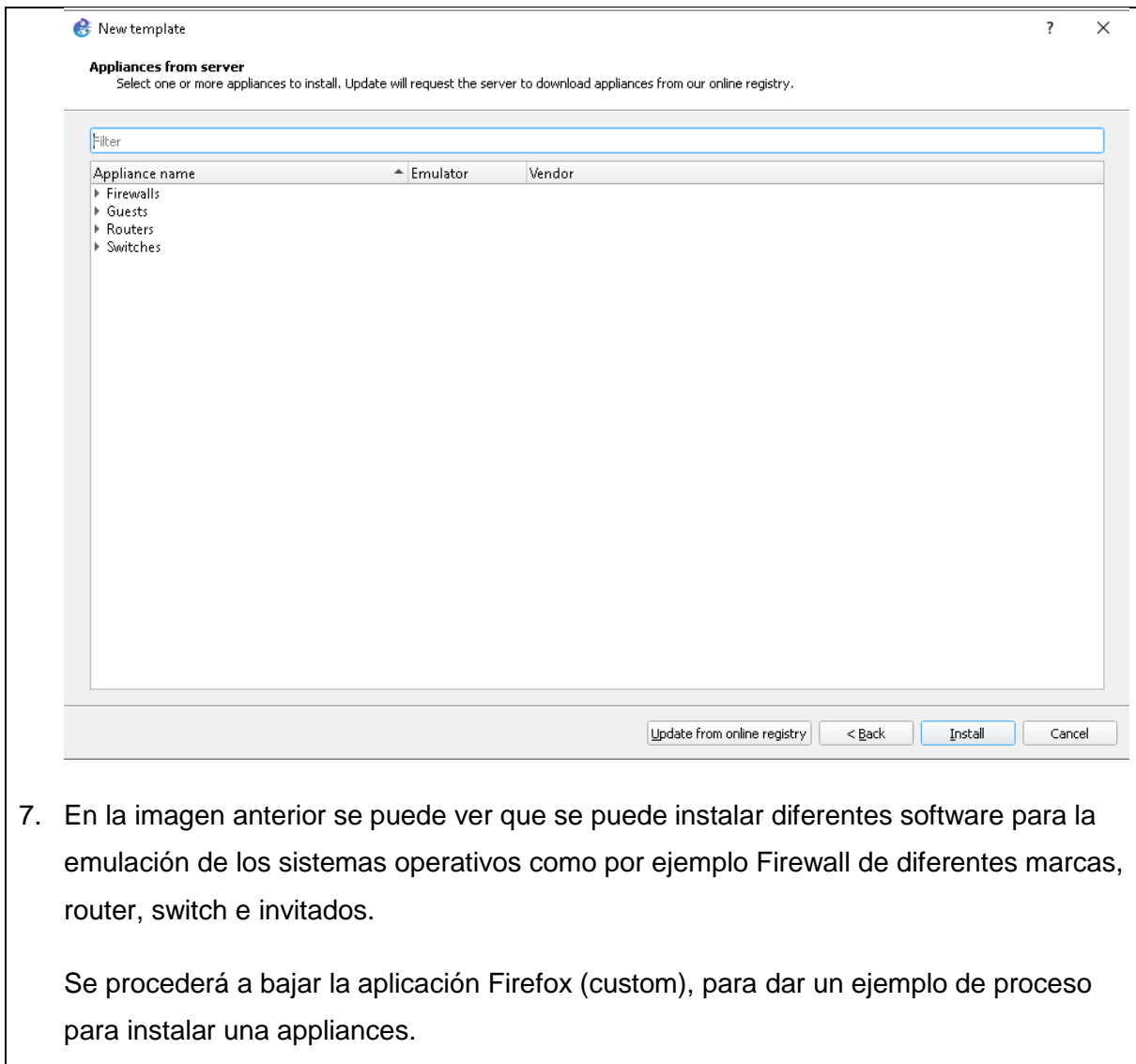

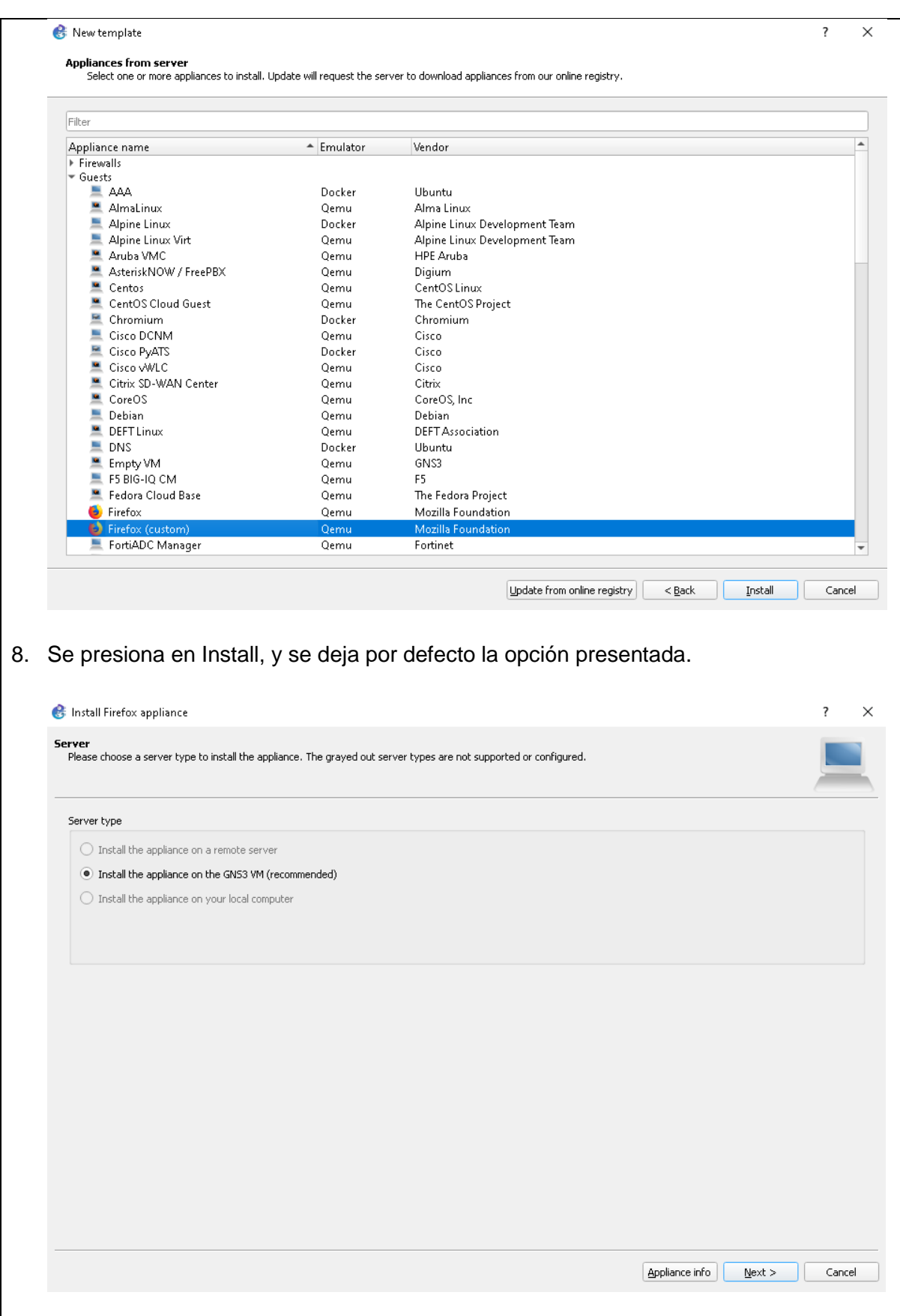

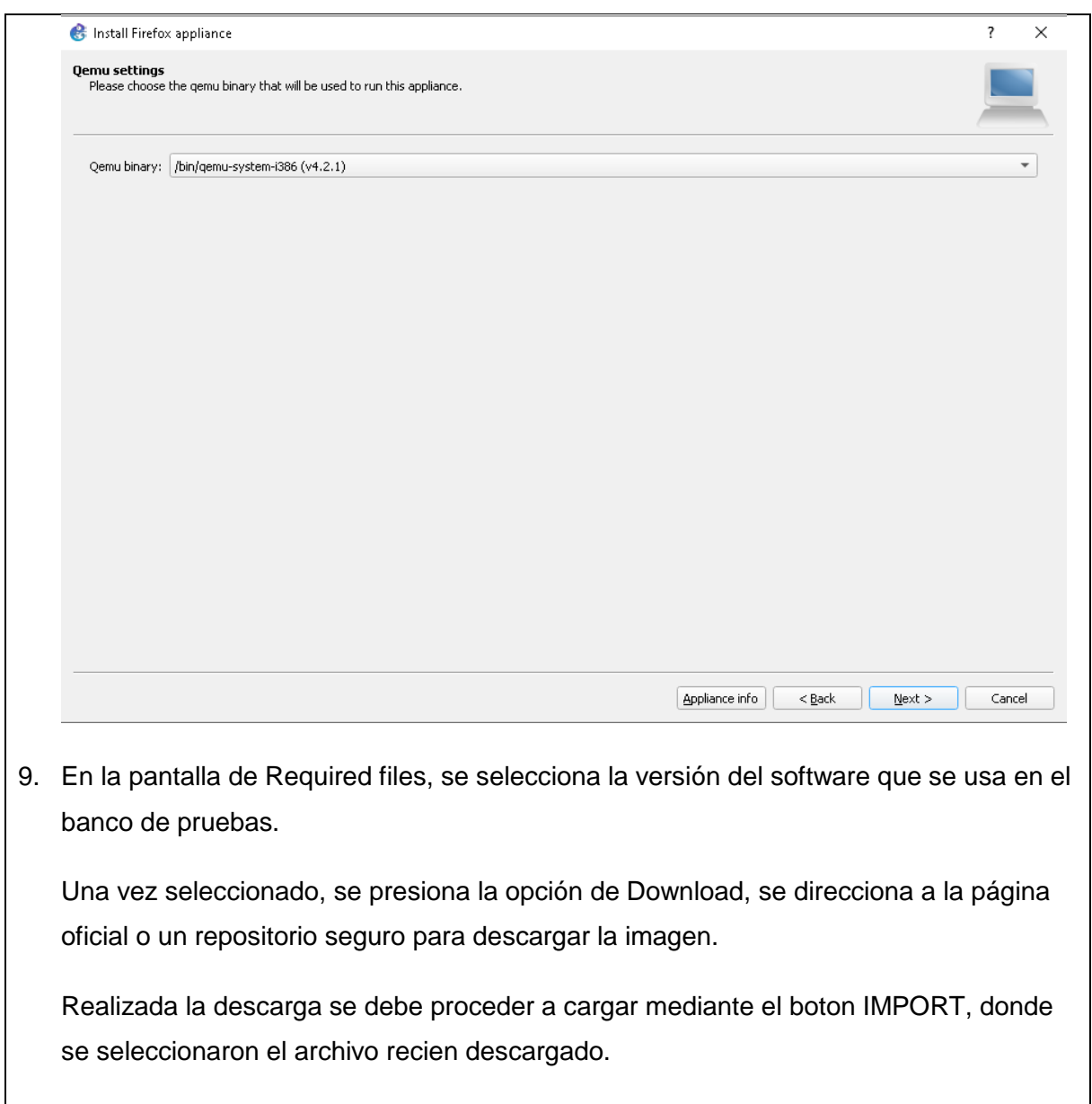

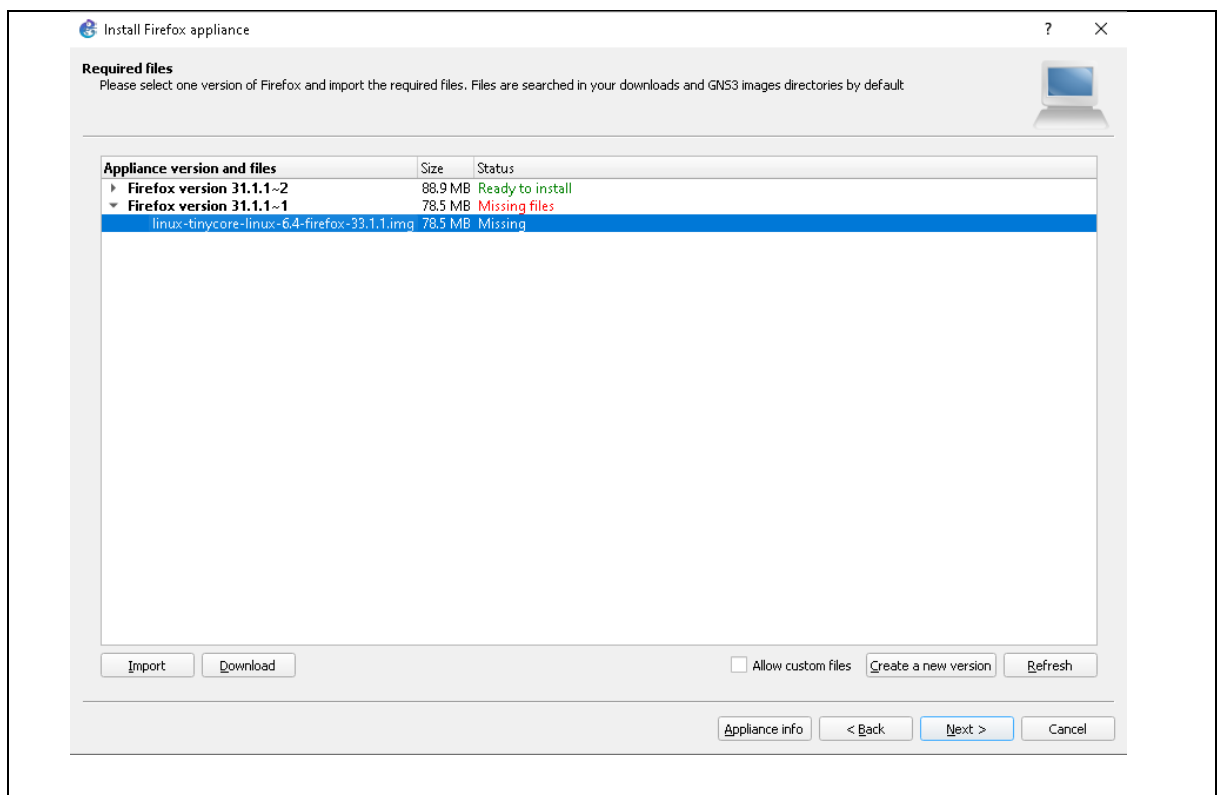

10. Una vez cargado el template en GNS3, esta listo para usar el mismo, cabe recordar que el template cargado de cualquier software o aplicación, al momento de llevarlo a la mesa de trabajo de GNS3 se inicia desde cero, sin ninguna configuracion existente.

# **RESULTADO(S) OBTENIDO(S):**

El estudiante se familiariza con la aplicación mediante su instalación y configuración básica para iniciar en el proceso de configuración de appliance para la administración y seguridad de redes LAN y WAN.

### **CONCLUSIONES:**

El estudiante genera destreza al gestionar desde cero el GNS3 y su máquina virtual GSN3 VM

# **RECOMENDACIONES:**

Planificar el software a descargar y tener listo para gestionar el tiempo adecuadamente

*Docente: \_\_\_\_\_\_\_\_\_\_\_\_\_\_\_\_\_\_\_\_\_\_\_\_\_\_\_\_\_*

*Firma: \_\_\_\_\_\_\_\_\_\_\_\_\_\_\_\_\_\_\_\_\_\_\_\_\_\_\_\_\_\_\_*

# **4.2. PRÁCTICA # 2**

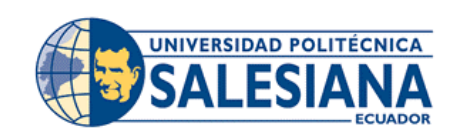

# **FORMATO DE GUÍA DE PRÁCTICA DE LABORATORIO / TALLERES / CENTROS DE SIMULACIÓN – PARA DOCENTES**

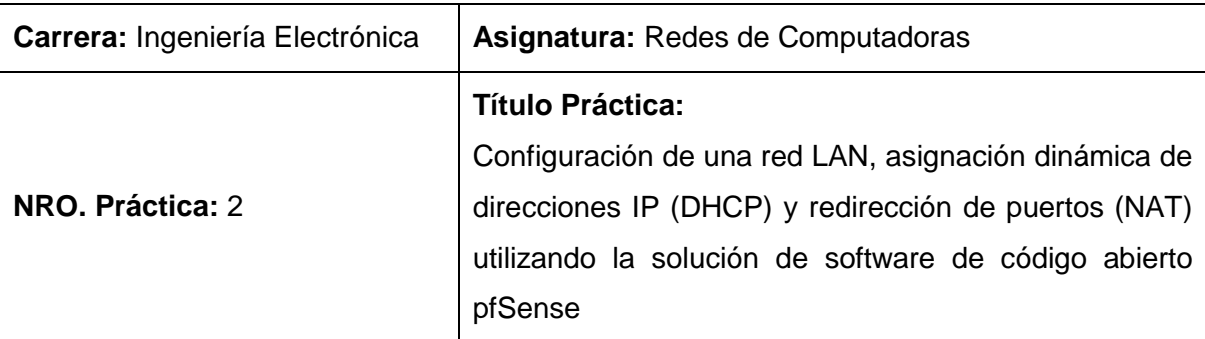

### **OBJETIVO:**

### **Objetivo General**

Diseñar y configurar una red LAN (Local Área Network) utilizando la plataforma pfSense, junto con la implementación de la función de NAT (Network Address Translation)

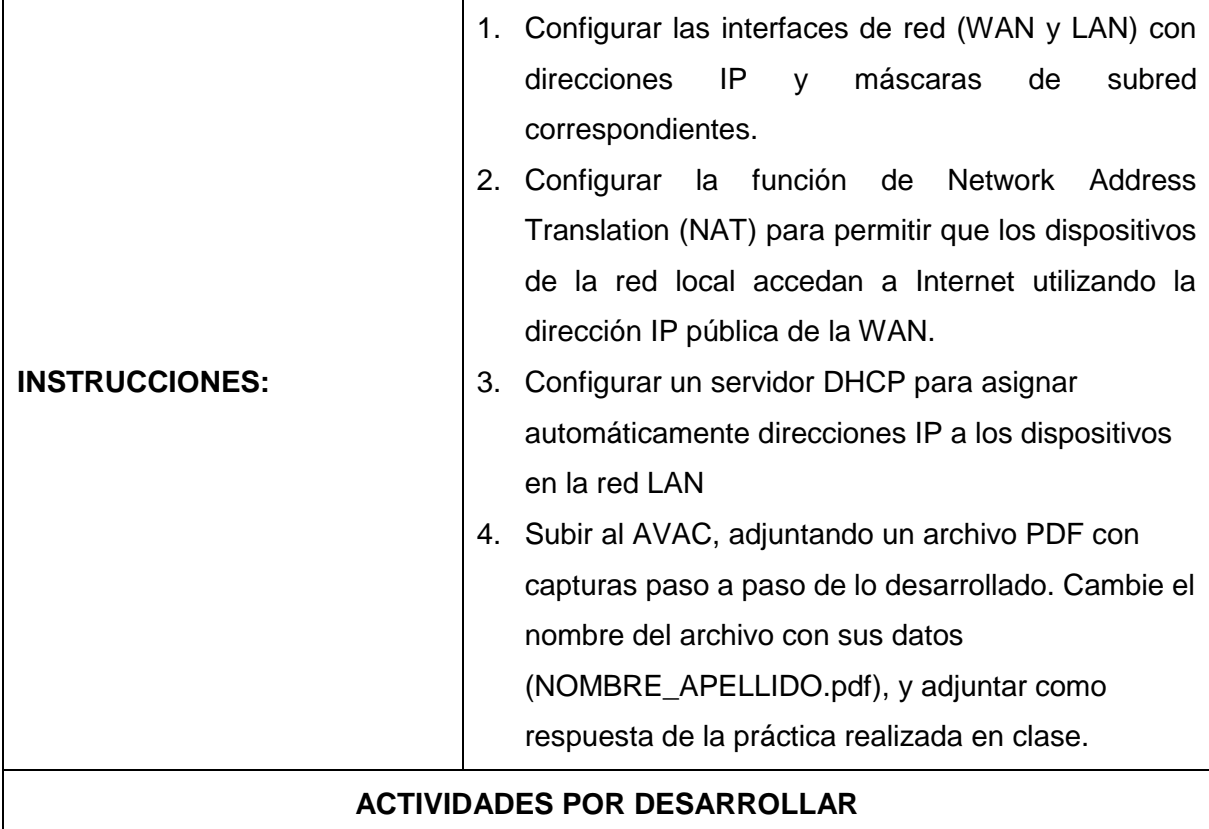

En esta práctica se trata de establecer una red local (LAN) al configurar automáticamente direcciones IP mediante DHCP y facilitar la redirección de puertos (NAT) utilizando el software de código abierto pfSense

1. Realizar el siguiente esquema de red.

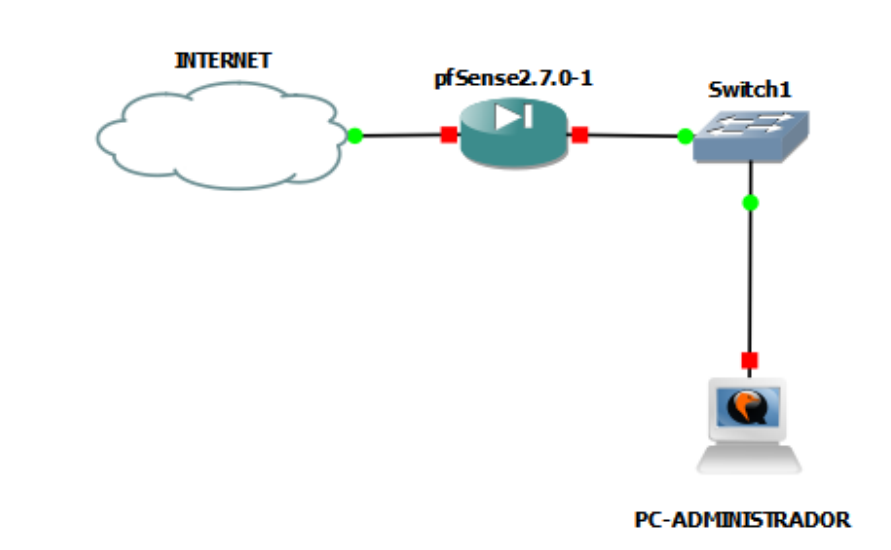

2. En esta práctica se hará uso de pfSense y Ubuntu 14.04 para llevar a cabo la configuración. Se comienza por instalar el software, y una vez finalizada la instalación, se desplegará la pantalla que contiene la configuración de las direcciones IP de la WAN y la red LAN. En esta etapa, se realiza modificaciones en todos los parámetros

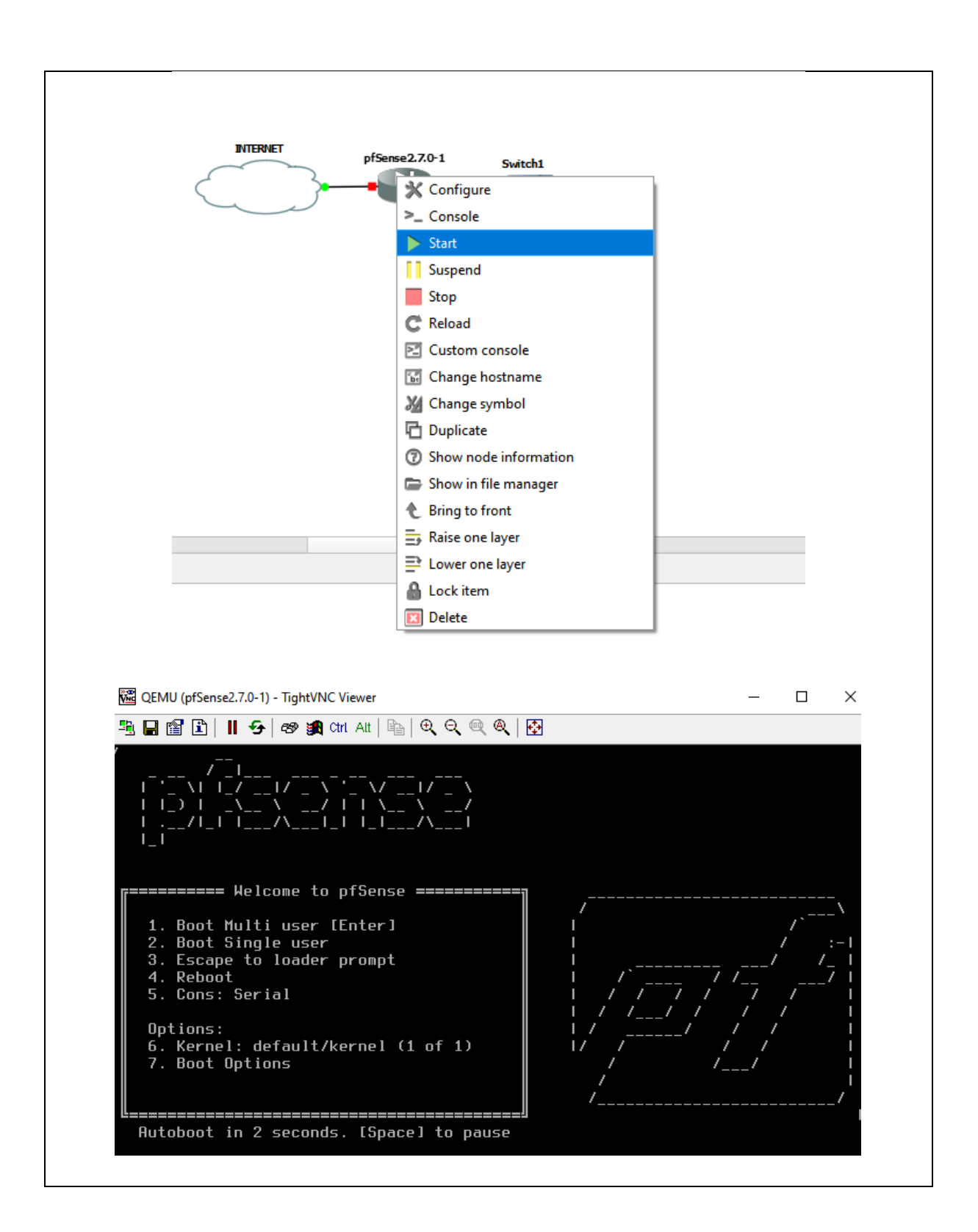

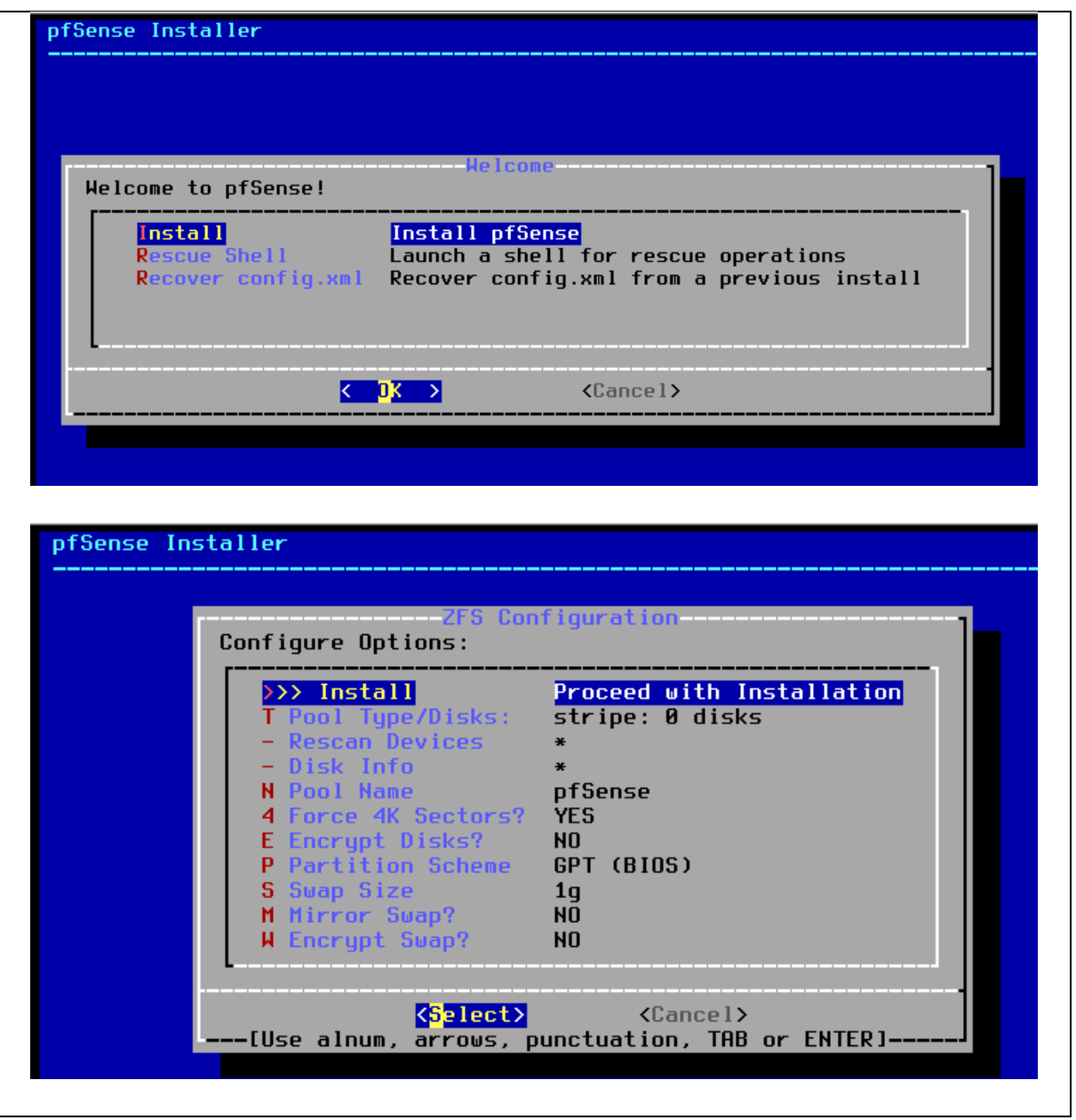

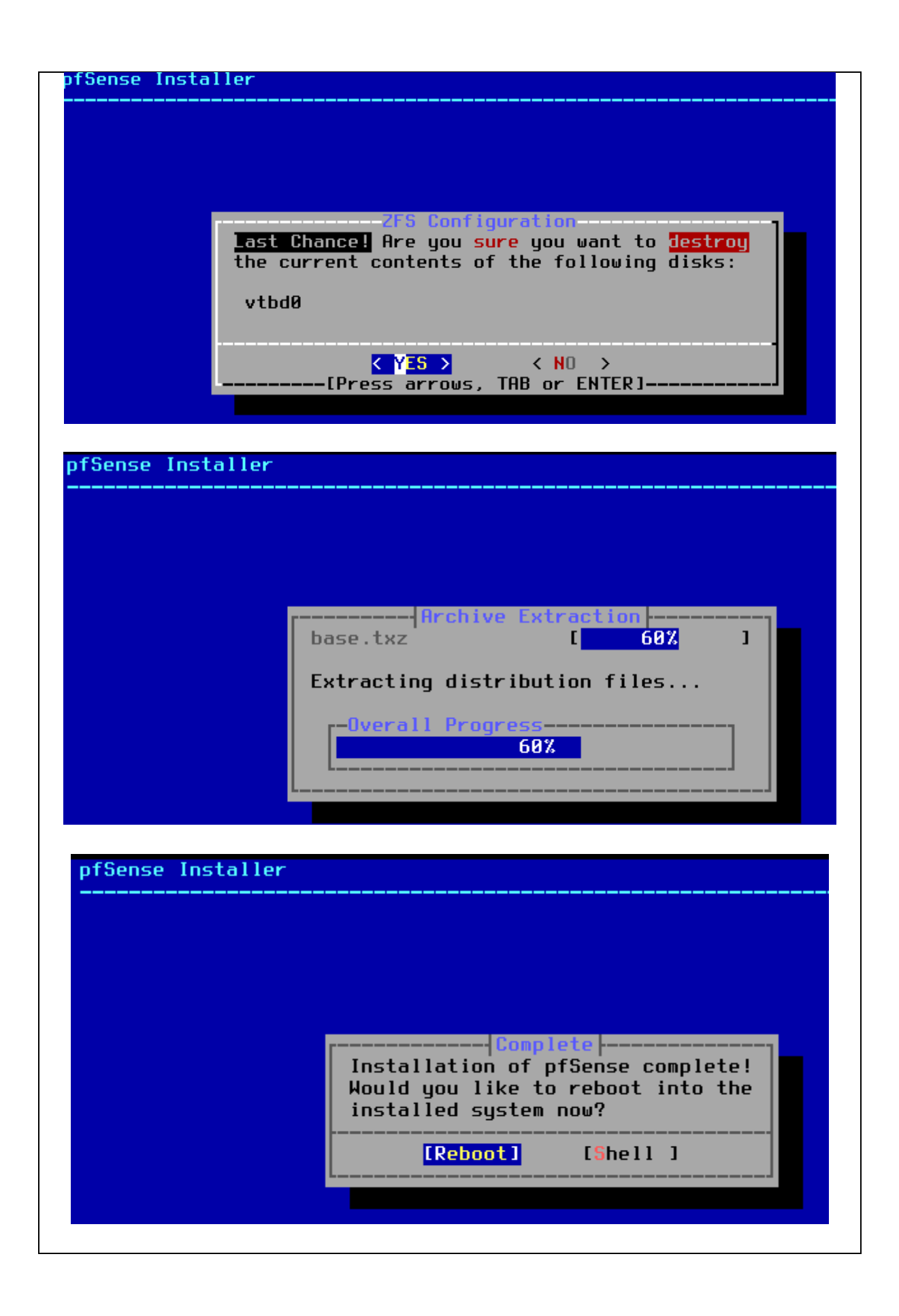

3. Una vez finalizada la instalación del software pfSense, se observa la dirección IP WAN que posibilita el acceso a Internet. Se identifica la dirección IP LAN preestablecida, la cual se ajustará mas adelante a 192.168.20.20/24 para transformarla en la nueva dirección de administración. Estos ajustes se llevarán a cabo mediante la interfaz web. Cabe destacar que el software incluye de fábrica el protocolo DHCP, y se observará qué dirección asigna al PC

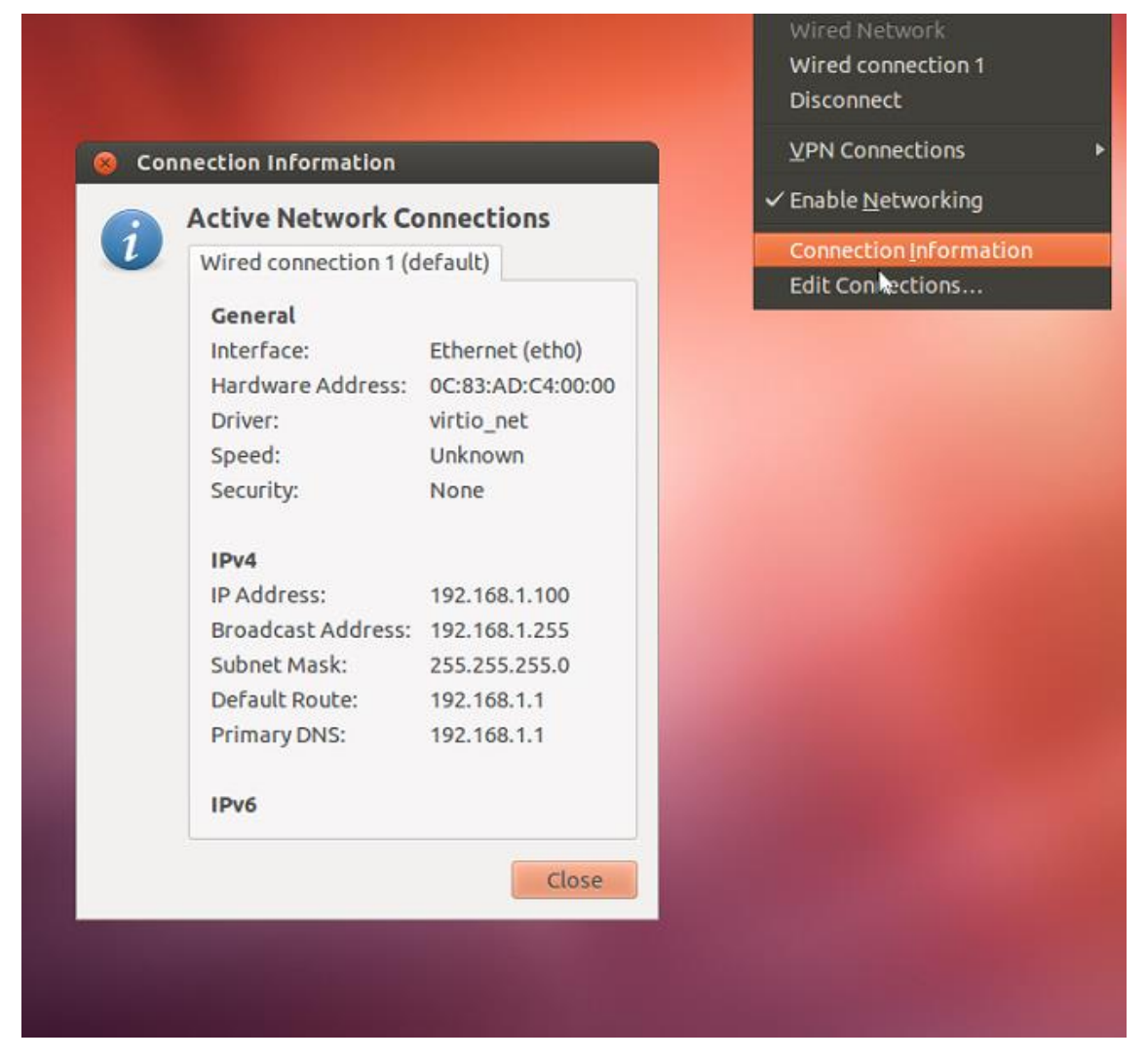

4. Se abre el navegador web y se digita la dirección 192.168.1.1, donde se procede a ajustar los parámetros de la red LAN, modificar la contraseña de administración del dispositivo y establecer la configuración del servidor DHCP , las credenciales para el ingreso son user: admin y contraseña: pfsense.

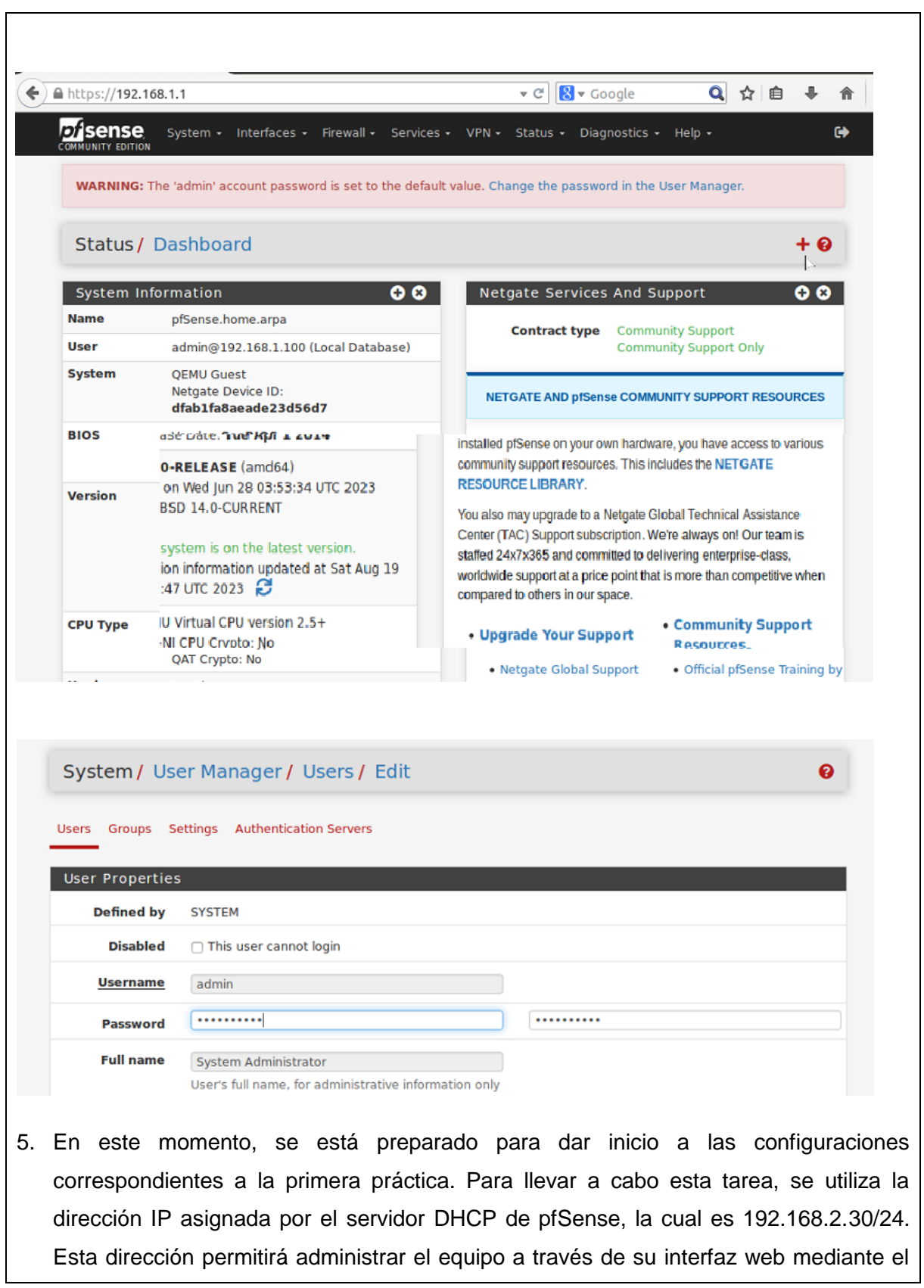

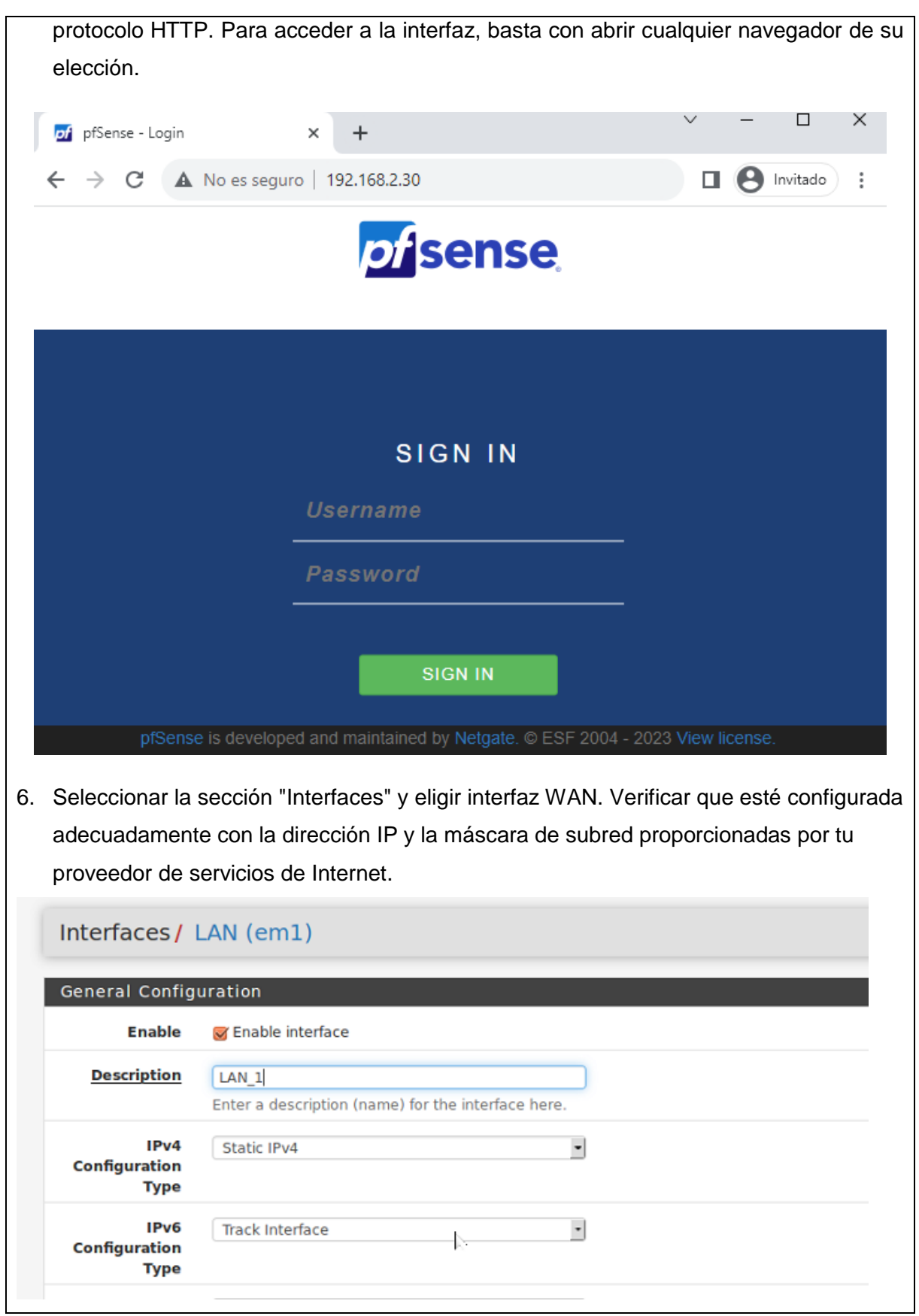

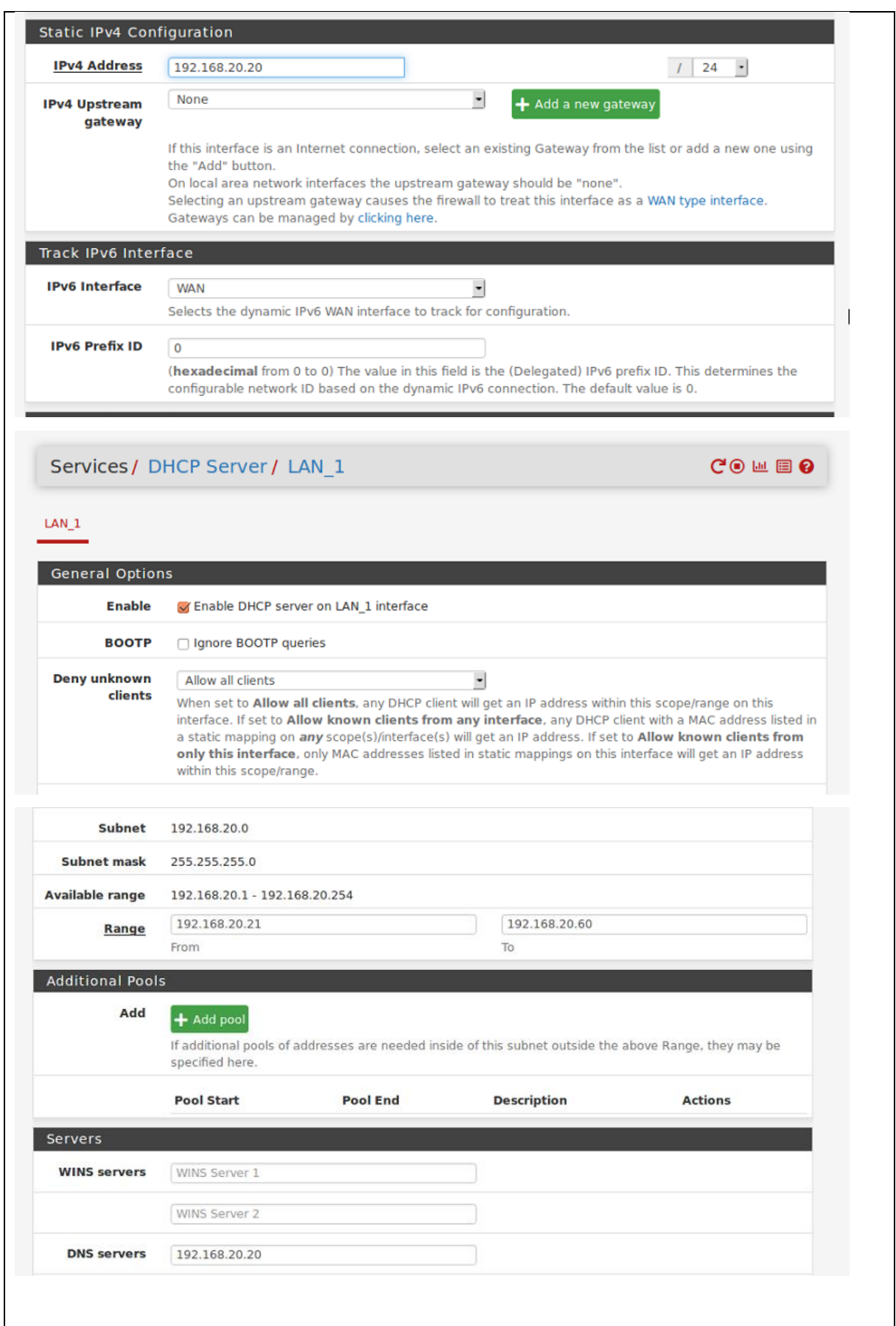

7. Ir a la sección "Firewall" y eligir "Rules". Asegúrarse de contar con una regla que permita el tráfico saliente (desde tu red LAN hacia cualquier destino) en la interfaz LAN. Esto facilitará que los dispositivos internos puedan conectarse a Internet. Además, puedes generar reglas extra de acuerdo con tus requerimientos para autorizar o restringir tráfico particular.

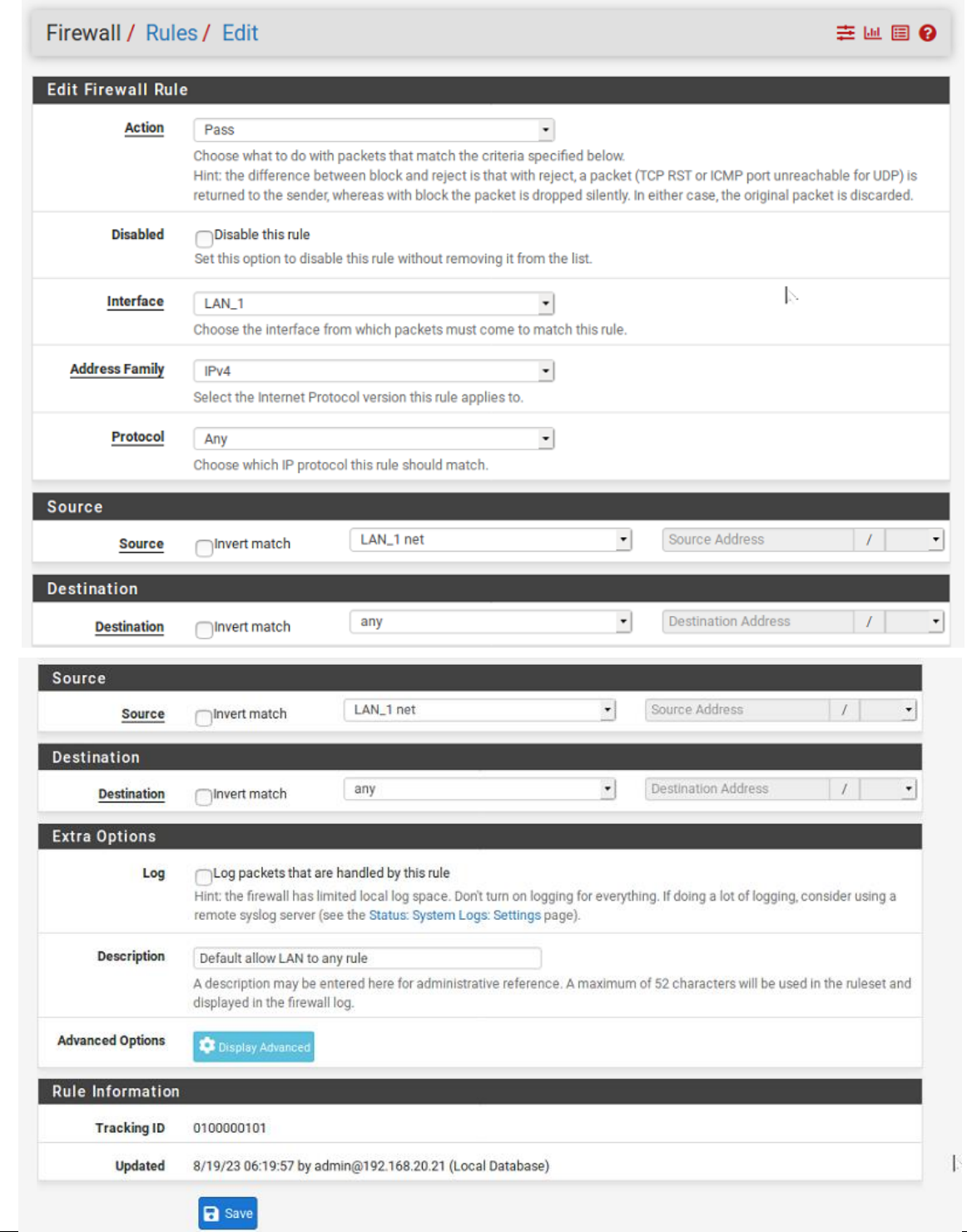

8. Ir a la sección "Firewall" y elegir la opción "NAT", luego seleccionar "Outbound" (Salida). En el campo "Mode" (Modo), optar por "Automatic outbound NAT rule generation" (Generación automática de reglas NAT de salida) en la mayoría de las situaciones. Sin embargo, si tiene requisitos particulares, tienes la opción de configurar manualmente las reglas de NAT.

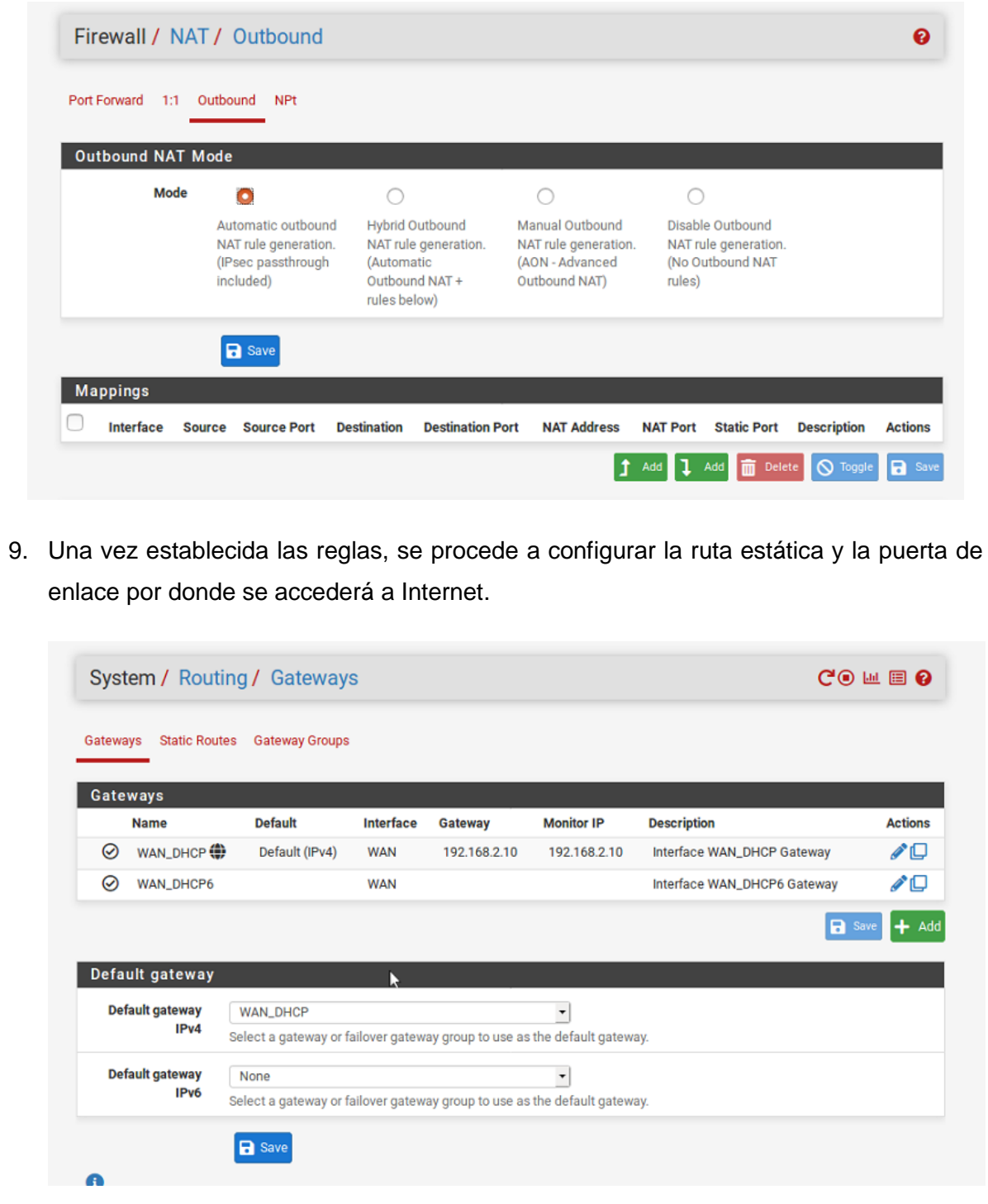

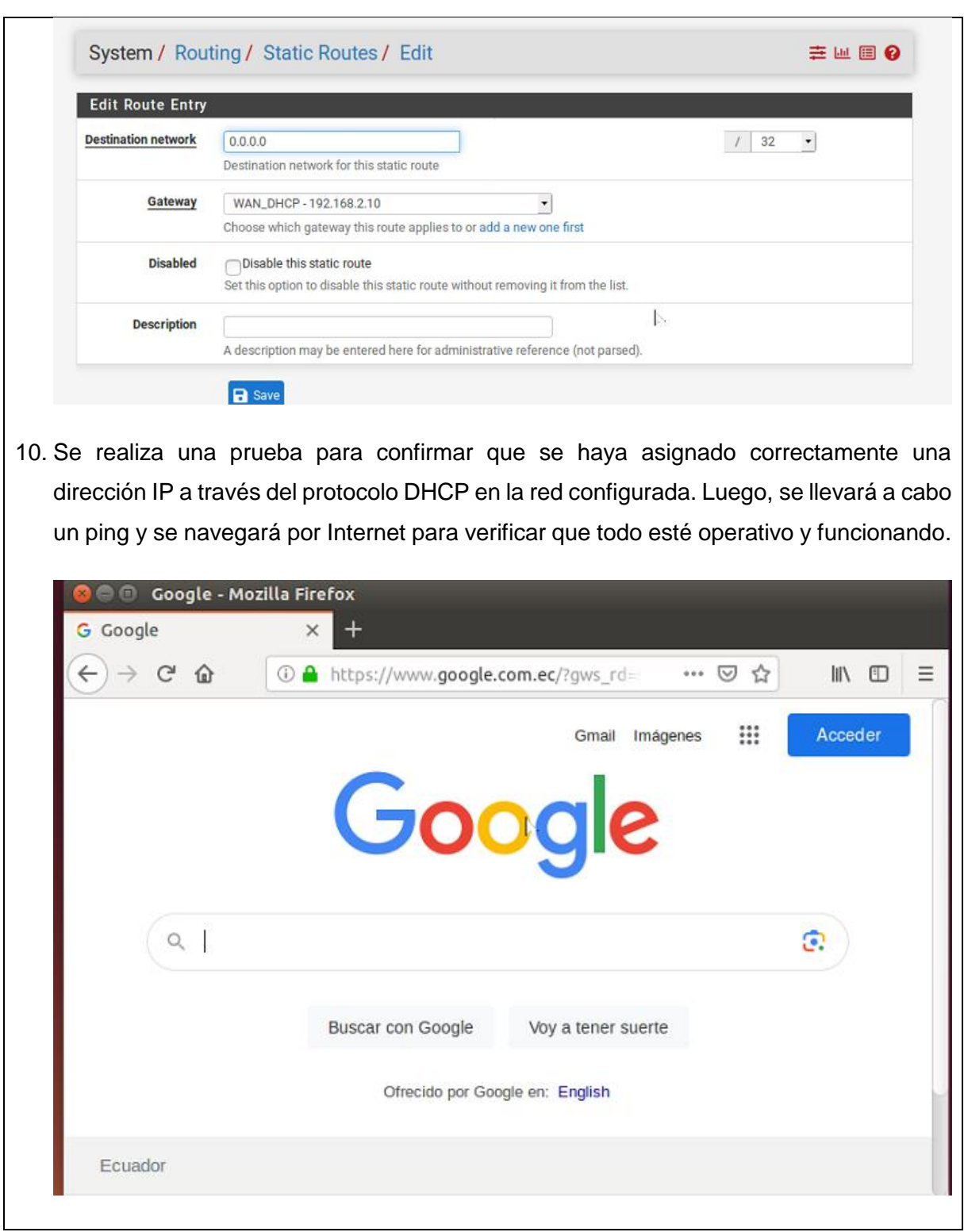

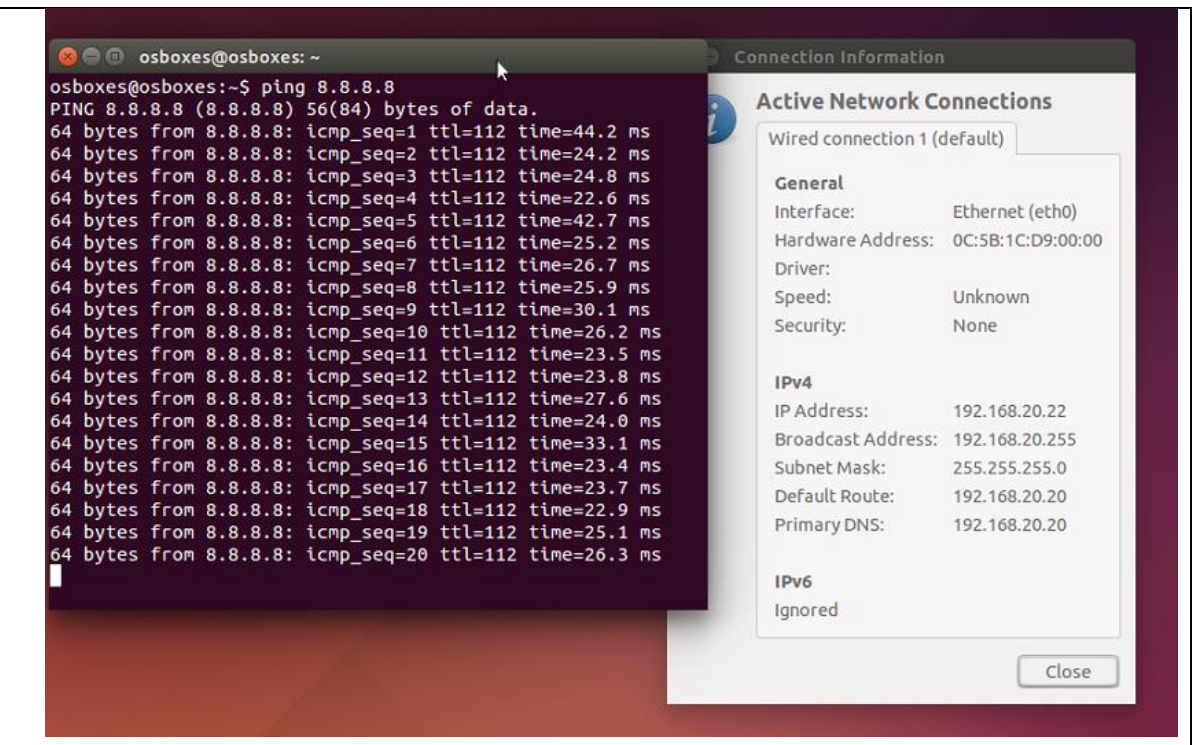

# **RESULTADO(S) OBTENIDO(S):**

El estudiante se familiariza con la implementación exitosa de estos servicios como es DHCP, Rutas Estáticas, Firewall componentes que garantiza una gestión efectiva de las direcciones IP, el enrutamiento y la seguridad de la red

### **CONCLUSIONES:**

Se realiza la configuración de HCP, reglas de Firewall y pruebas de acceso a internet.

#### **RECOMENDACIONES:**

- Antes de implementar en producción, realiza pruebas exhaustivas para confirmar que la asignación de direcciones IP a través de DHCP y la conexión a Internet funcionan correctamente.
- Mantener un registro detallado de todas las configuraciones realizadas en PfSense, incluyendo direcciones IP, reglas de firewall y configuración DHCP

*Docente: \_\_\_\_\_\_\_\_\_\_\_\_\_\_\_\_\_\_\_\_\_\_\_\_\_\_\_\_\_*

*Firma: \_\_\_\_\_\_\_\_\_\_\_\_\_\_\_\_\_\_\_\_\_\_\_\_\_\_\_\_\_\_\_*

# **4.3. PRÁCTICA # 3**

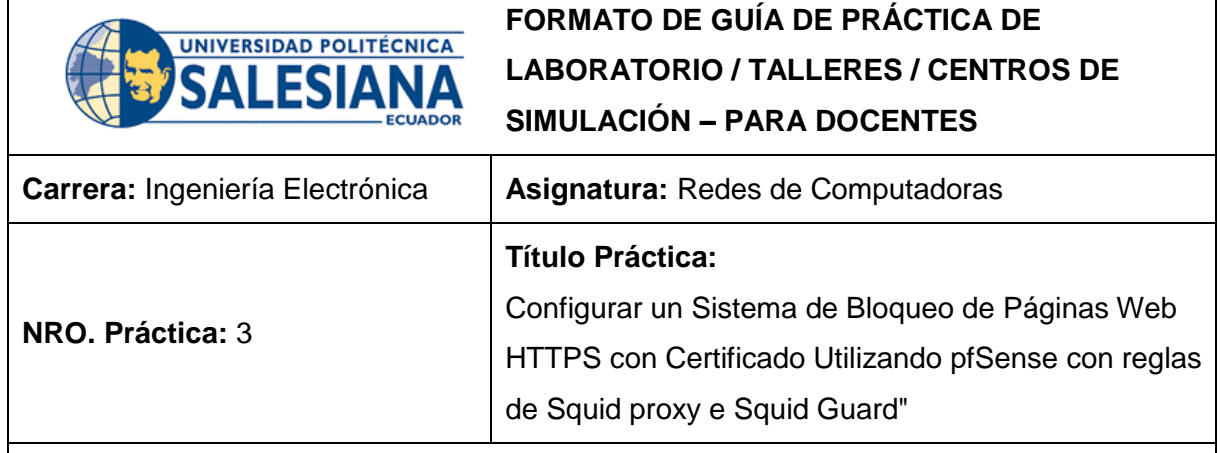

# **OBJETIVO:**

# **Objetivo General**

Implementar un Sistema de Bloqueo de Sitios Web con Protocolo HTTPS Utilizando pfSense y Certificados"

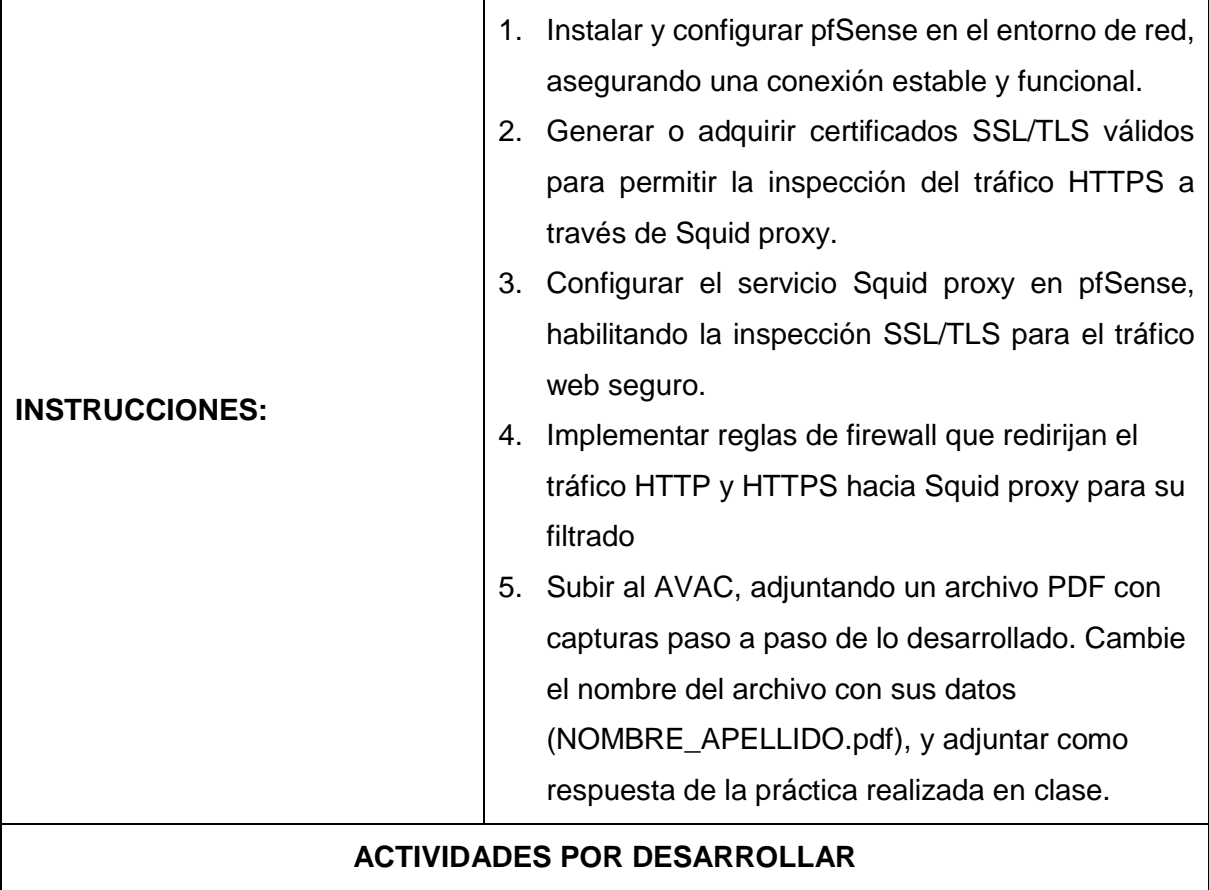

1. Instalar los paquetes en el pfsense de squid proxy y squid guard ingresando a su ip de administracion en este caso es la 192.168.20.20/24.

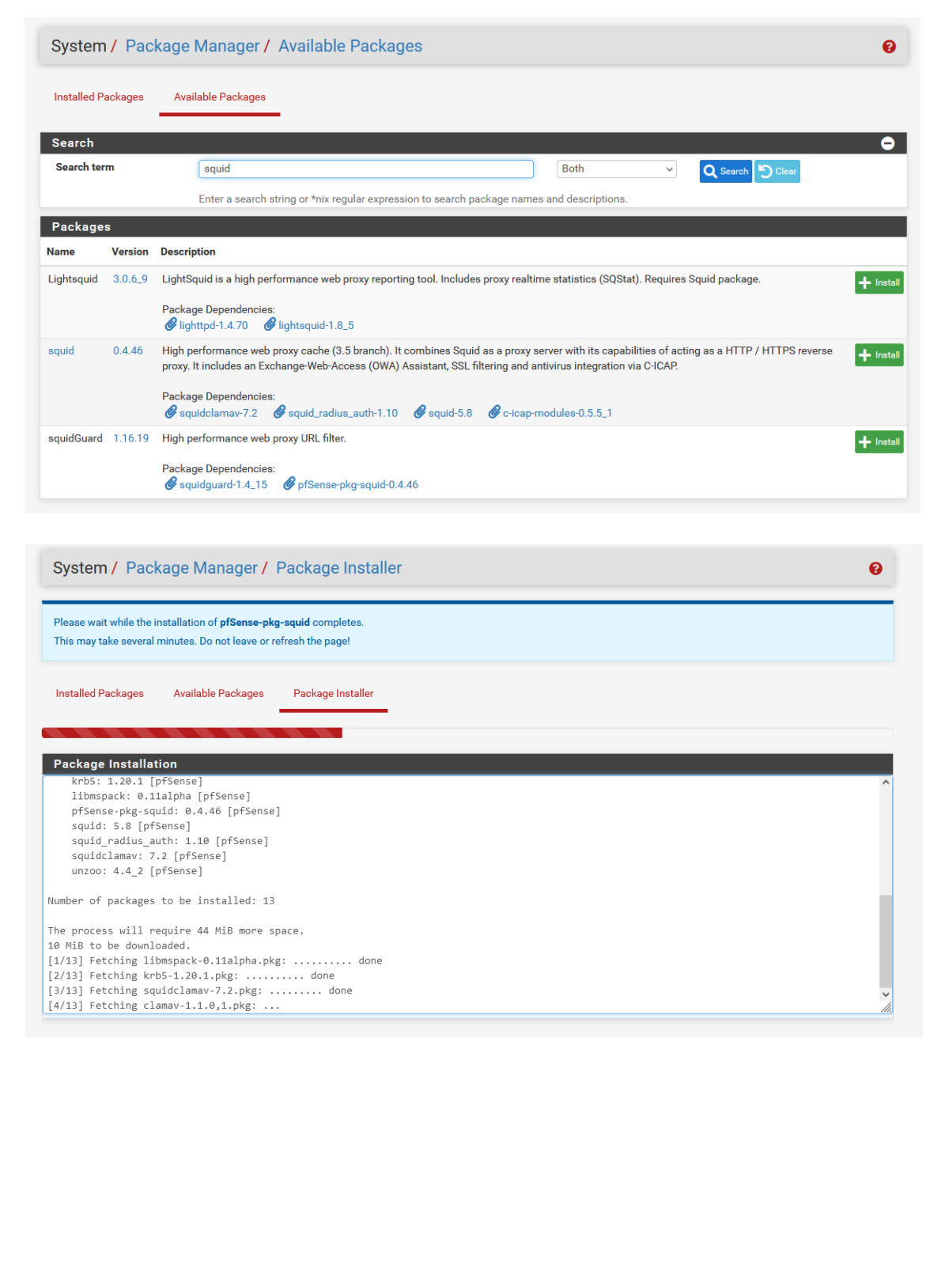

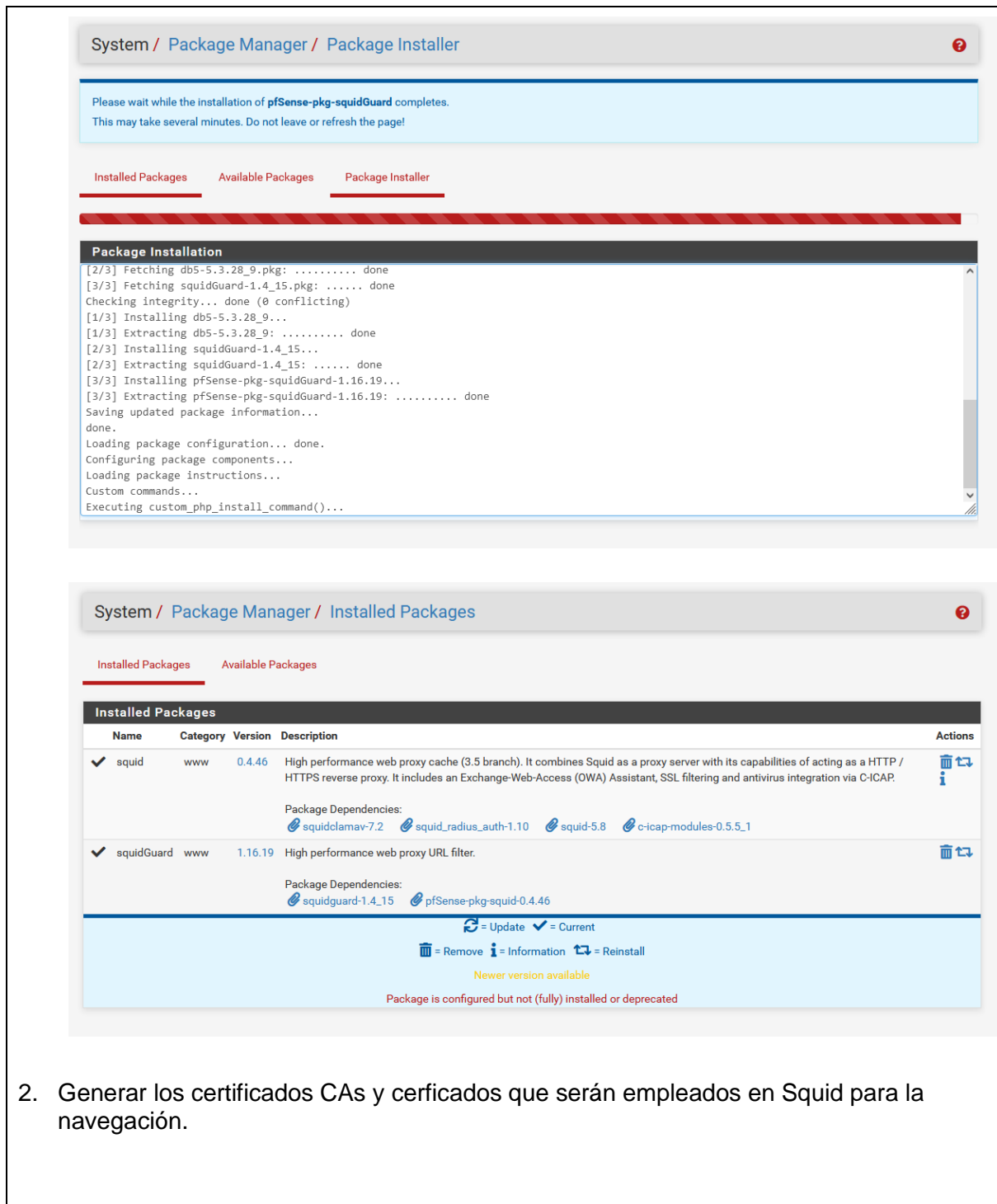

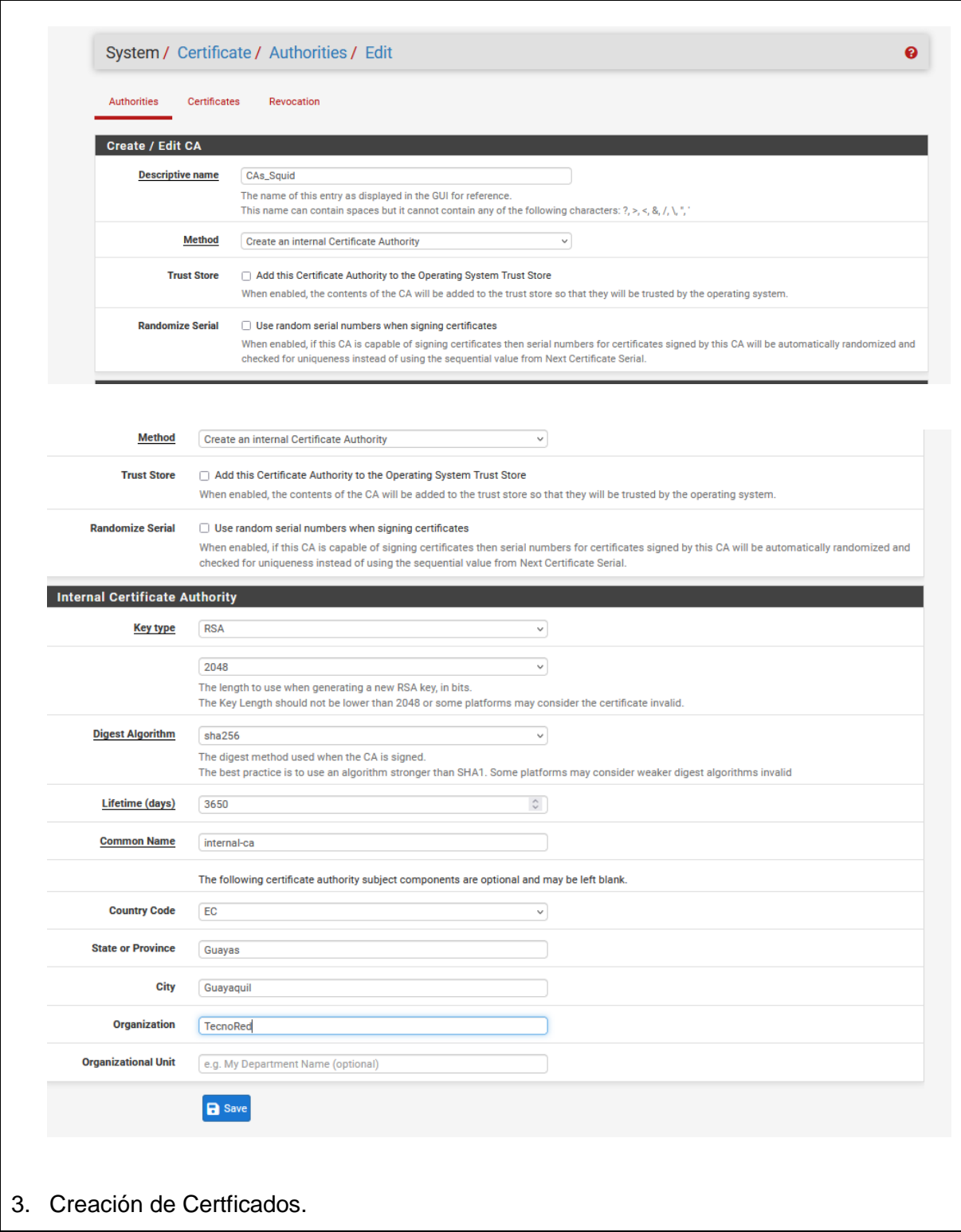

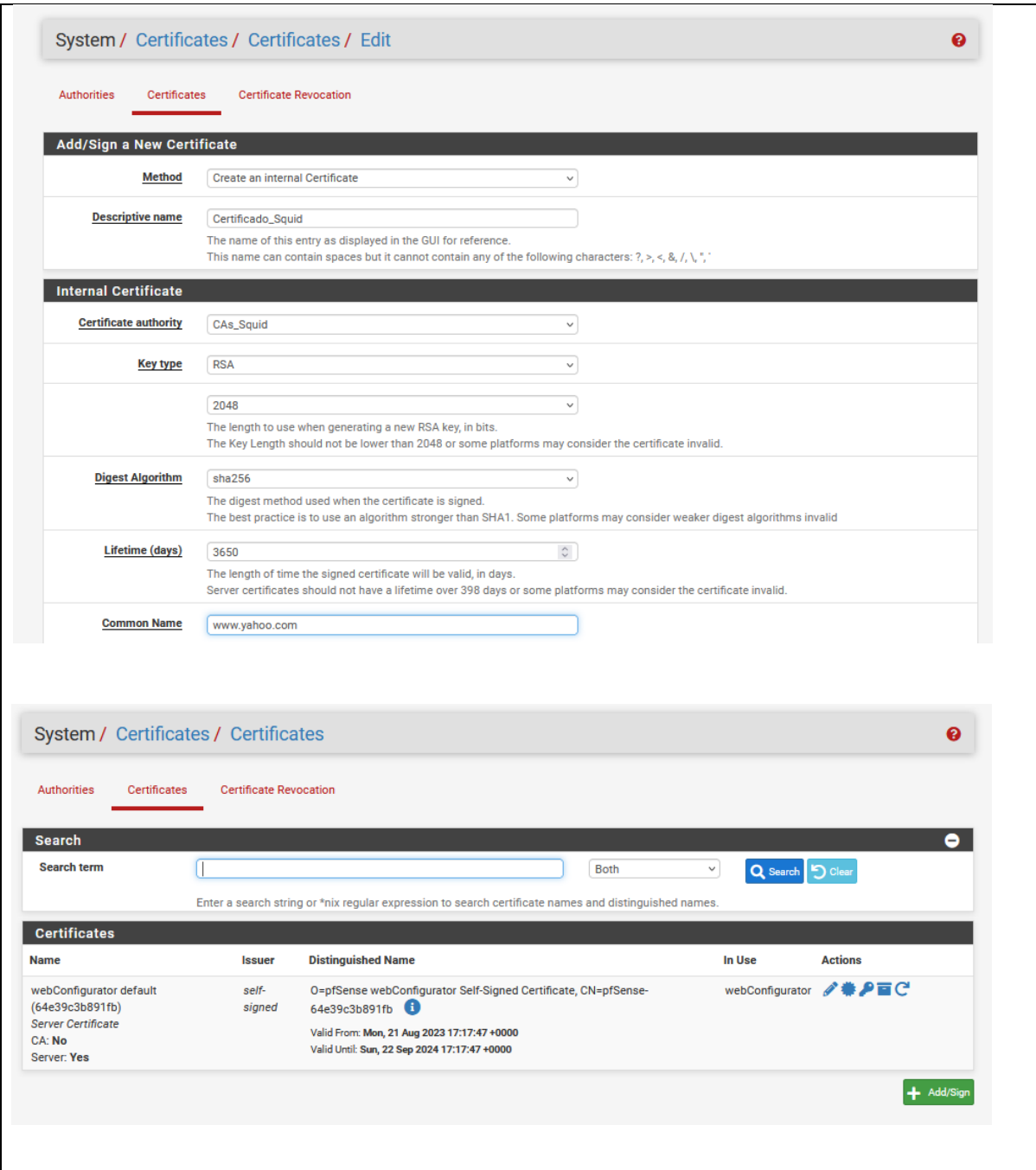

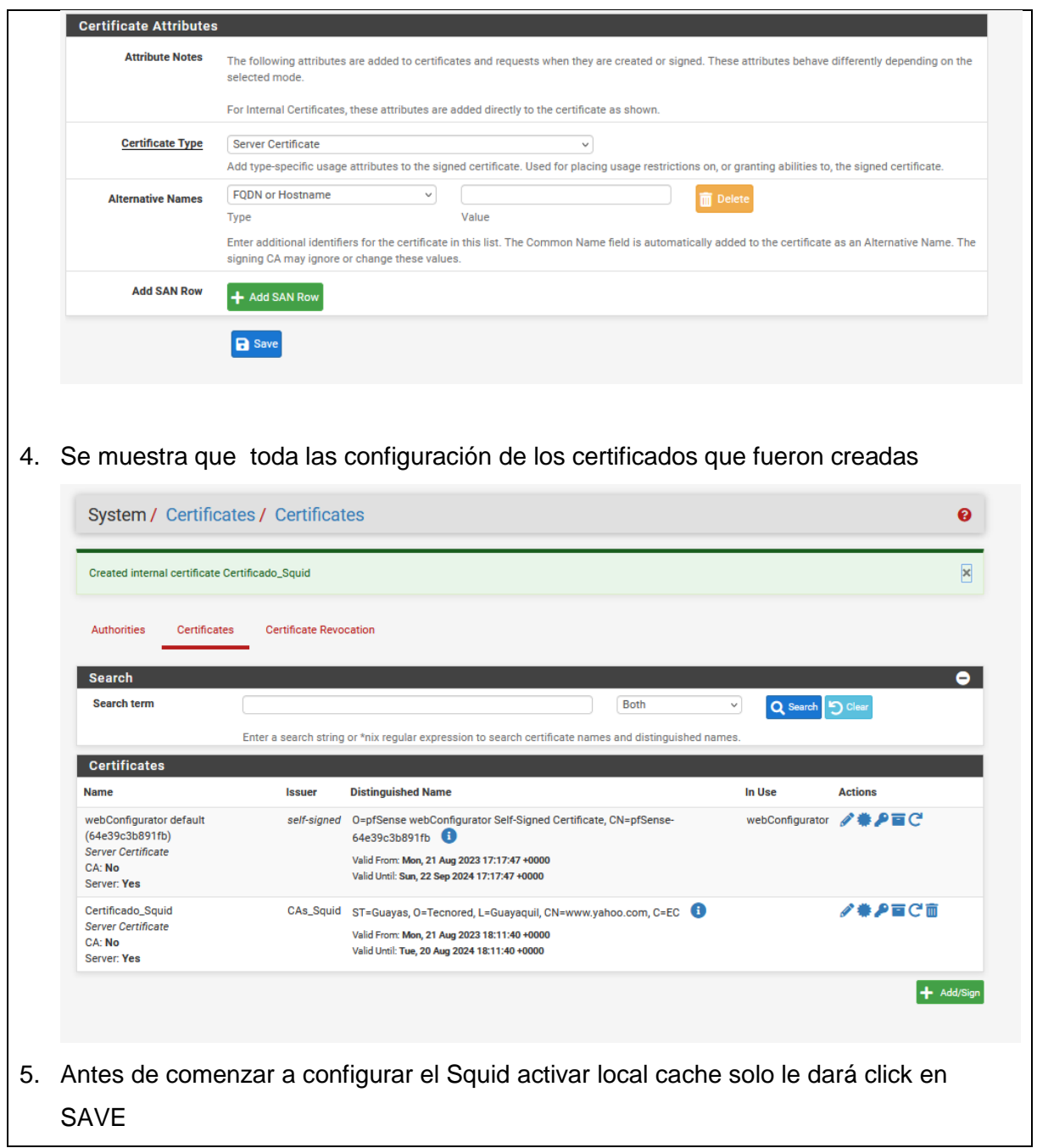

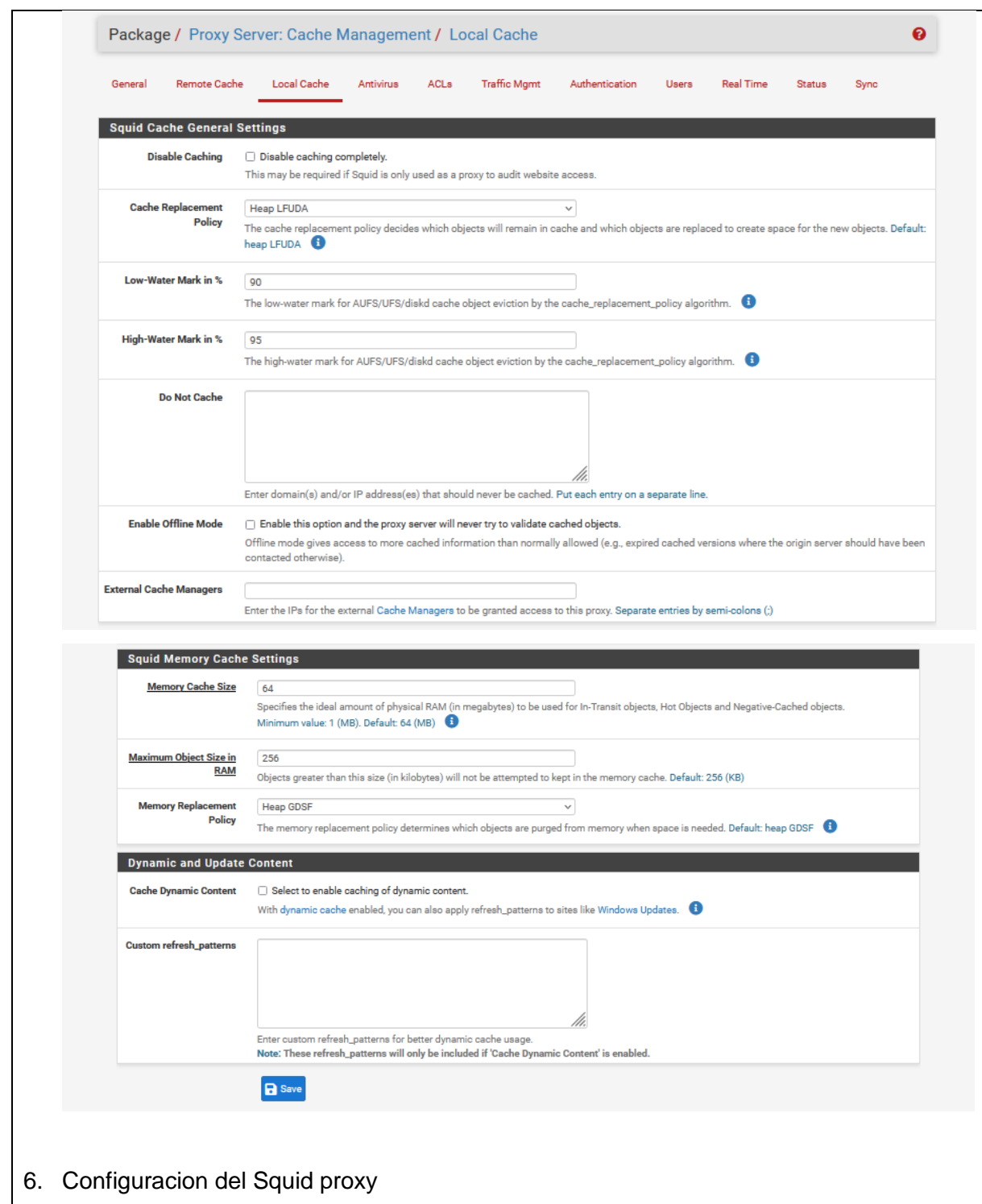

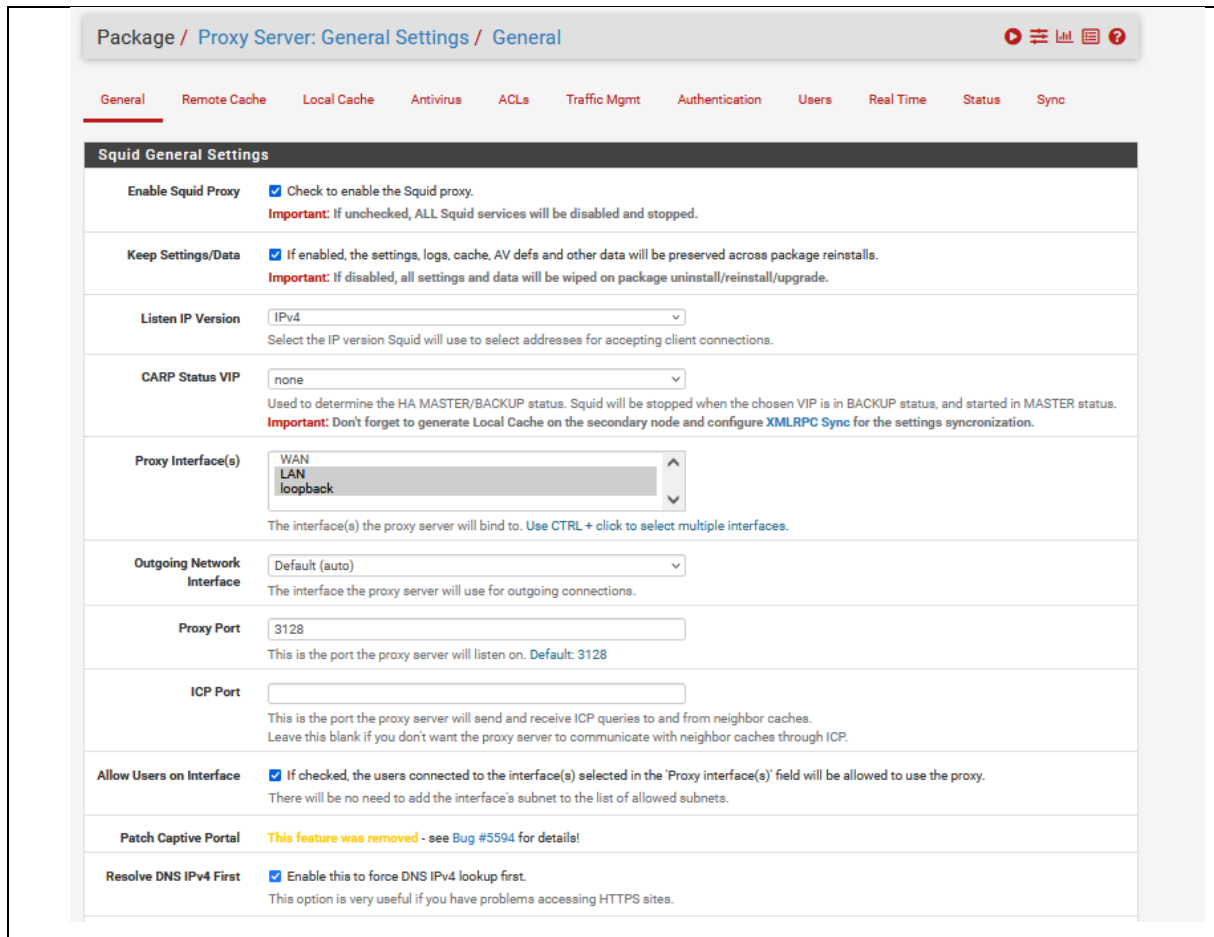

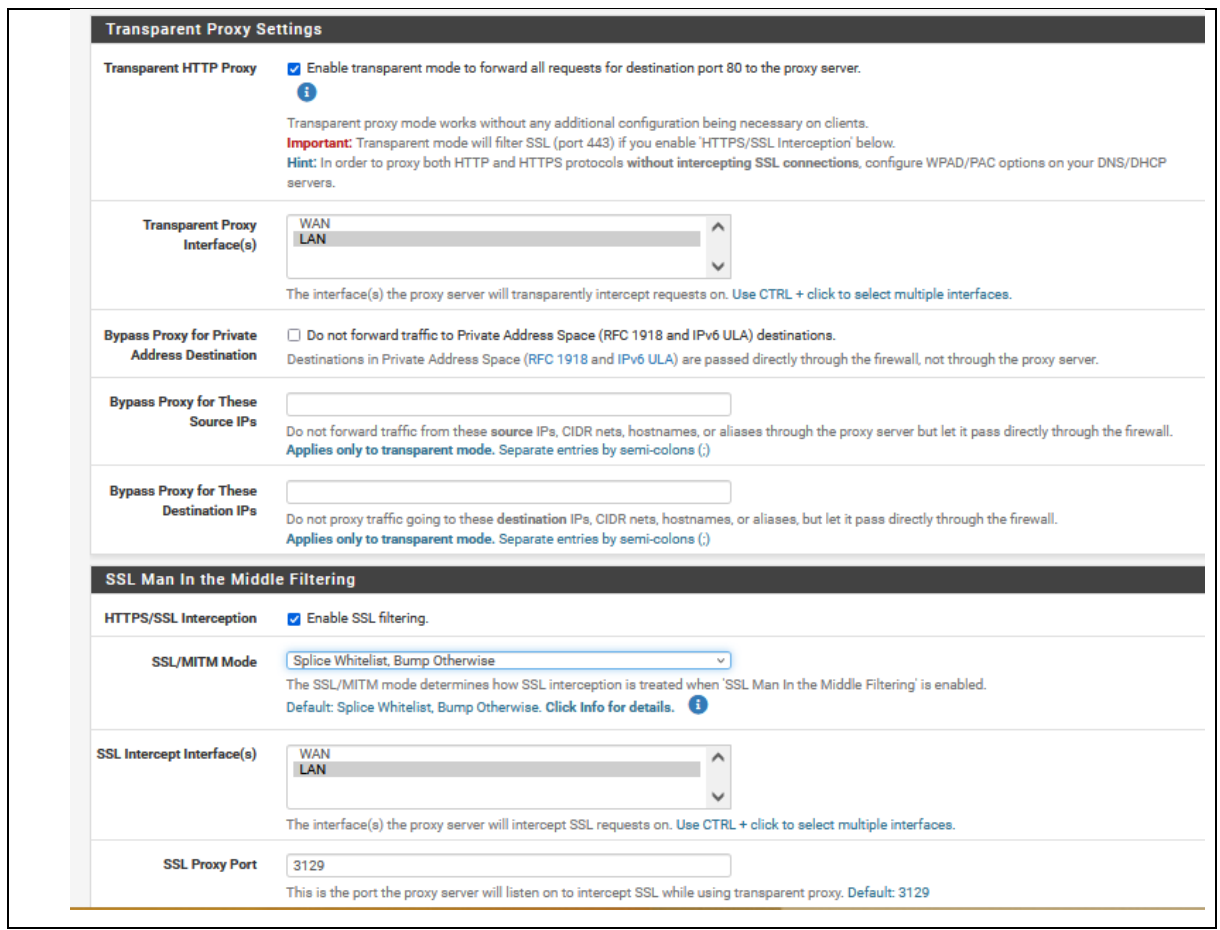

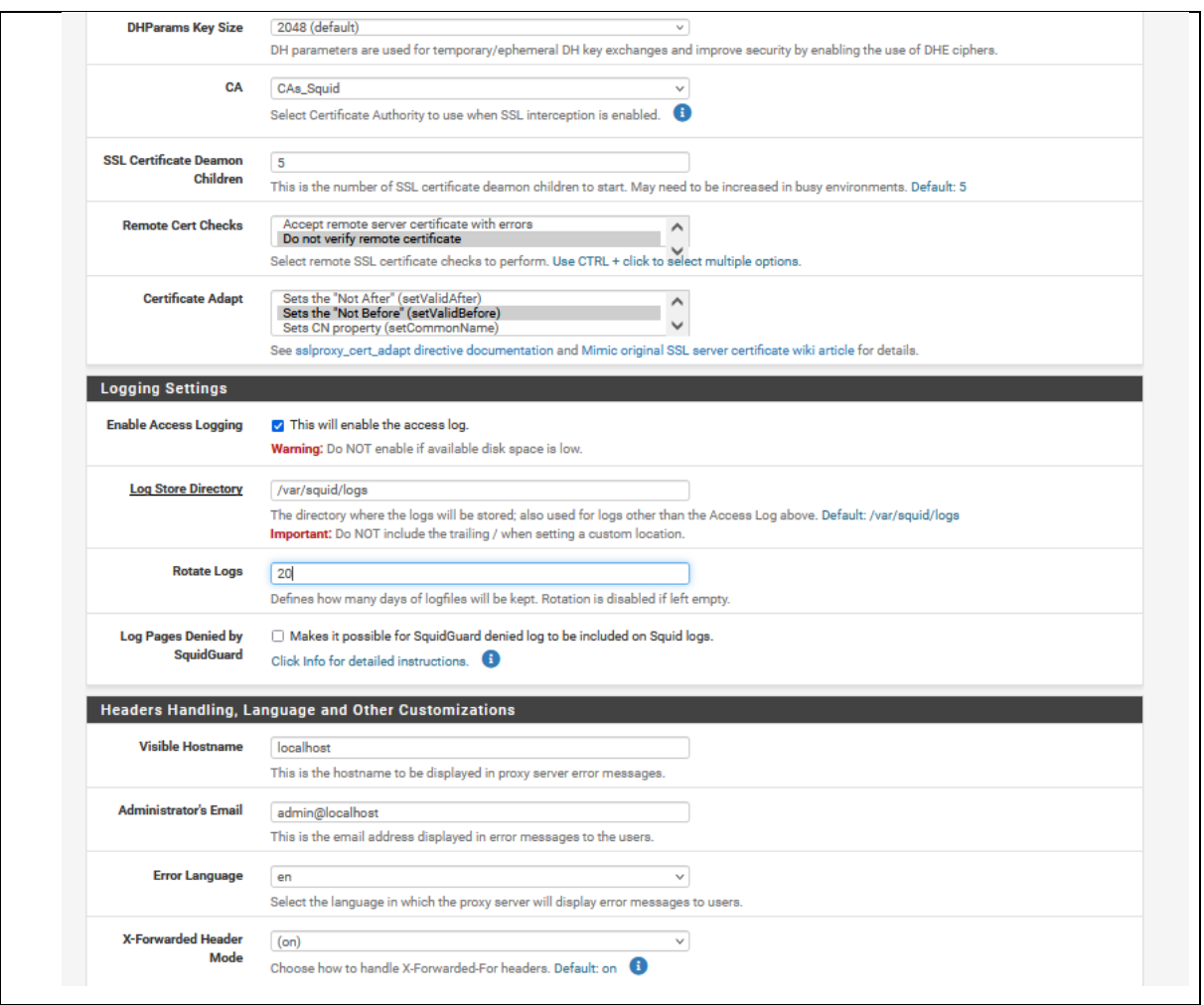
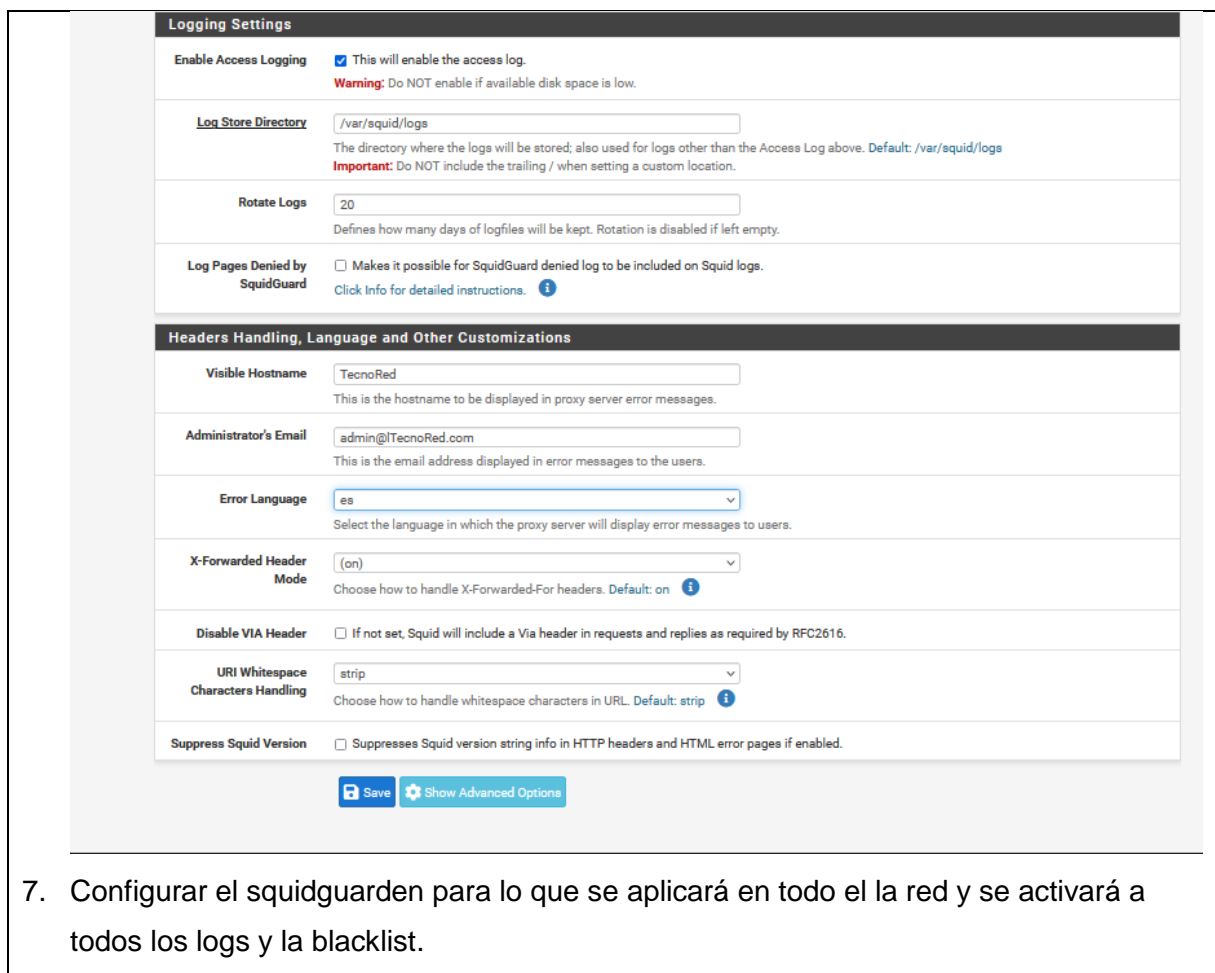

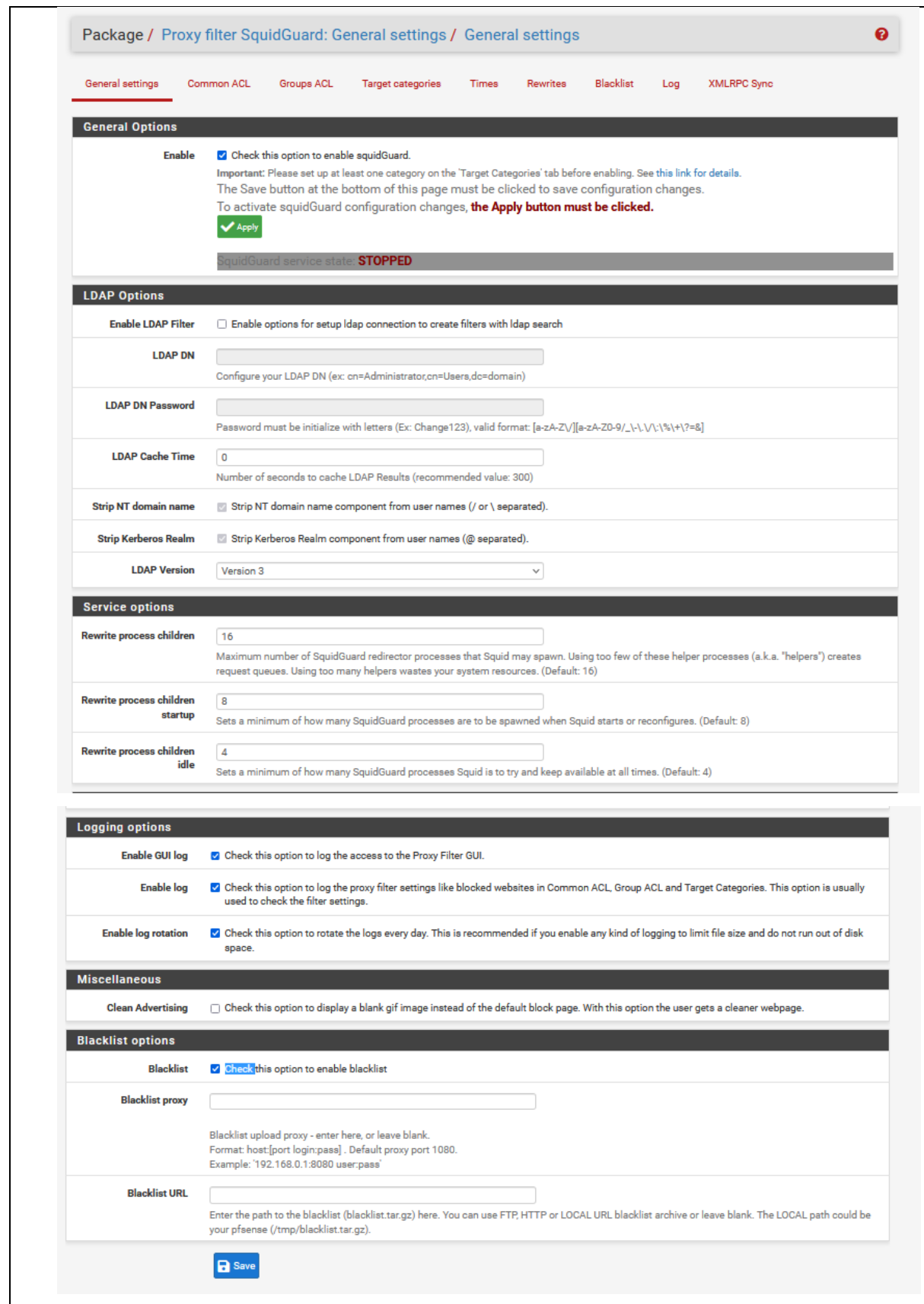

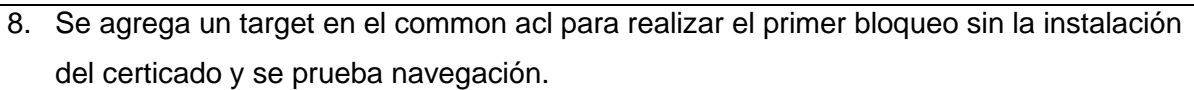

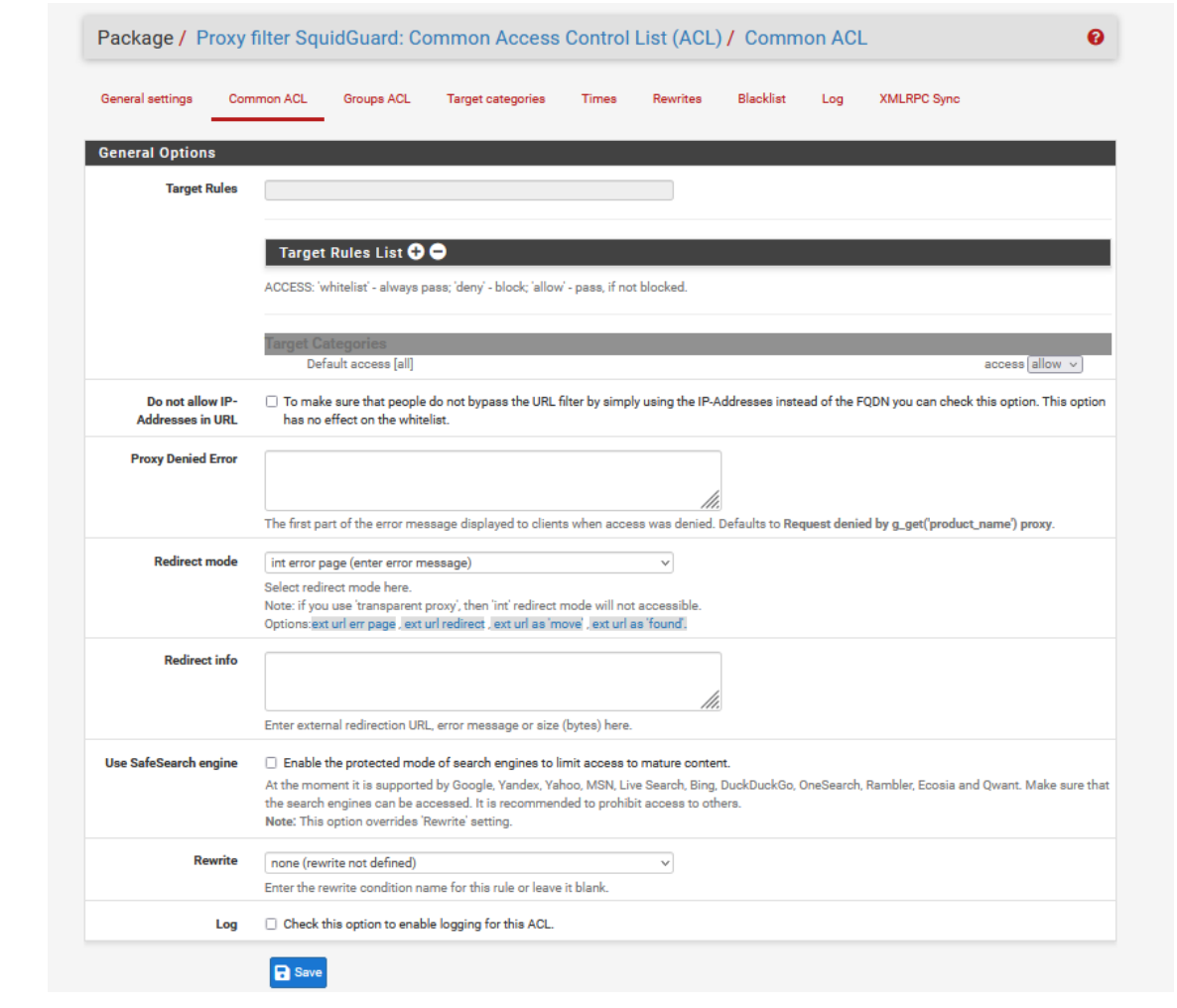

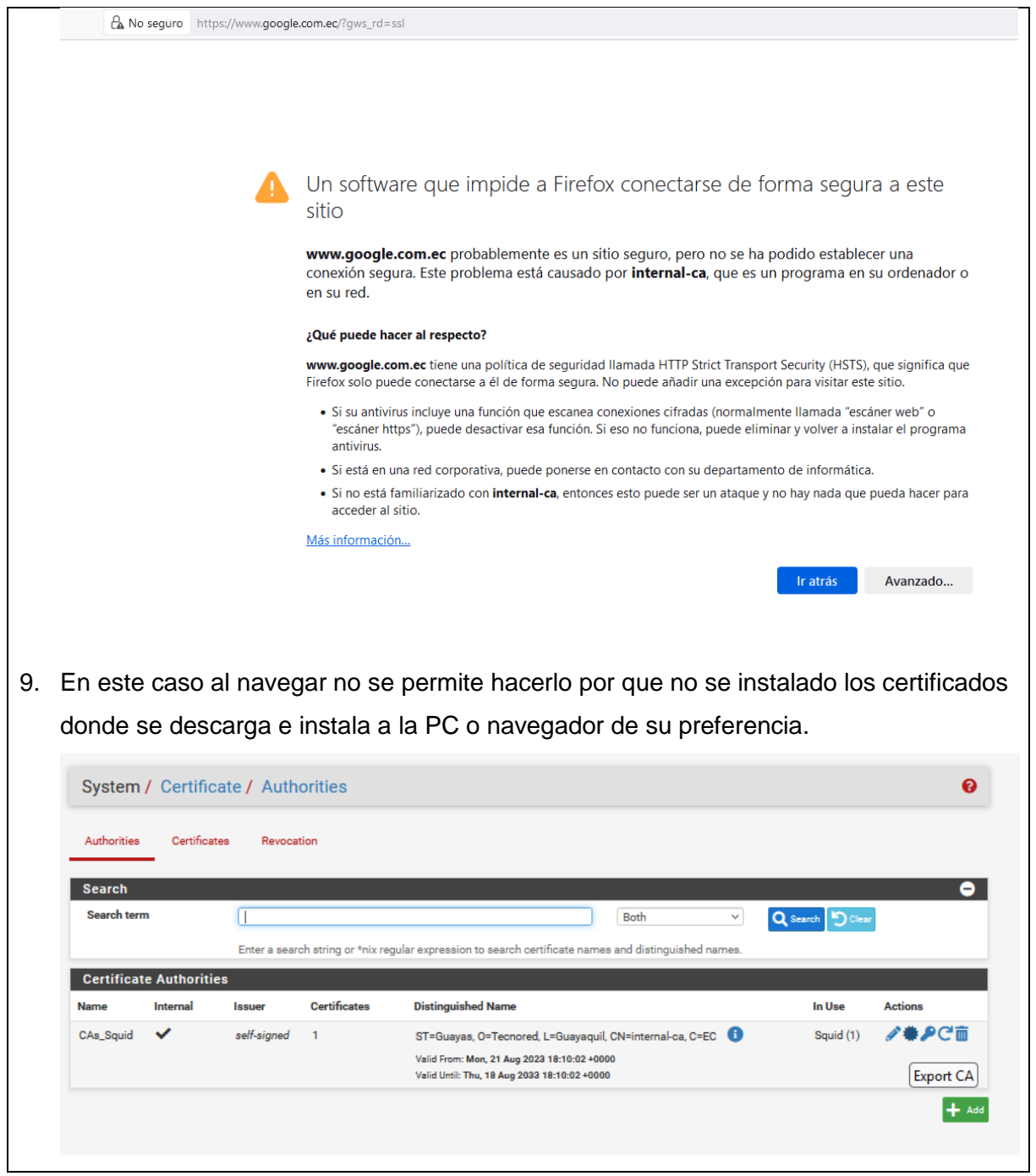

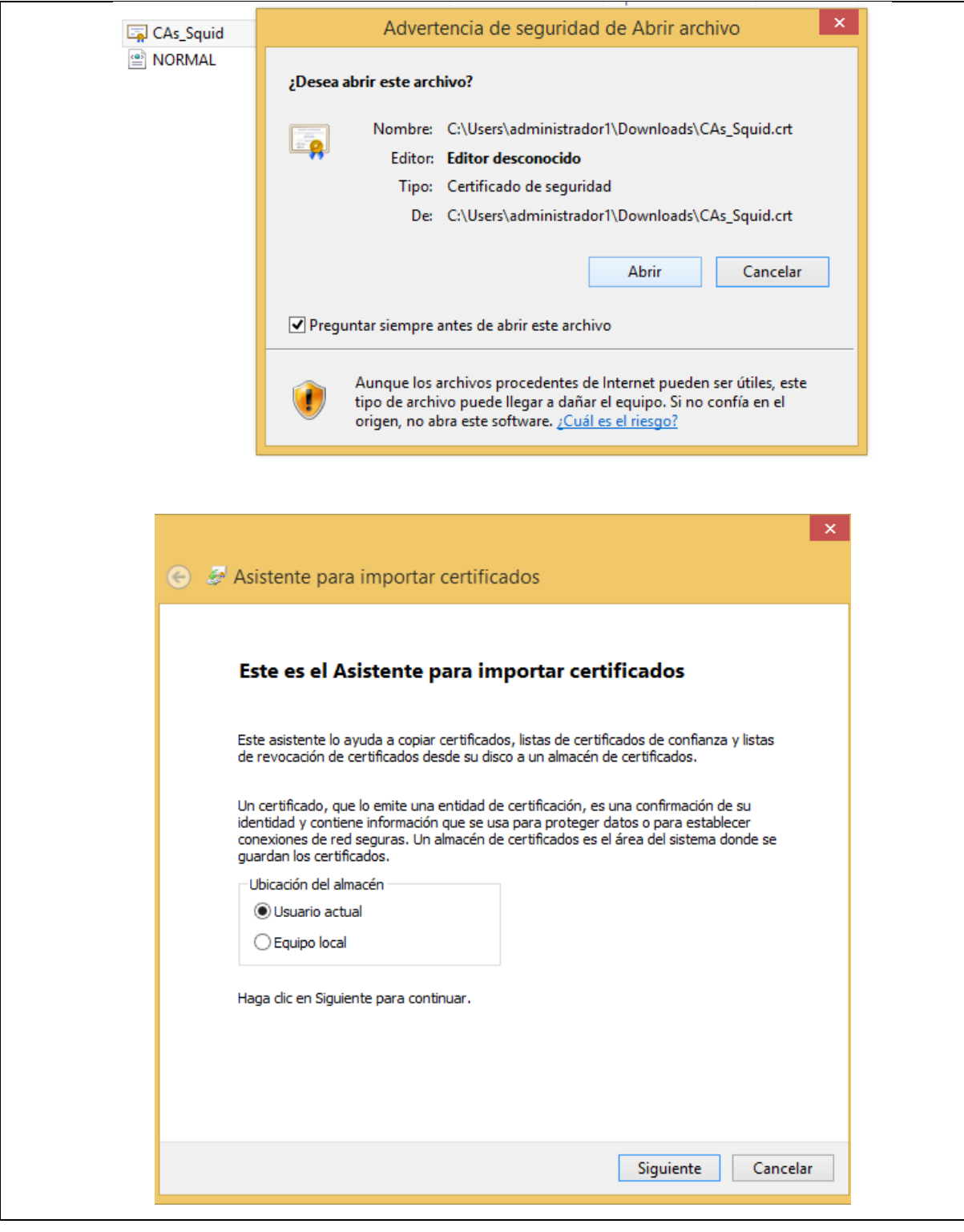

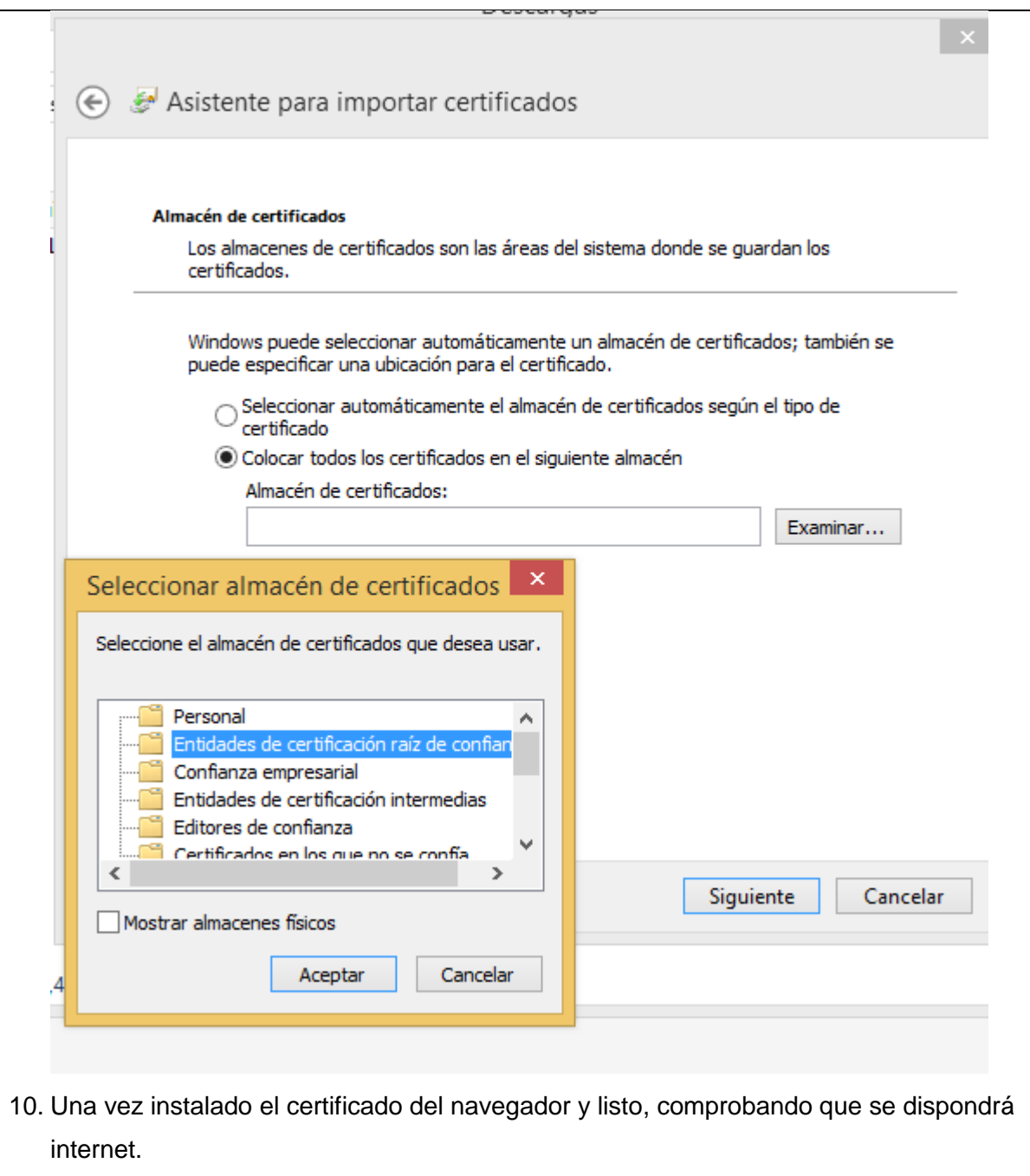

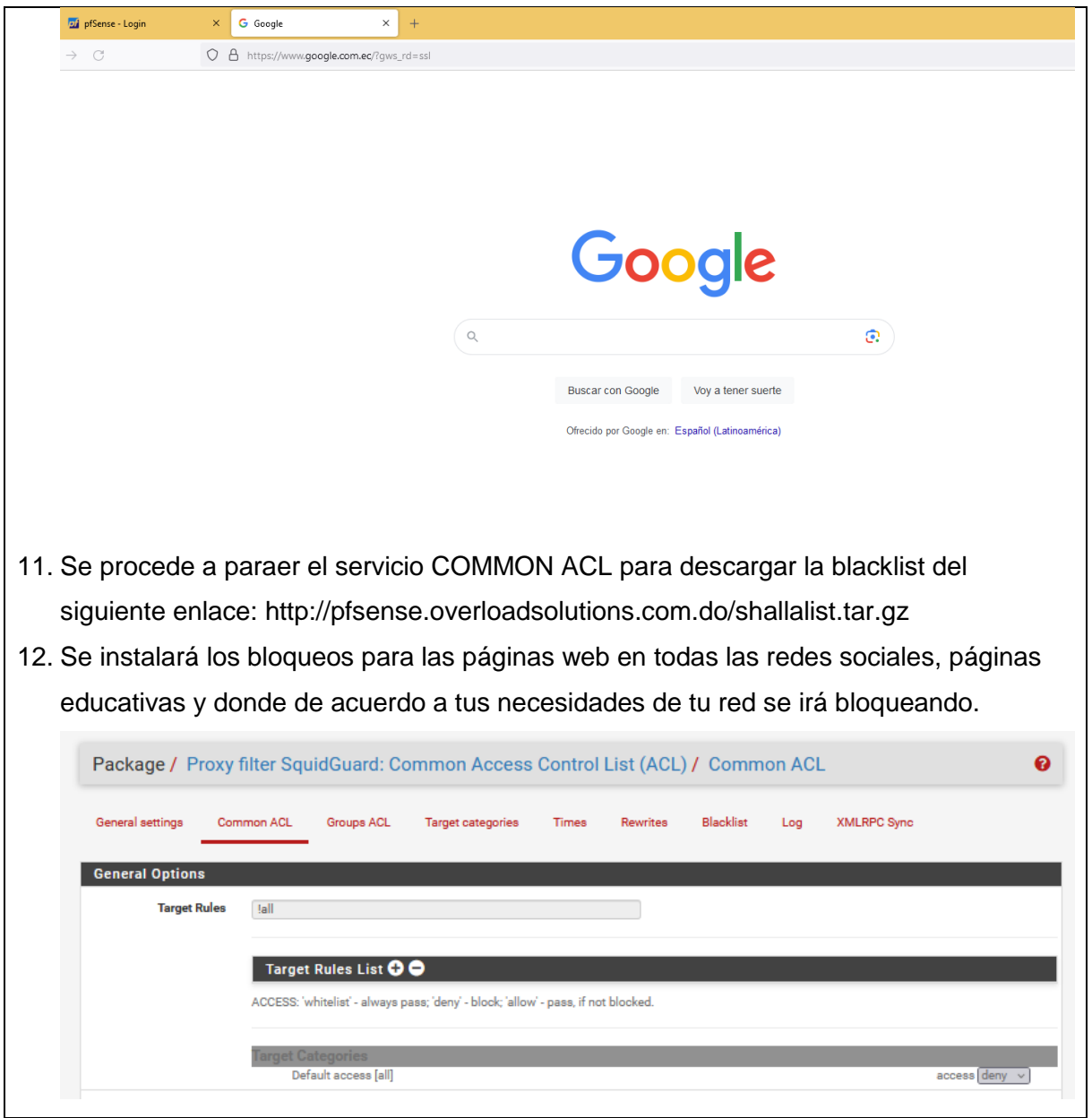

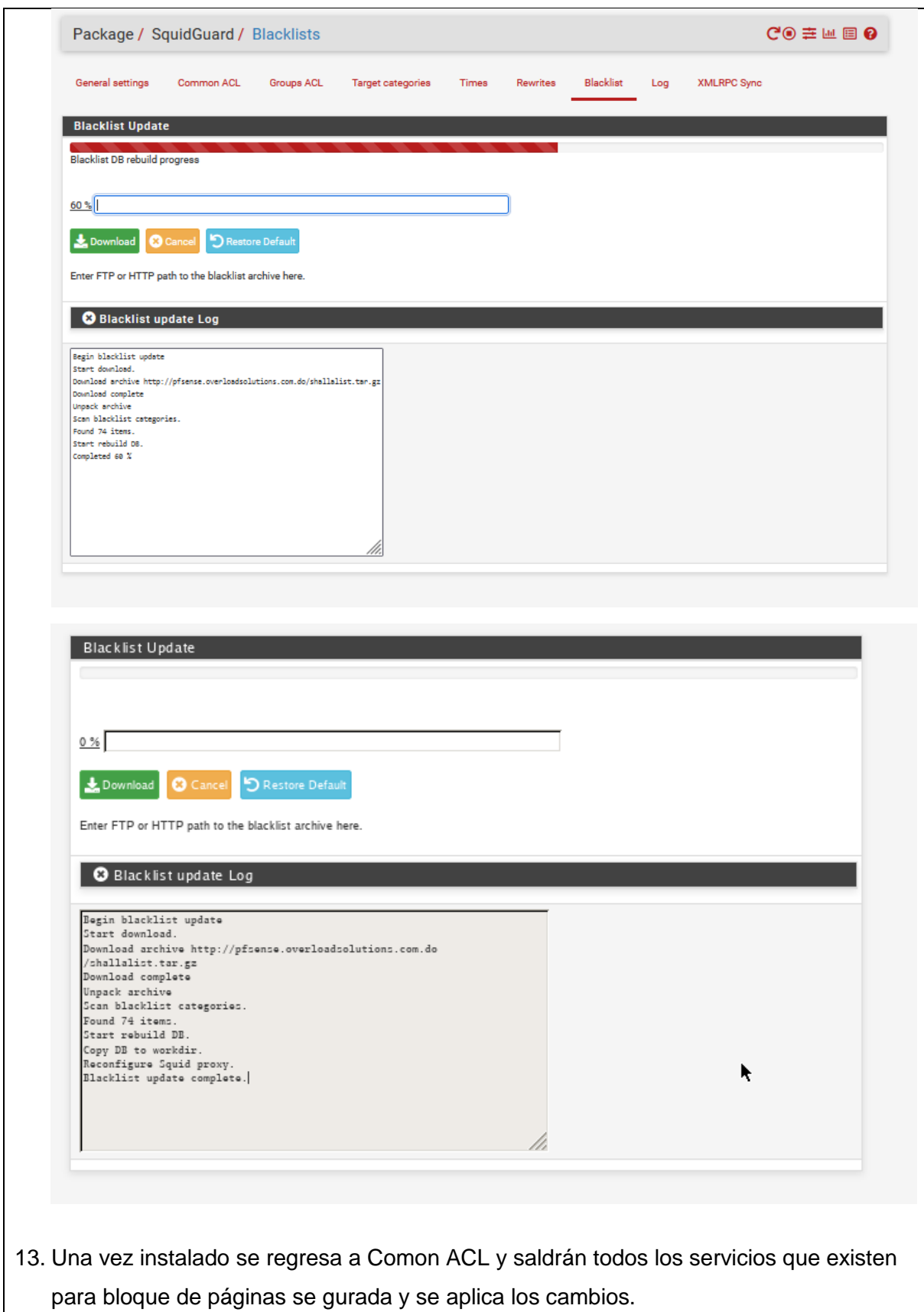

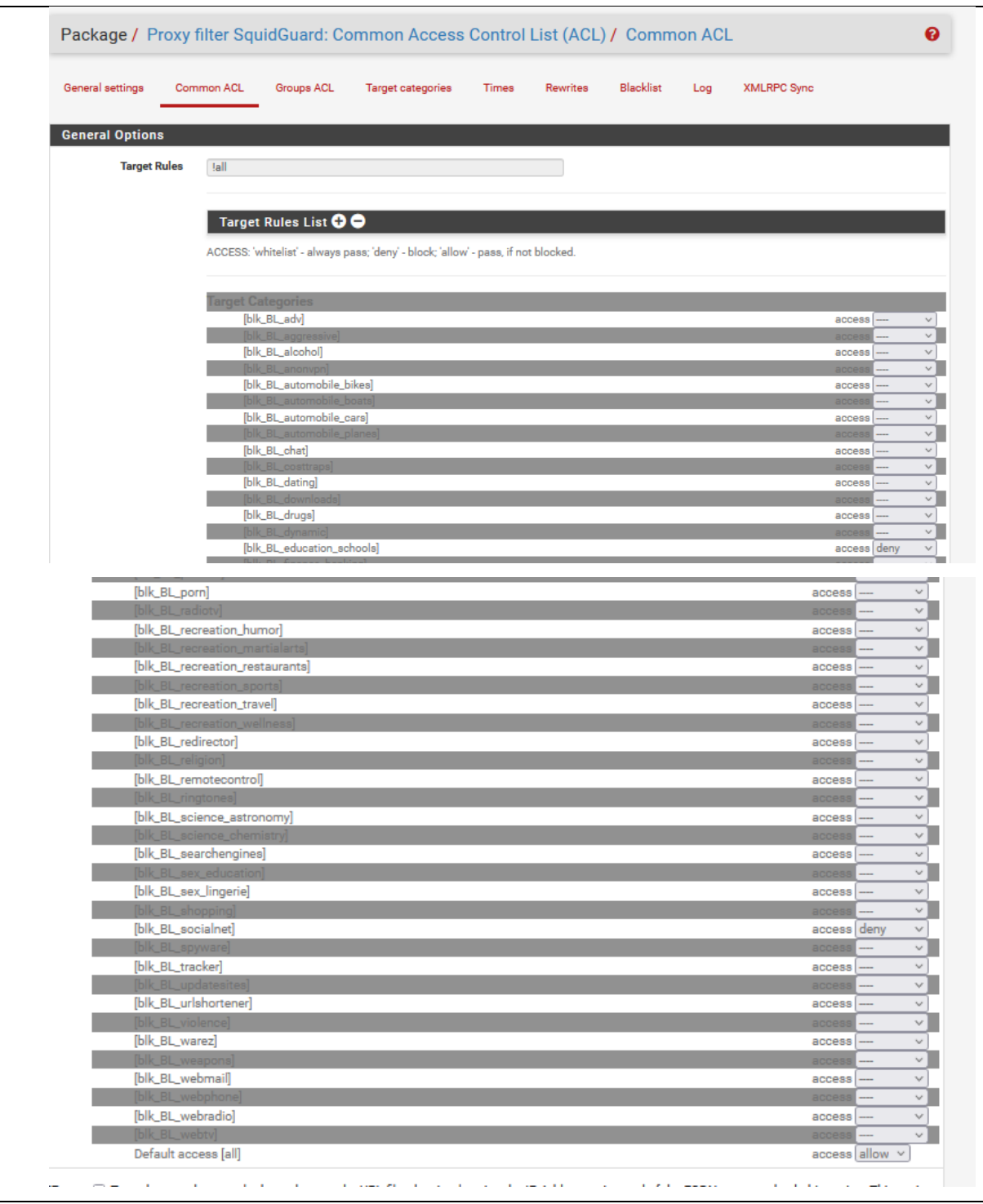

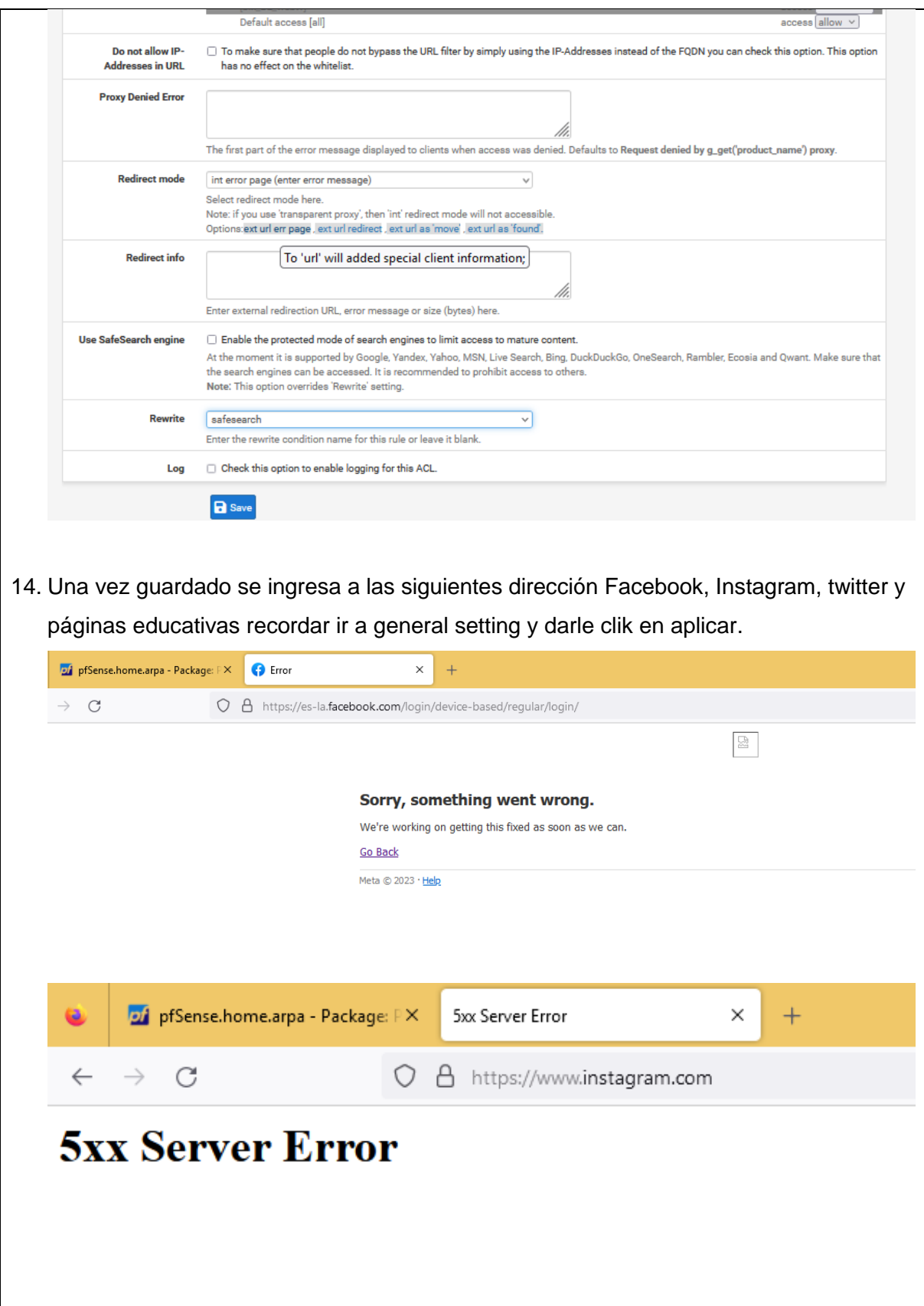

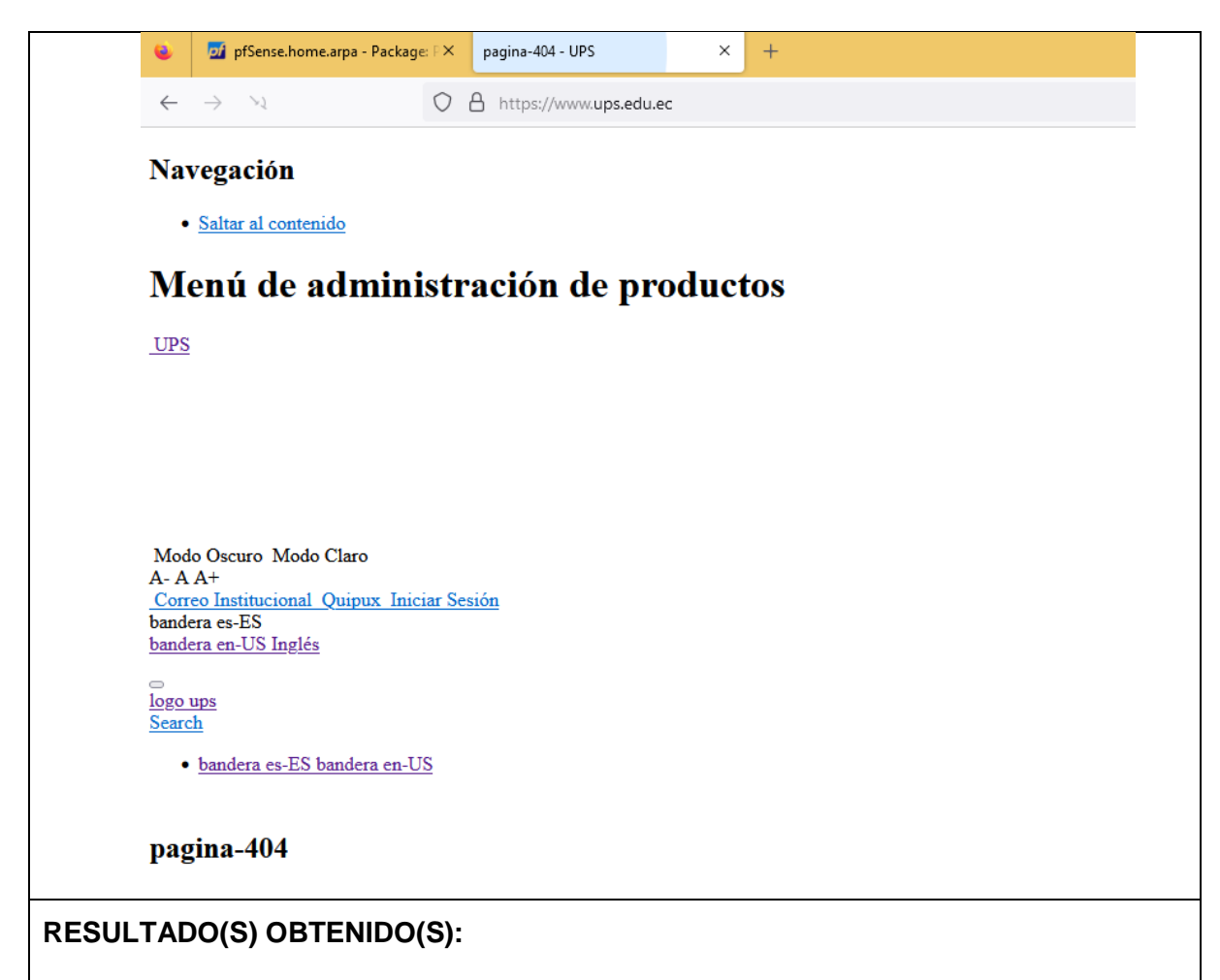

El estudiante se familiariza con la utilización de certificados HTTPS en el proceso de bloqueo ha permitido una mayor precisión en la identificación de los sitios web, incluso cuando se trata de conexiones seguras.

#### **CONCLUSIONES:**

El estudiante realiza la configuración de un sistema de bloqueo de páginas web HTTPS con certificado utilizando pfSense y las reglas de Squid Proxy y SquidGuard ha sido probado como una medida efectiva para controlar y gestionar el acceso a contenido web en una red.

#### **RECOMENDACIONES:**

Ejecutar varias configuraciones con páginas diferentes para el bloqueo de navegación y ejecutar destrezas.

*Docente: \_\_\_\_\_\_\_\_\_\_\_\_\_\_\_\_\_\_\_\_\_\_\_\_\_\_\_\_\_*

*Firma: \_\_\_\_\_\_\_\_\_\_\_\_\_\_\_\_\_\_\_\_\_\_\_\_\_\_\_\_\_\_\_*

#### **4.4. PRÁCTICA # 4**

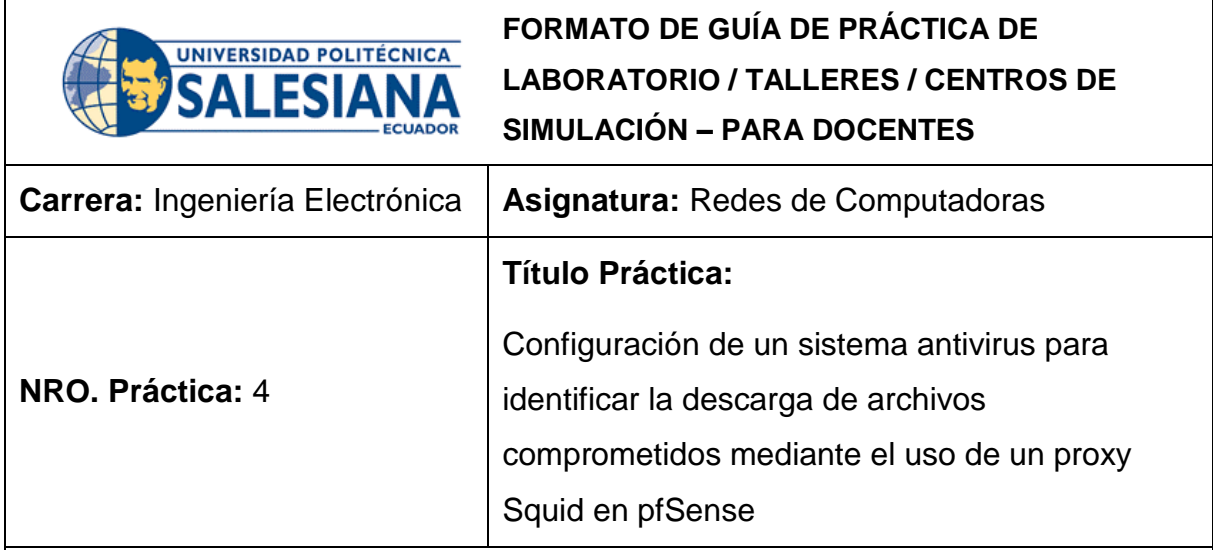

## **OBJETIVO:**

# **Objetivo General**

Configurar un sistema antivirus con el fin de detectar de manera efectiva la descarga de archivos infectados, utilizando un proxy Squid en la plataforma pfSense

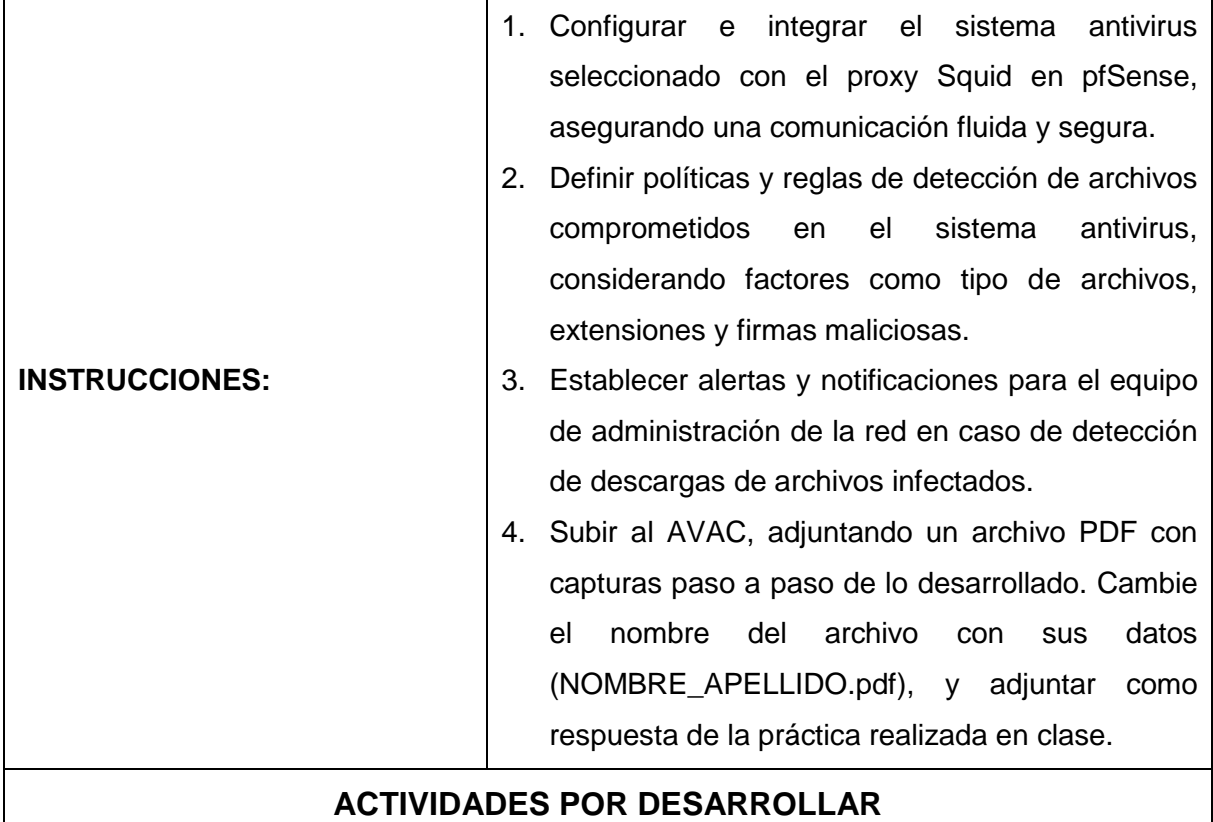

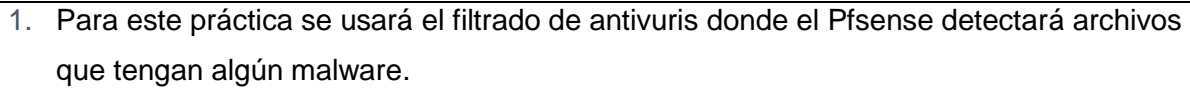

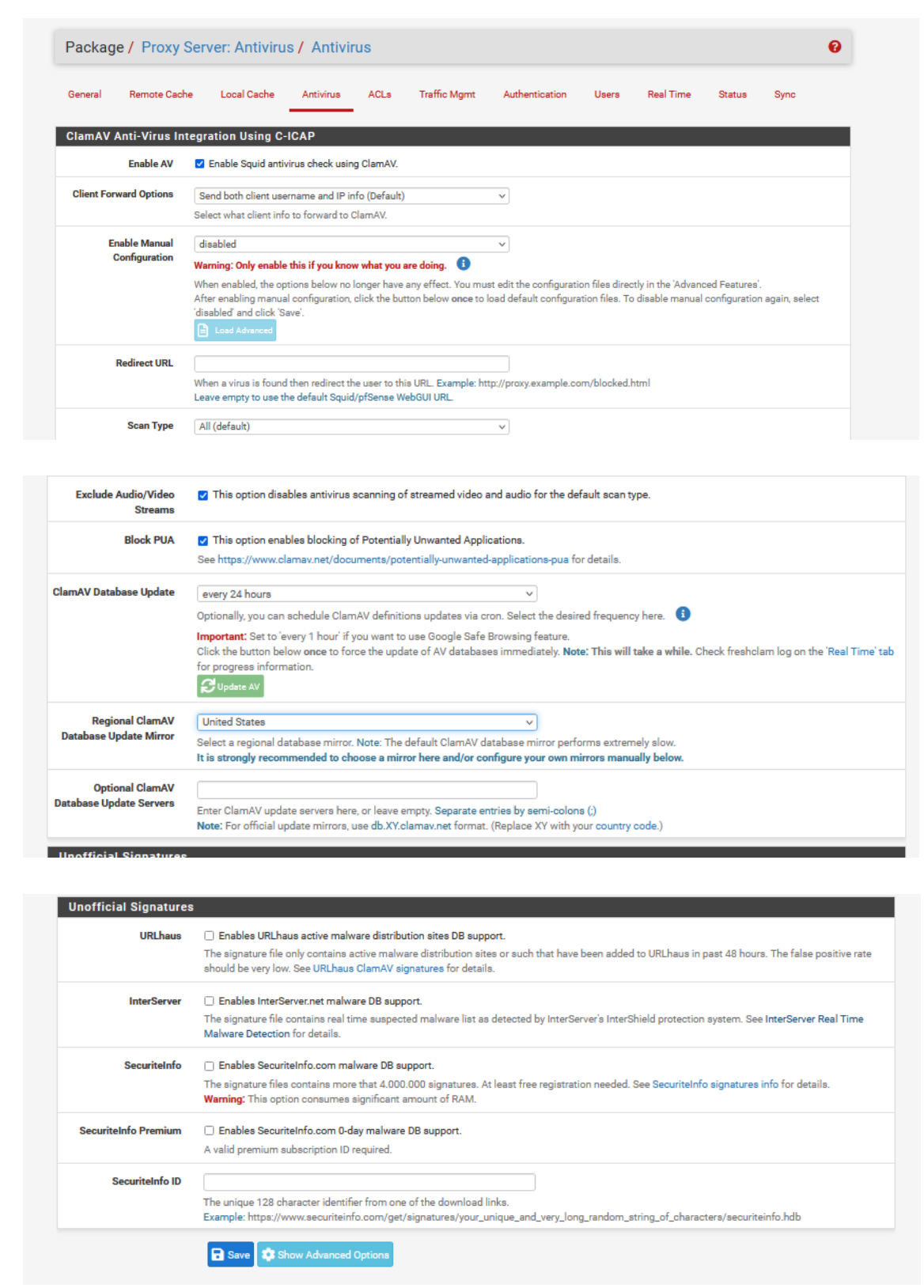

2. Una vez guardado se actualiza el ClamAv y otra vez en guardar y se regresa a general y le dando guardar dentro del Squid proxy y squidguard se ejectua aplicar para que lea el antivirus.

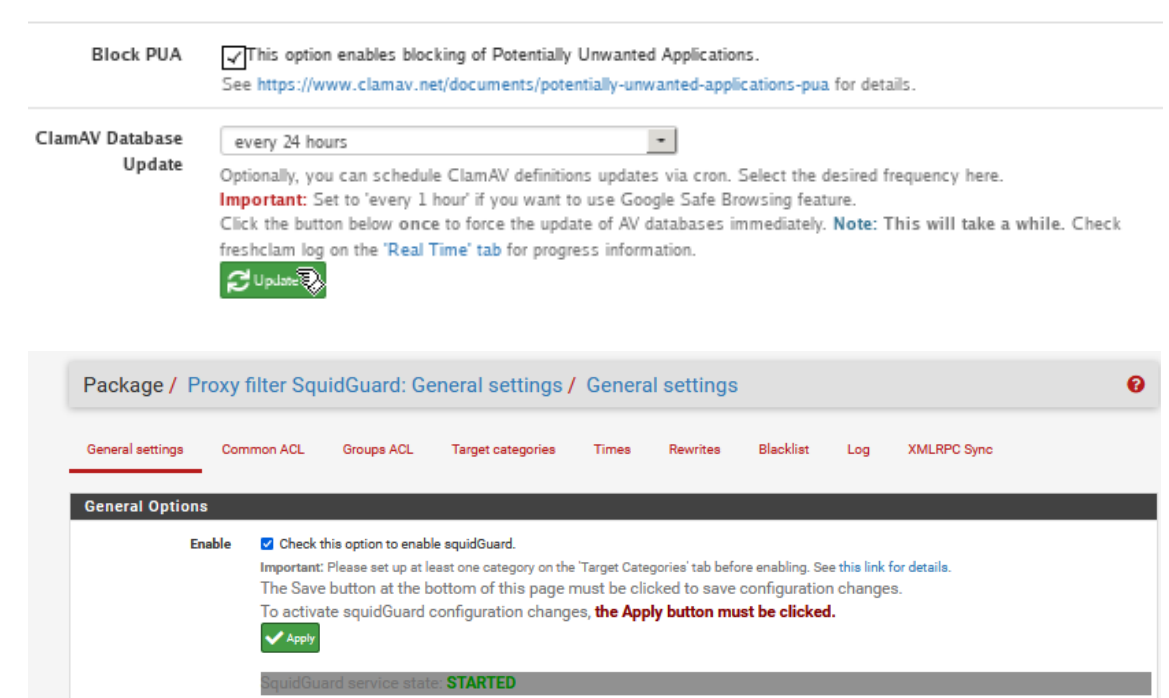

3. Ir a los estados de servicios para ver activo el servicio y podrecer a bajar un archivo que afecte a la red antes de realizar estos pasos se observará a realtime para ver si se ha actualizado la base.

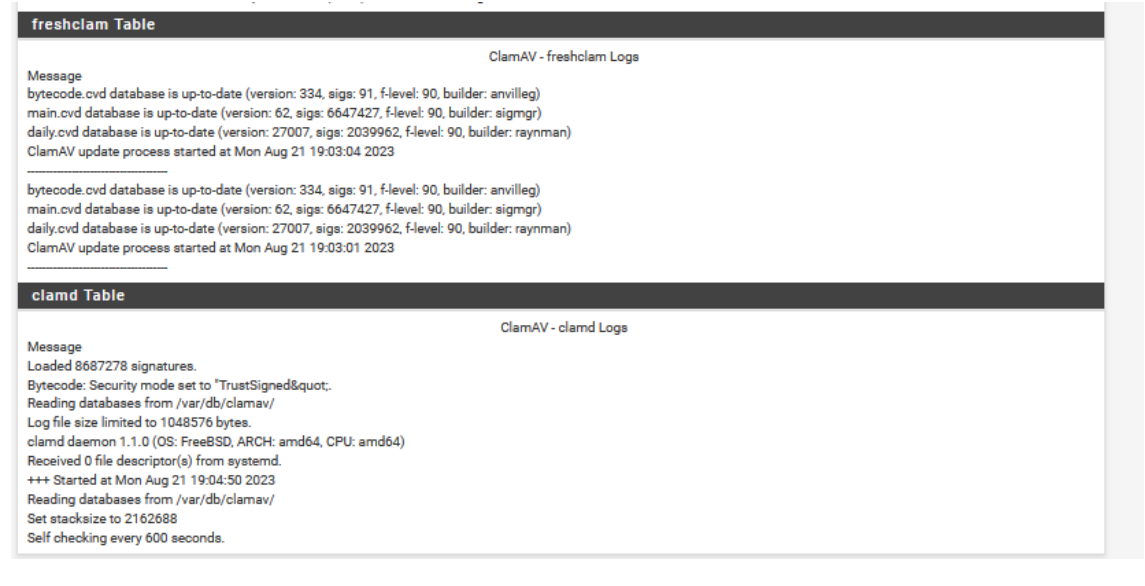

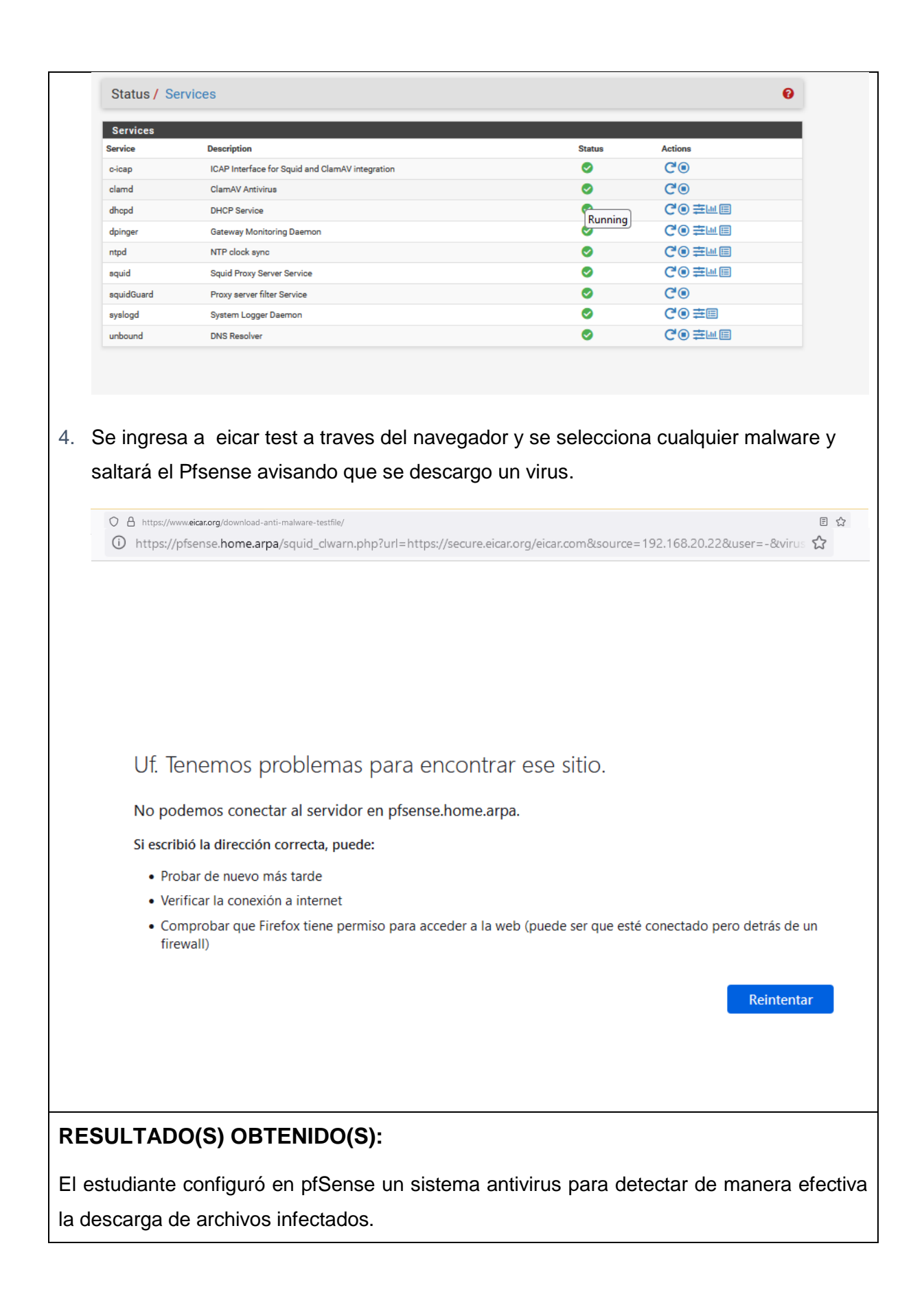

### **CONCLUSIONES:**

E estudiante se familiariza con el sistema pfSense donde se configura el sistema antivirus para la detección de archivos maliciosos cuando se descarguen de la navegación que realice el usuario final.

#### **RECOMENDACIONES:**

Realiza pruebas exhaustivas en un entorno de laboratorio antes de implementar la solución en producción.

*Docente: \_\_\_\_\_\_\_\_\_\_\_\_\_\_\_\_\_\_\_\_\_\_\_\_\_\_\_\_\_*

*Firma: \_\_\_\_\_\_\_\_\_\_\_\_\_\_\_\_\_\_\_\_\_\_\_\_\_\_\_\_\_\_\_*

## **4.5. PRÁCTICA # 5**

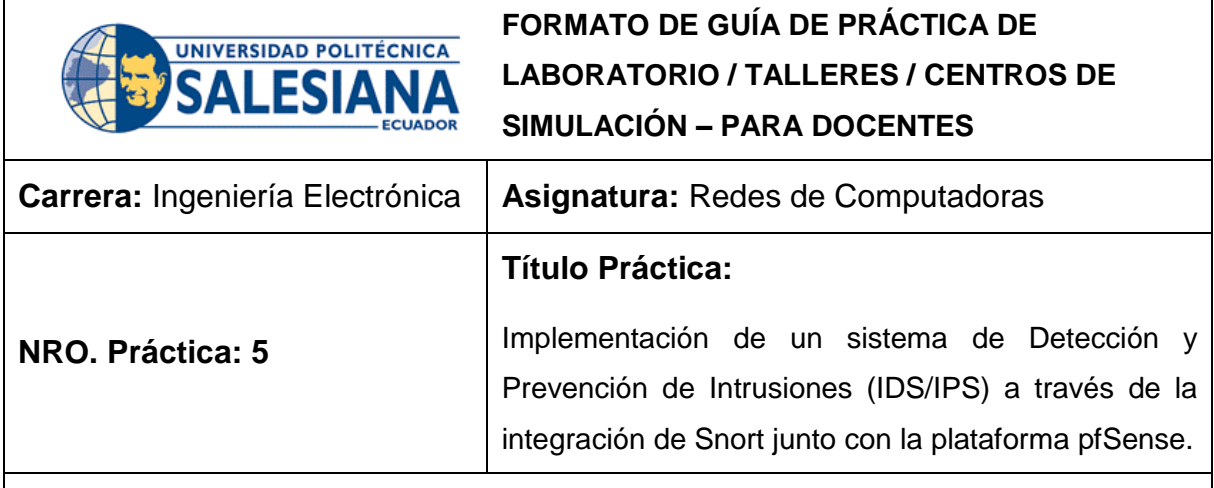

### **OBJETIVO:**

# **Objetivo General**

Identificar intrusiones y actividades anómalas en las primeras etapas, lo que permite una respuesta rápida para mitigar posibles amenazas.

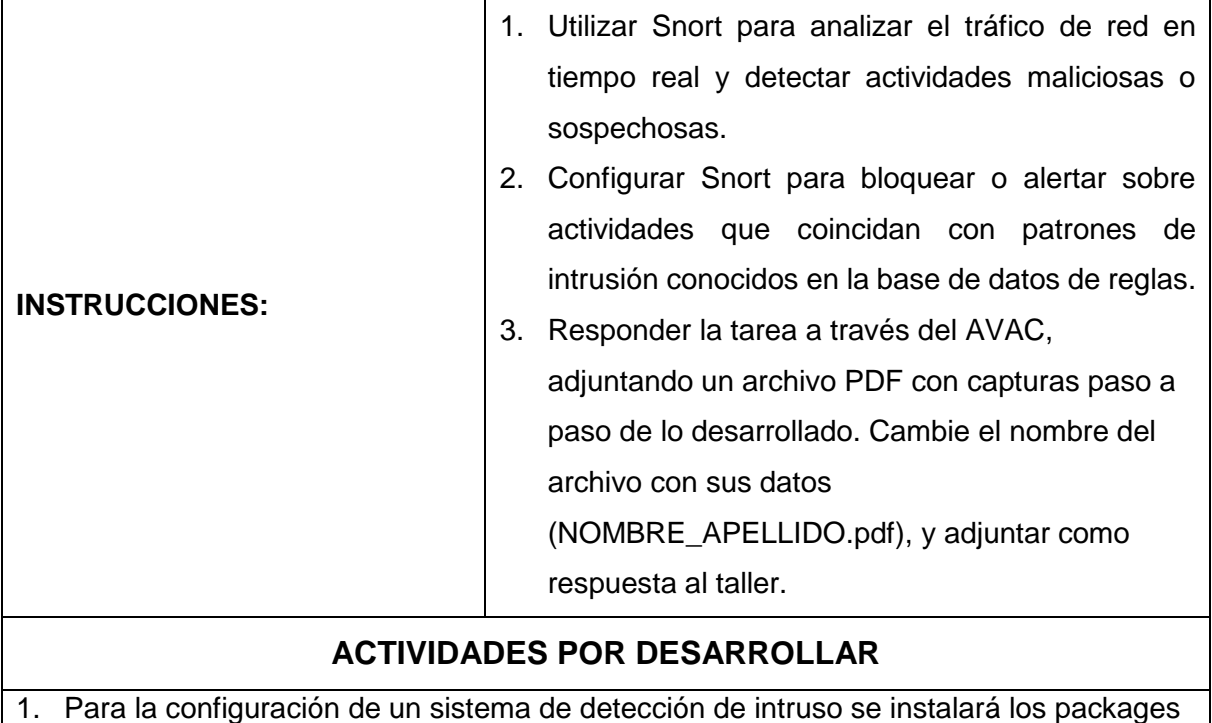

en el Pfsense.

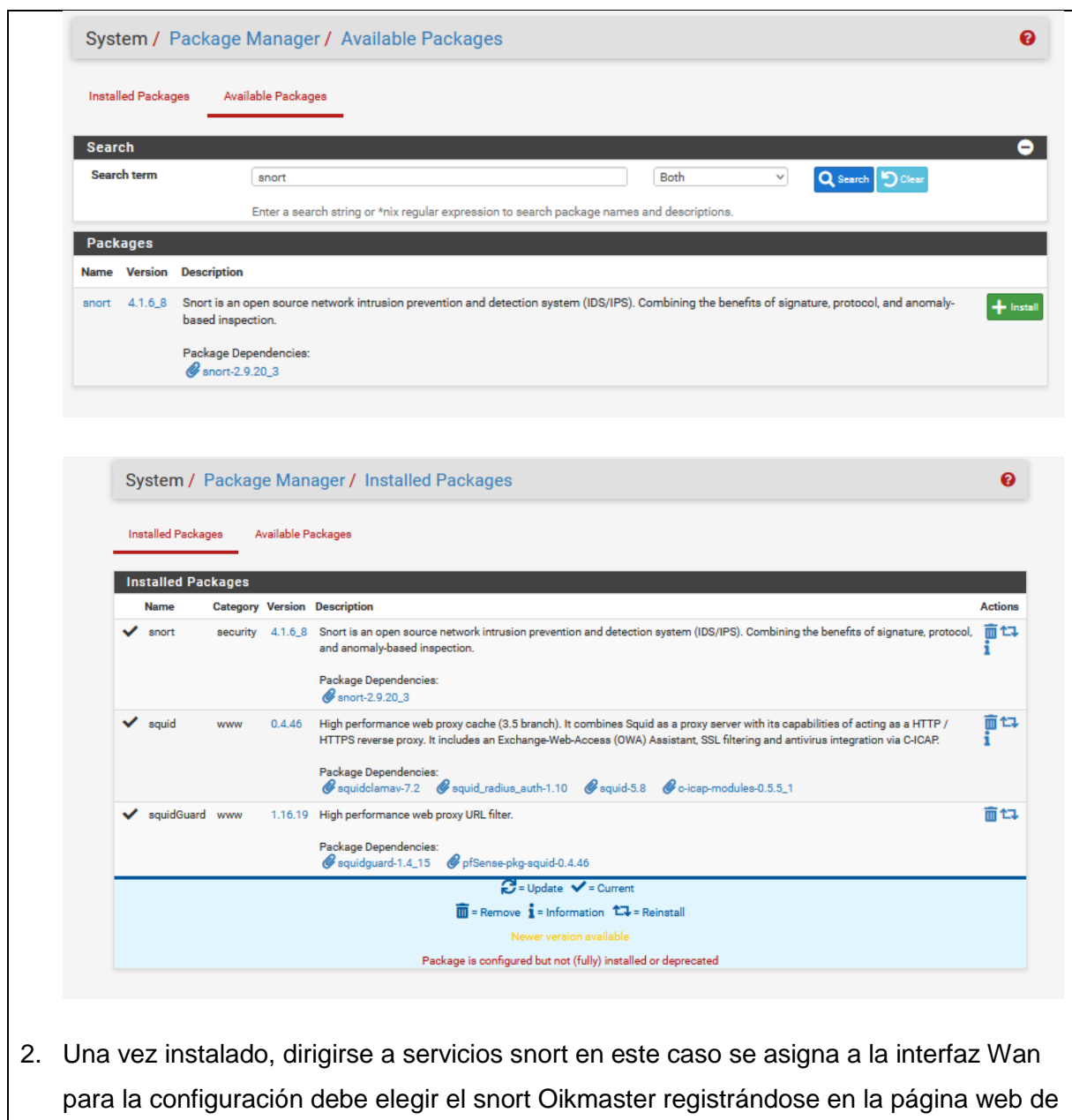

snort. En este caso el código es: ecb832b2e39dd7cf04c99ca1b24953c5539be691

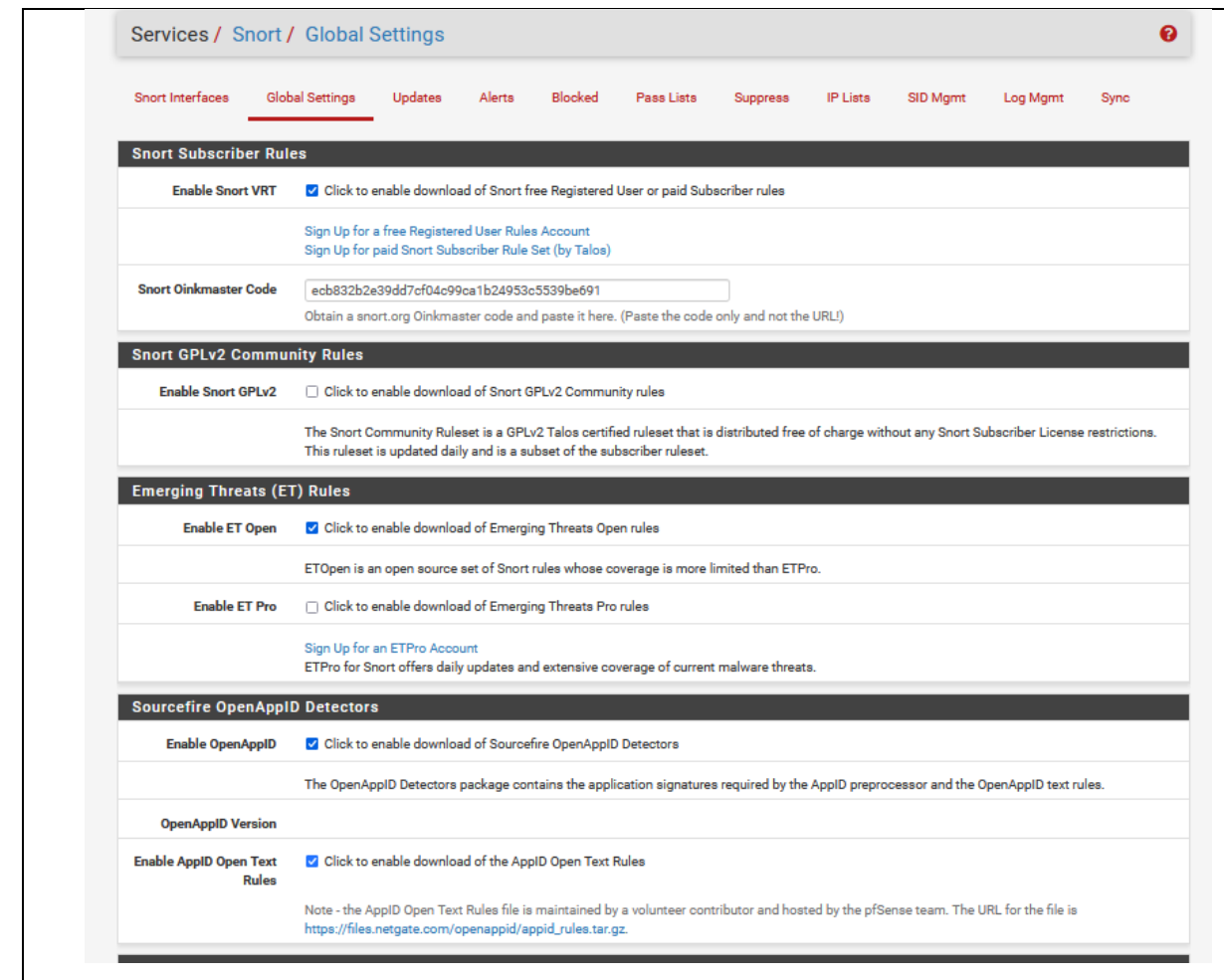

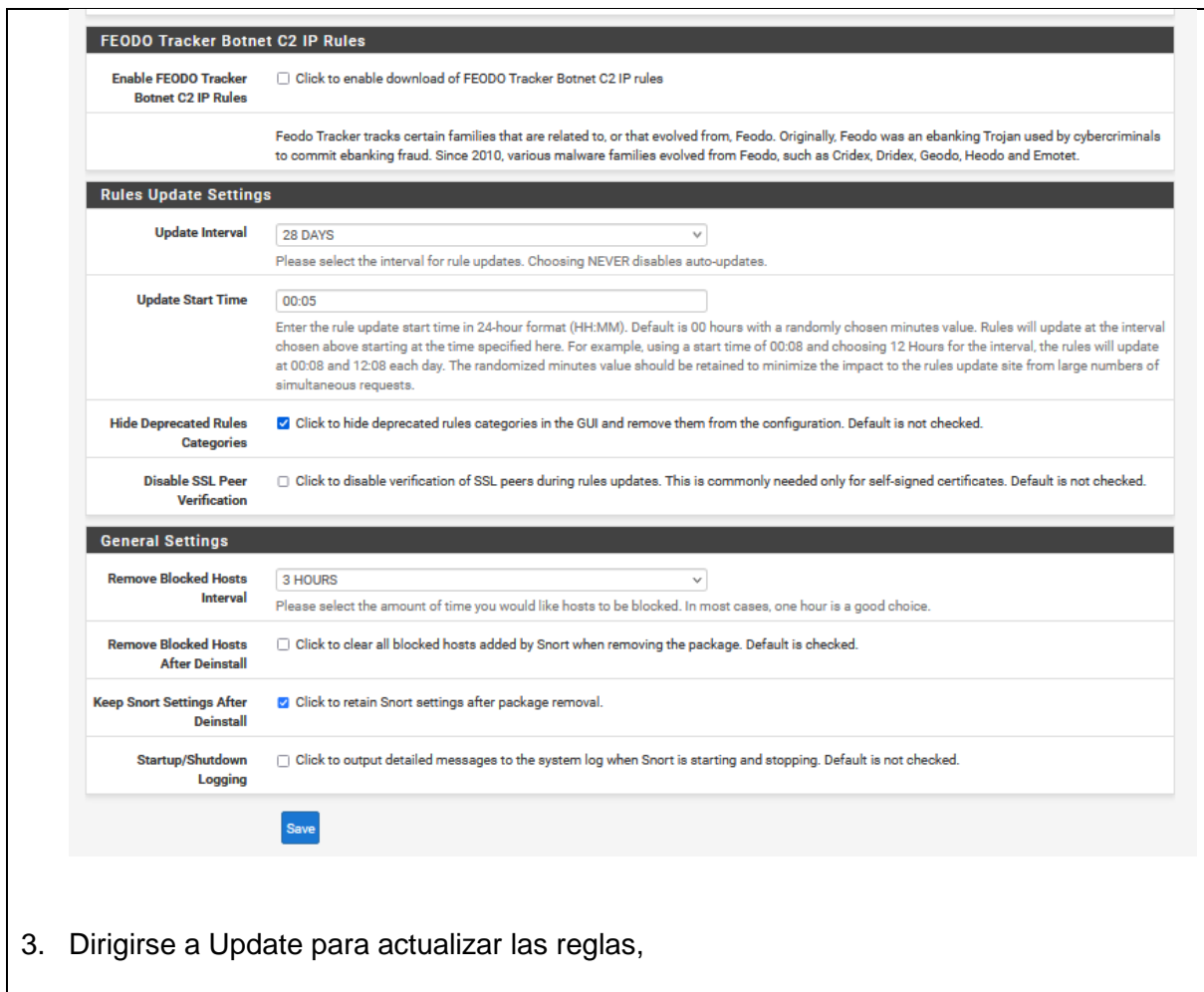

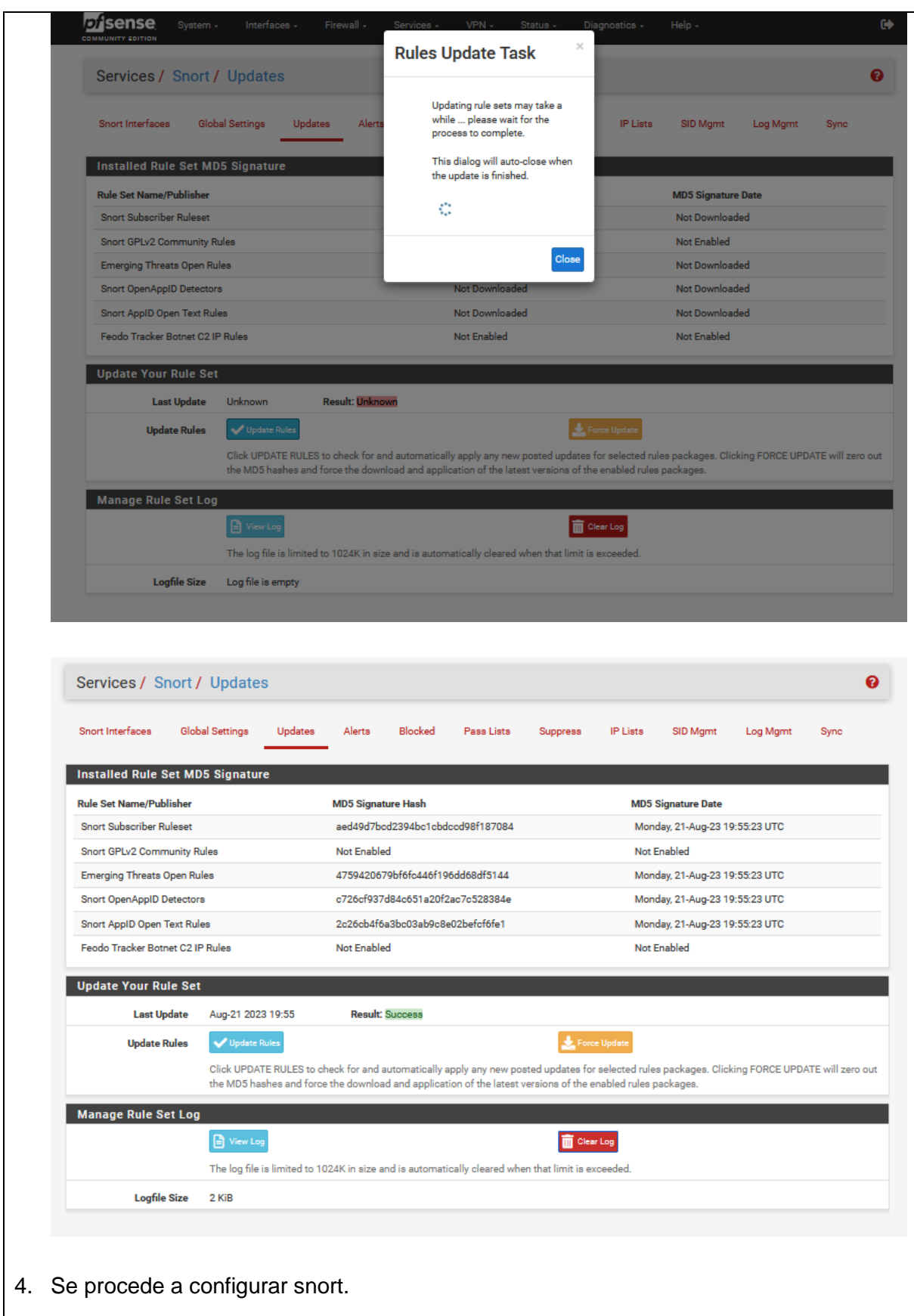

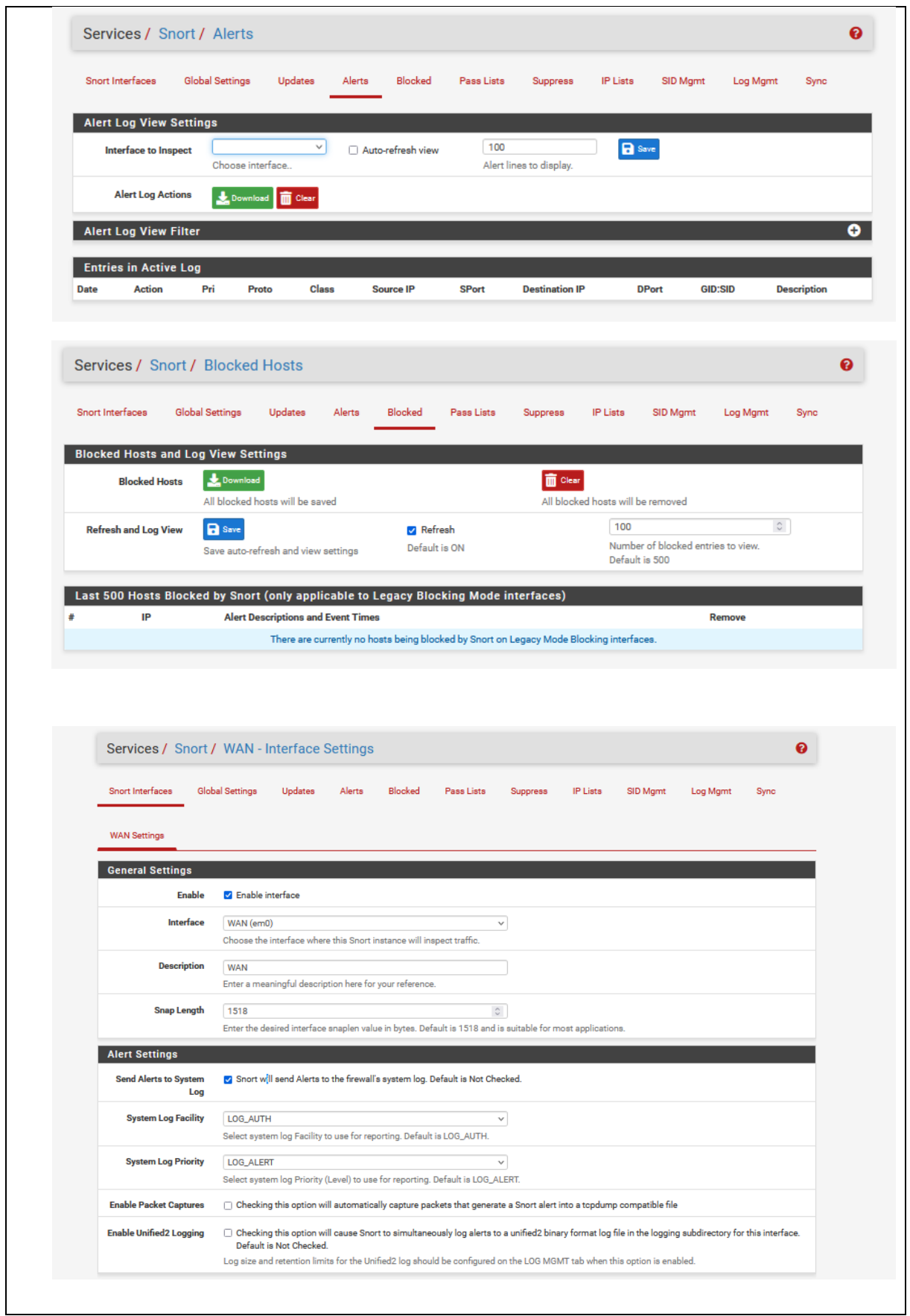

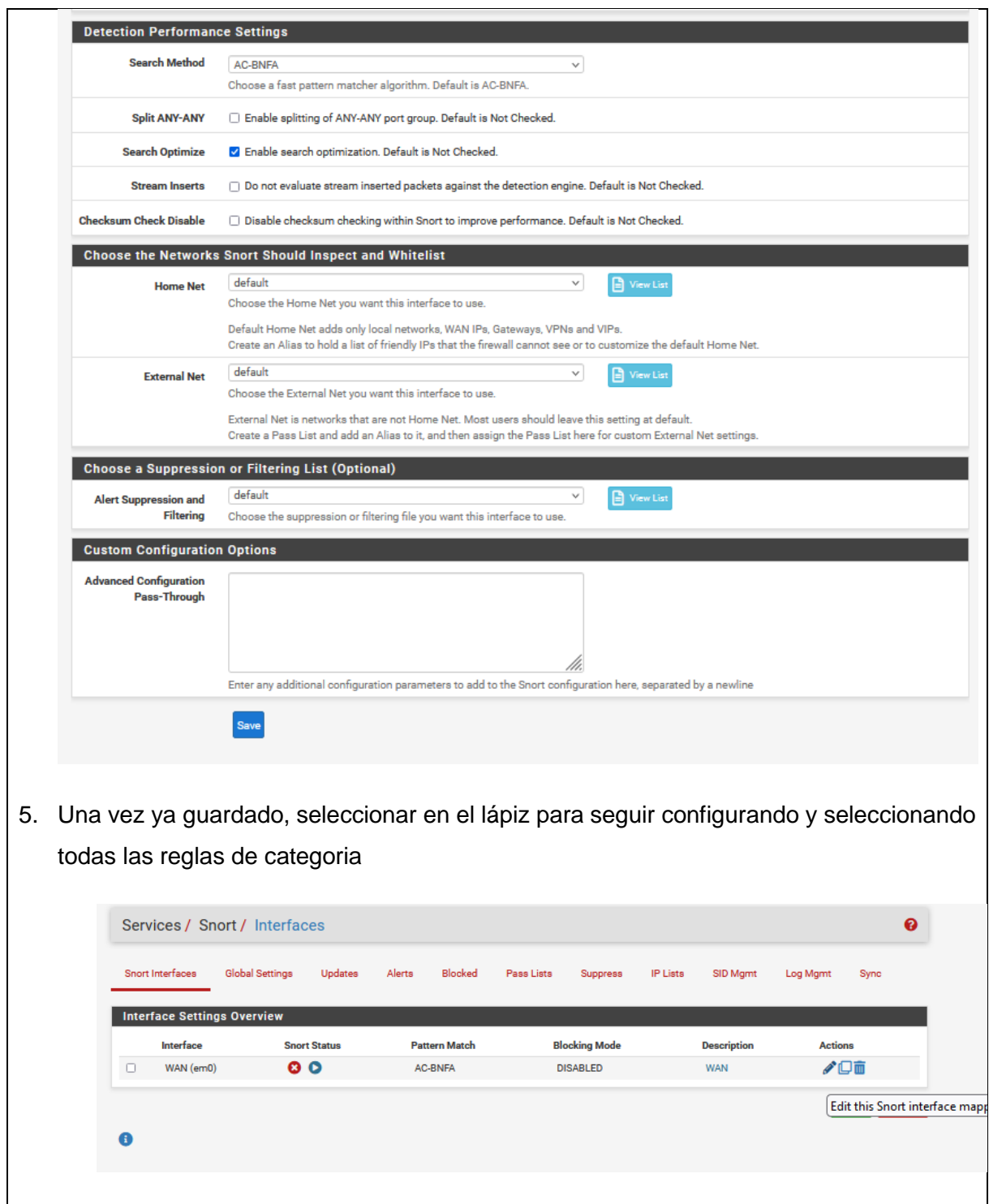

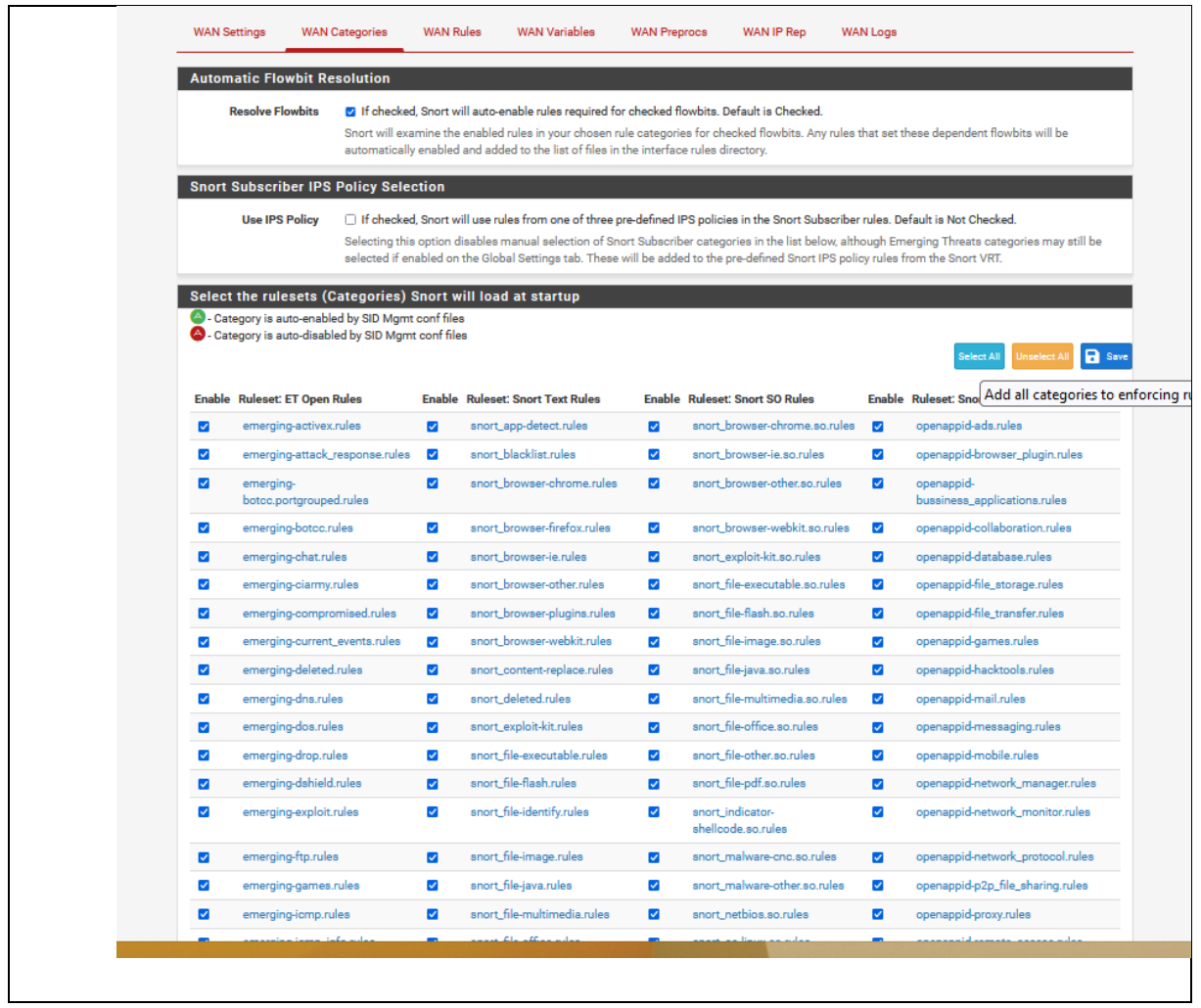

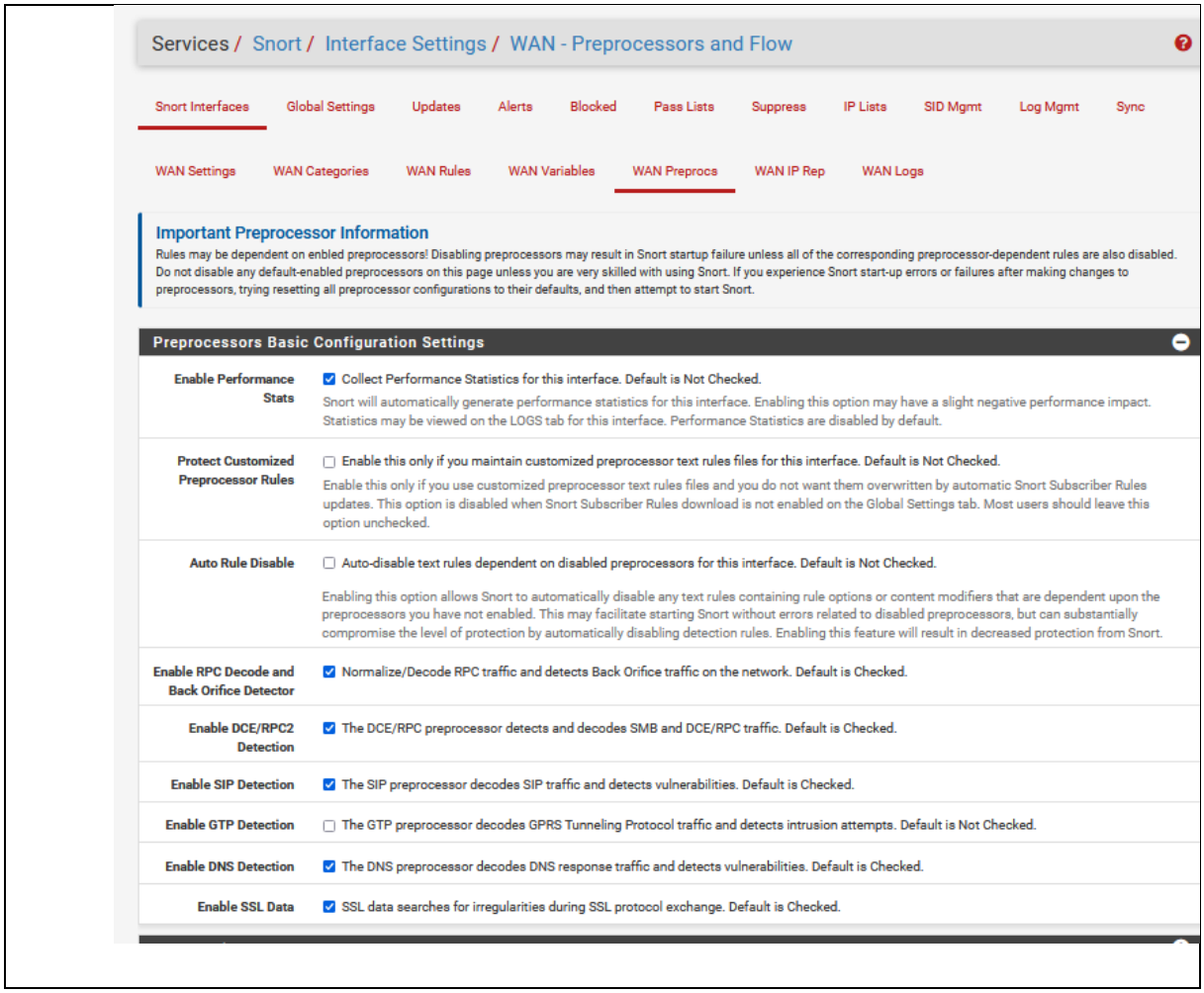

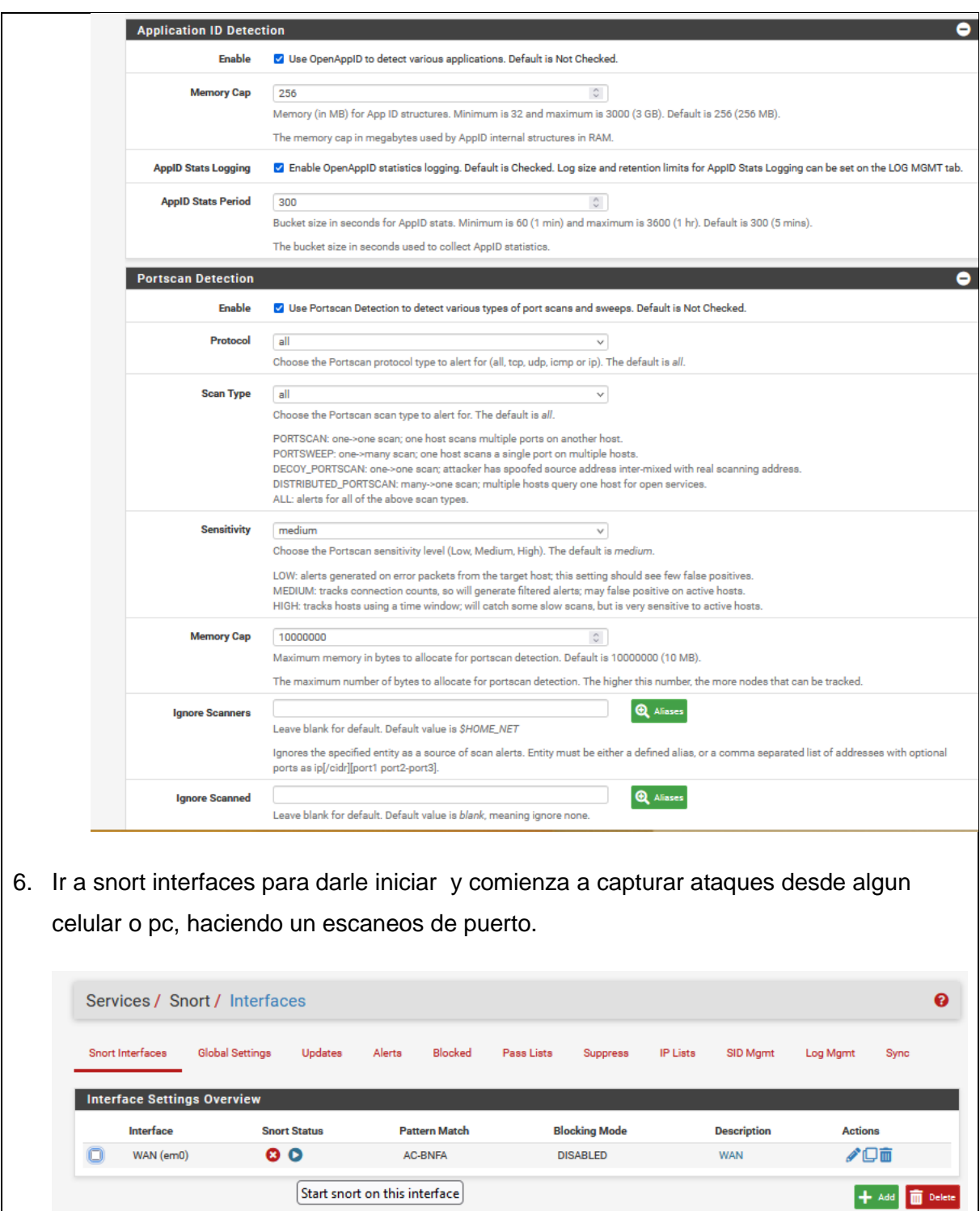

 $\overline{a}$ 

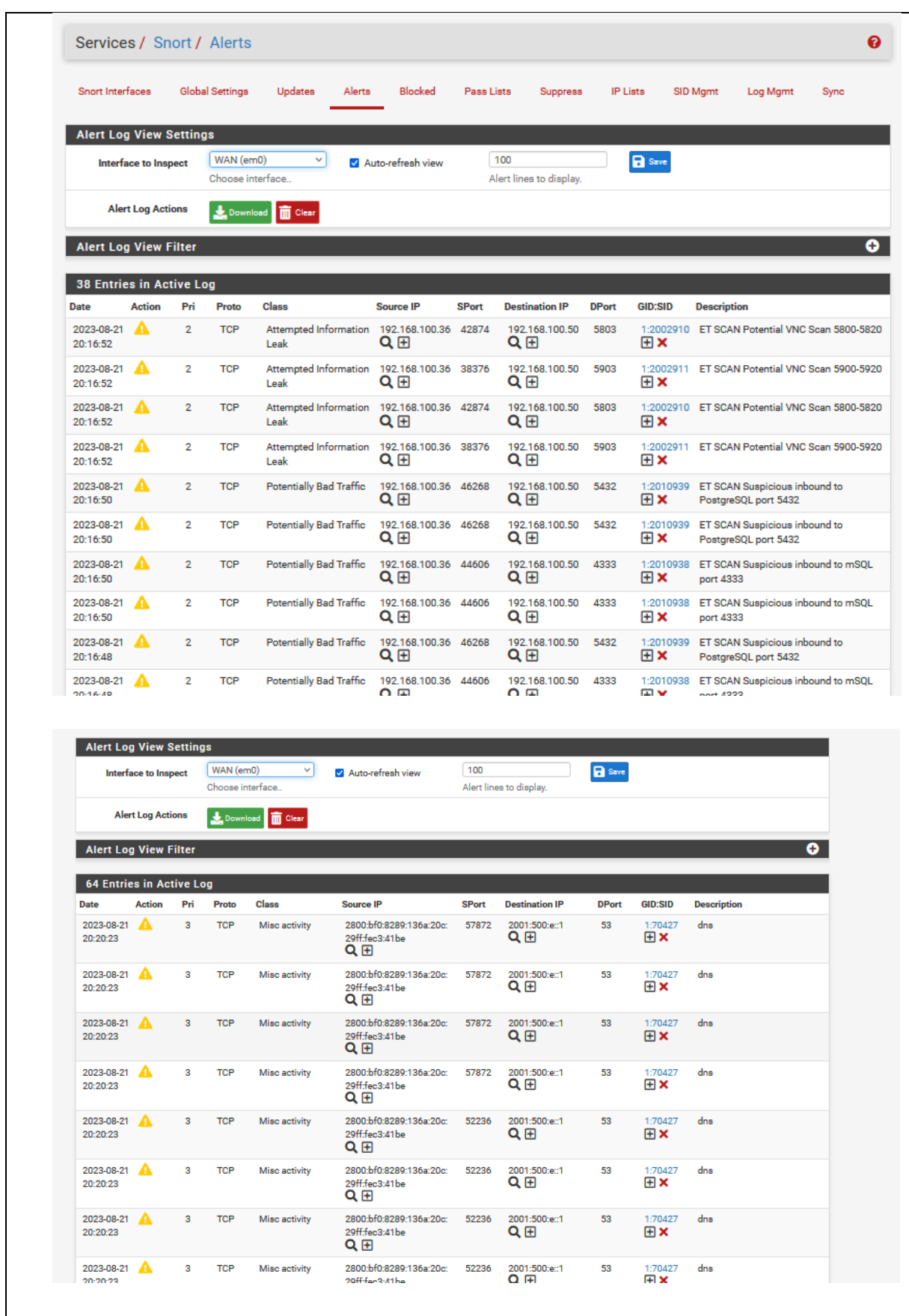

7. Entonces se bloquea todas las alertas y se activará el blocking mode donde en blacklist aparacerá blocked.

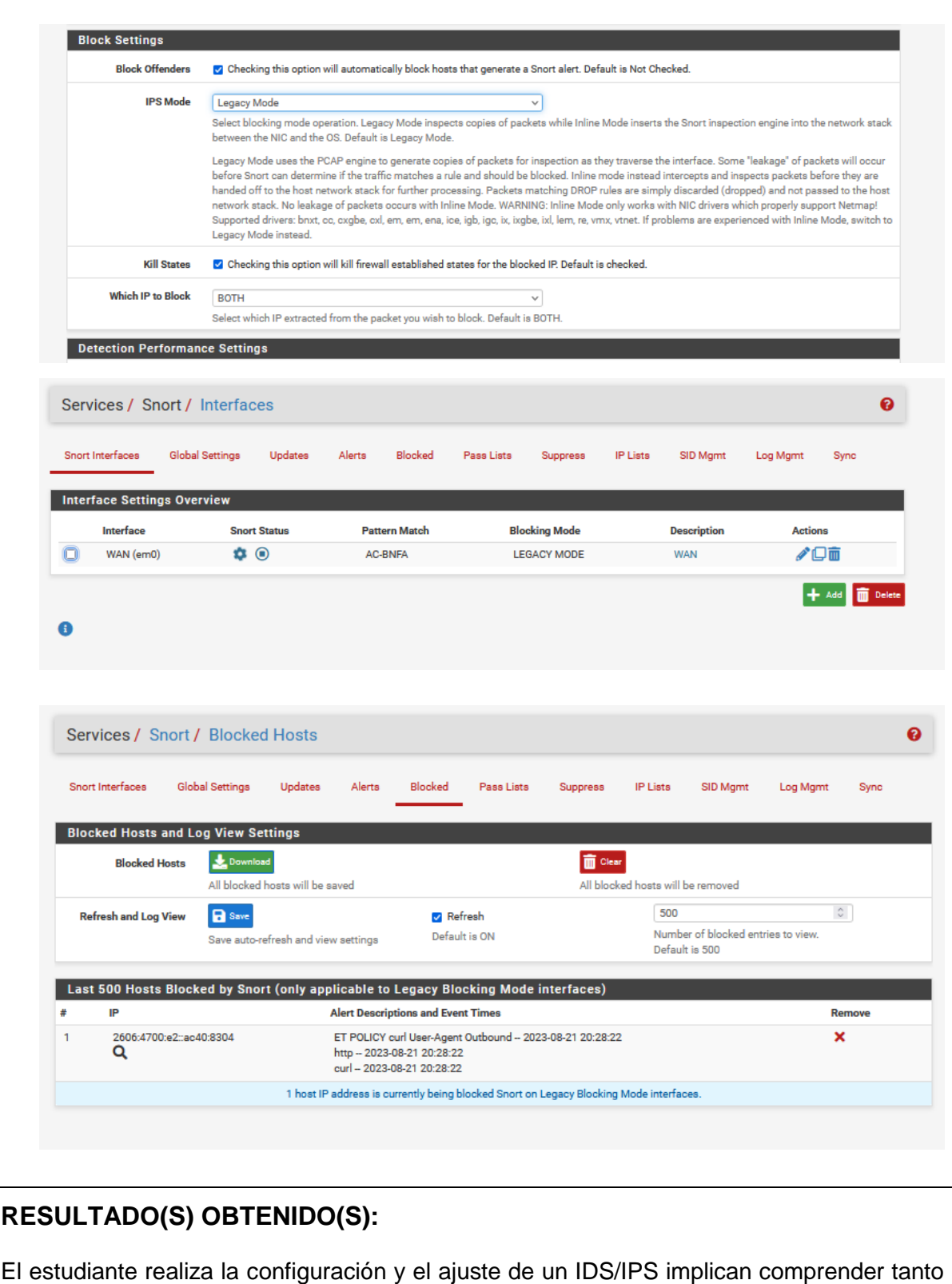

las reglas de detección como las características de tu red

# **CONCLUSIONES:**

Le estudiante configuró el sistema Snort para la detección de intrusos.

### **RECOMENDACIONES:**

Debe monitorear regularmente los registros de Snort, analizar los eventos detectados y ajustar las reglas según los patrones de tráfico observados**.**

*Docente: \_\_\_\_\_\_\_\_\_\_\_\_\_\_\_\_\_\_\_\_\_\_\_\_\_\_\_\_\_*

*Firma: \_\_\_\_\_\_\_\_\_\_\_\_\_\_\_\_\_\_\_\_\_\_\_\_\_\_\_\_\_\_\_*

### **4.6. PRÁCTICA # 6**

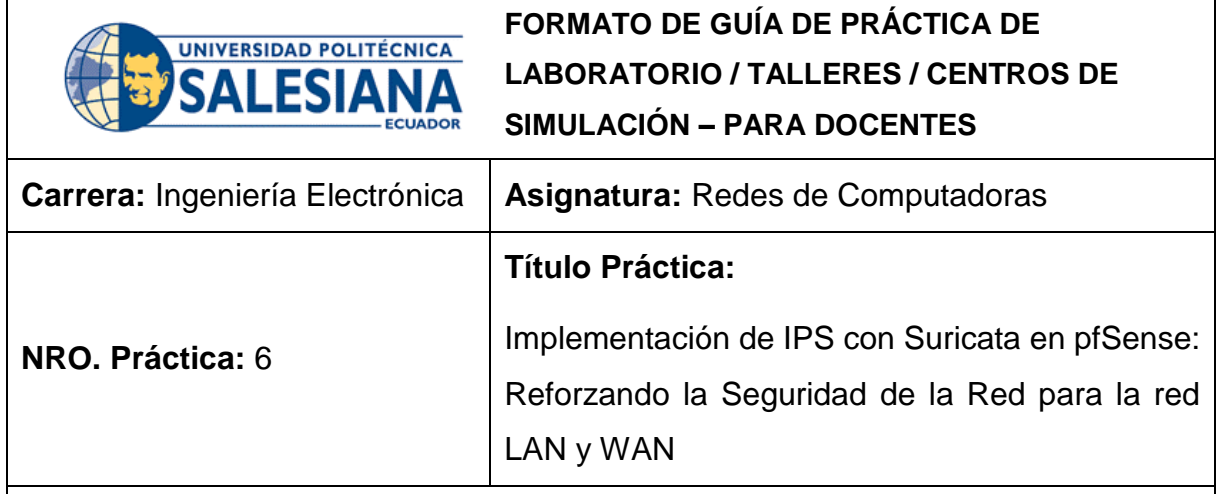

## **OBJETIVO:**

#### **Objetivo General**

Fortalecer y mejorar de manera significativa la seguridad de la red, permitiendo la identificación y prevención proactiva de posibles intrusiones y amenazas en ambos segmentos de la red

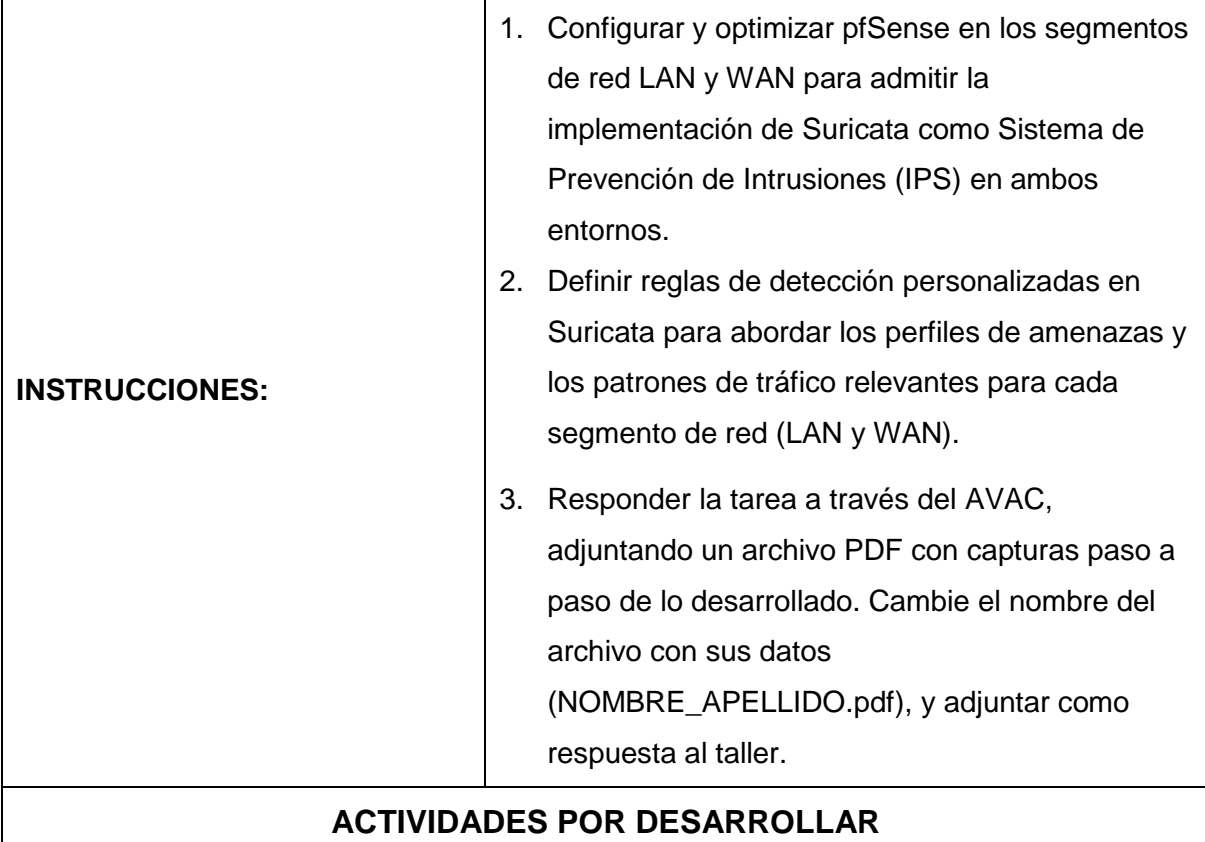

**1.** Para la configuración de un sistema de detección de intruso se deberá instalar los packages en el pfSense, en este caso puntual Suricata:

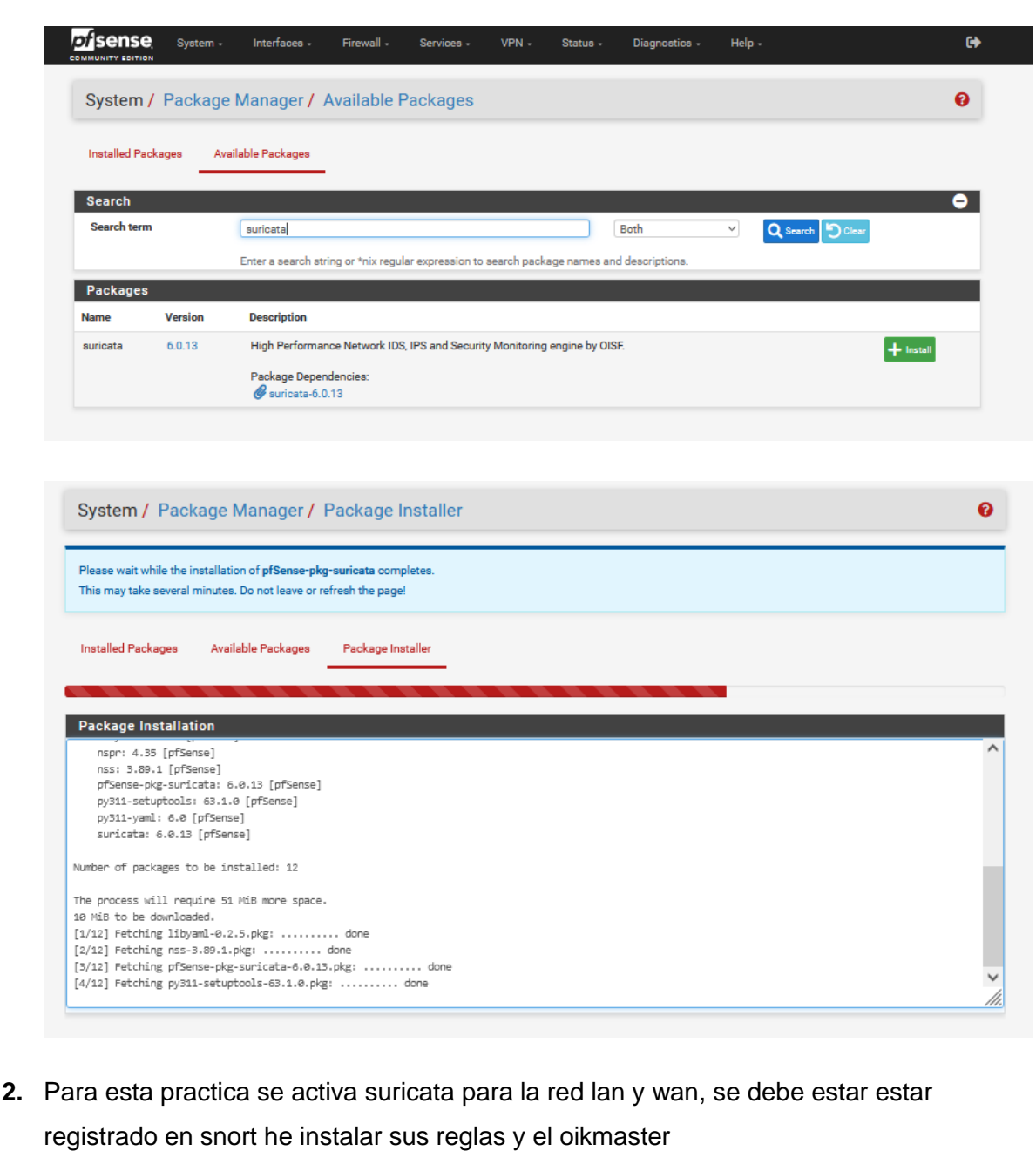

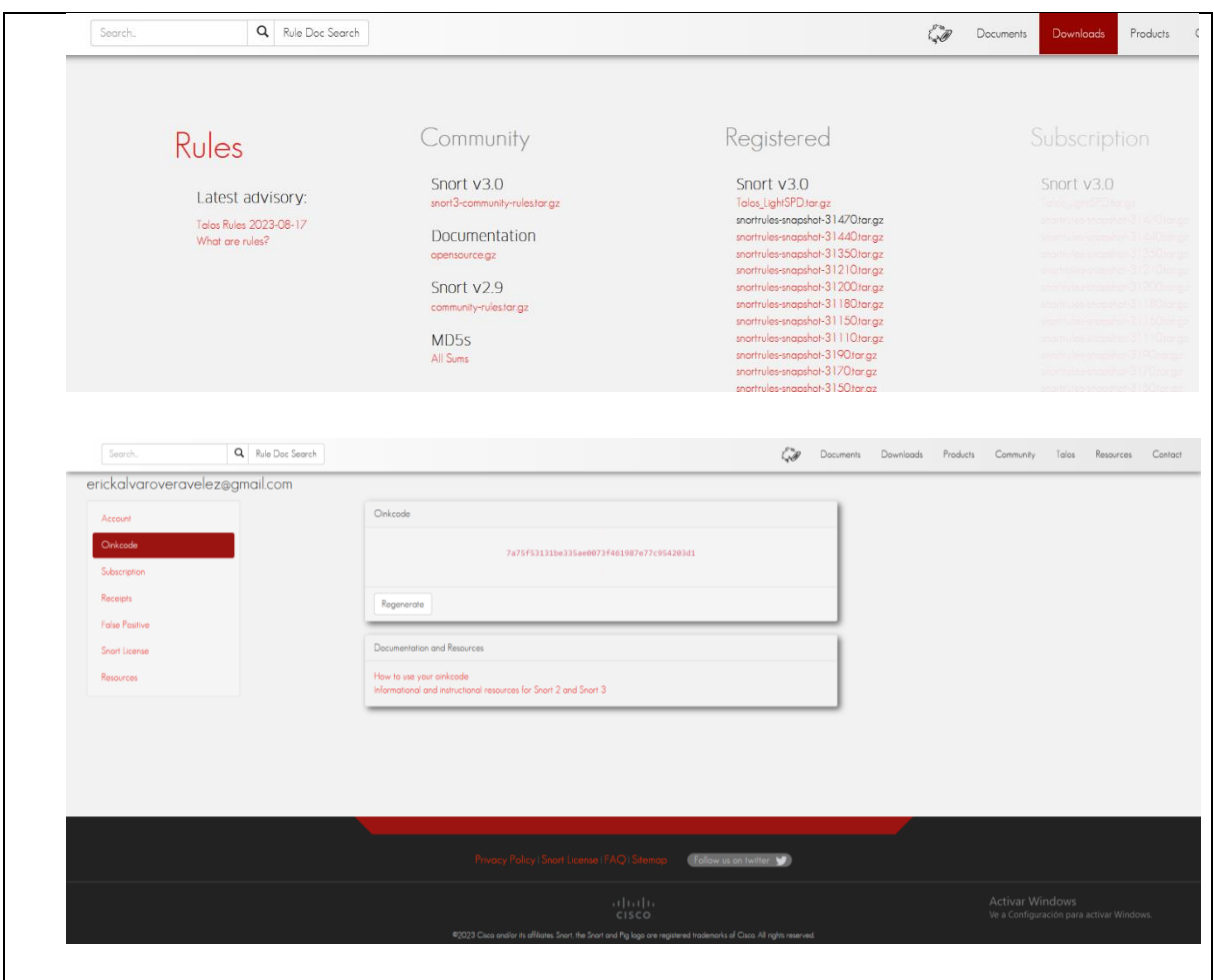

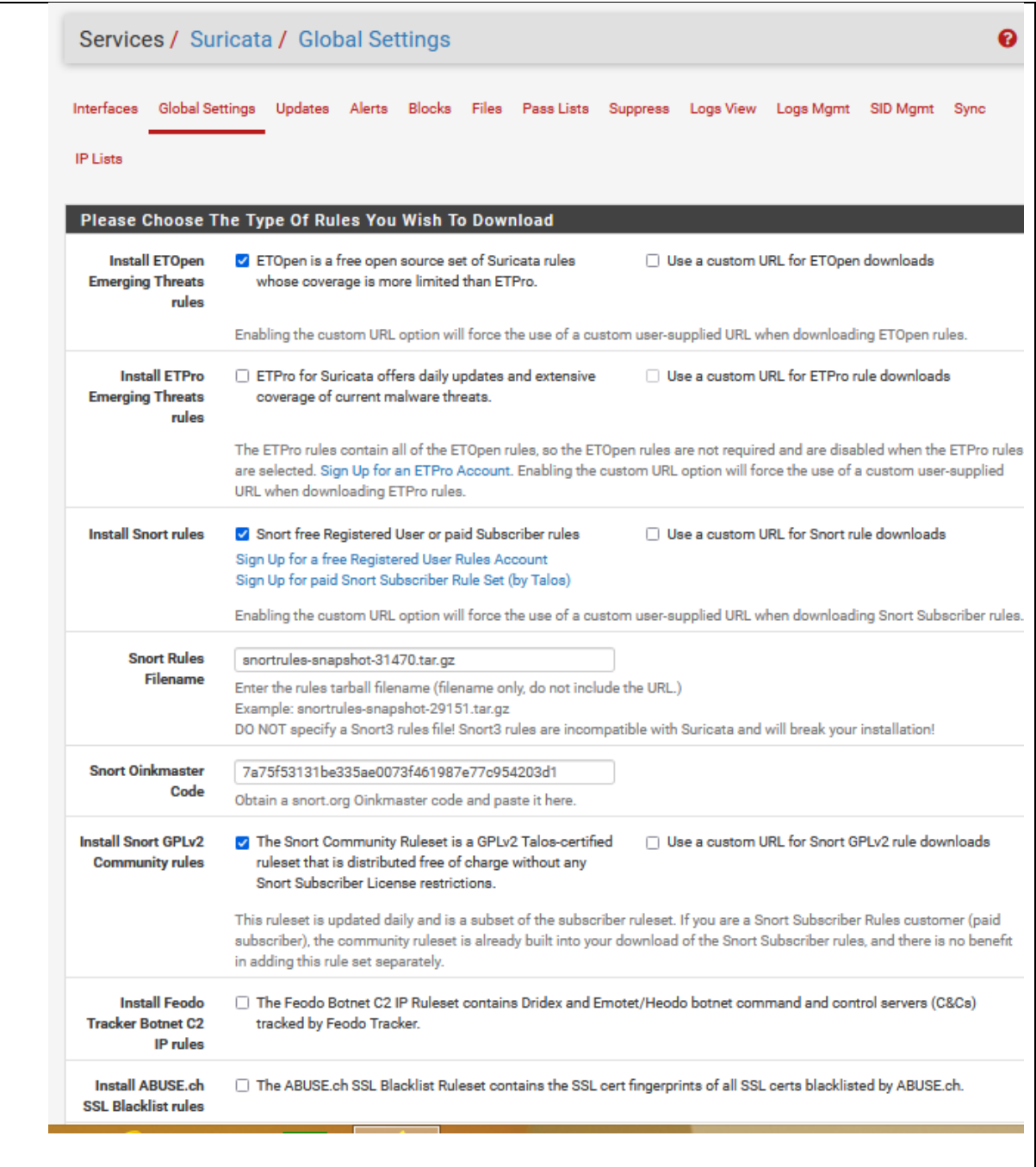

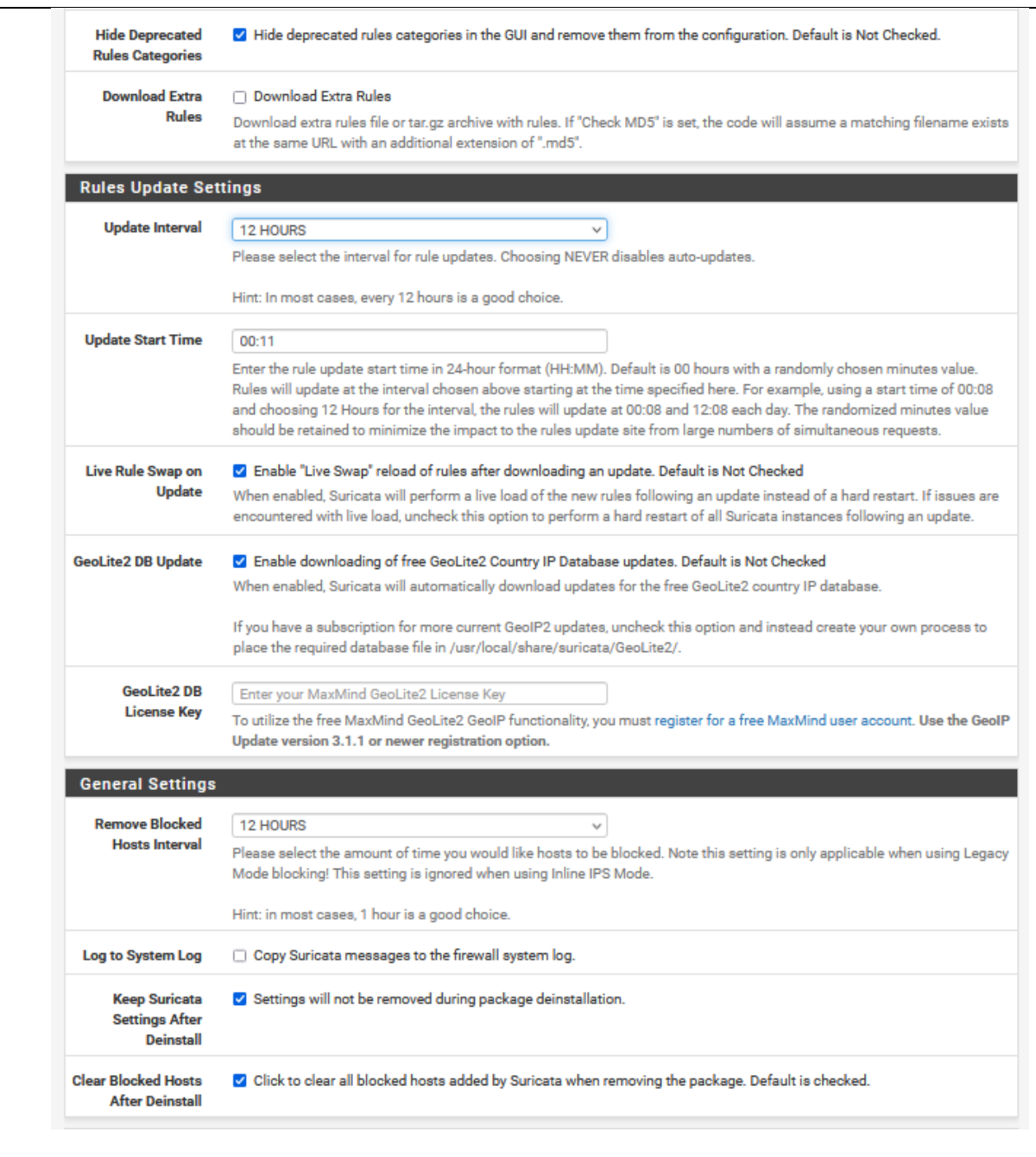

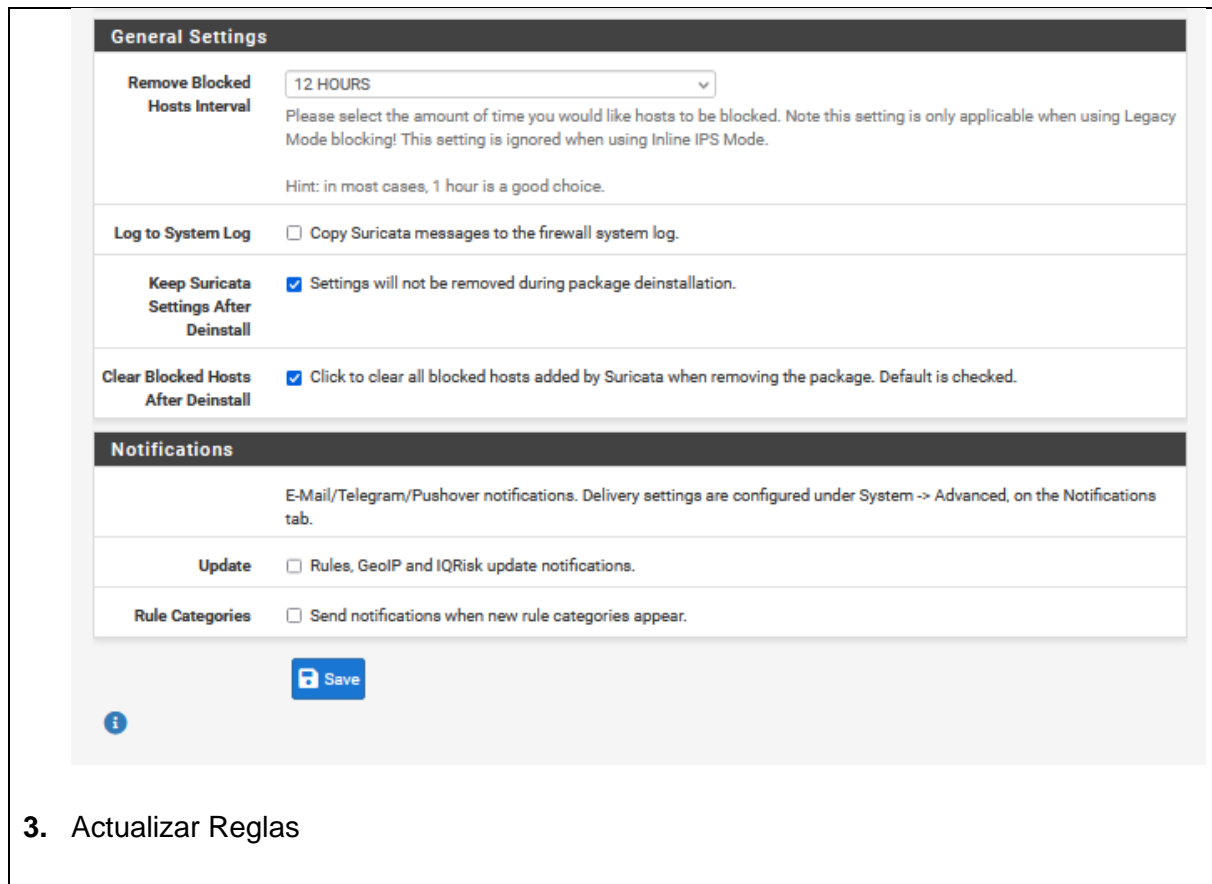

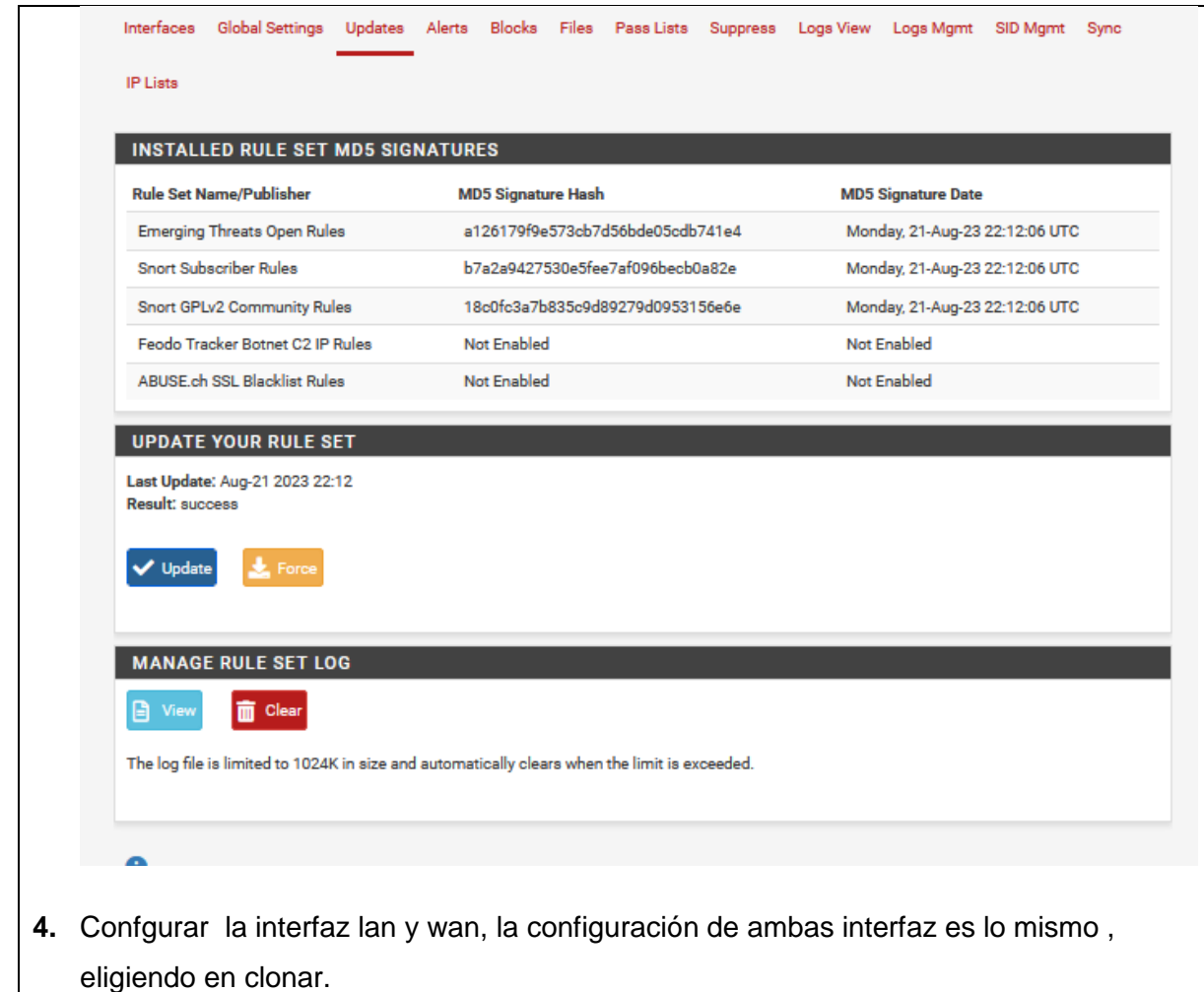
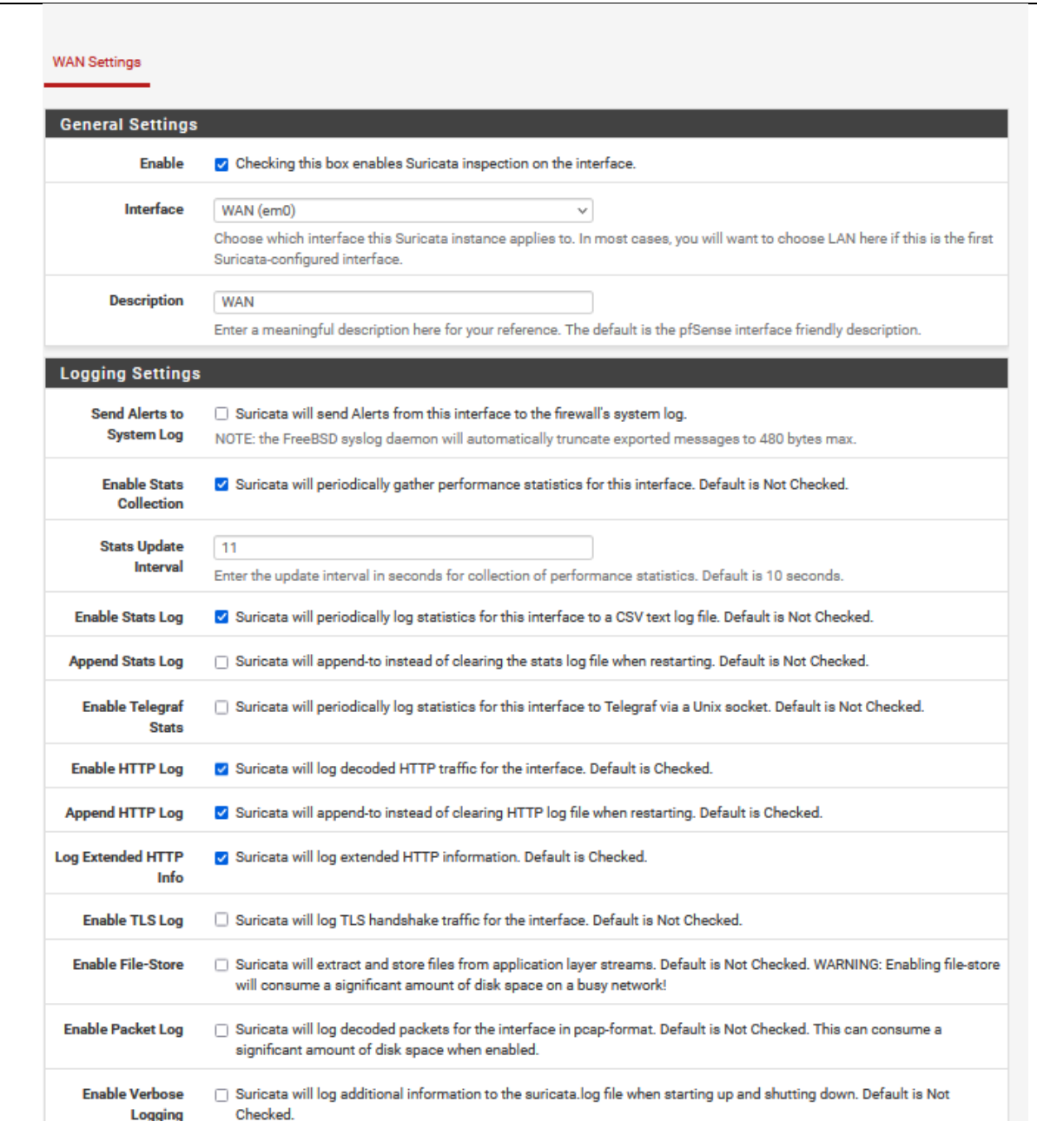

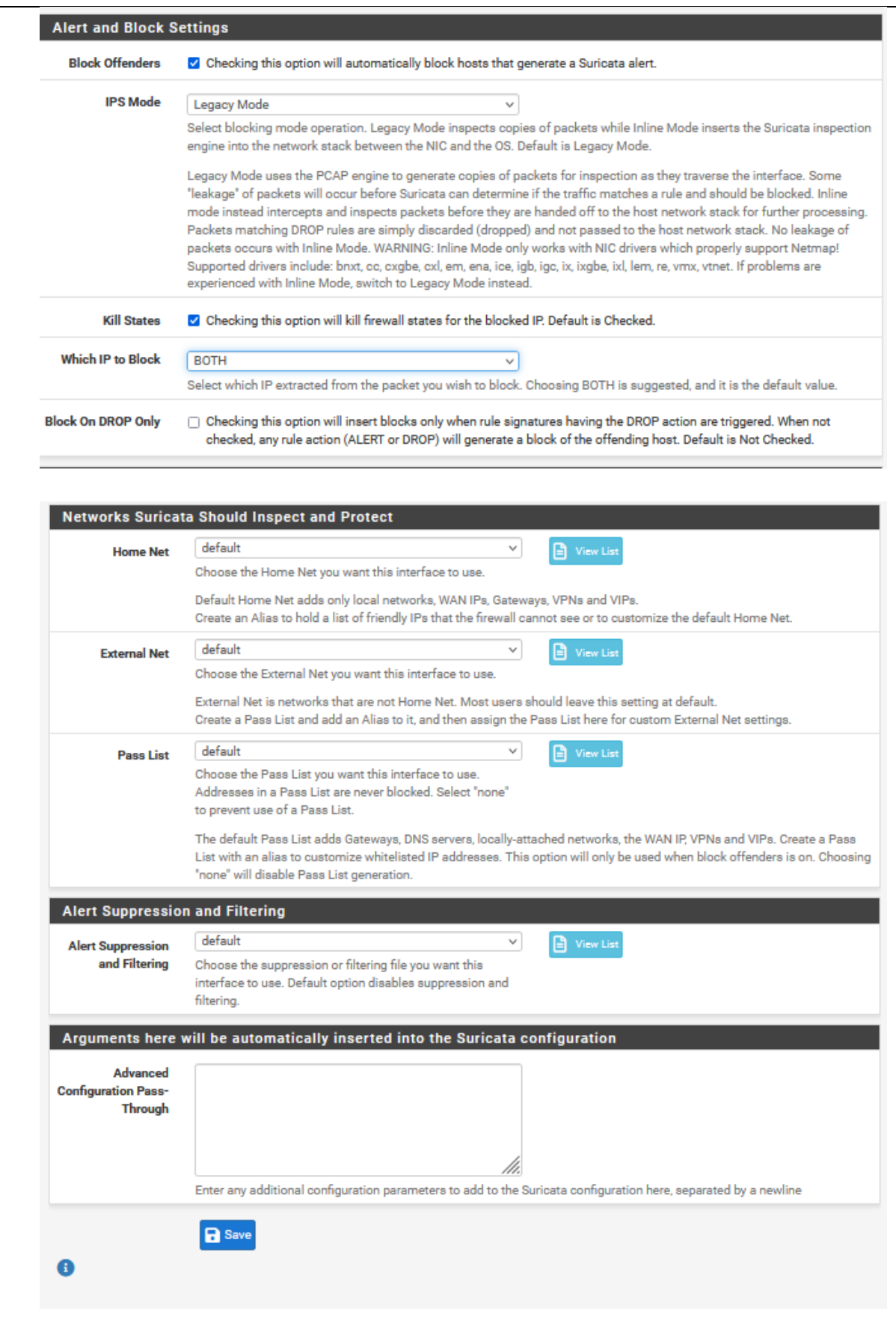

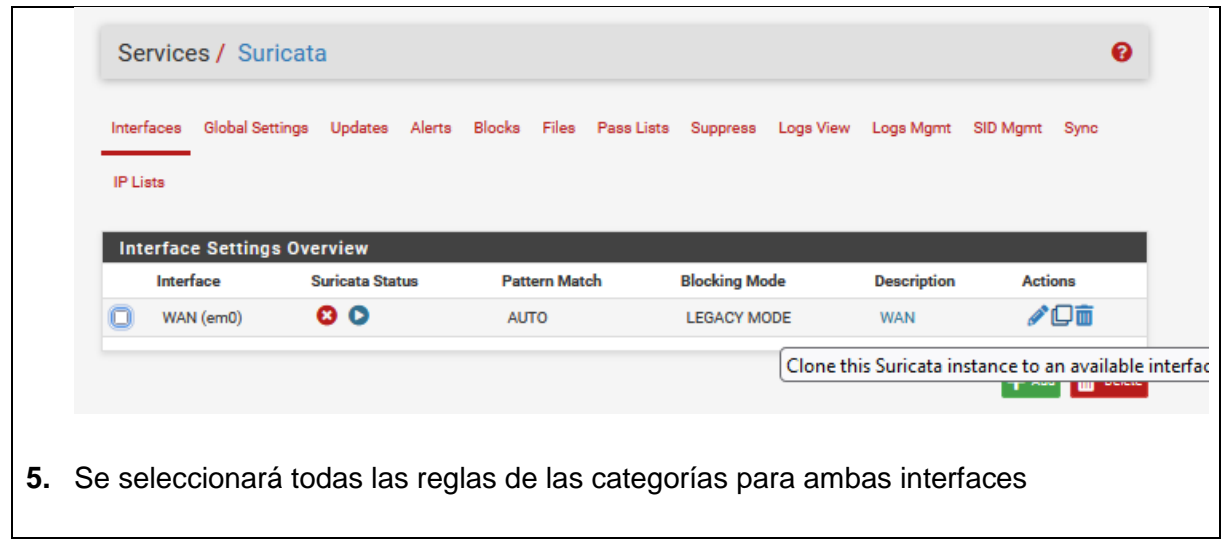

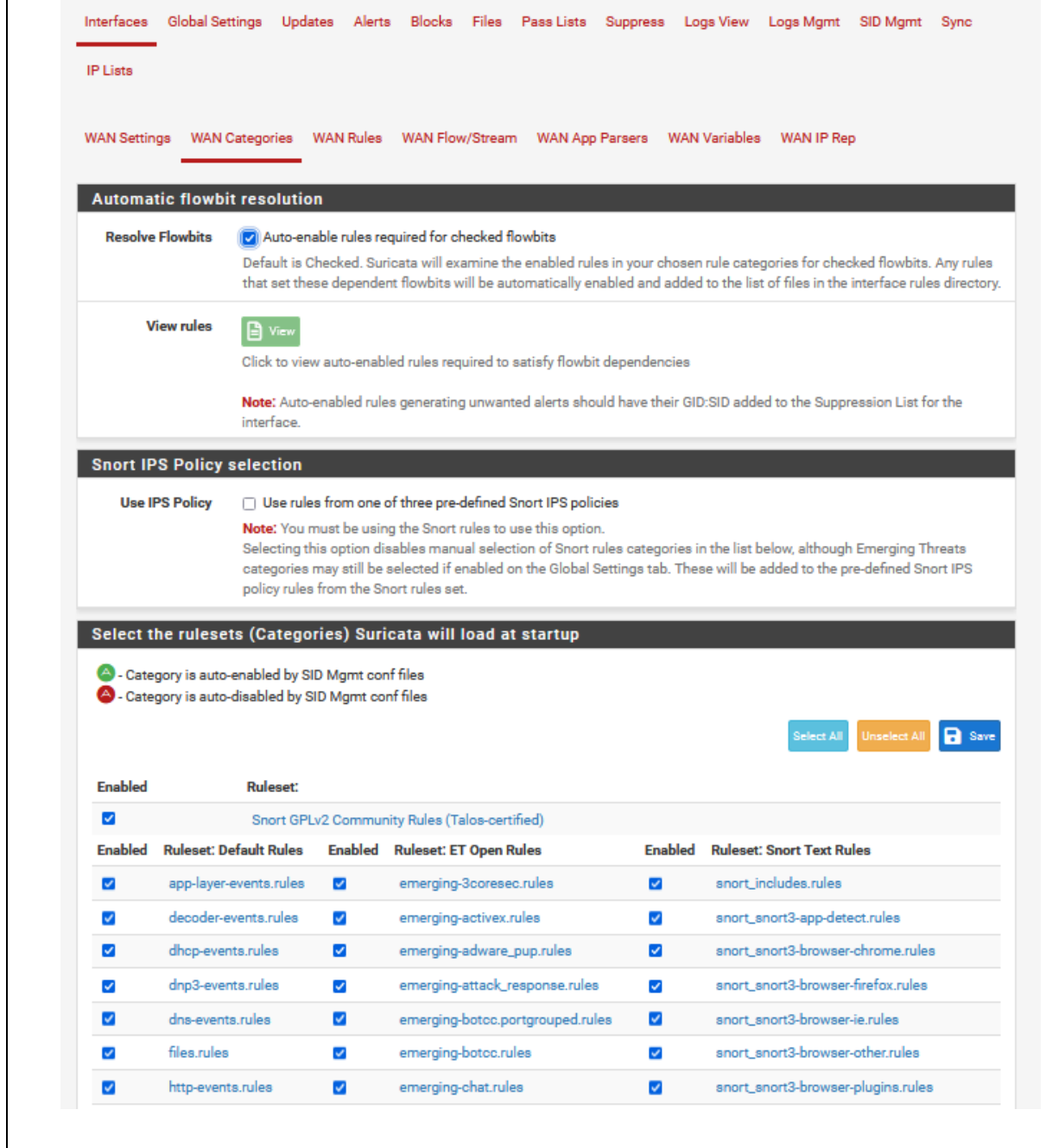

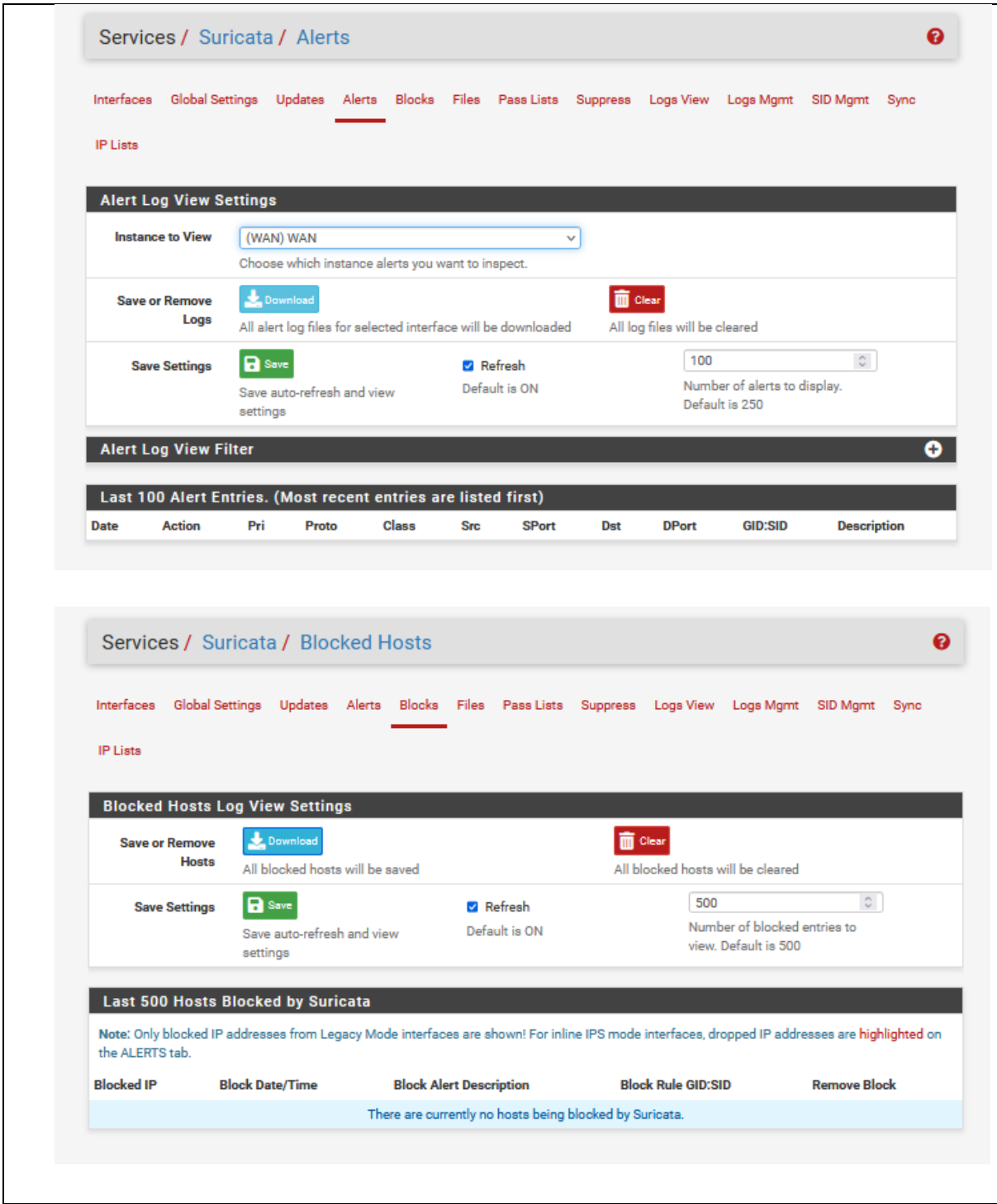

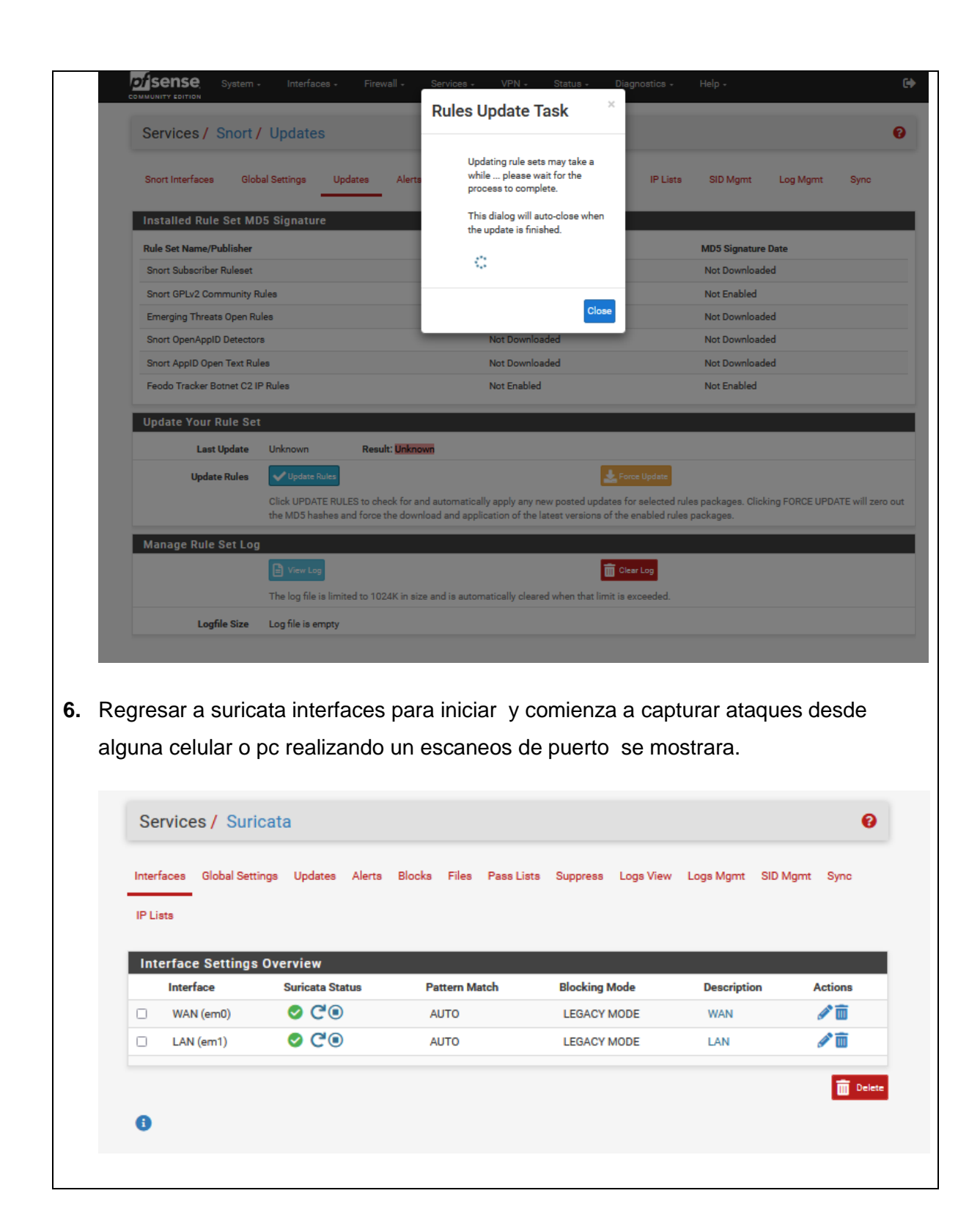

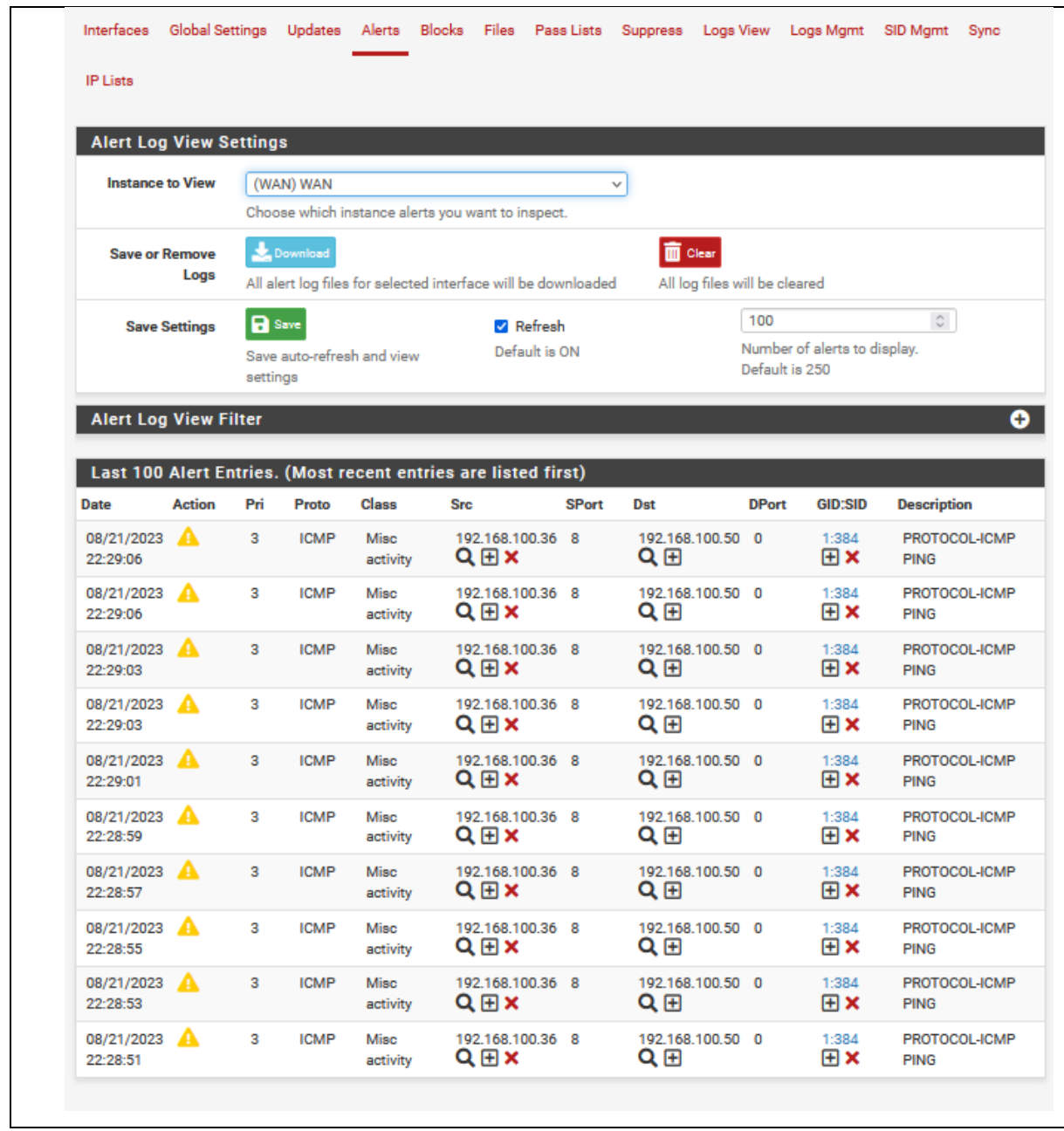

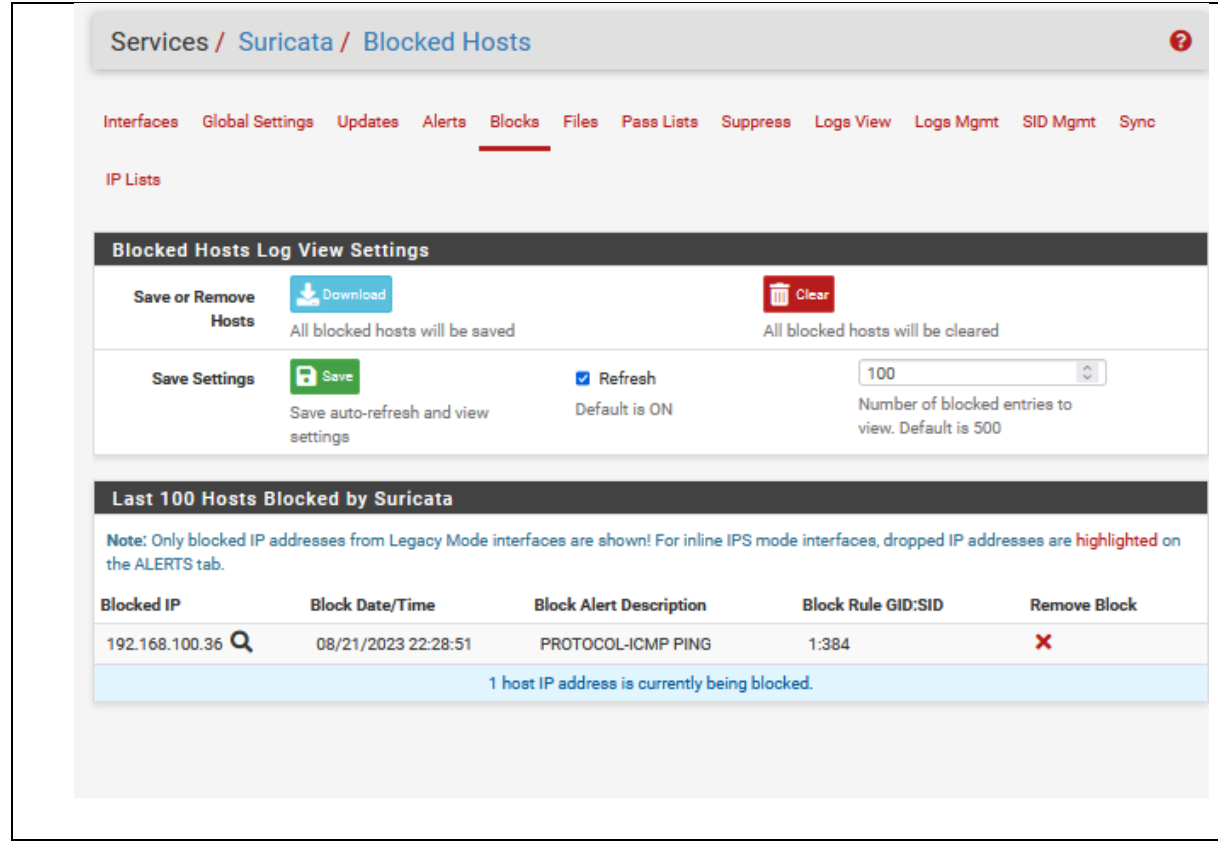

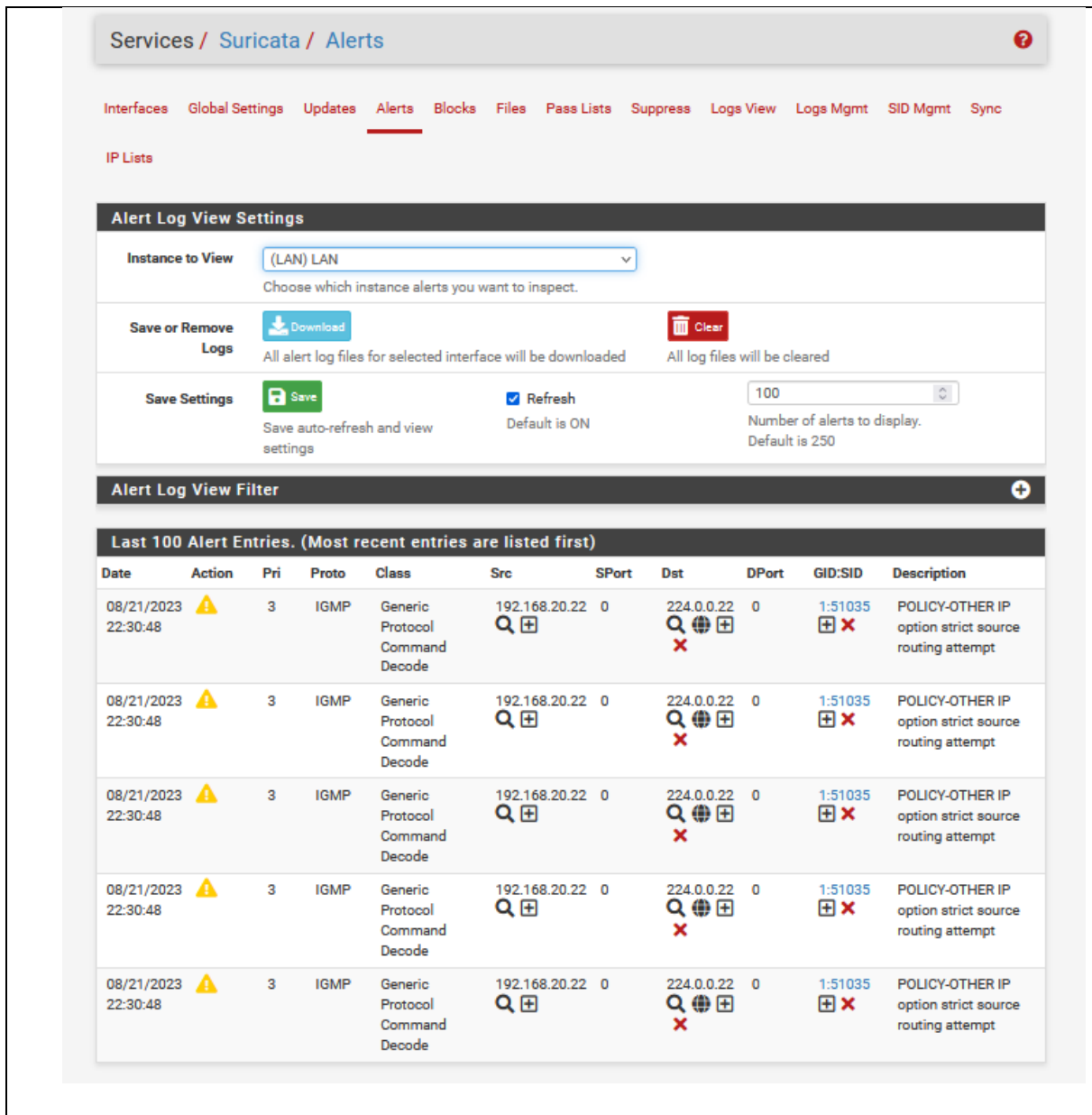

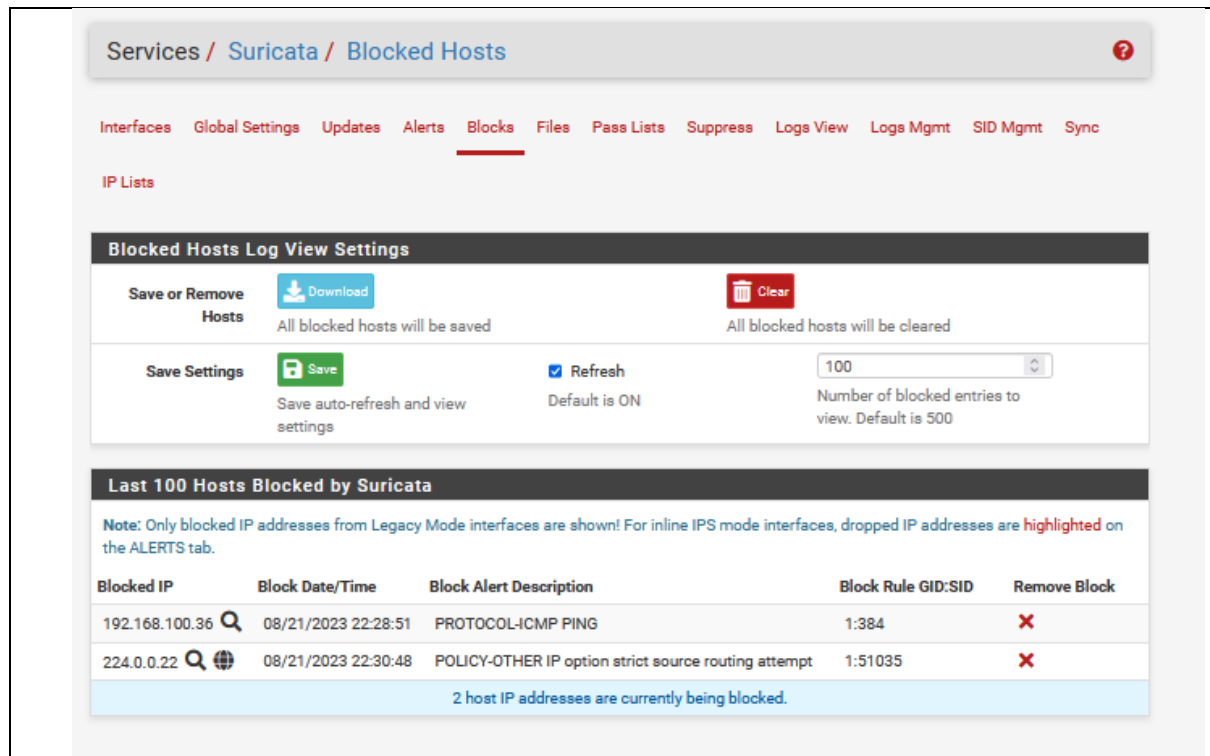

## **RESULTADO(S) OBTENIDO(S):**

Los estudiantes han implementado un Sistema de Prevención de Intrusiones (IPS) utilizando Suricata en la red LAN y WAN a través de la plataforma pfSense ha comprobando ser una estrategia efectiva para reforzar la seguridad de la red

### **CONCLUSIONES:**

Los estudiantes implementan un sistema de prevención de intrusos utilizando Suricata.

#### **RECOMENDACIONES:**

- La configuración de Suricata debe ser objeto de revisión y actualización periódica para mantener la relevancia y eficacia de las reglas de detección
- A medida que la red evoluciona y se agregan nuevos servicios y aplicaciones, se debe evaluar el impacto de estos cambios en la eficacia de Suricata y en el rendimiento general de la red

*Docente: \_\_\_\_\_\_\_\_\_\_\_\_\_\_\_\_\_\_\_\_\_\_\_\_\_\_\_\_\_*

*Firma: \_\_\_\_\_\_\_\_\_\_\_\_\_\_\_\_\_\_\_\_\_\_\_\_\_\_\_\_\_\_\_*

### **4.7. PRÁCTICA # 7**

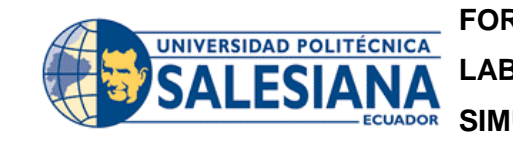

**FORMATO DE GUÍA DE PRÁCTICA DE LABORATORIO / TALLERES / CENTROS DE SIMULACIÓN – PARA DOCENTES**

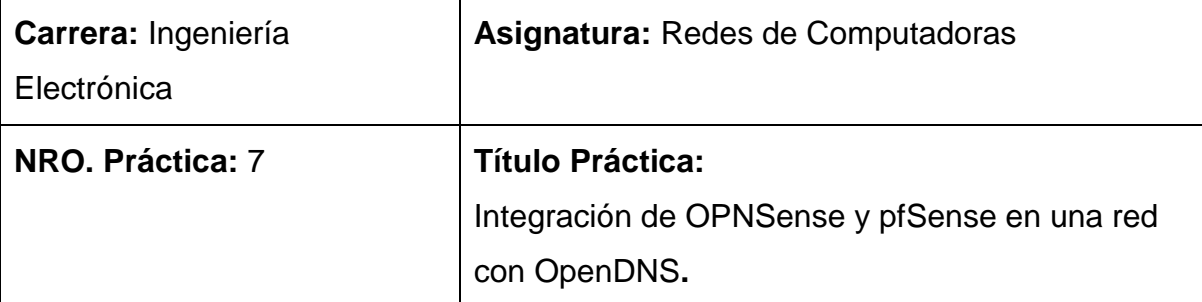

### **OBJETIVO:**

### **Objetivo General**

Configurar una red utilizando dos sistemas de firewall de código abierto e implementar OpenDNS para filtrar y mejorar la seguridad de la navegación en la red.

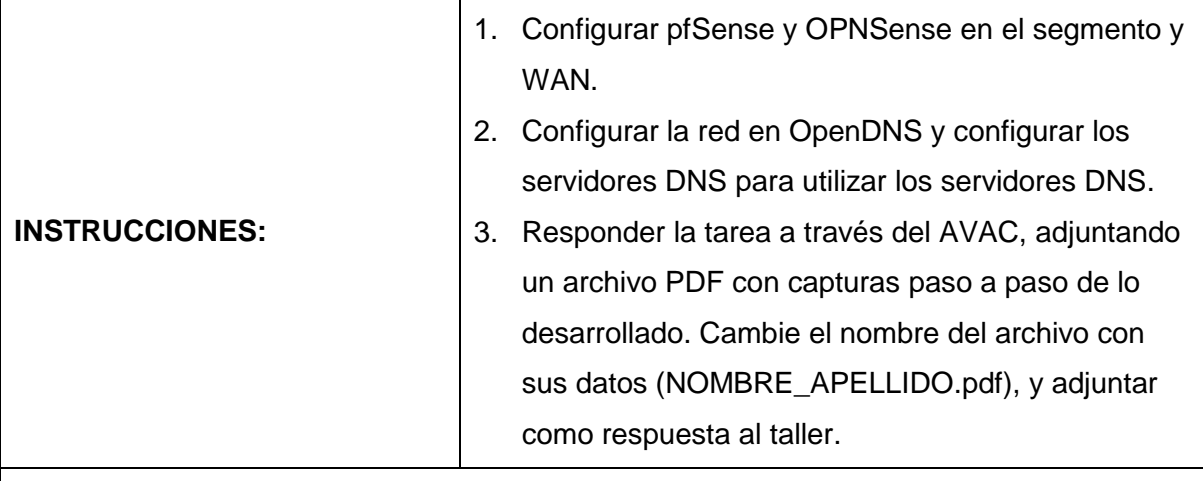

# **ACTIVIDADES POR DESARROLLAR**

1. Ingresar a<https://www.opendns.com/> e ir a la opcion de Consumer, dentro de ella escoger la opcion OpenDNS Home. Crear un usuario para configurar el servicio de OpenDns.

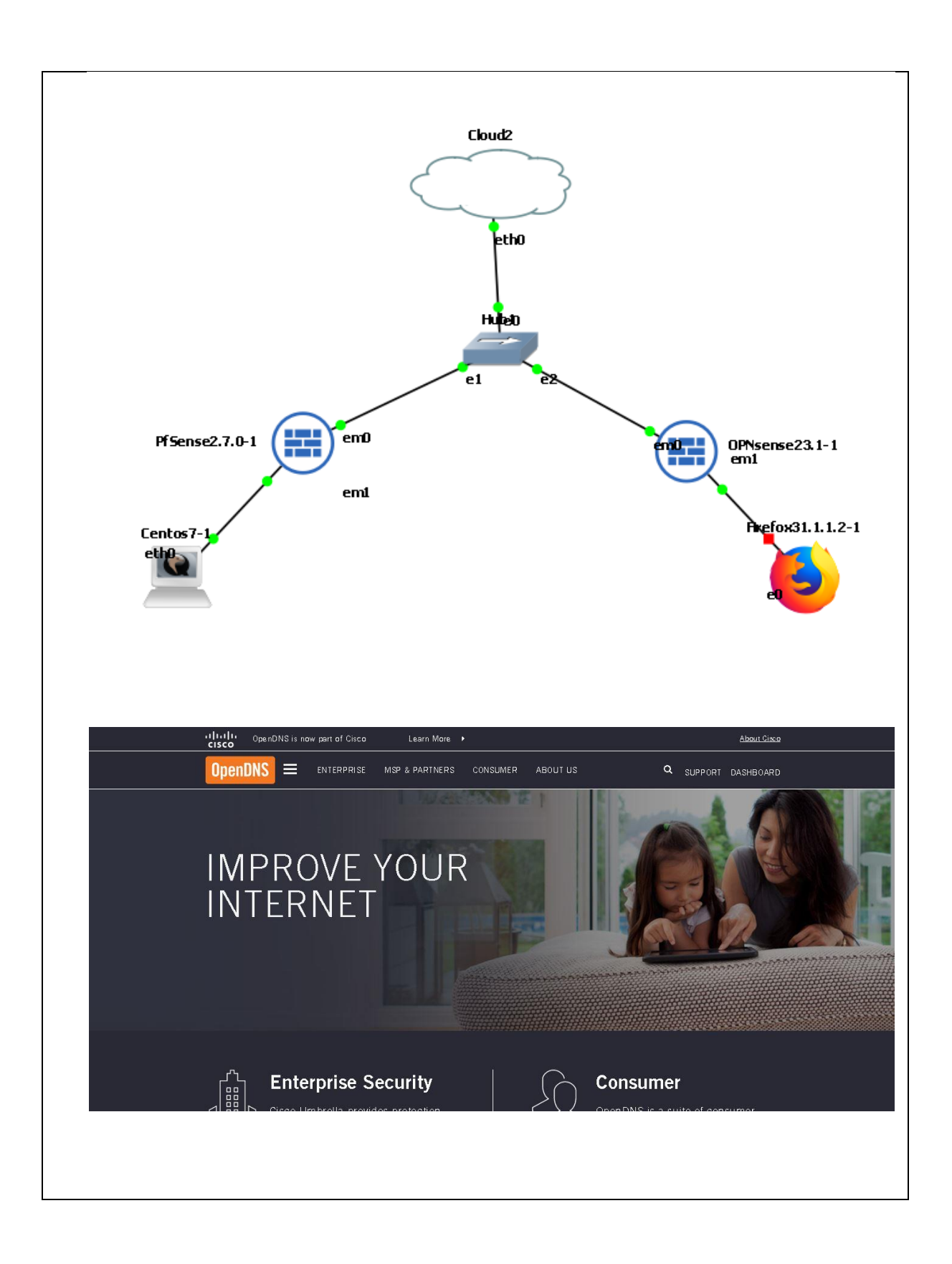

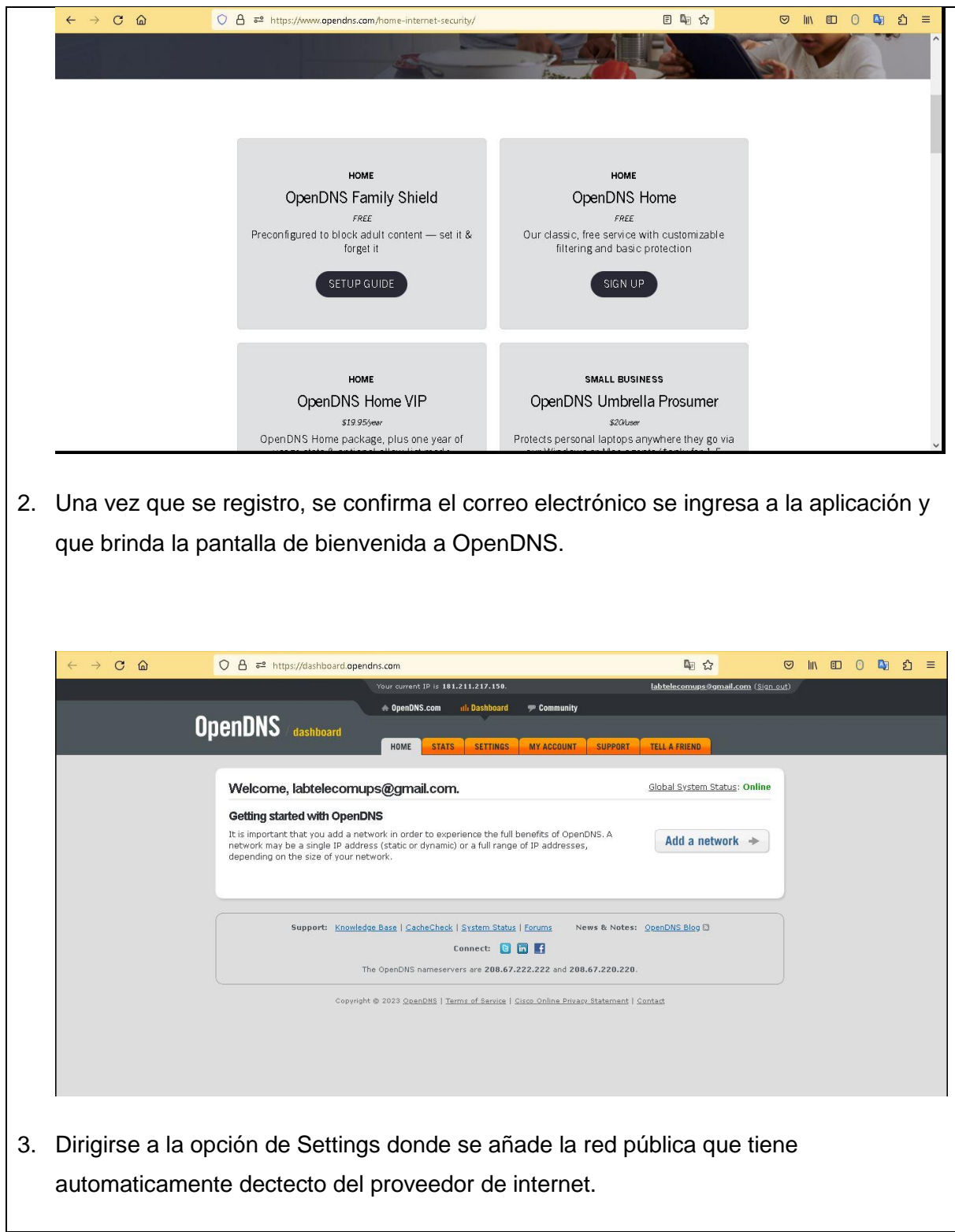

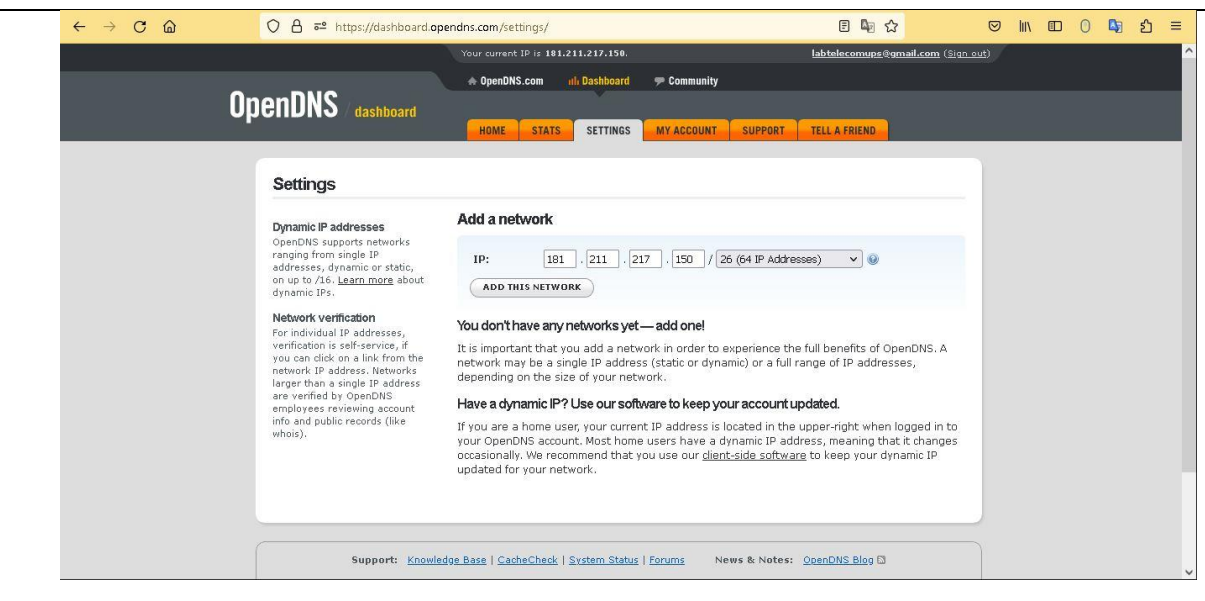

4. Añadir la red al sistema de OpenDns con un nombre sencillo para despues configurar en los firewall pfSense y OPNSense.

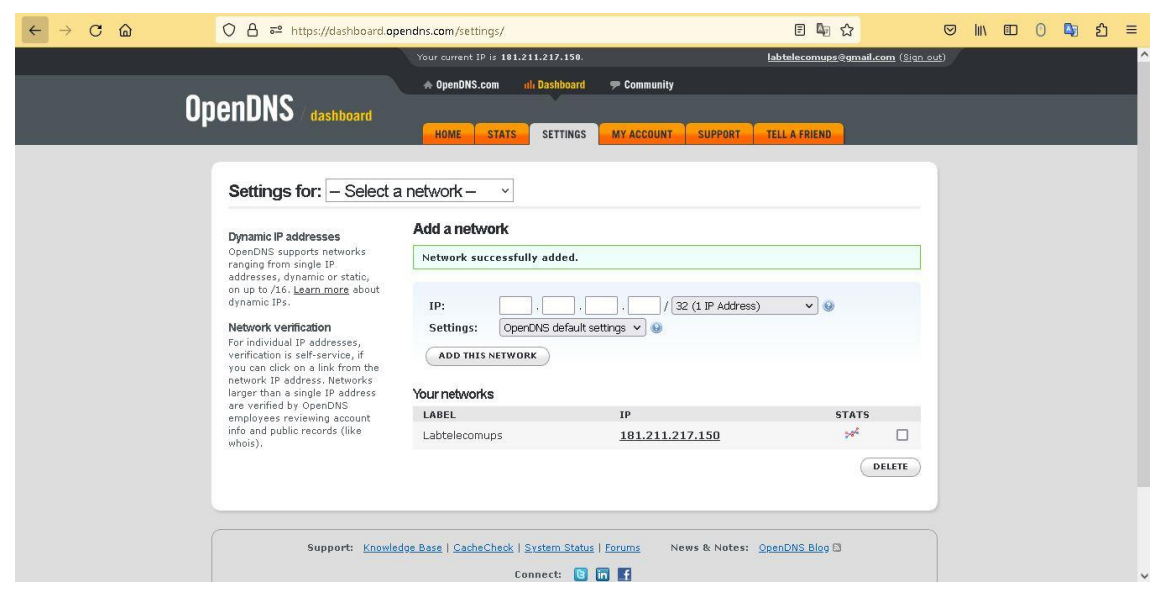

5. Seleccionar la red e ingresar en ella para proceder a configurar el WEB Content Filteringde acuerdo a la necesidad que se requiera. Se puede aplicar directamente el bloqueo del dominio que se necesite y se requiera bloquear. Dentro de esta opción existen 5 niveles de para filtrar las páginas Web.

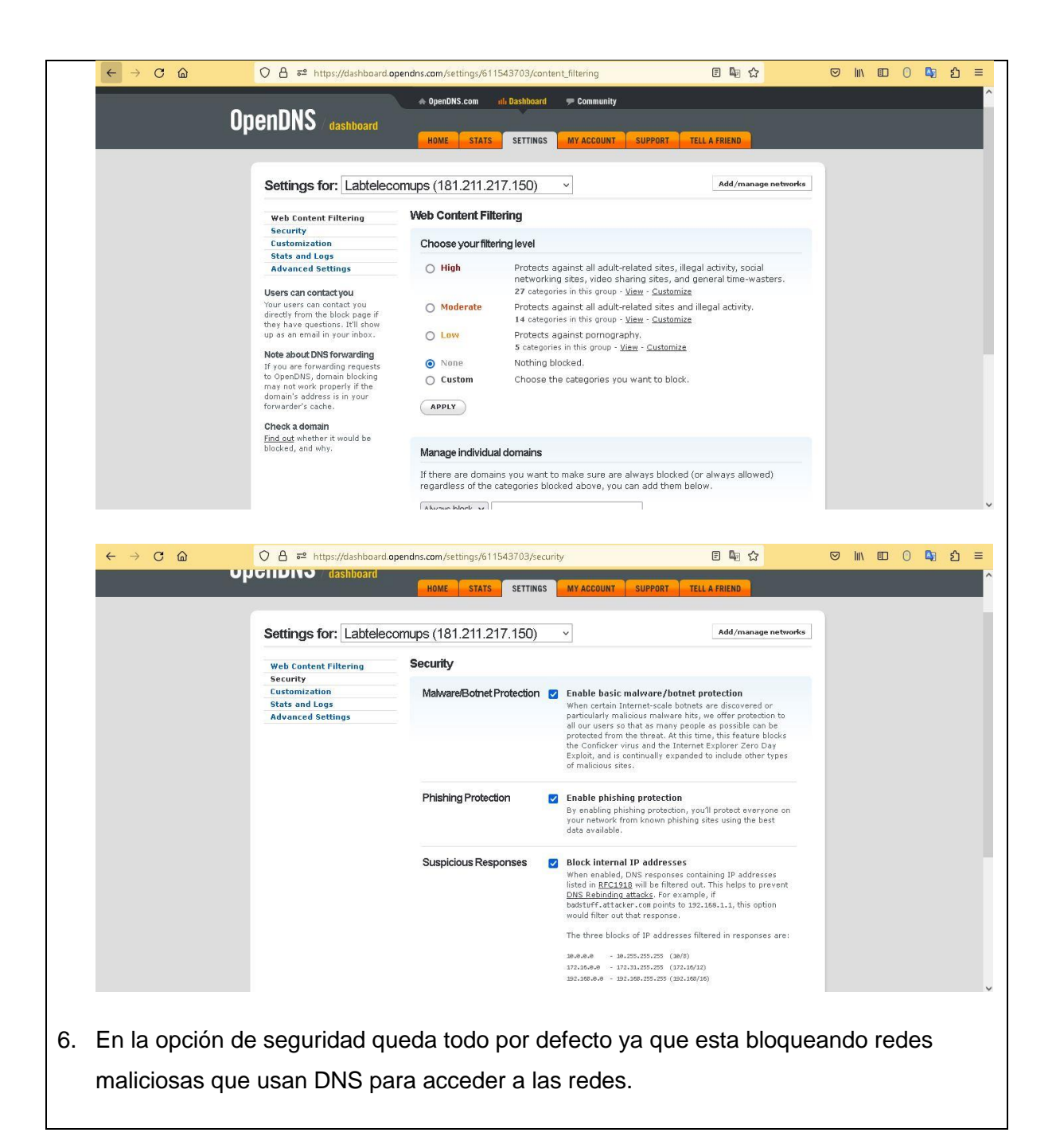

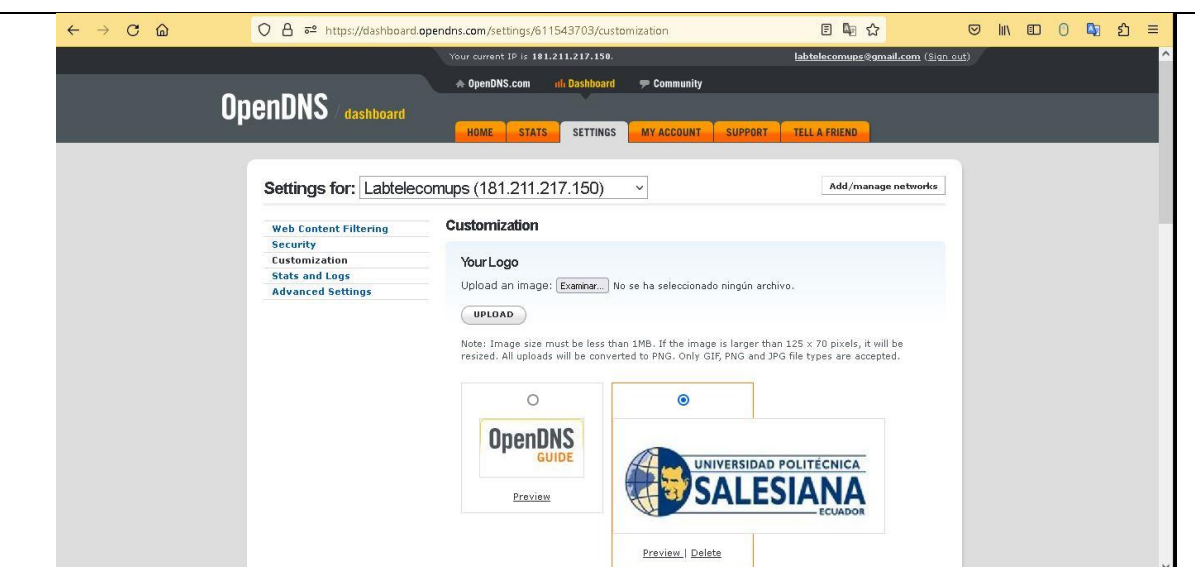

7. En la opción de Customization, se ubica el logo de la universidad, para tomar como referencia.

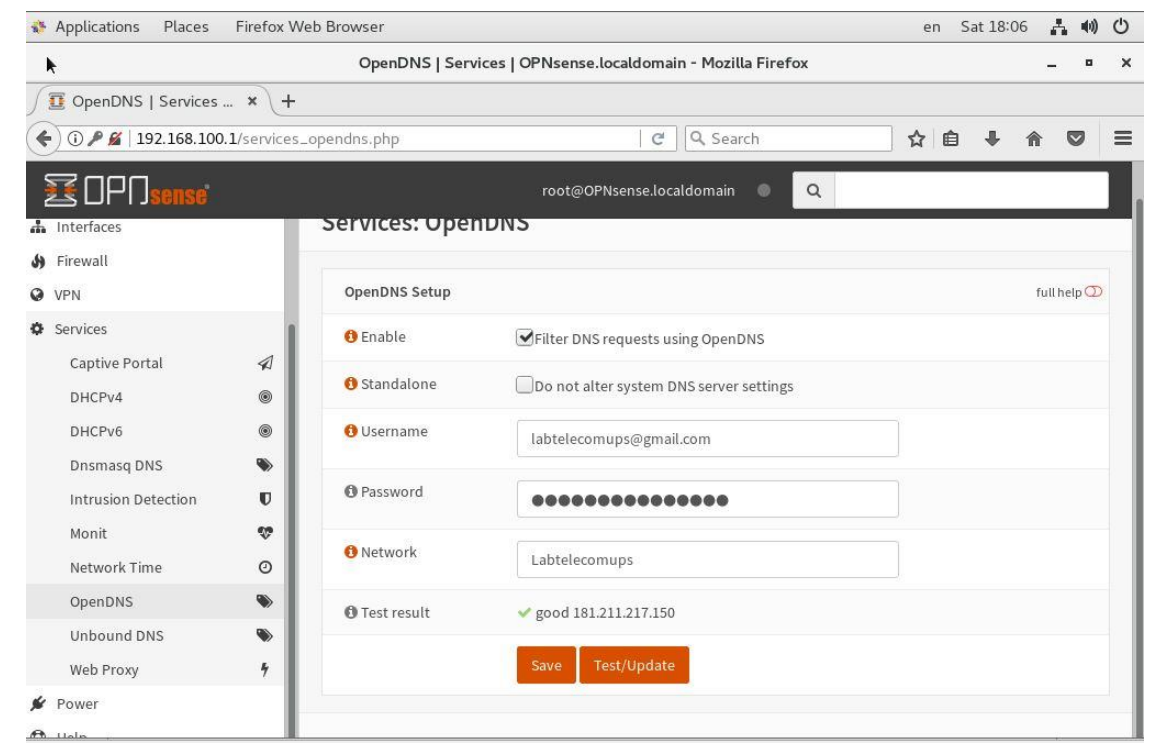

8. Se ingresa a OPNSense, dirigirse a la opcion de Services, OpenDNS y se habilita el proceso de usar OpenDNS colocando el correo que se creo al inicio con la clave del mismo y selecionando la red a usar. Se ejecuta el Test y el resultado es good cuando se conecta con el equipo.

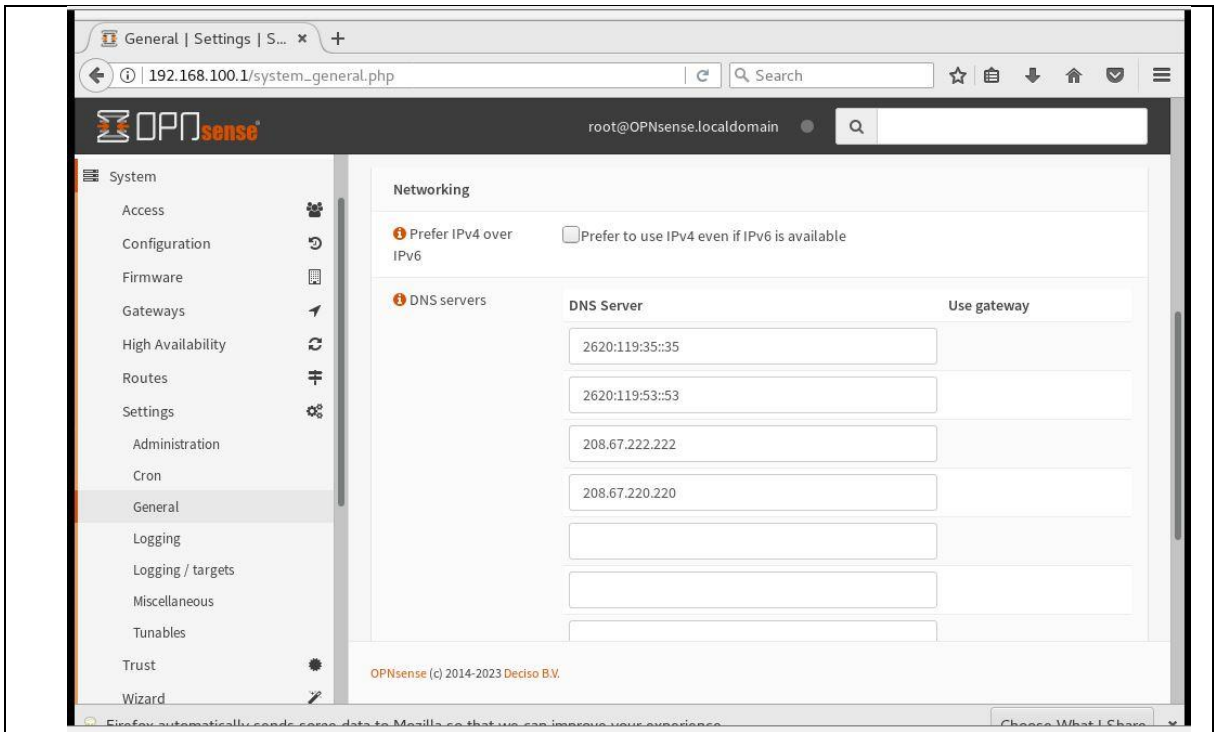

9. Dirigirse a la opción de Systema, General y dentro del mismo ir a DNS Server de OPNSense en la cual se va a reflejar los DNS que estan configurados por OPENDns.

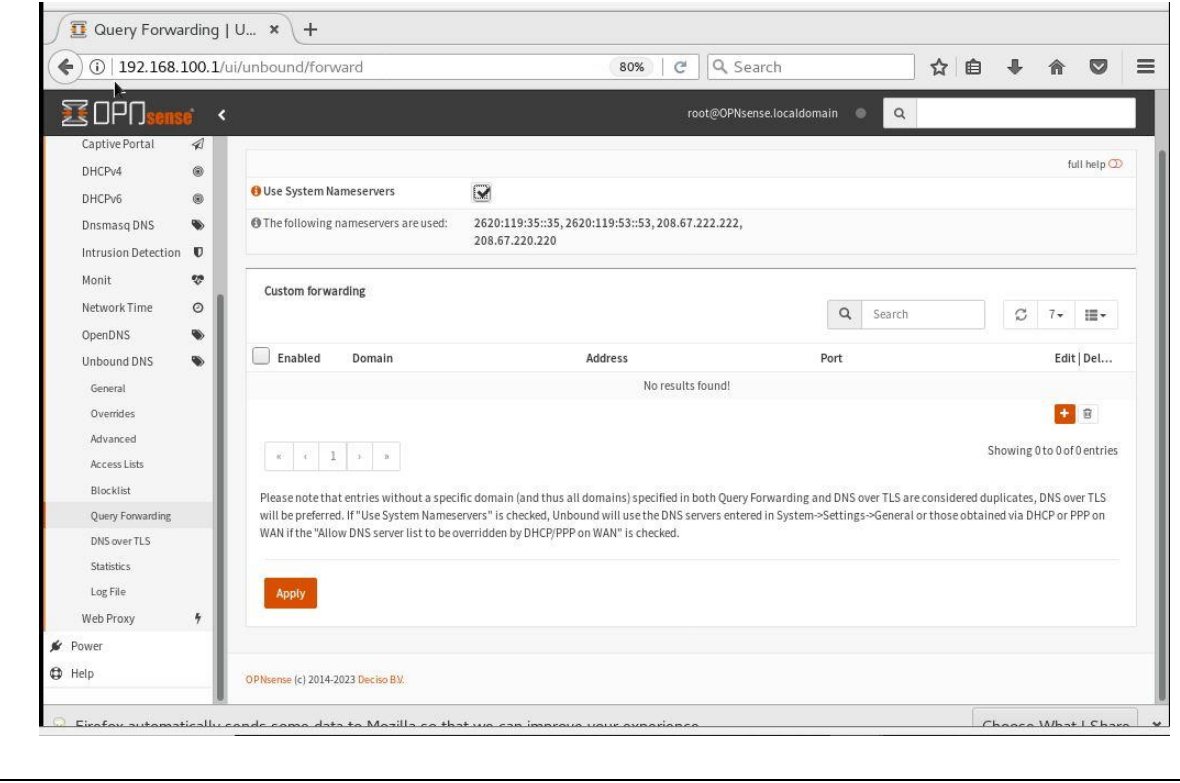

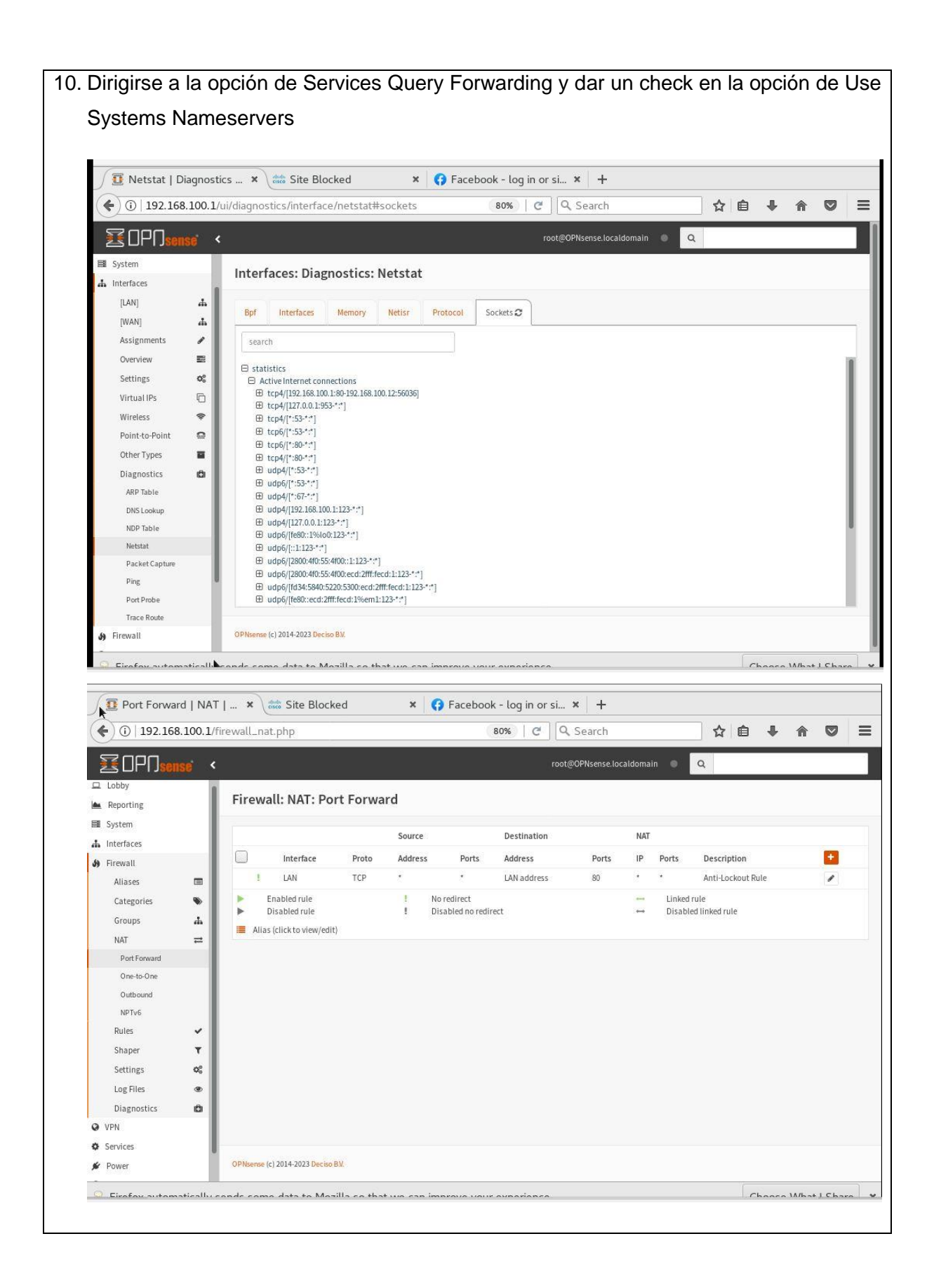

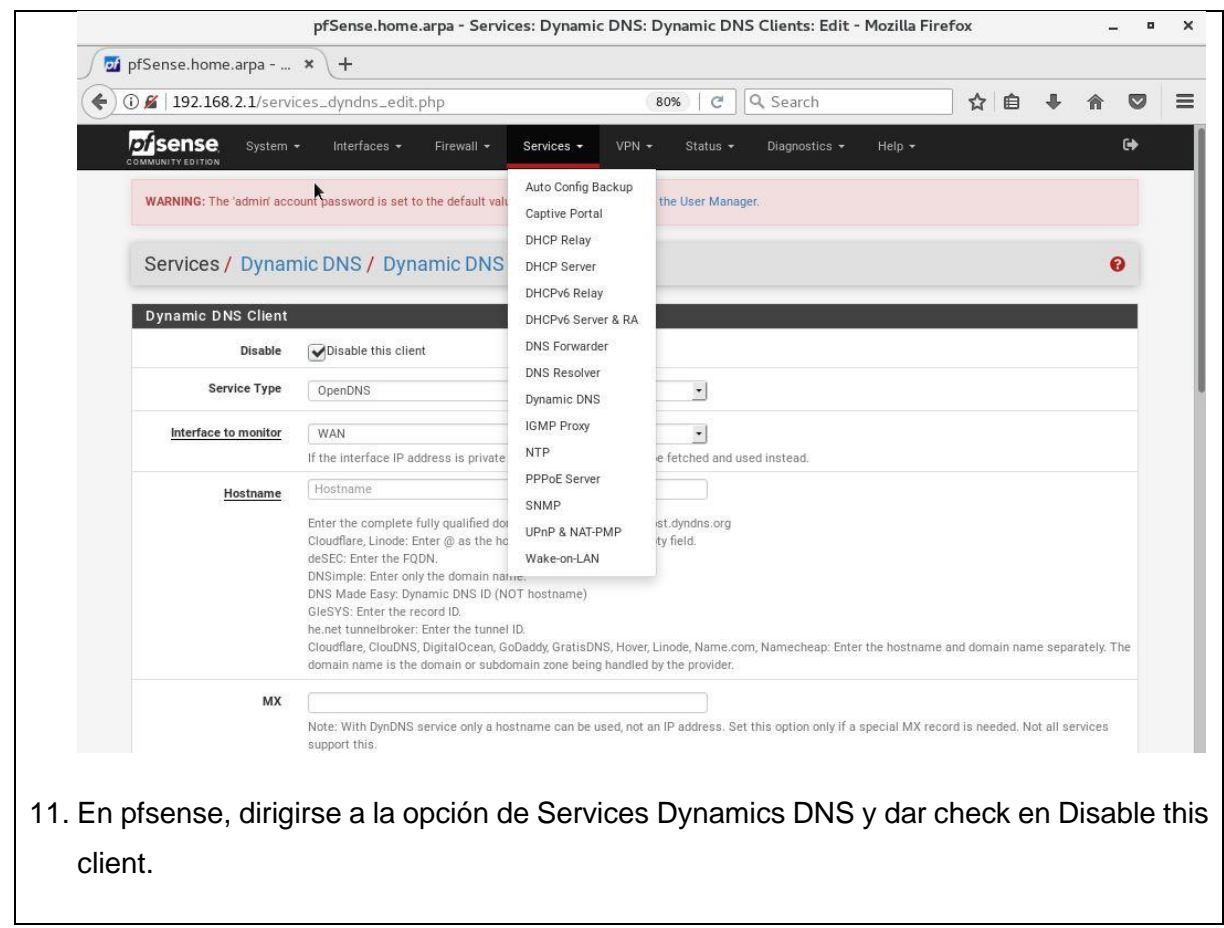

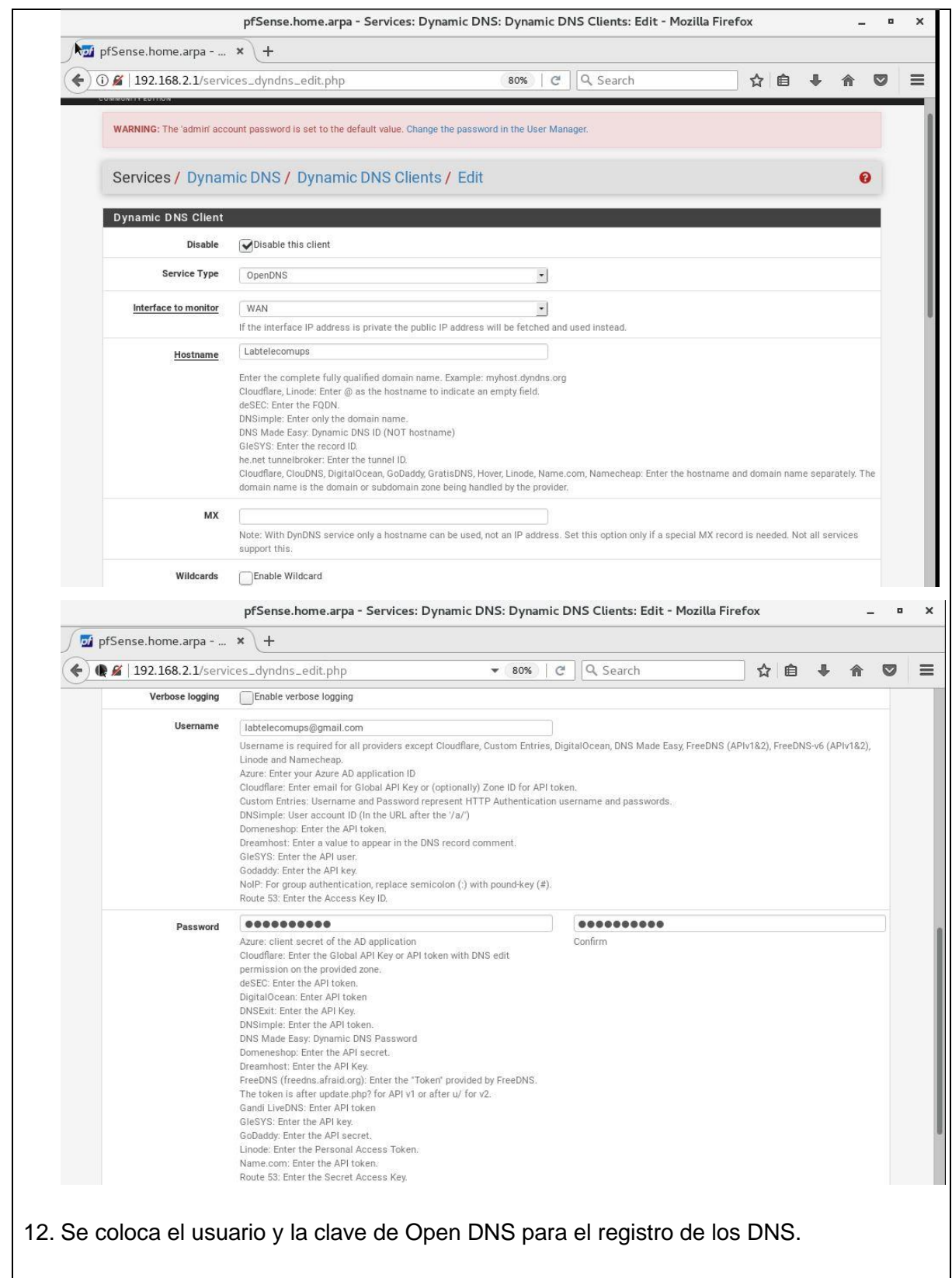

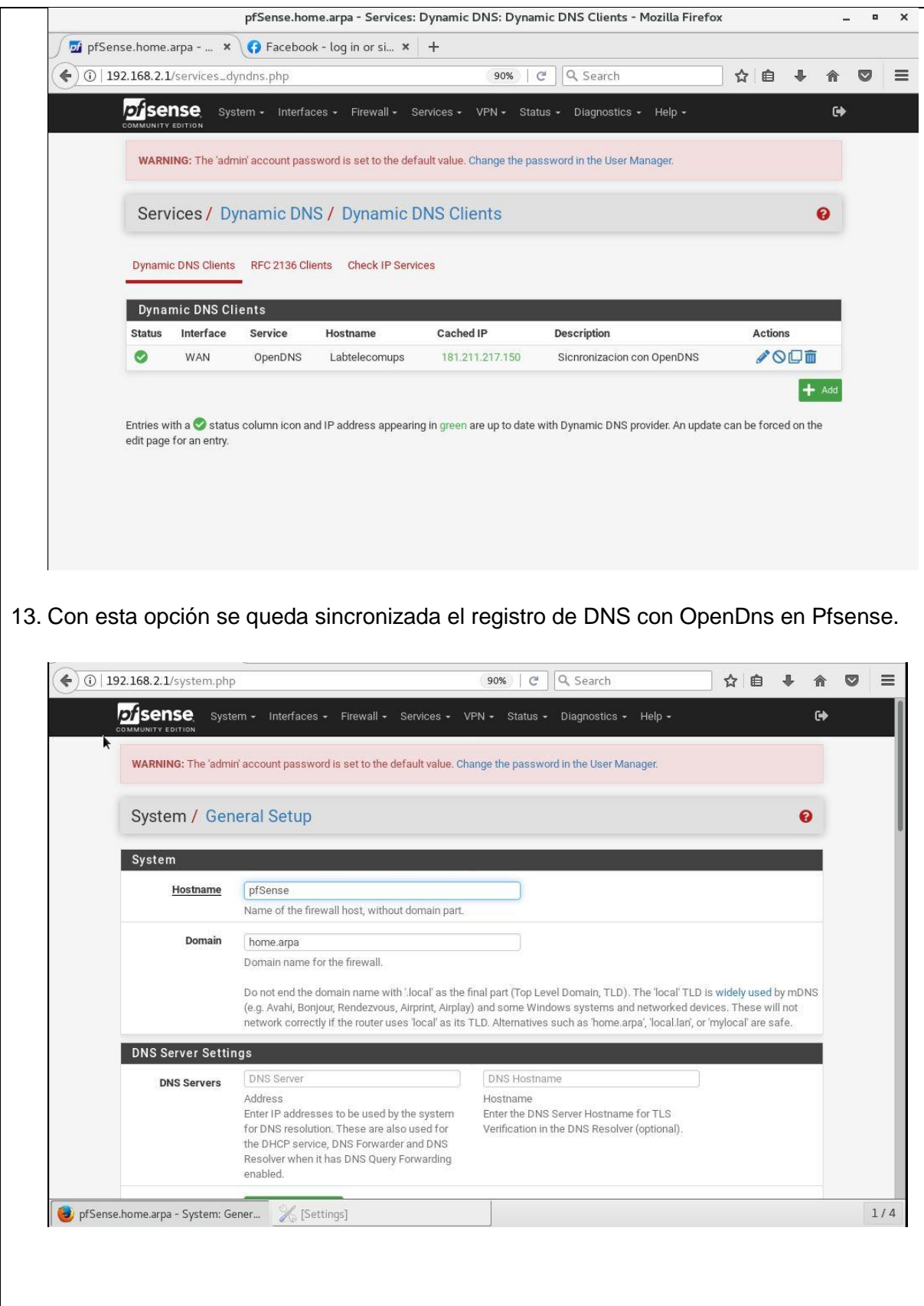

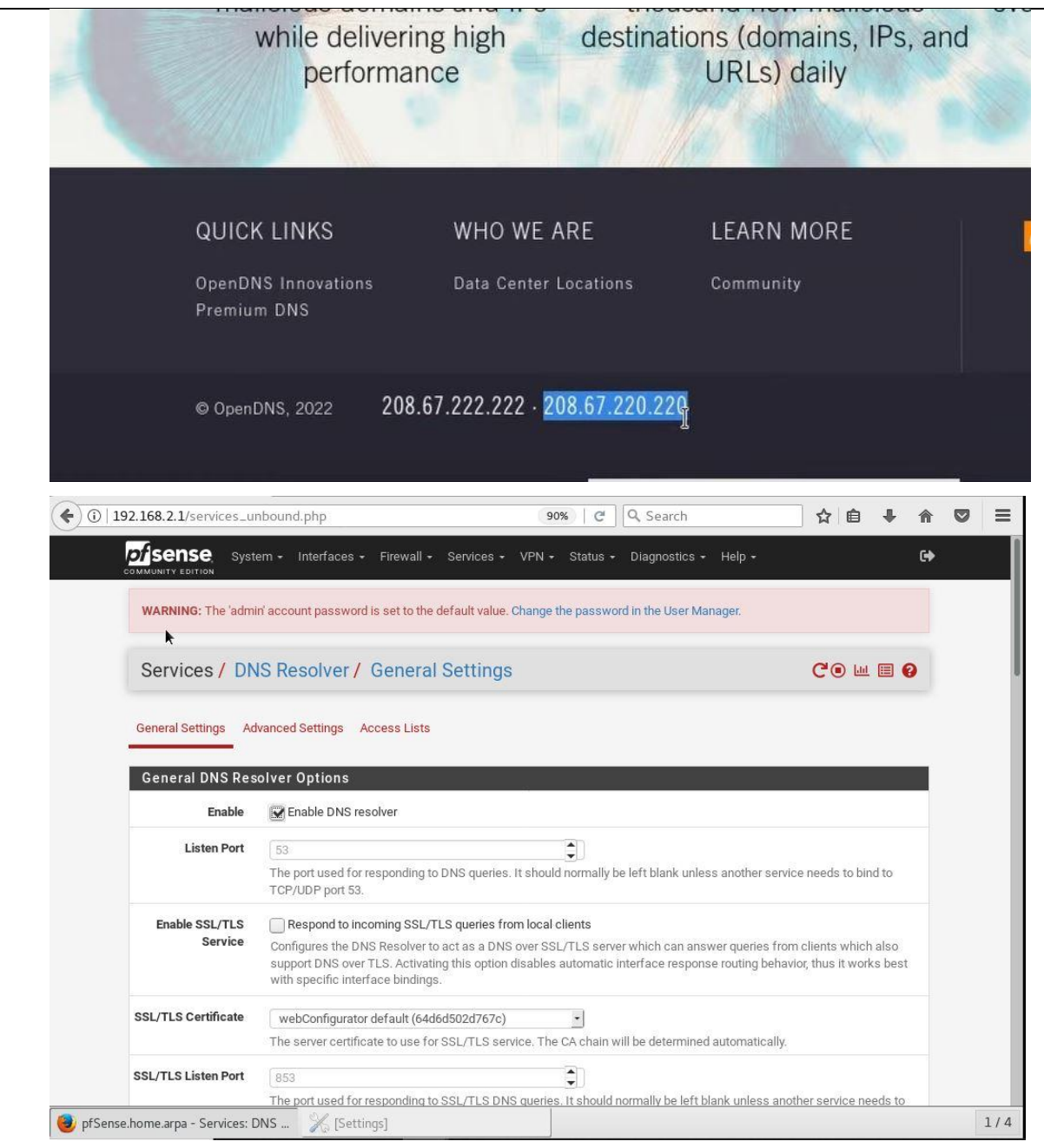

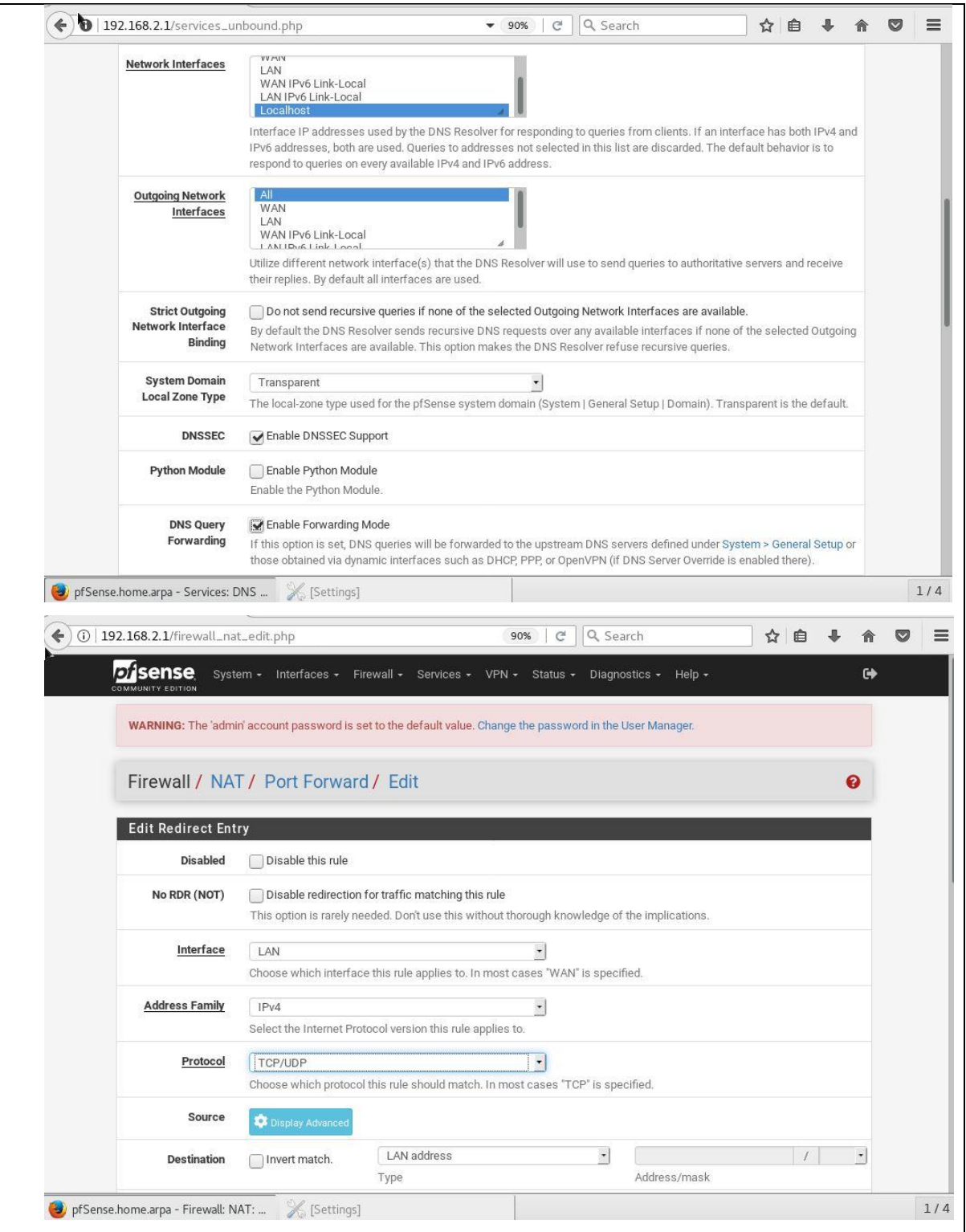

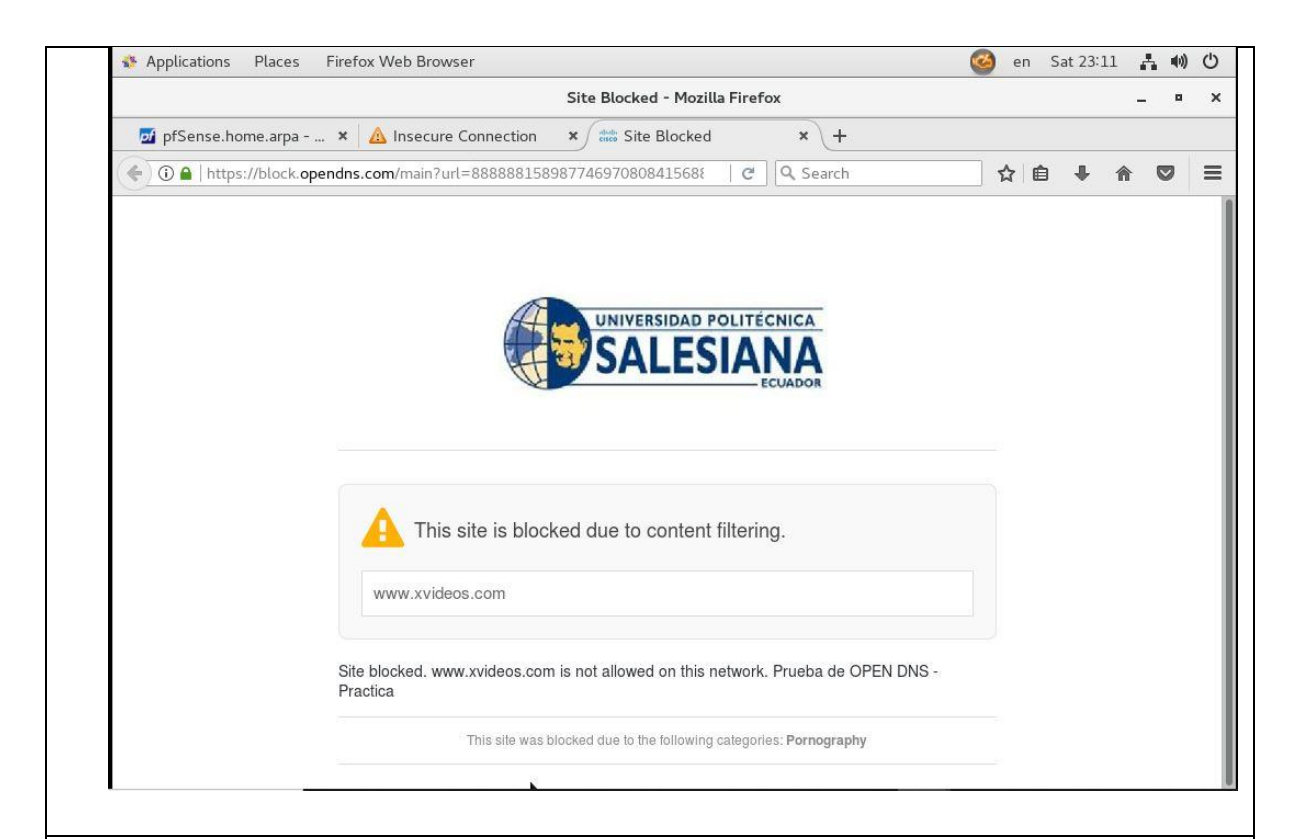

# **RESULTADO(S) OBTENIDO(S):**

El estudiante se familiariza con el uso de la aplicación OPENDNS que permite configurar firewalls de tal manera que evite el ingreso de actividad maliciosa atraves del Servicio DNS.

# **CONCLUSIONES:**

El estudiante aprende sobre el uso de la herramienta OpenDNS, configura en pfSense y OpenDNS para la gestión respectiva de la resolución de nombres como el bloqueo de las paginas por el dominio y sus diferentes categorías.

### **RECOMENDACIONES:**

Realizar pruebas de bloqueo de dominios a través de OpenDNS.

*Docente: \_\_\_\_\_\_\_\_\_\_\_\_\_\_\_\_\_\_\_\_\_\_\_\_\_\_\_\_\_*

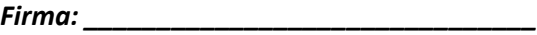

# **4.8. PRÁCTICA # 8**

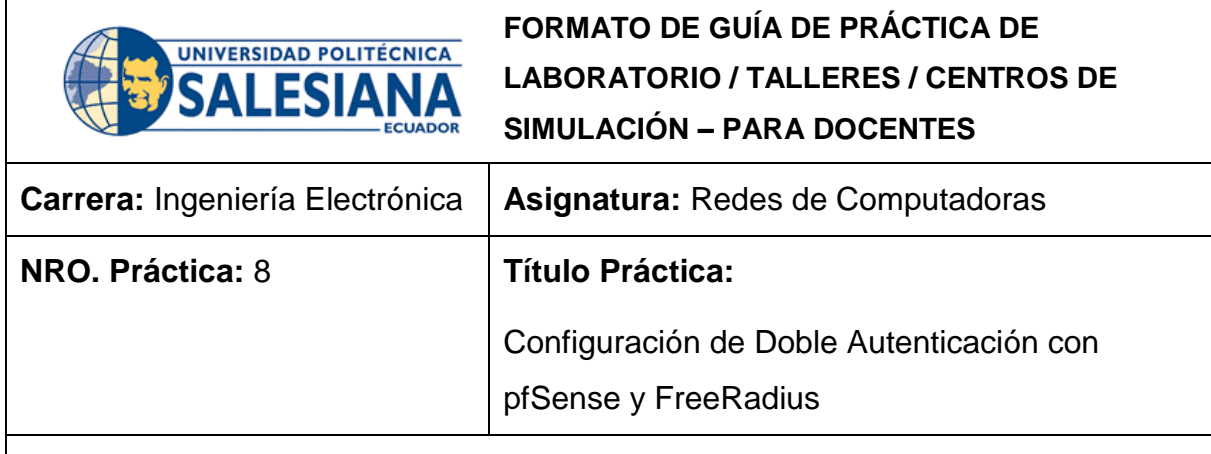

### **OBJETIVO:**

# **Objetivo General**

Implementar la autenticación de doble factor (Doble Autenticación) en una red utilizando pfSense como firewall y FreeRadius como servidor de autenticación.

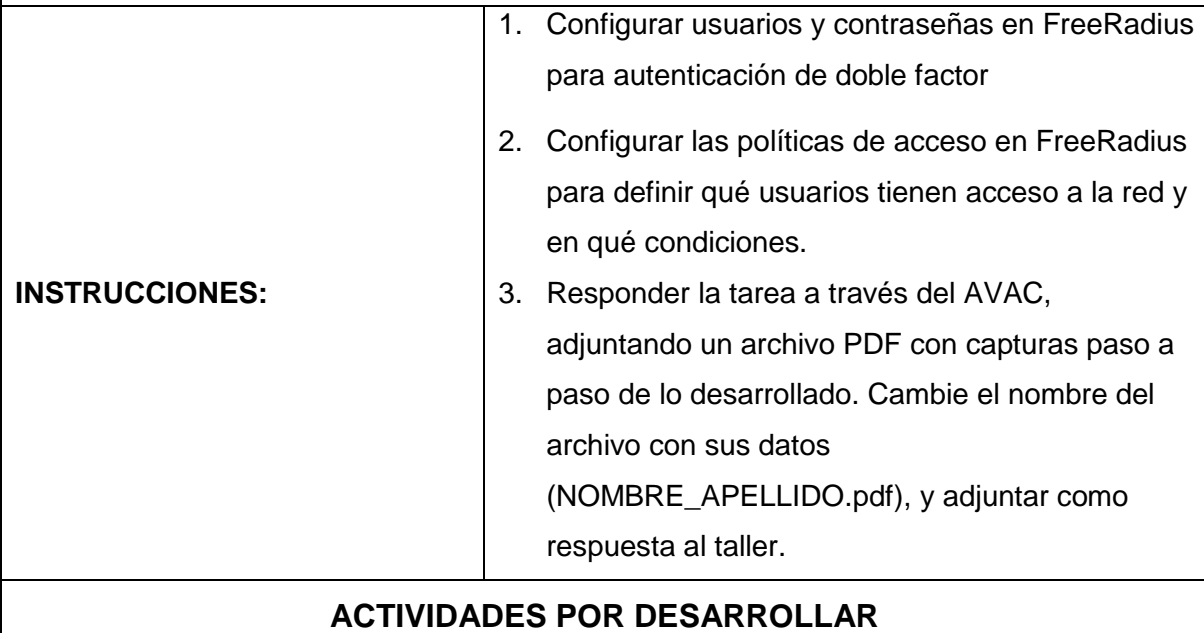

1. Instalar de la aplicación FreeRadius en pfSense

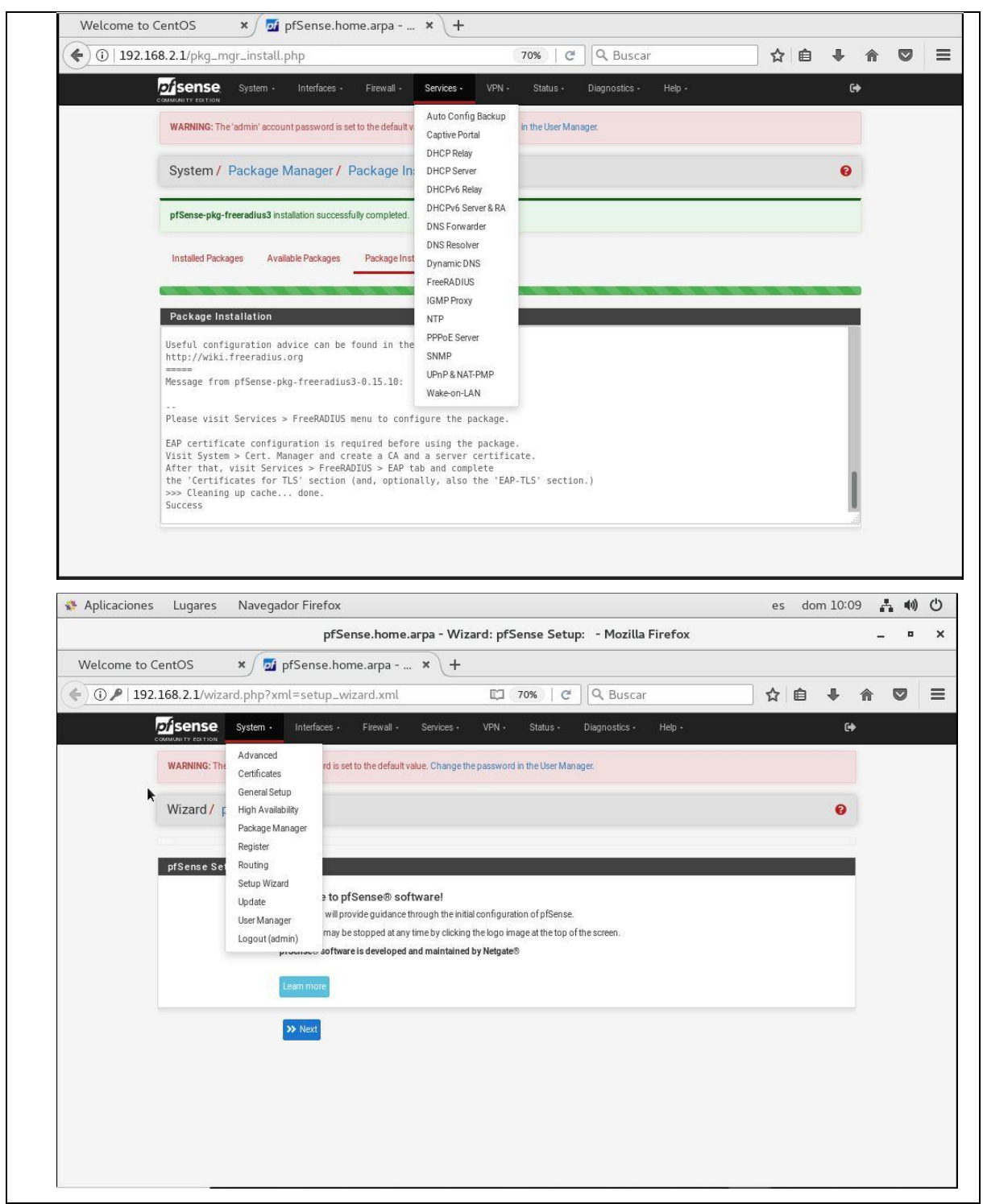

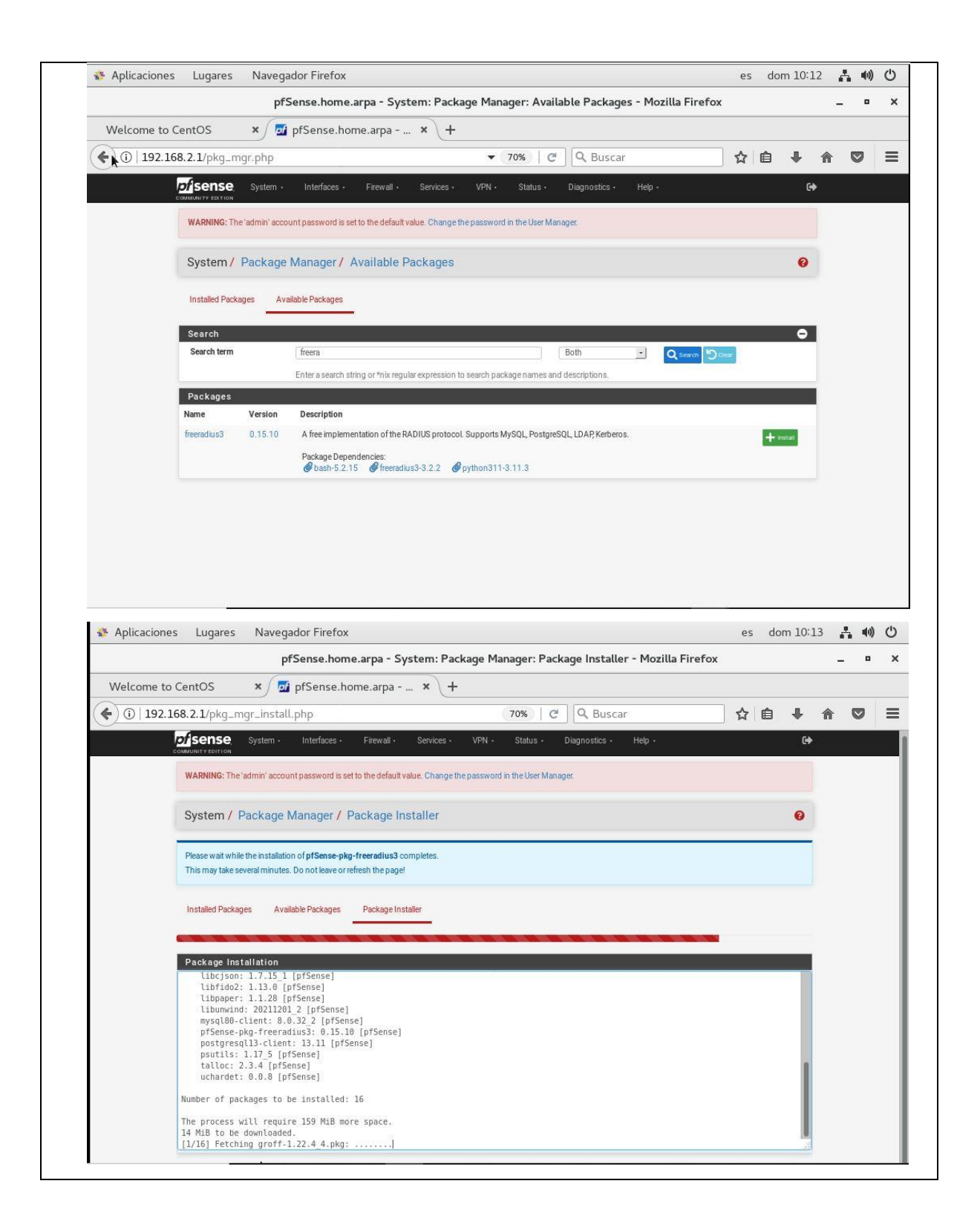

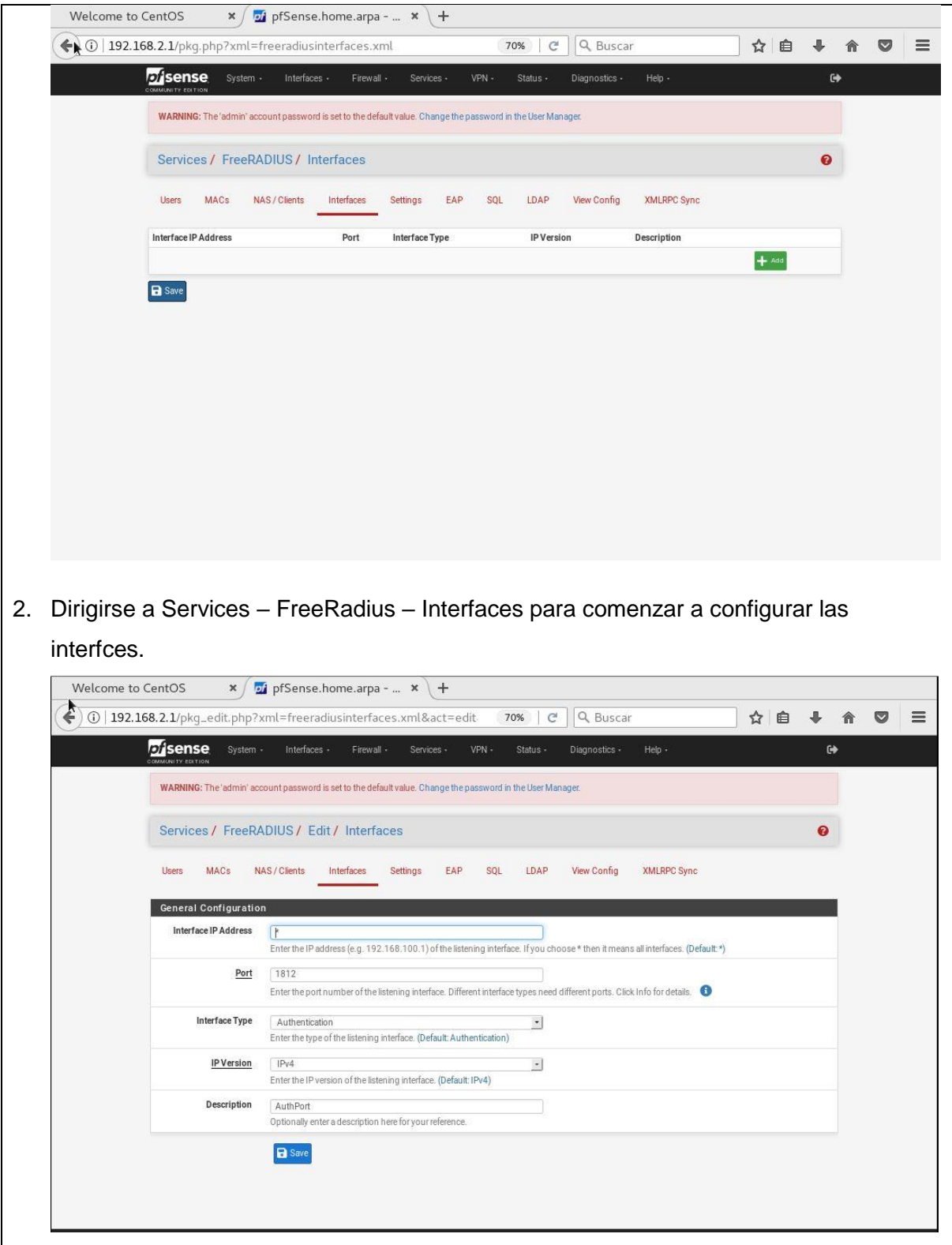

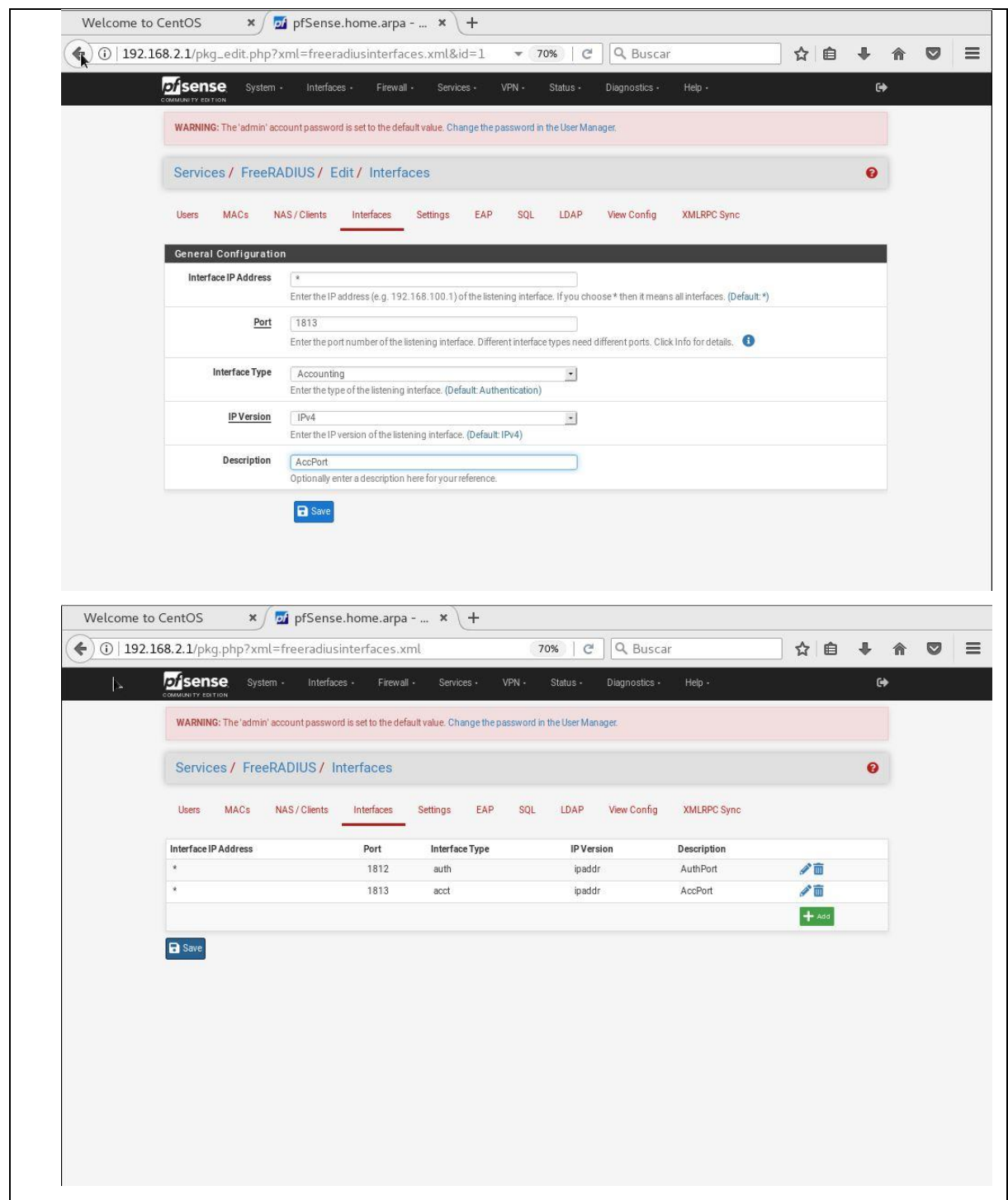

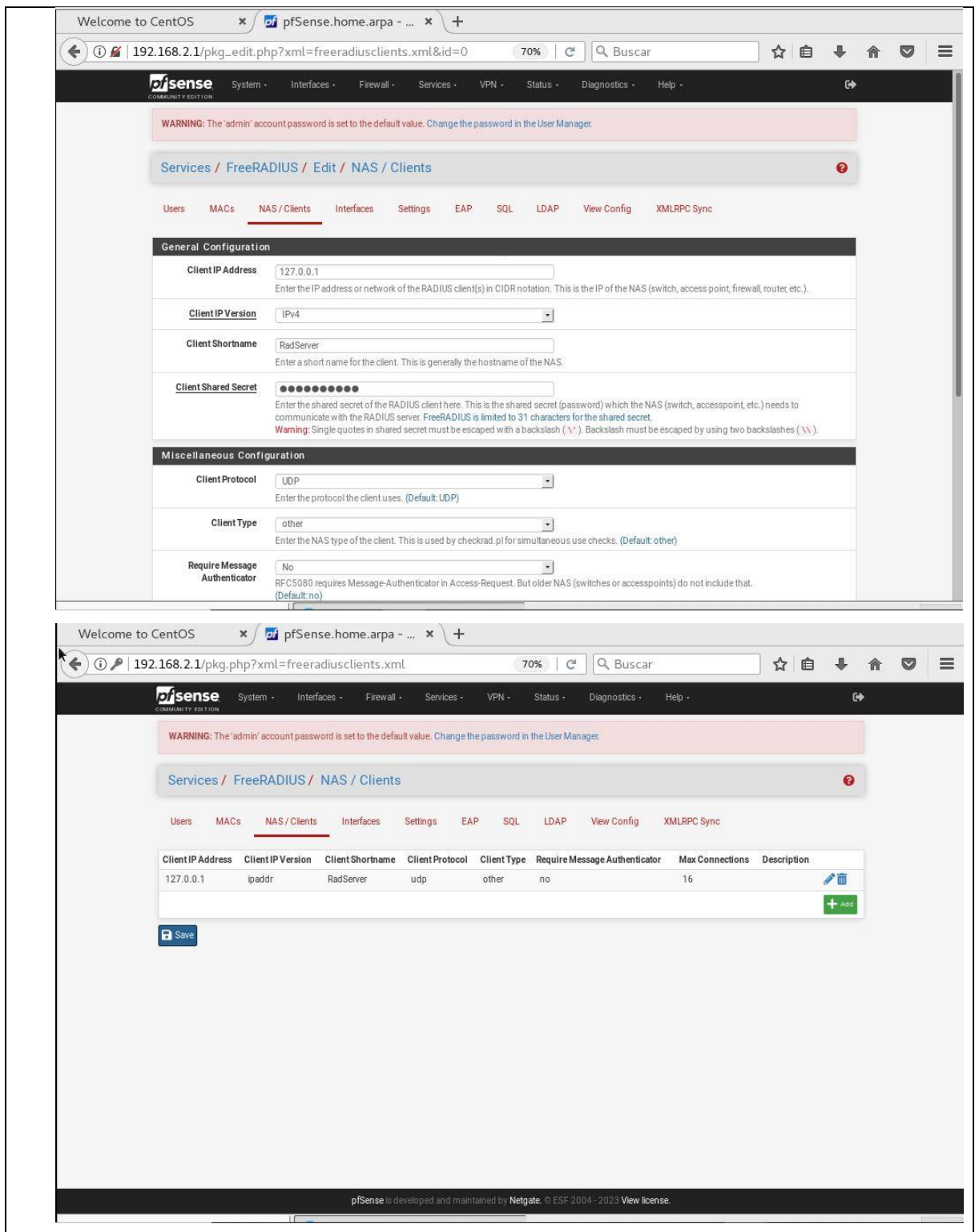

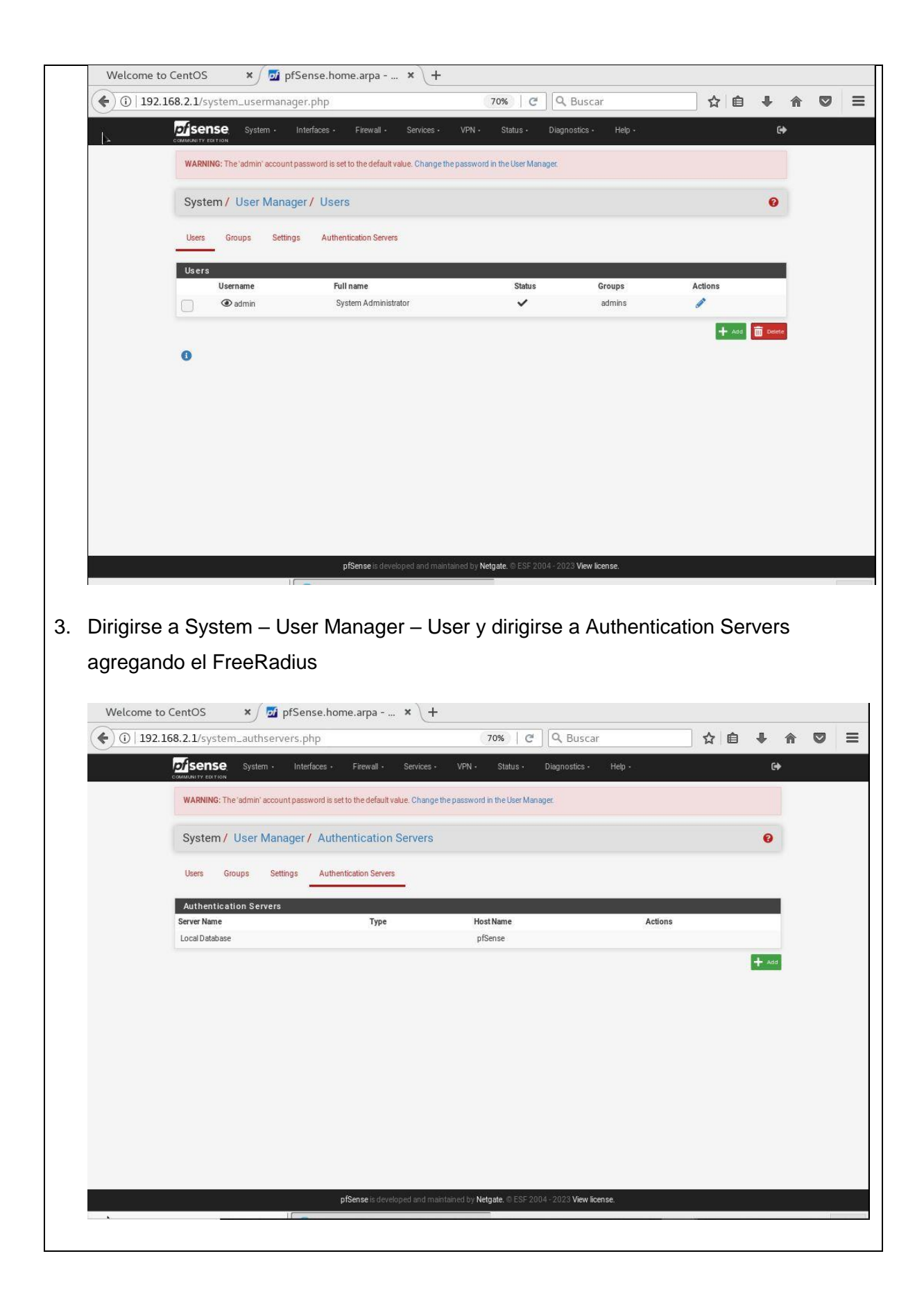

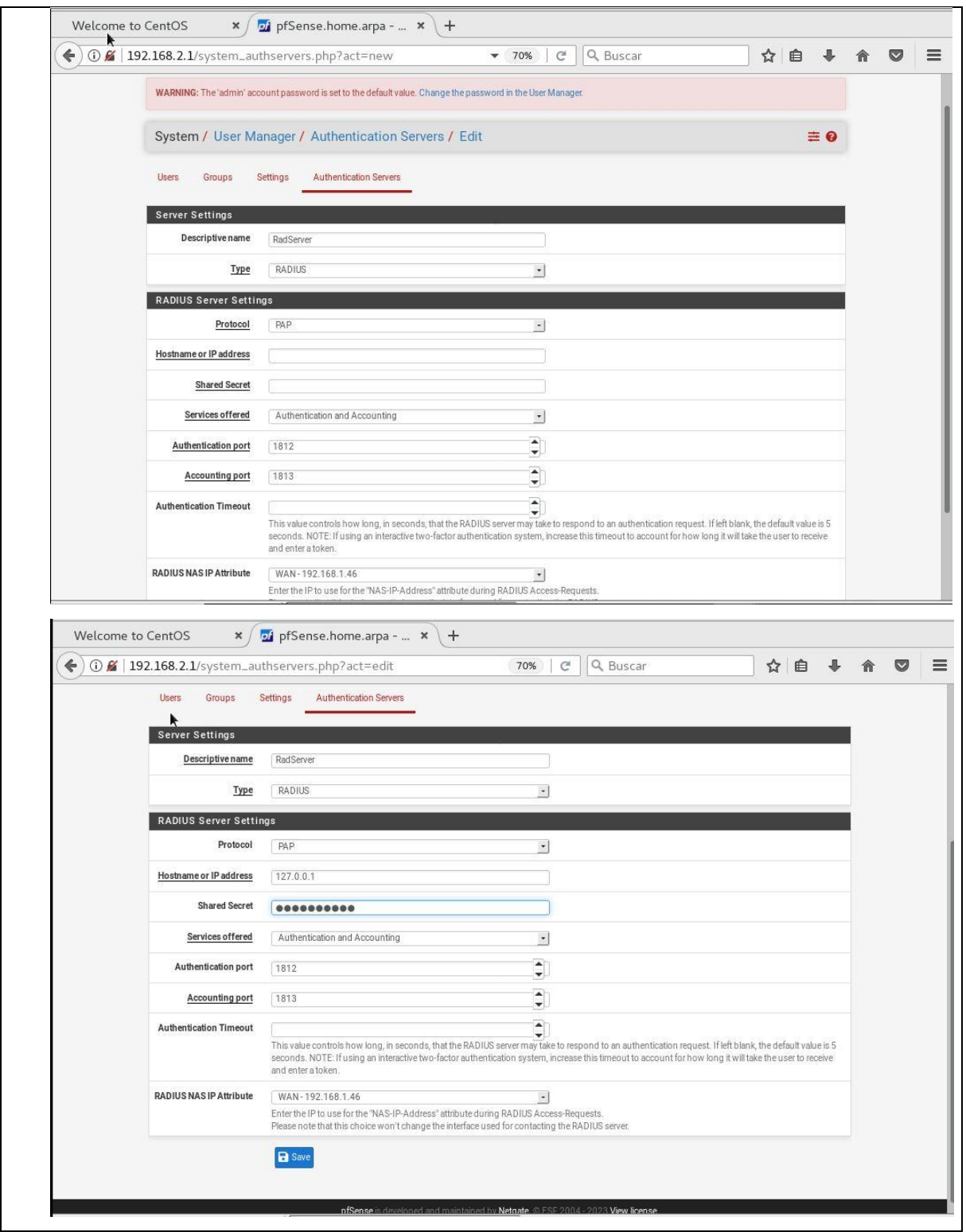

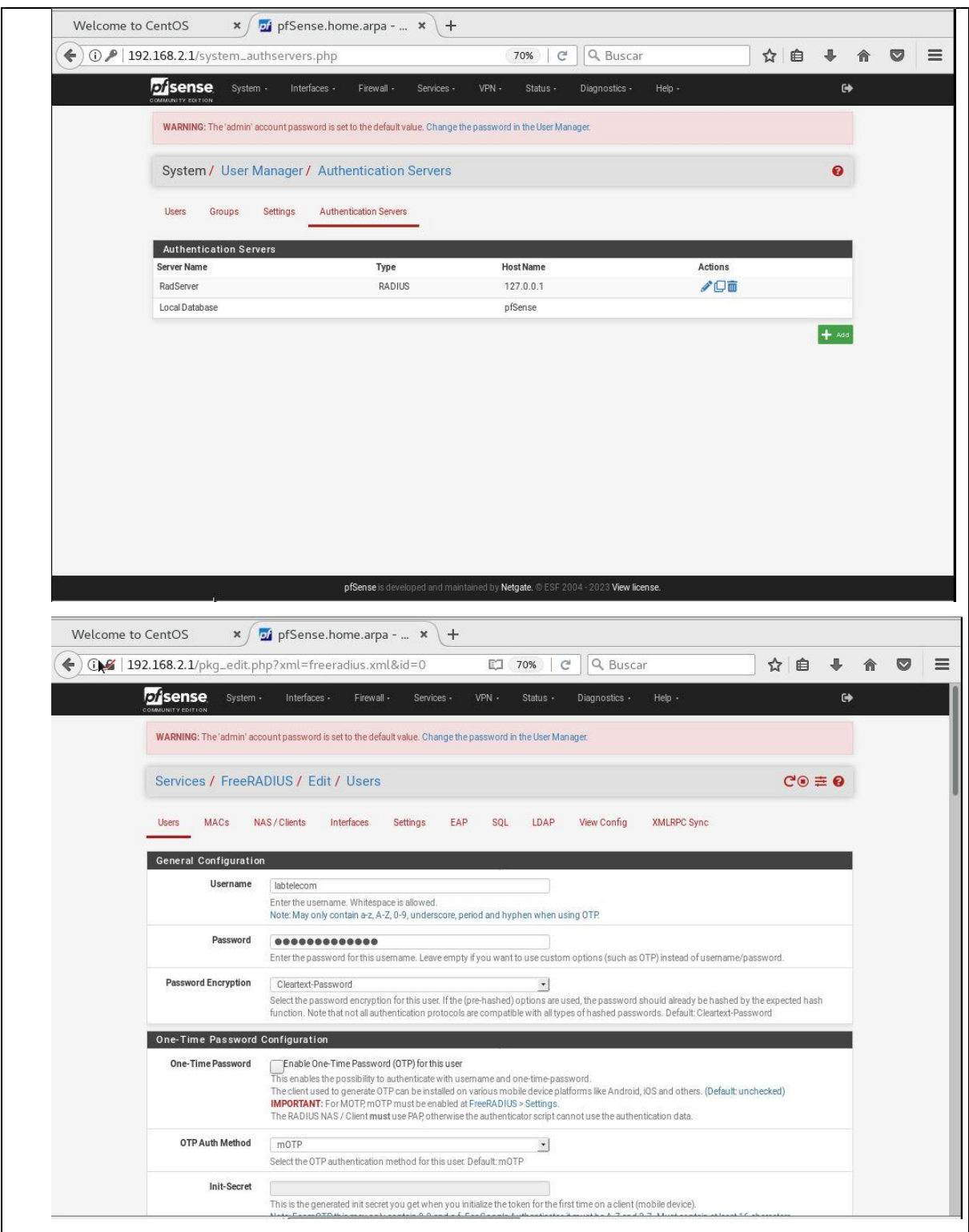

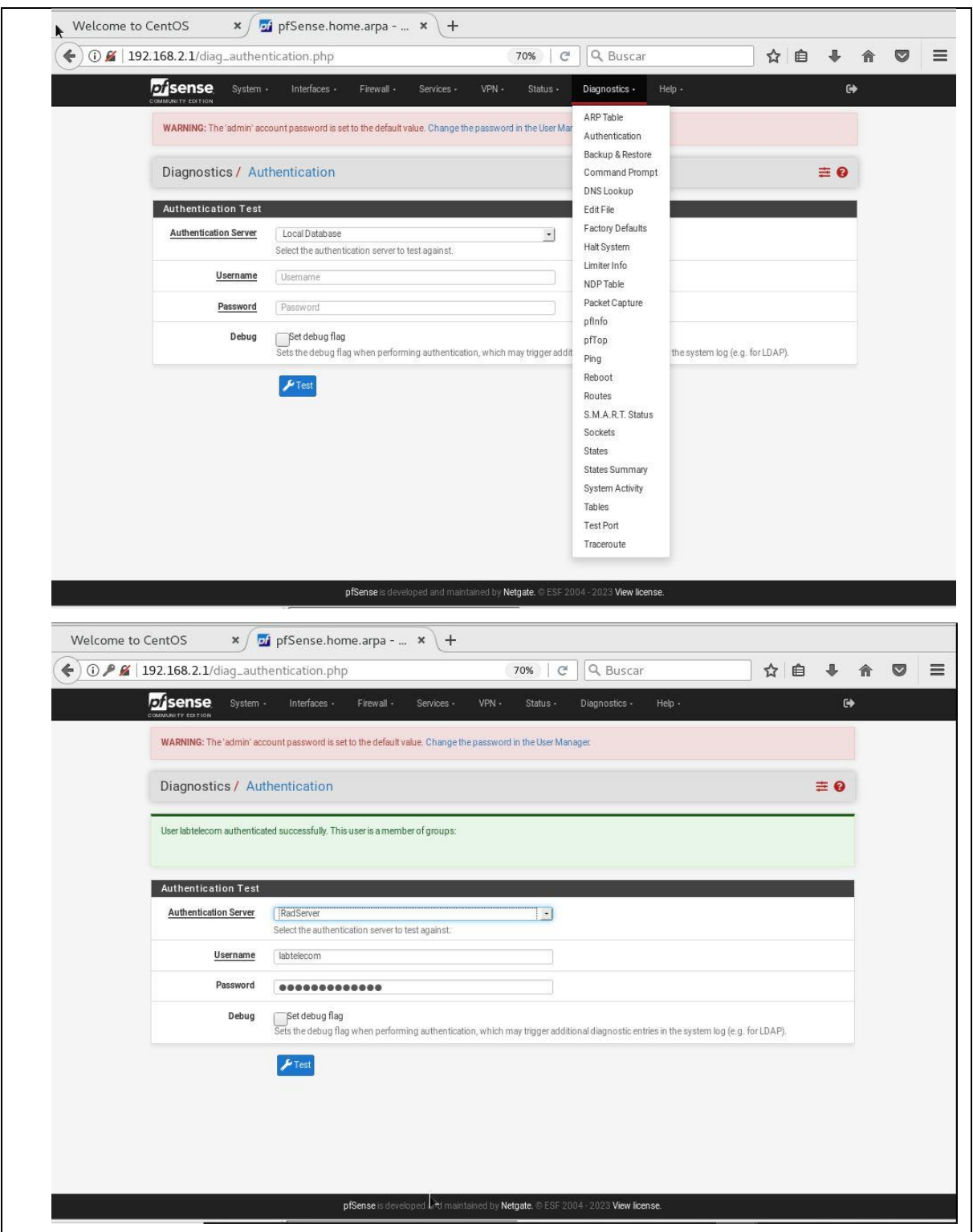

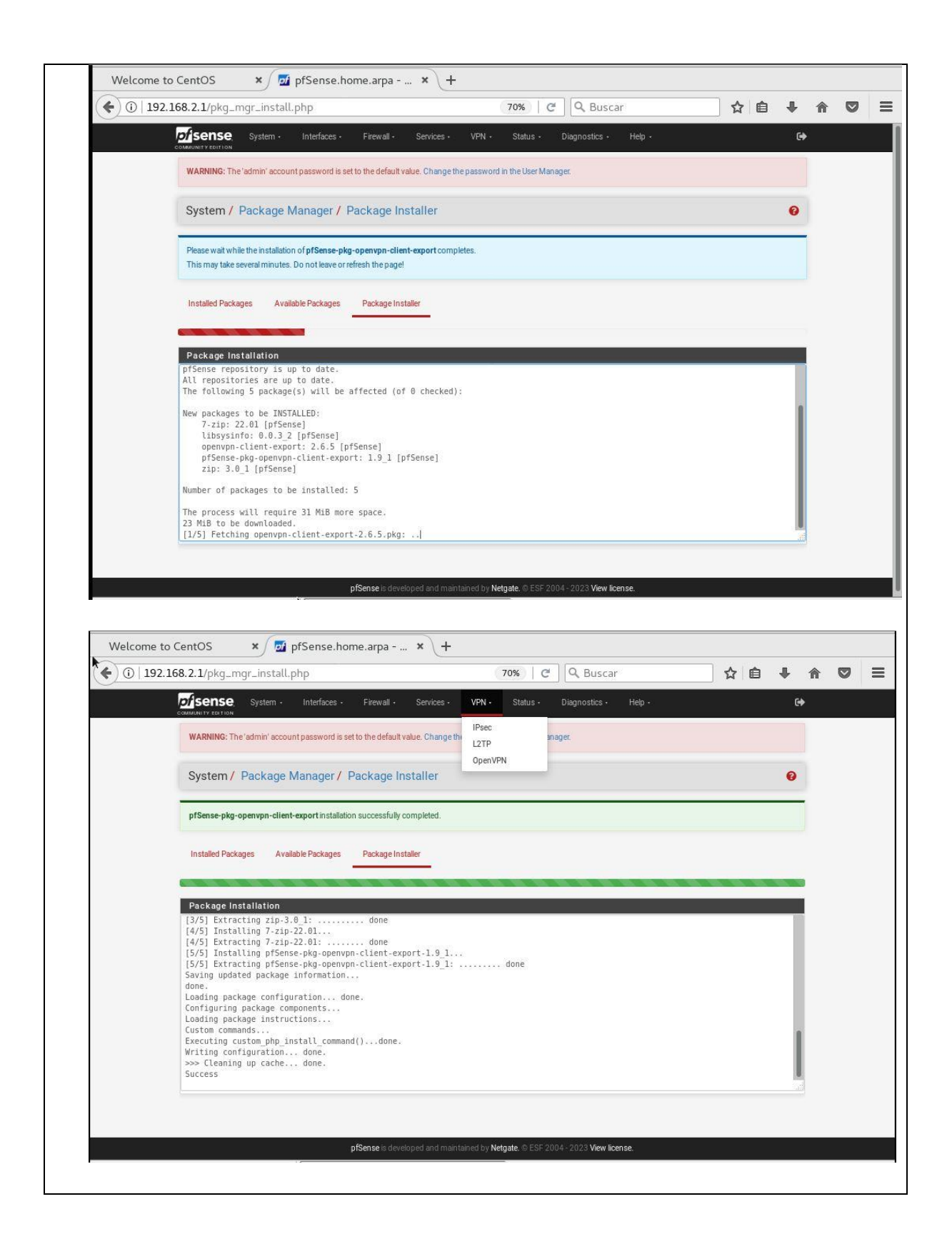

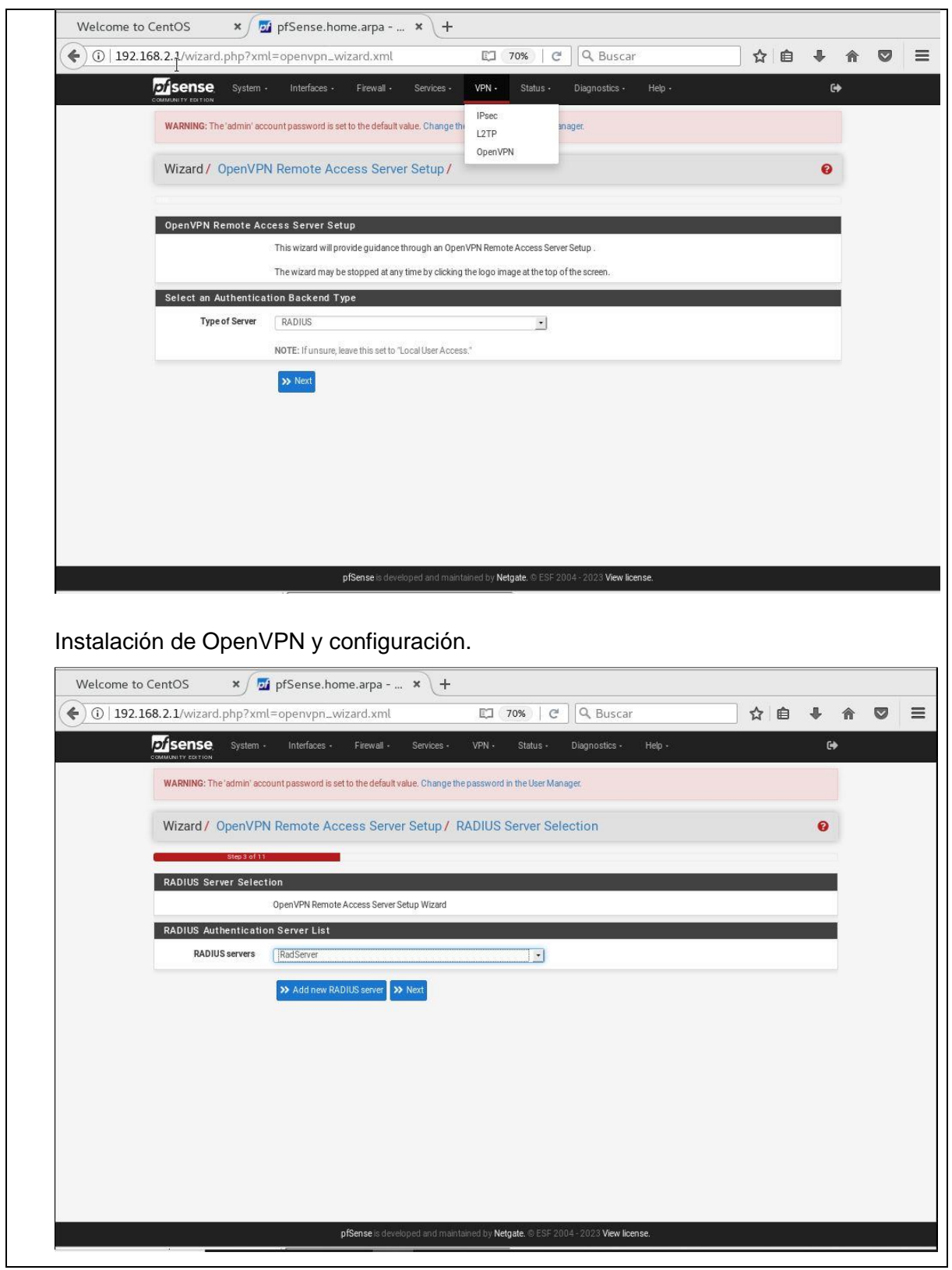
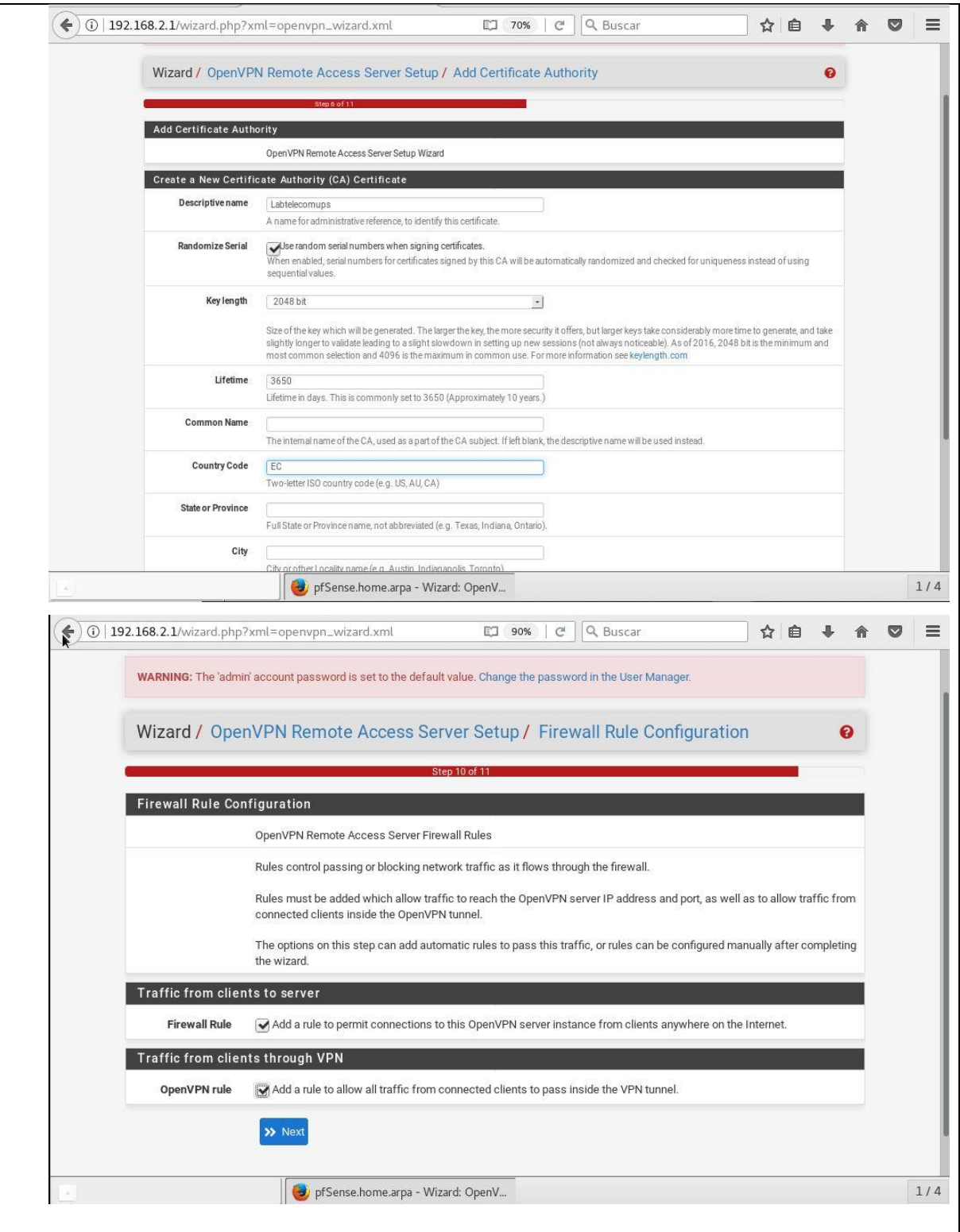

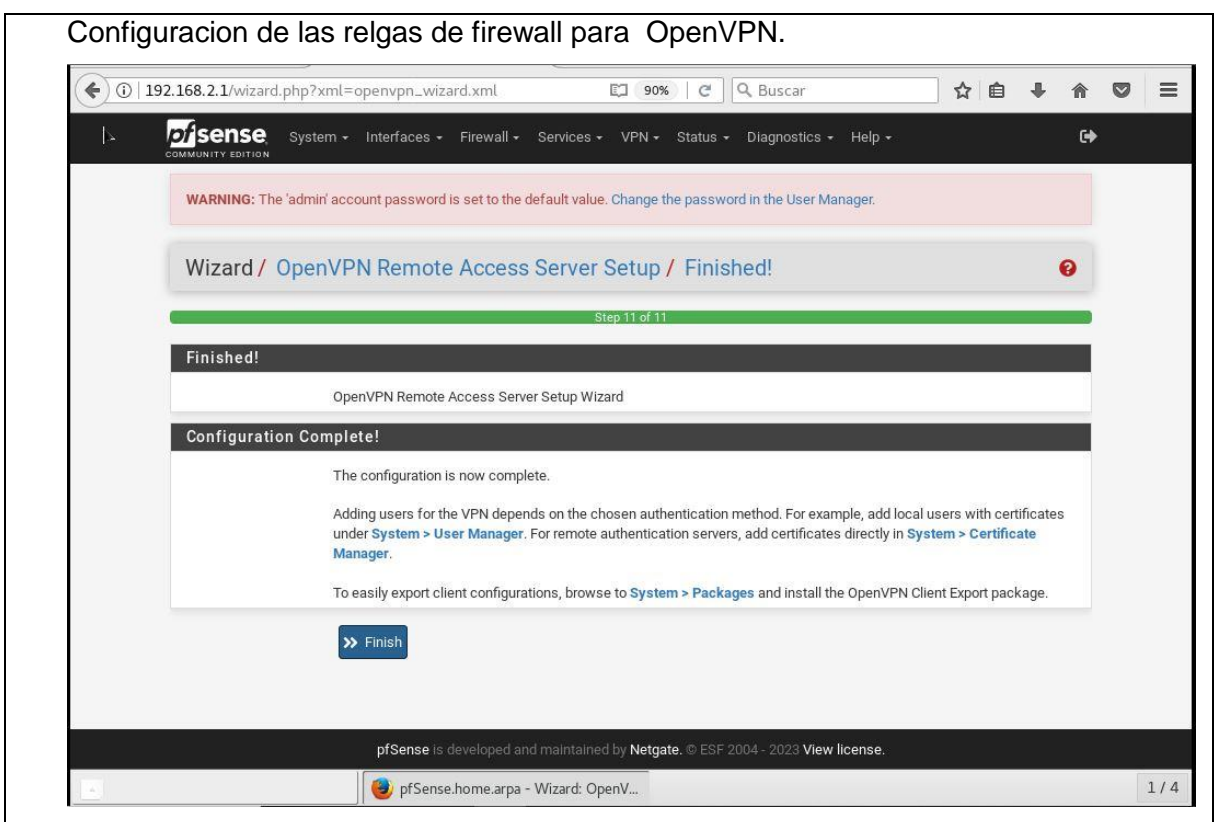

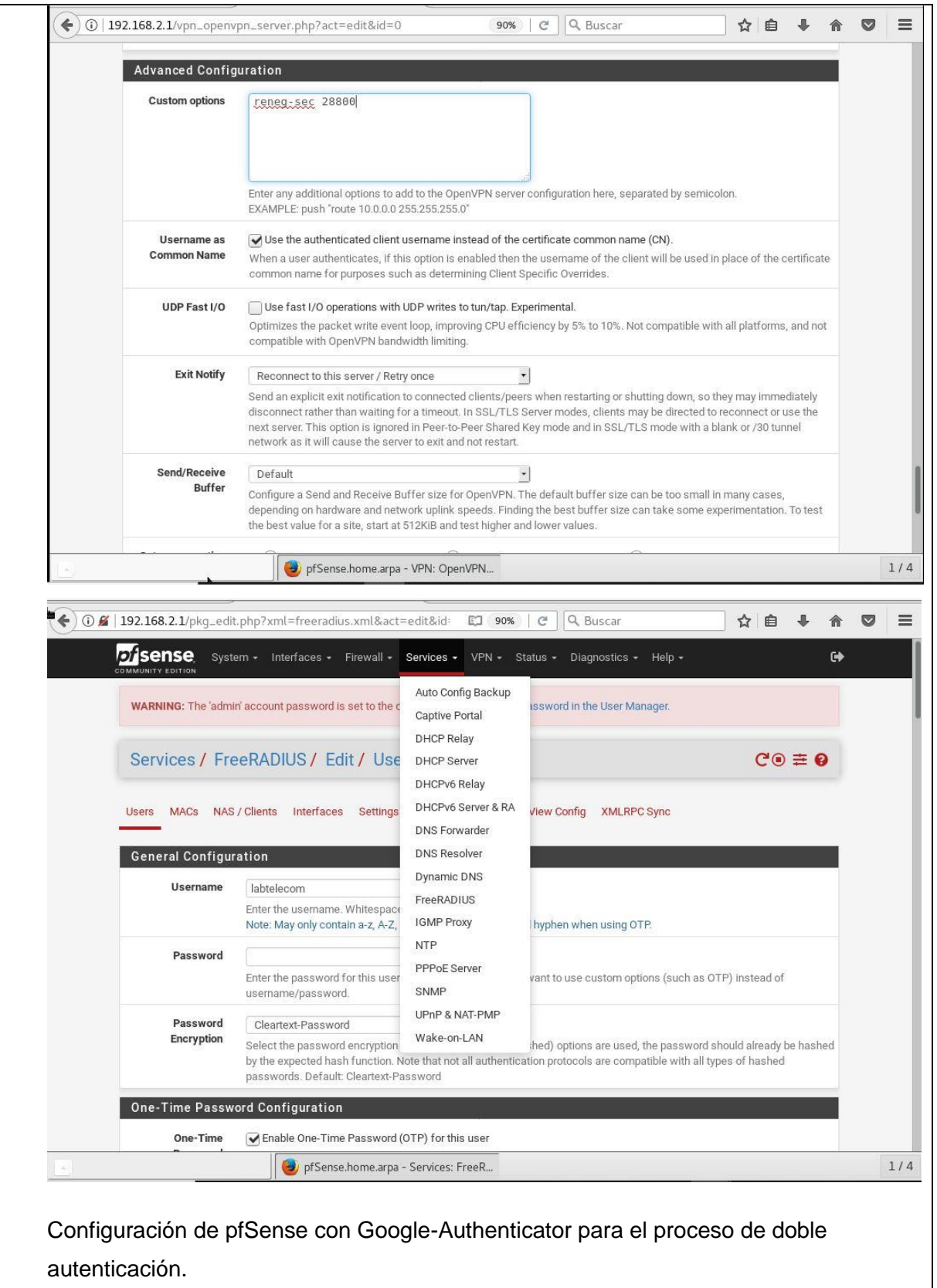

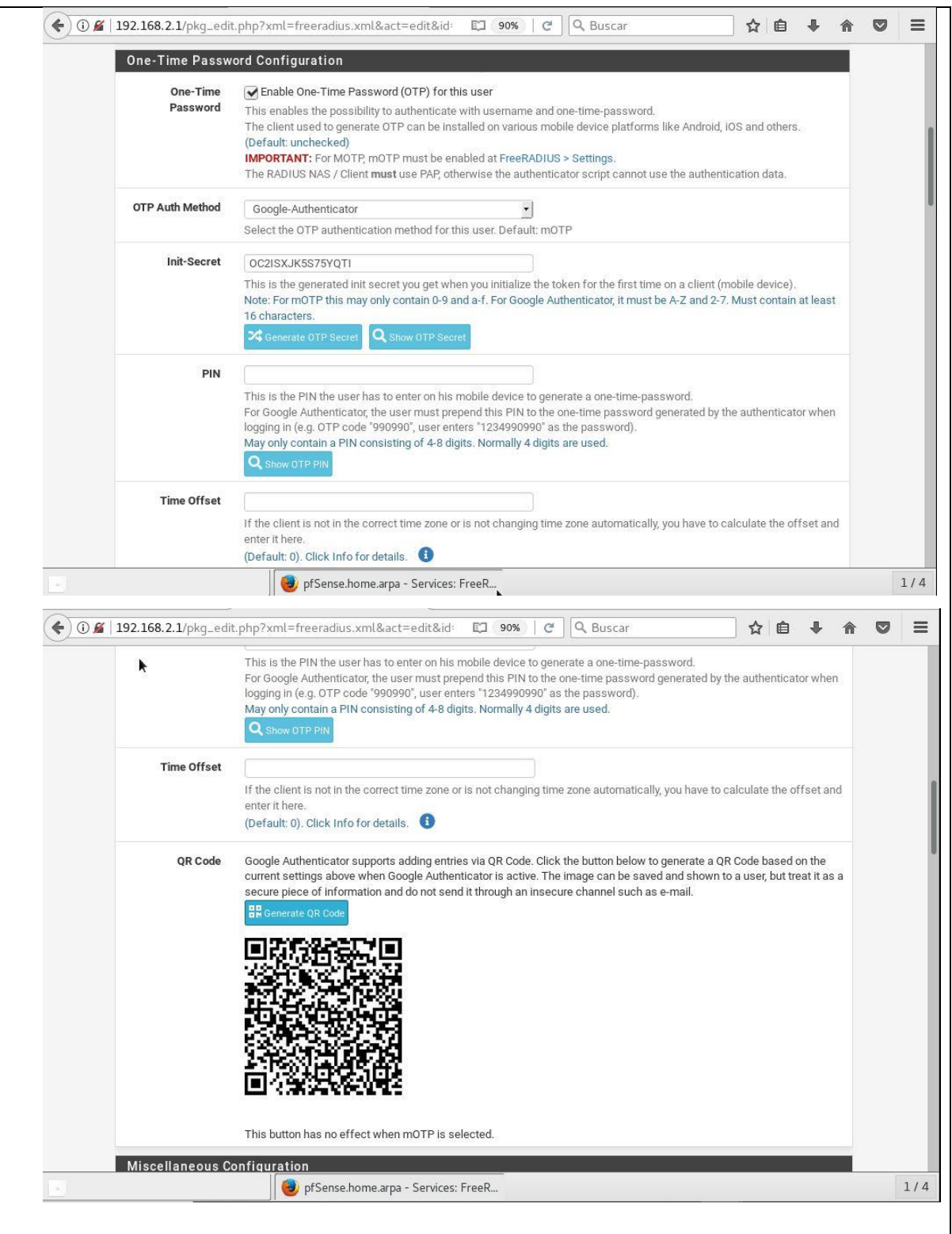

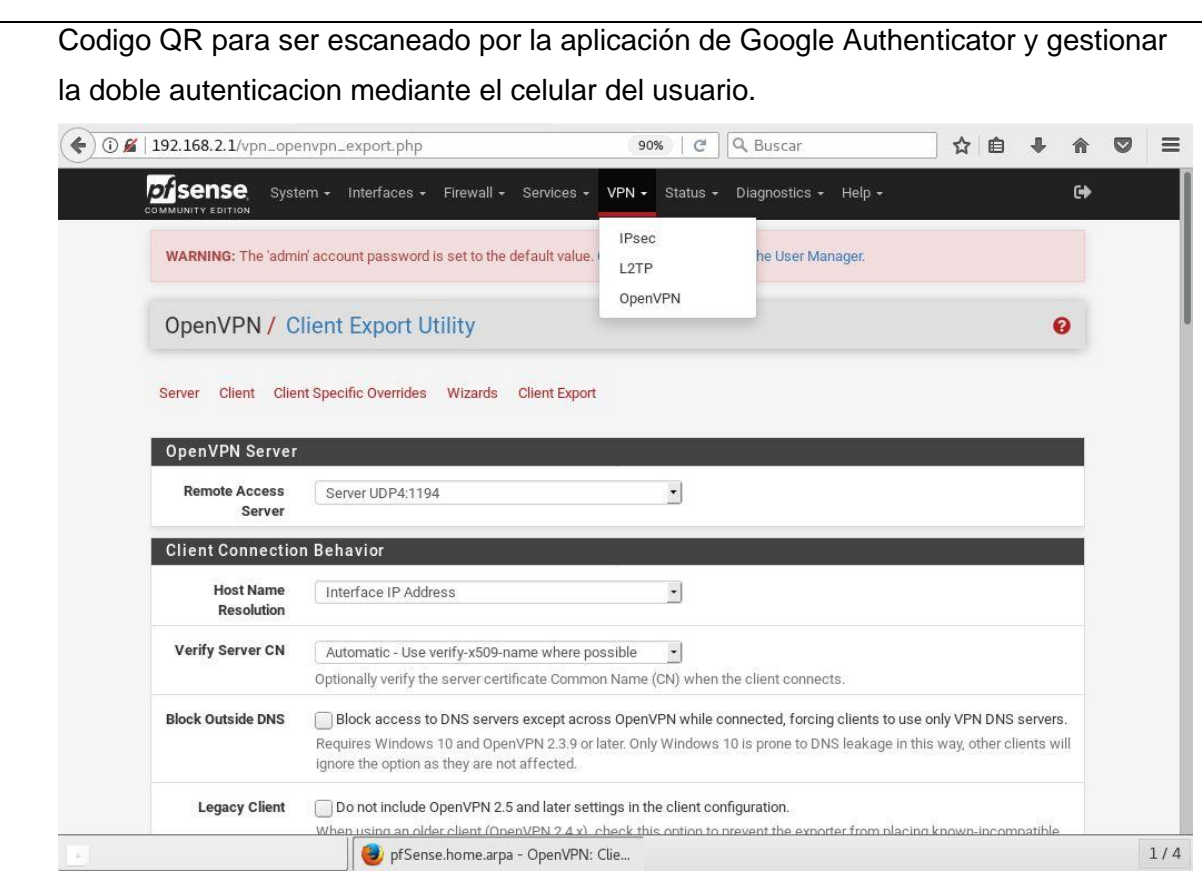

# **RESULTADO(S) OBTENIDO(S):**

El estudiante se familiariza con el uso de doble autenticación mediante FreeRadius

## **CONCLUSIONES:**

El estudiante configura pfSense para el uso de doble autenticación con el uso de aplicaciones libres.

### **RECOMENDACIONES:**

Realizar varias practicas con el uso de la aplicación.

*Docente: \_\_\_\_\_\_\_\_\_\_\_\_\_\_\_\_\_\_\_\_\_\_\_\_\_\_\_\_\_*

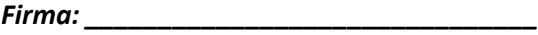

## **4.9. PRÁCTICA # 9**

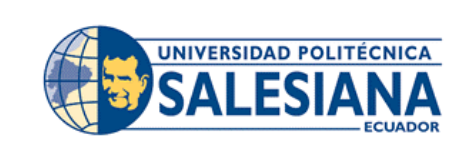

**FORMATO DE GUÍA DE PRÁCTICA DE LABORATORIO / TALLERES / CENTROS DE SIMULACIÓN – PARA DOCENTES**

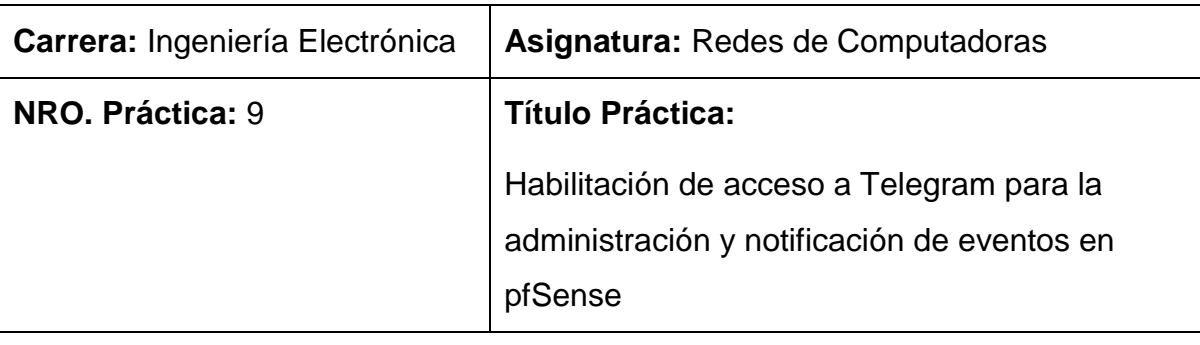

### **OBJETIVO:**

### **Objetivo General**

Configurar pfSense para que a través de Telegram pueda recibir notificaciones de los servicios que se monitoreen

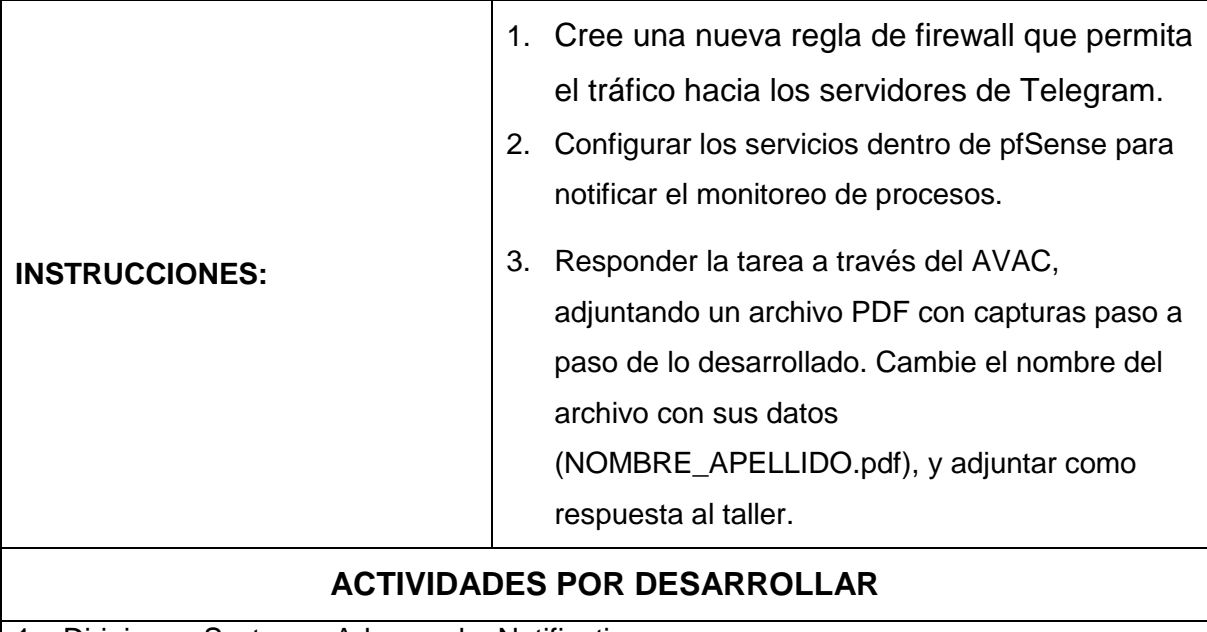

1. Dirigirse a System – Advanced – Notification

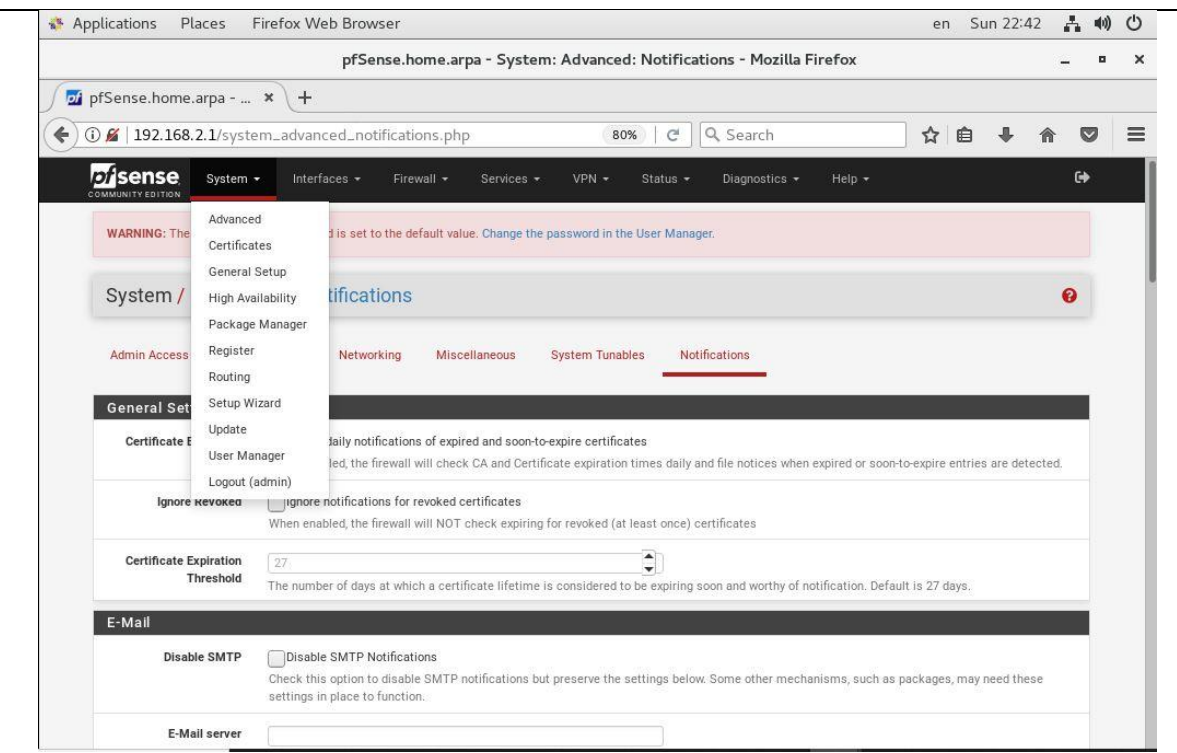

Dirigirse la seccion de Telegram, dar Check en la opcion de Enable Telegram notifications.

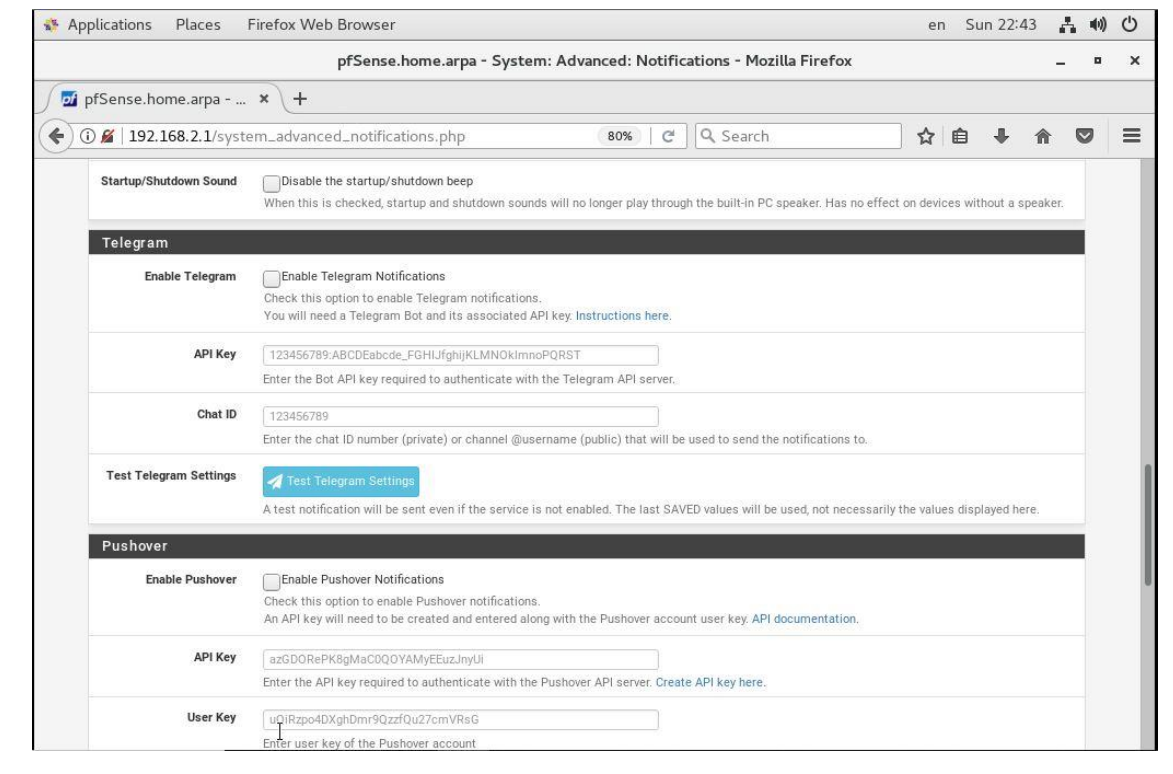

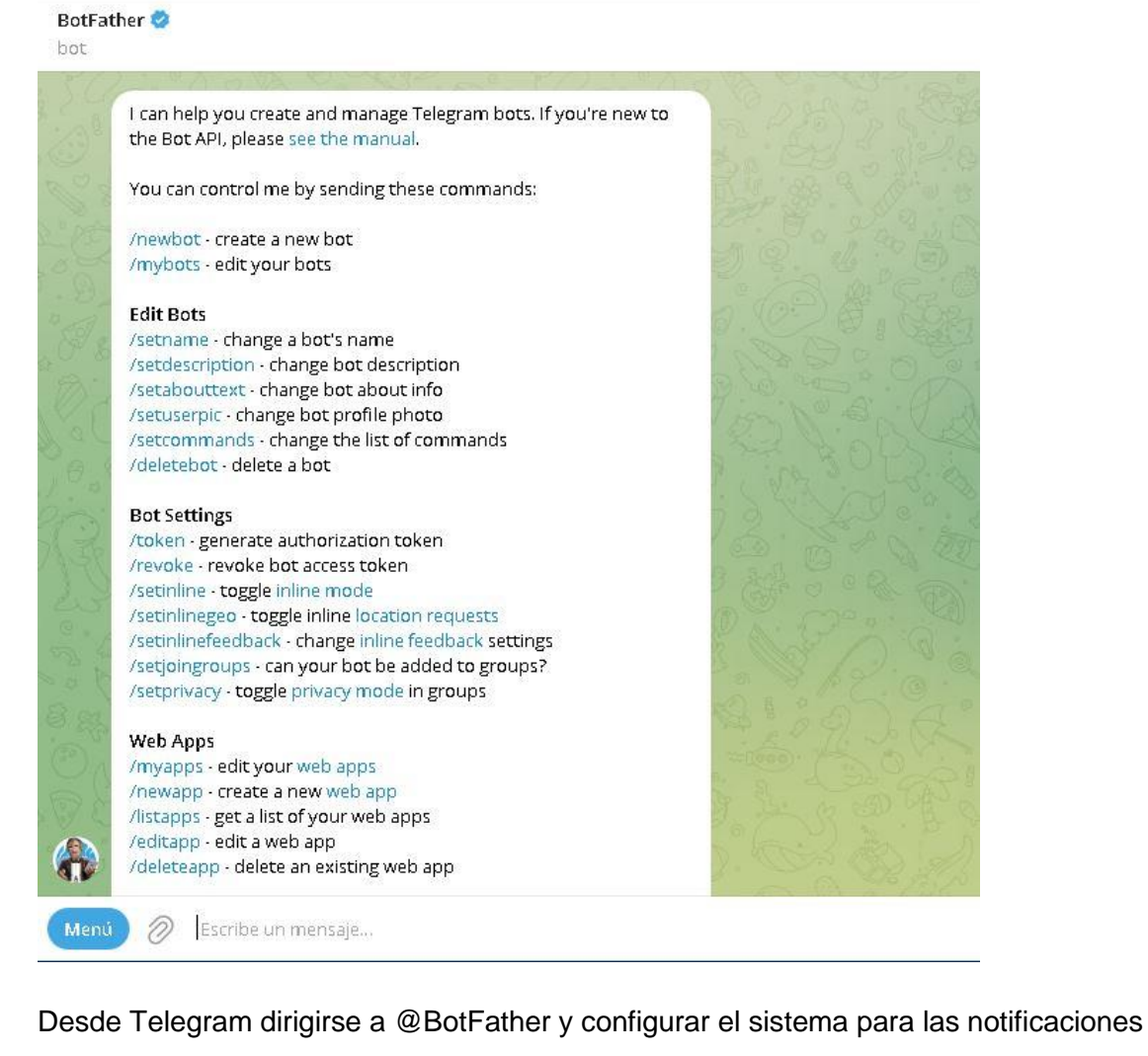

de pfsense, de acuerdo a las opciones detalladas en las imagenes

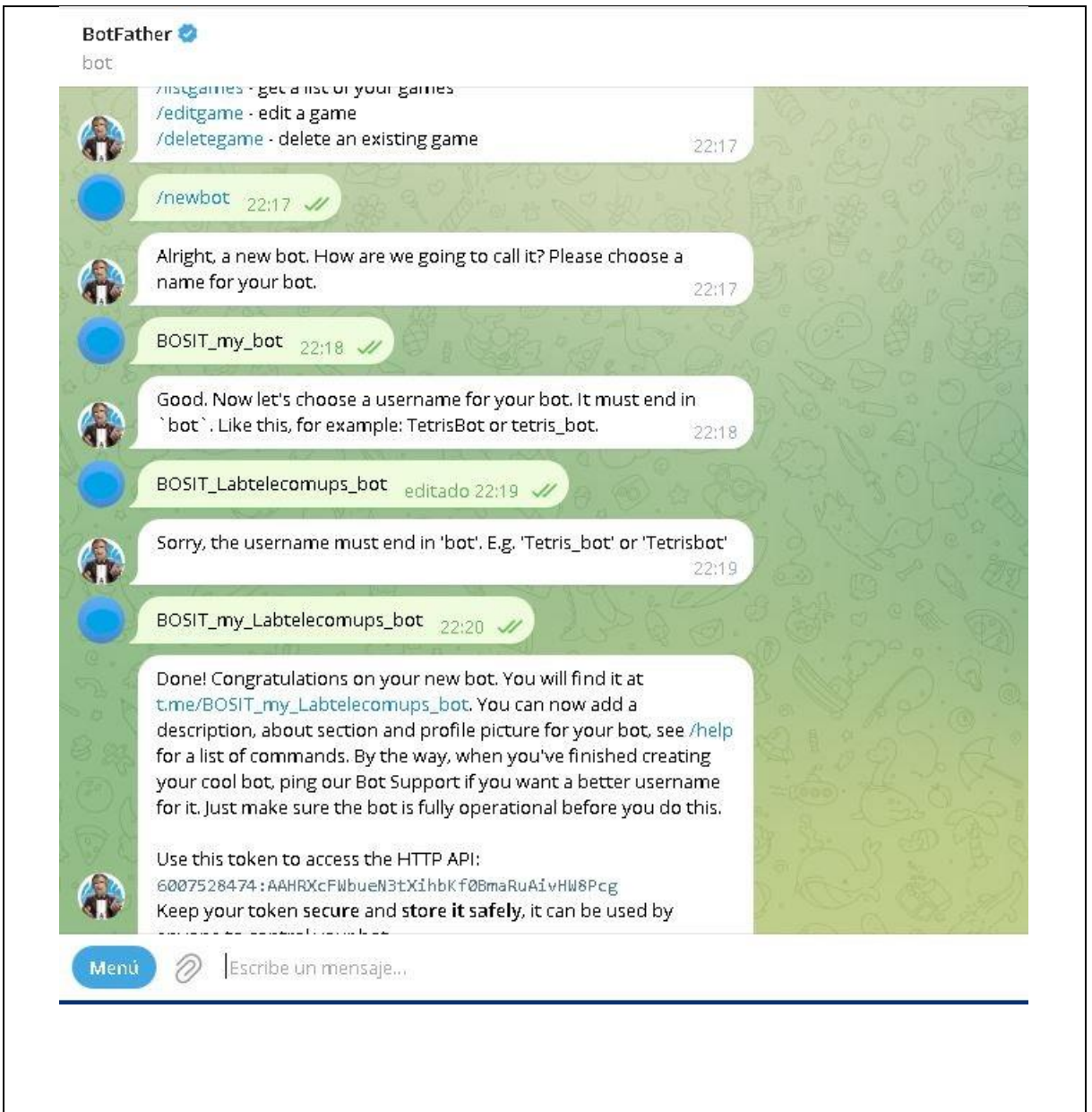

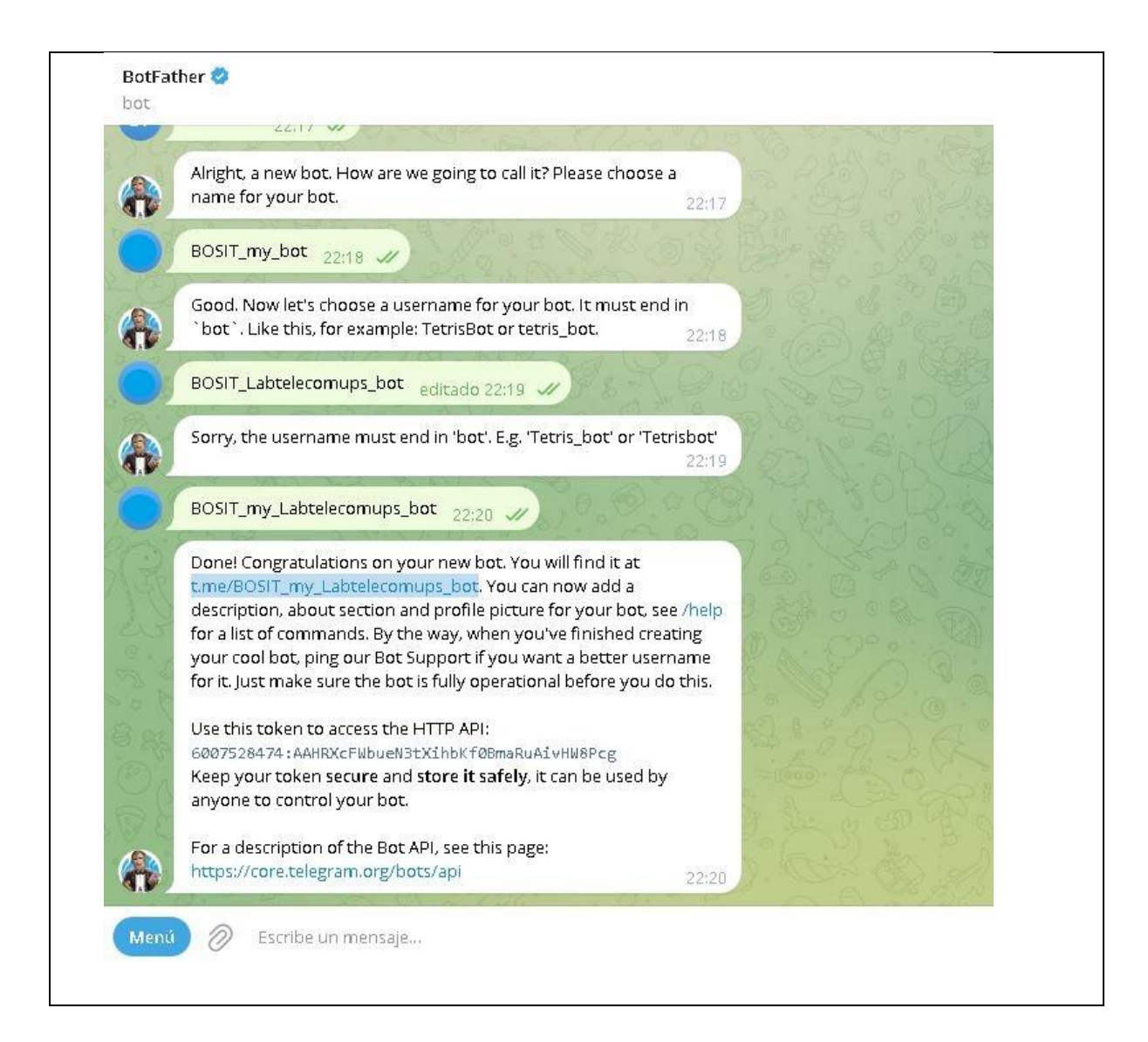

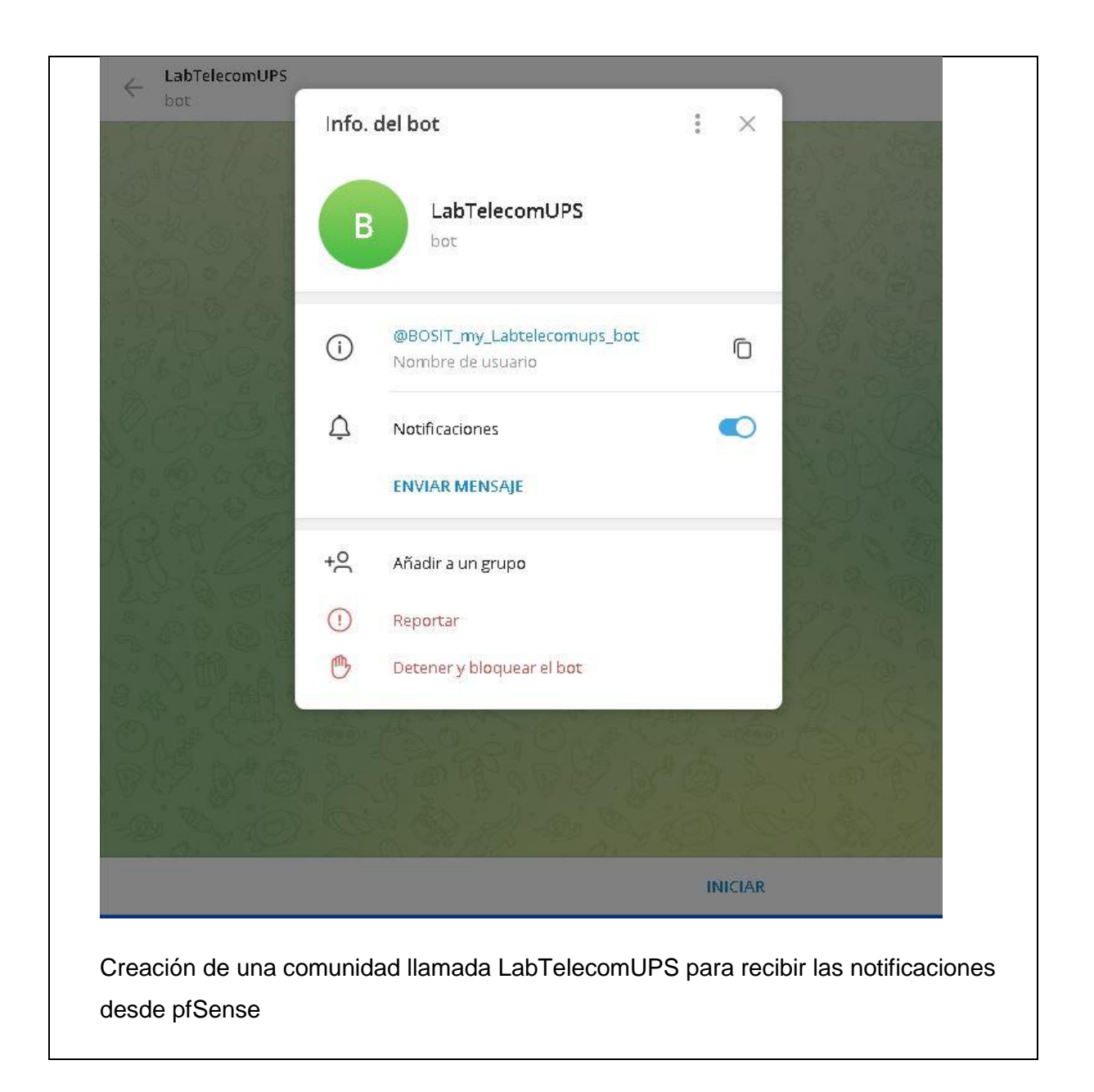

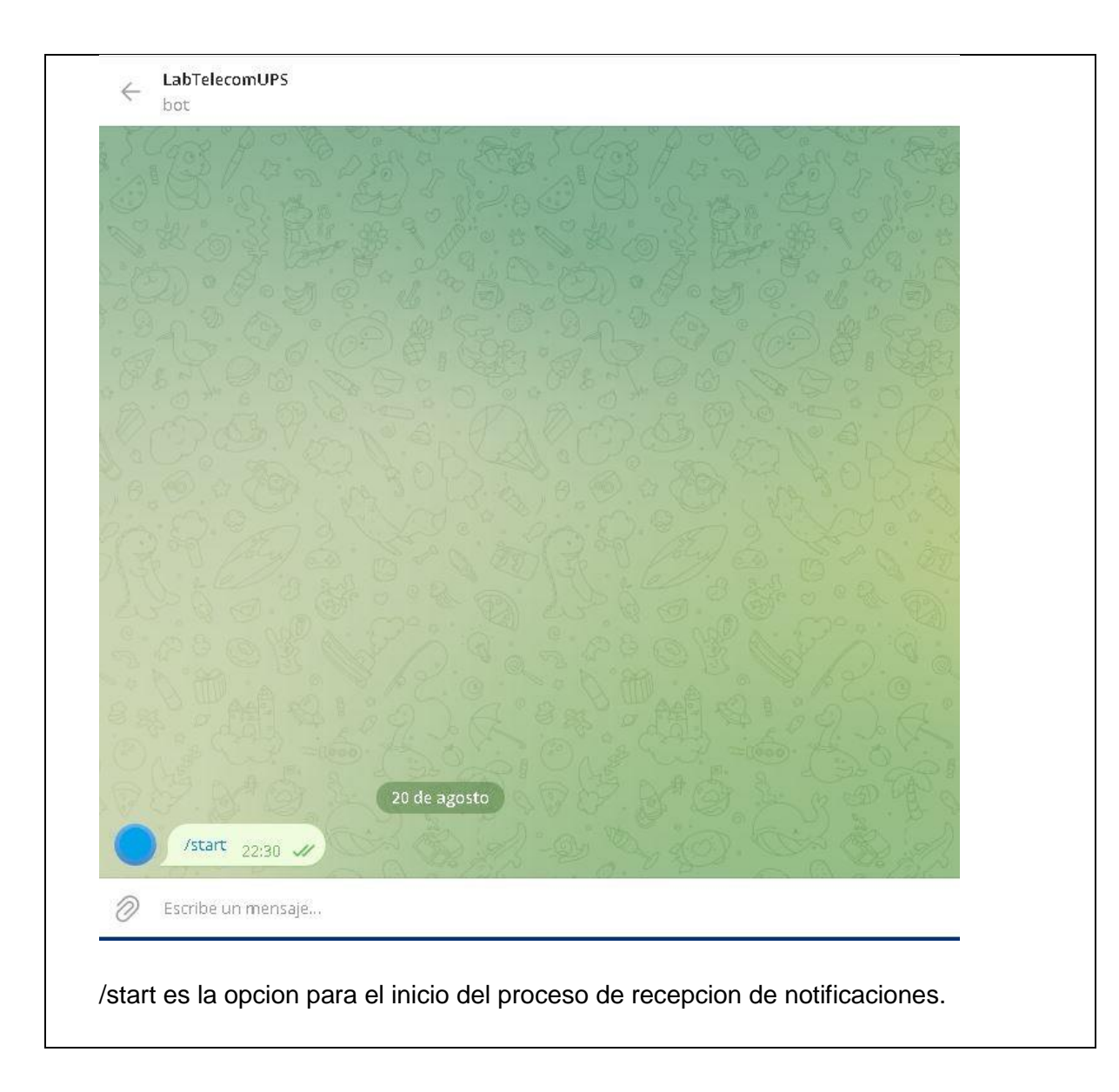

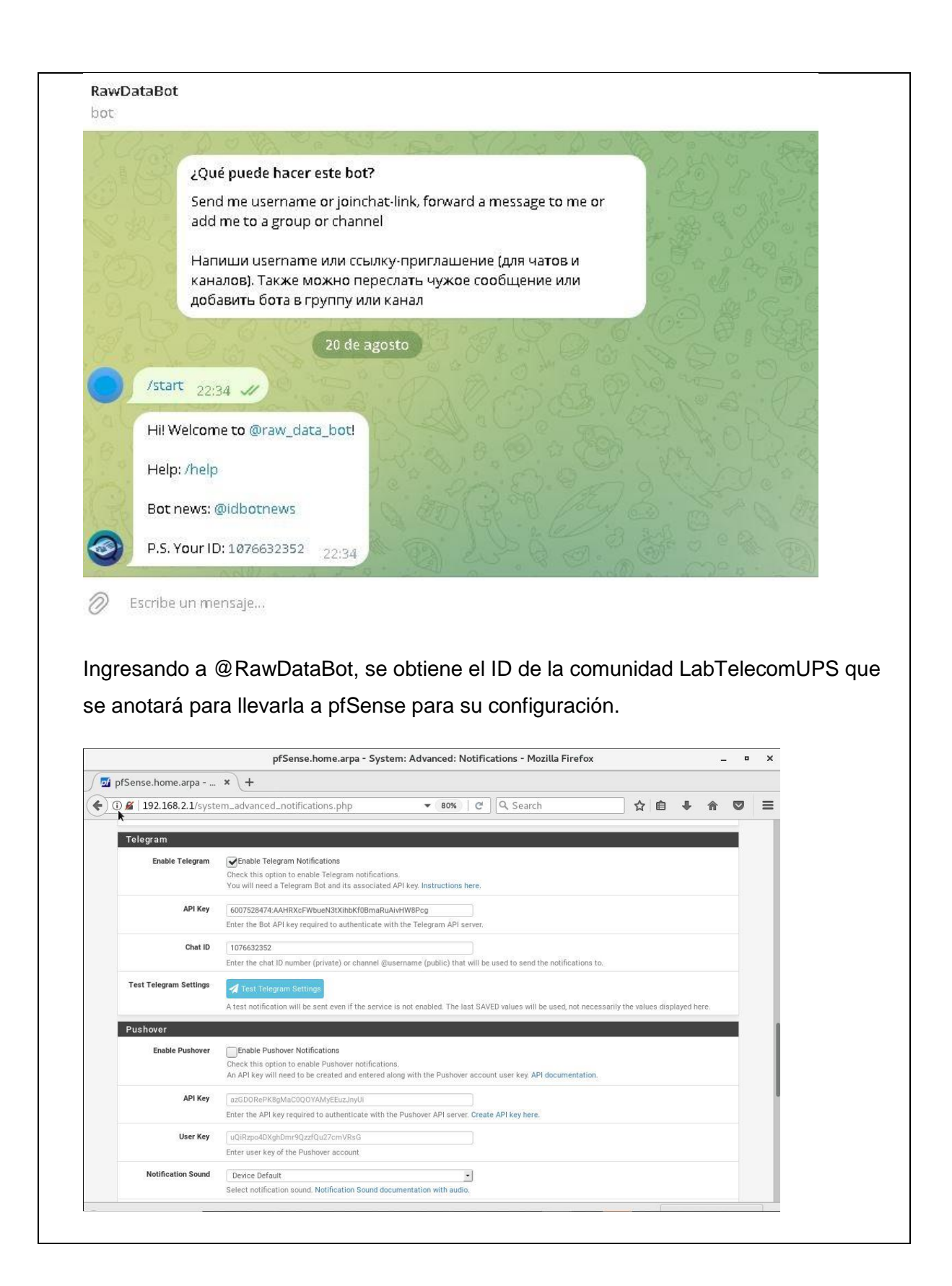

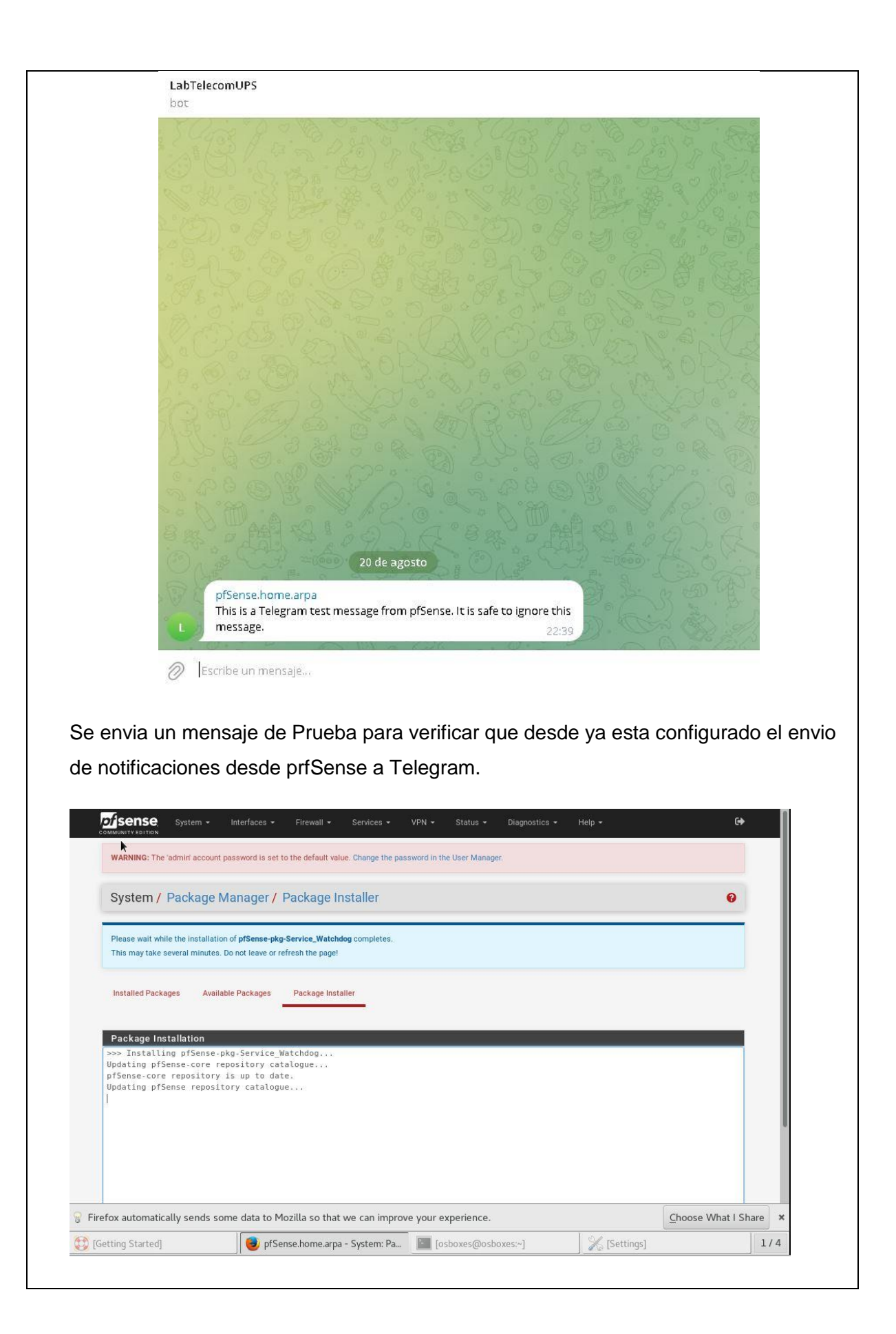

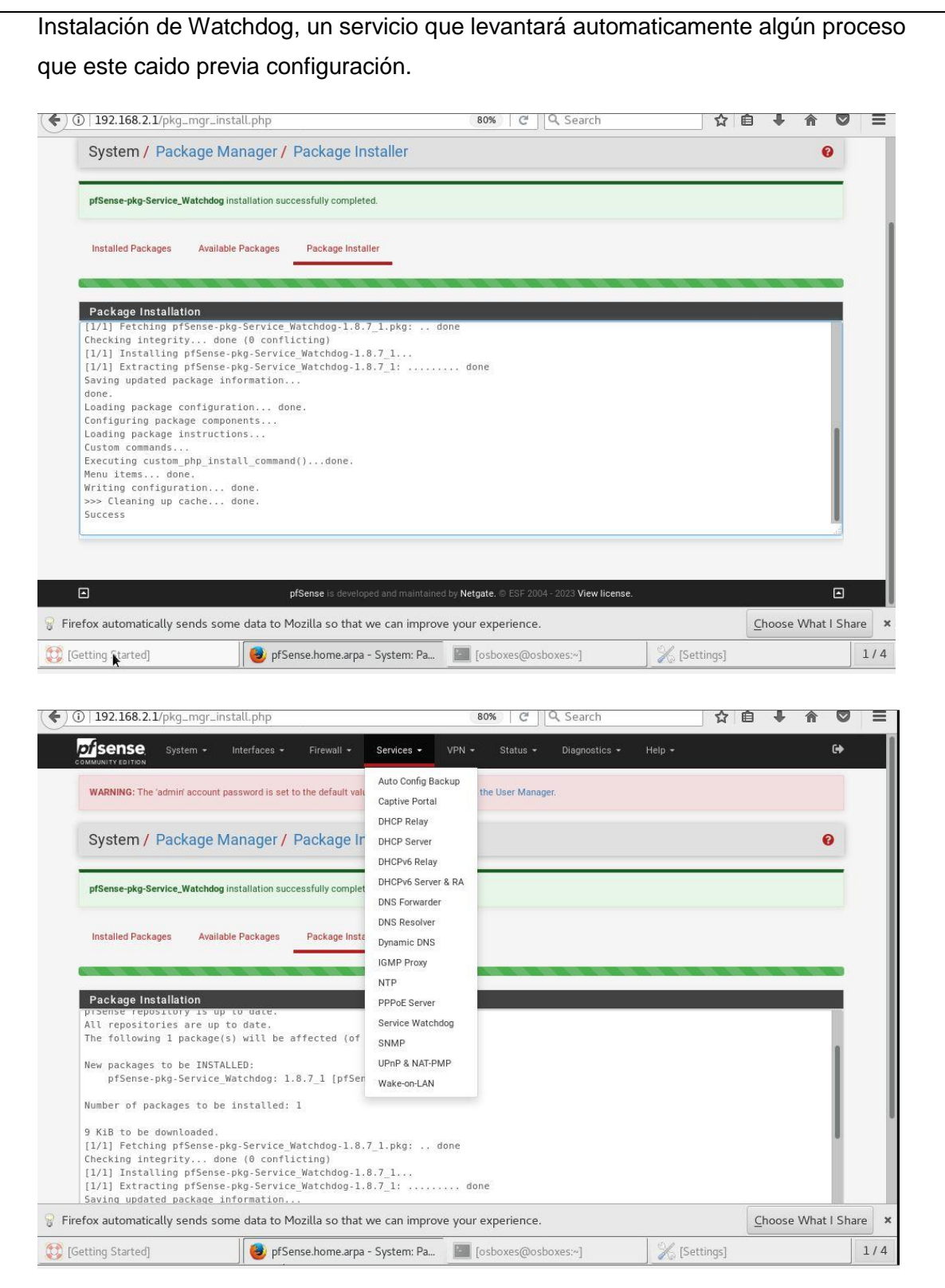

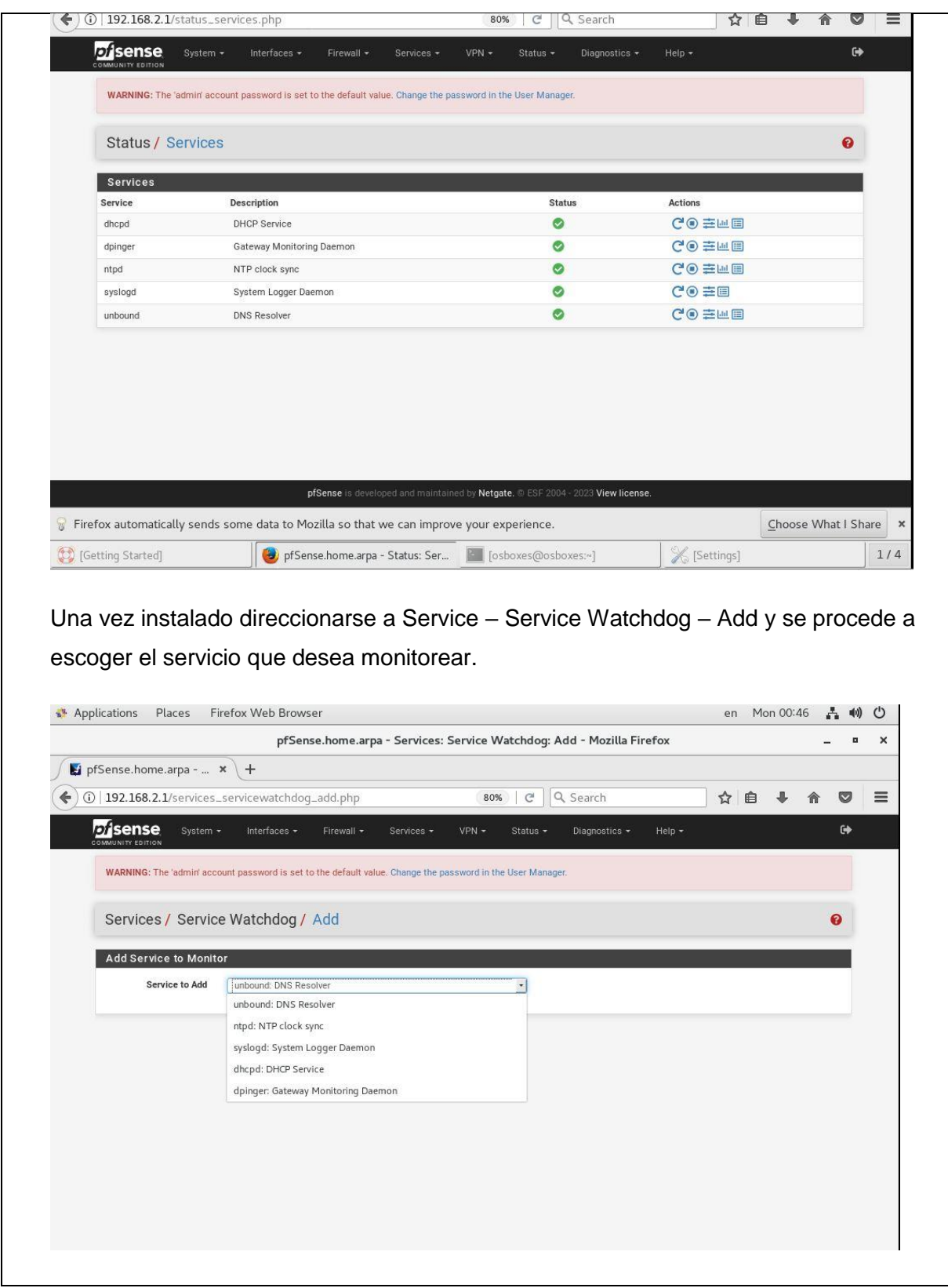

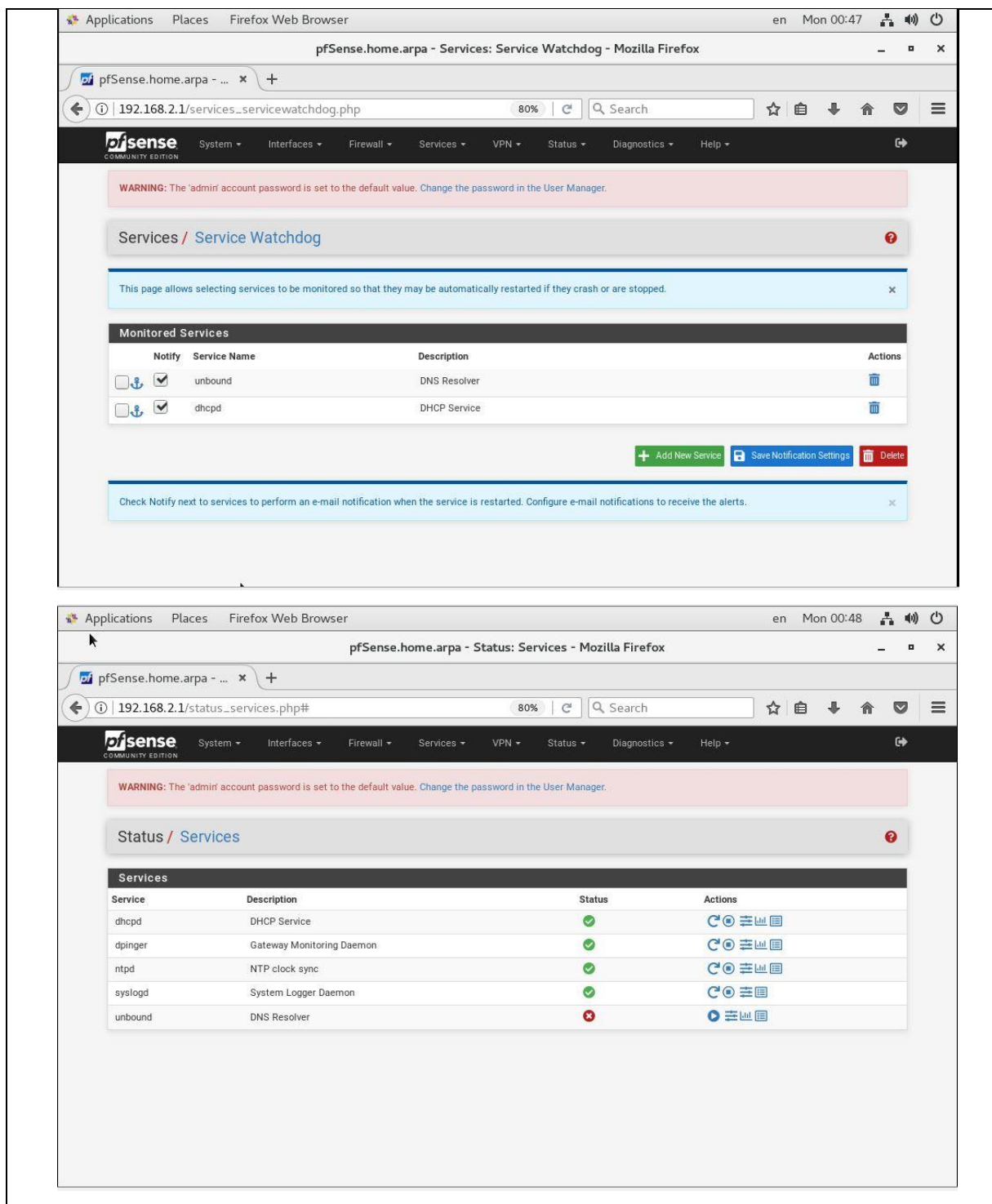

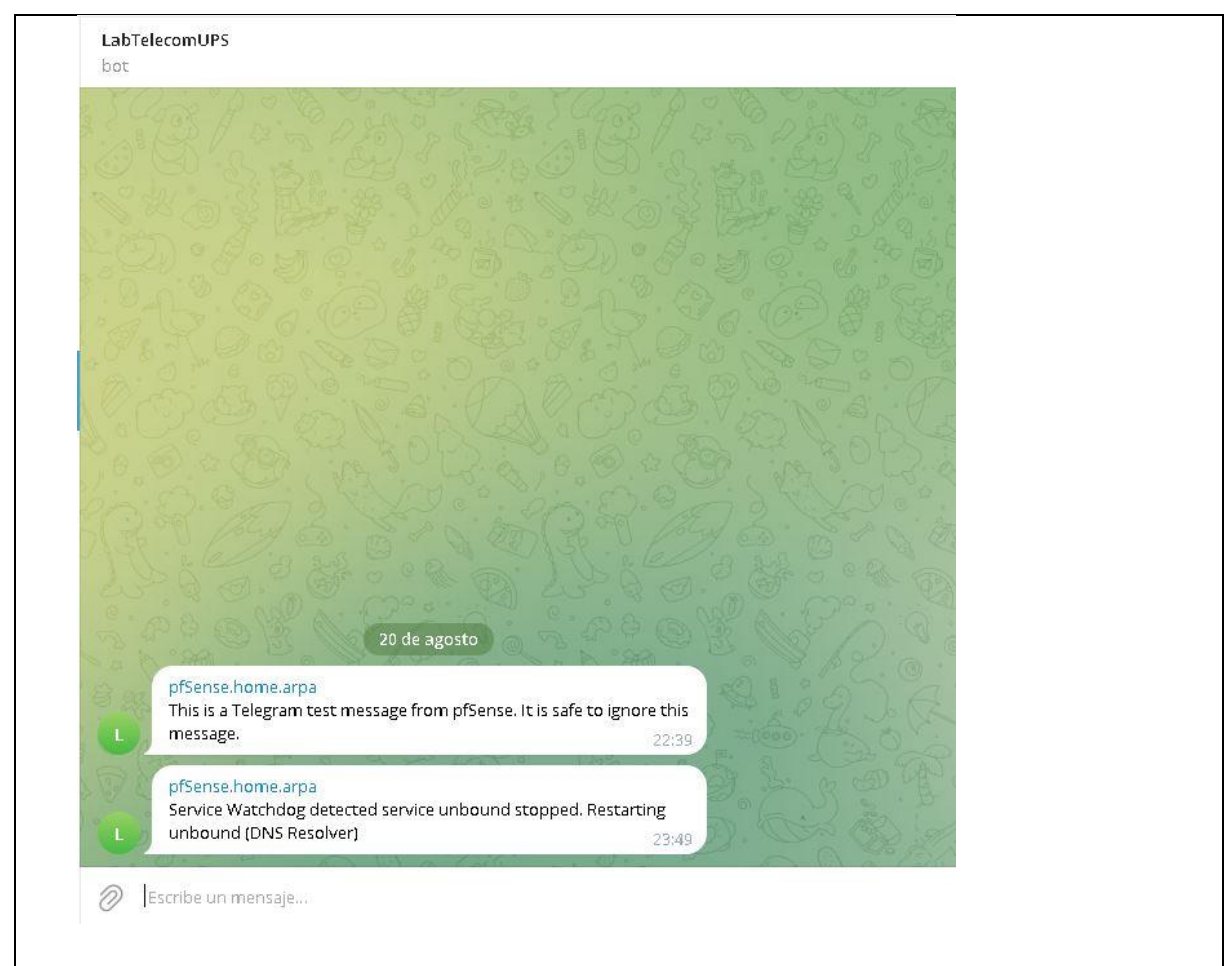

Realizar la prueba suspendiendo el servicio de DNS Resolver y de estar configurado correctamente llegara la notificacion a Telegram .

# **RESULTADO(S) OBTENIDO(S):**

El estudiante se familiariza con la configuración de pfSense para recibir notificaciones a través de Telegram de los servicios que esta monitoreando.

## **CONCLUSIONES:**

El estudiante conoce como programar el pfSense para la configuración de los servicios.

## **RECOMENDACIONES:**

Configurar mas servicios para practicar esta configuración.

*Docente: \_\_\_\_\_\_\_\_\_\_\_\_\_\_\_\_\_\_\_\_\_\_\_\_\_\_\_\_\_*

*Firma: \_\_\_\_\_\_\_\_\_\_\_\_\_\_\_\_\_\_\_\_\_\_\_\_\_\_\_\_\_\_\_*

### **4.10. PRÁCTICA # 10**

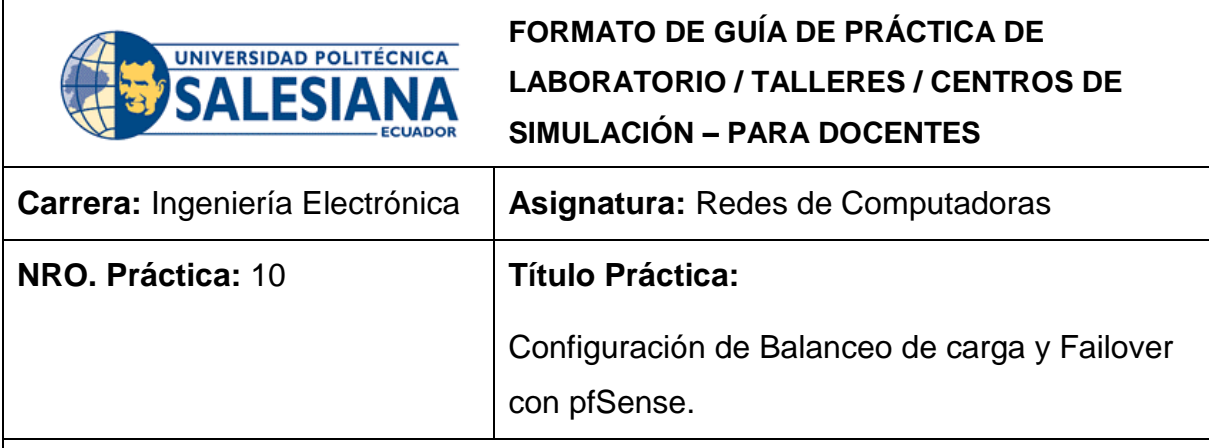

#### **OBJETIVO:**

### **Objetivo General**

Configurar pfSense para implementar balanceo de carga y failover en una red para mejorar la disponibilidad y la velocidad de la red al distribuir el tráfico entre múltiples conexiones a Internet y proporcionar un mecanismo de respaldo en caso de que una conexión falle.

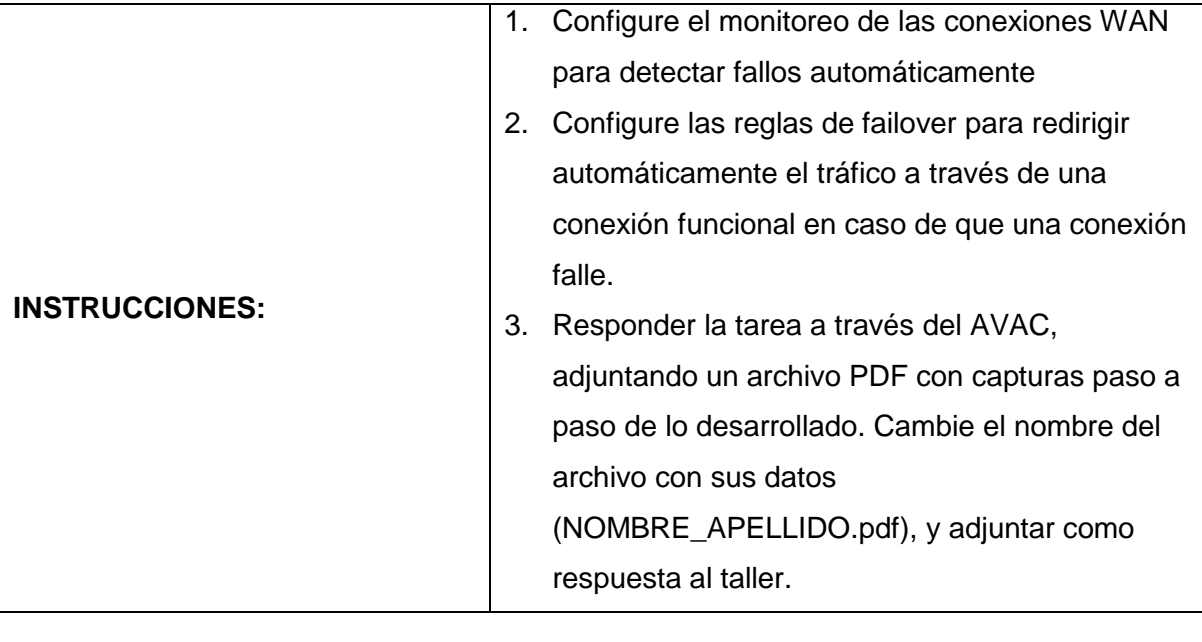

# **ACTIVIDADES POR DESARROLLAR**

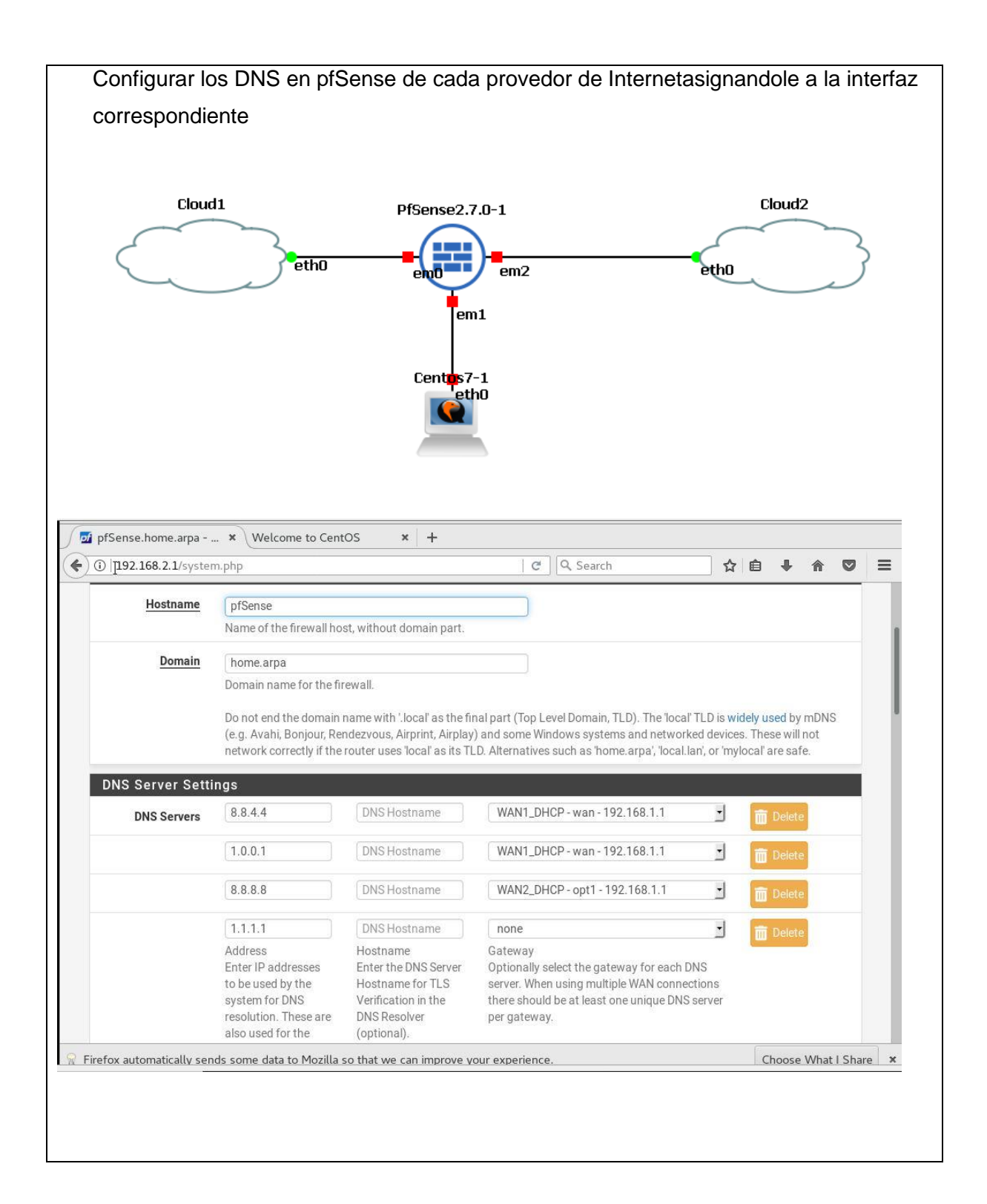

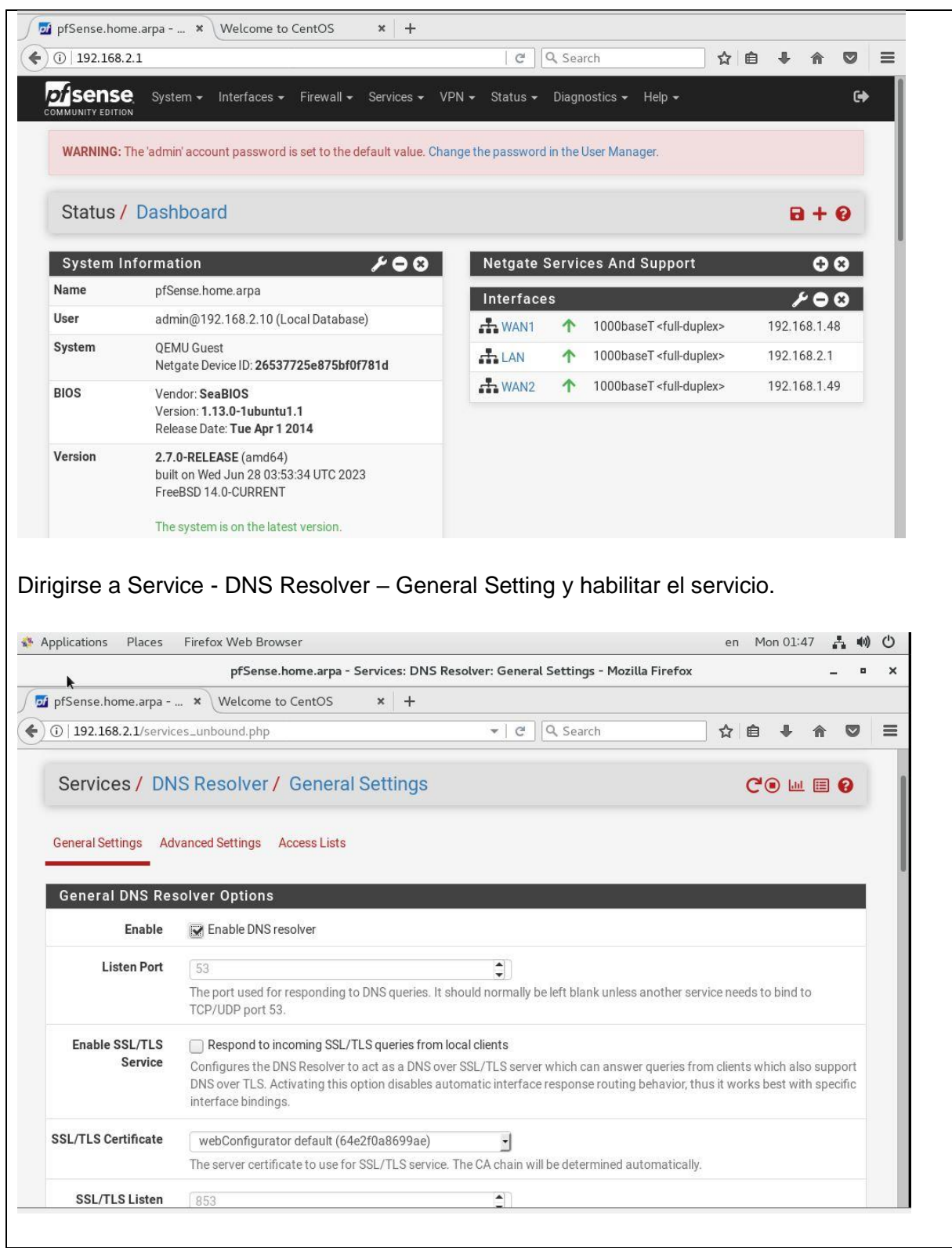

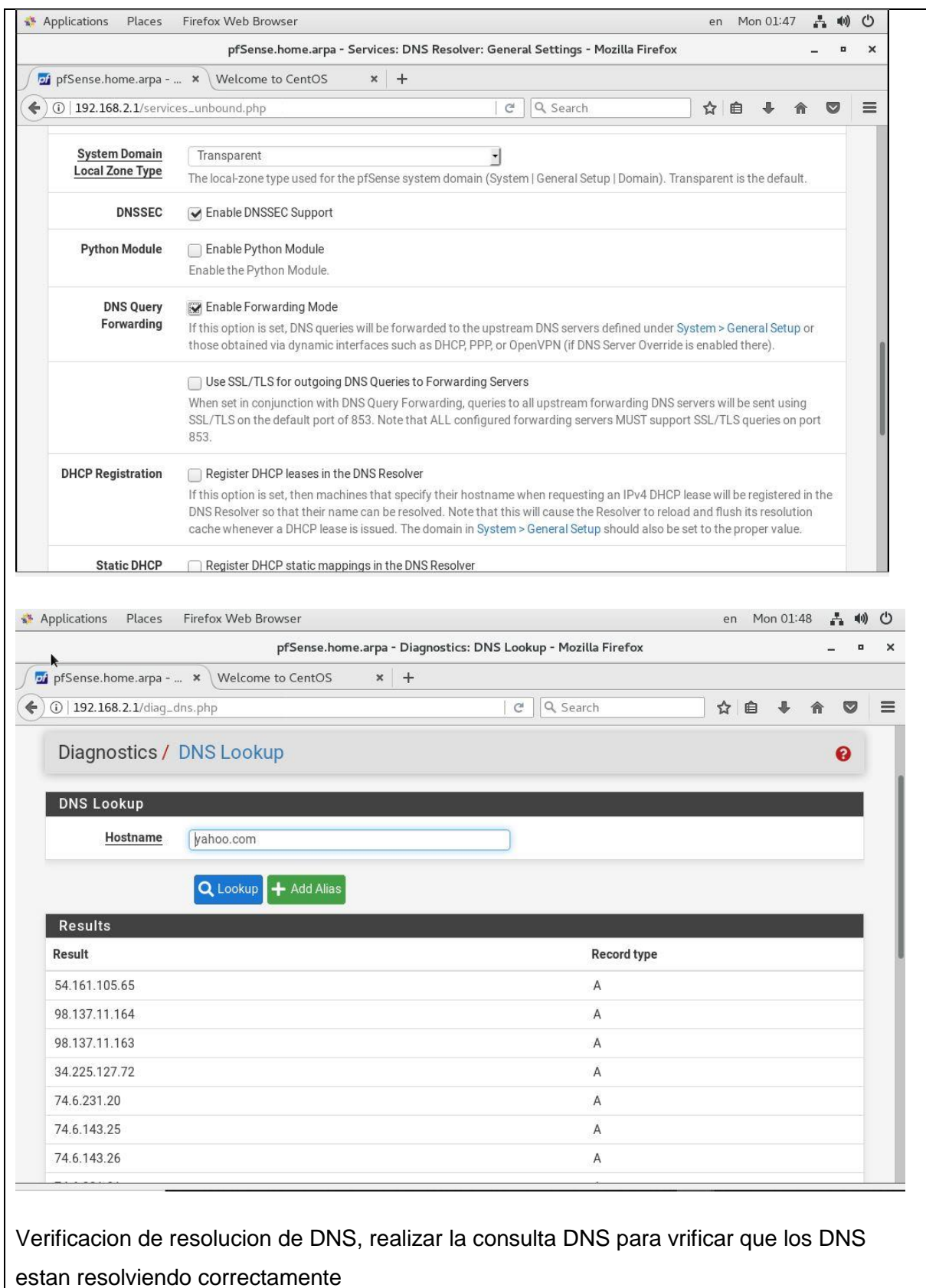

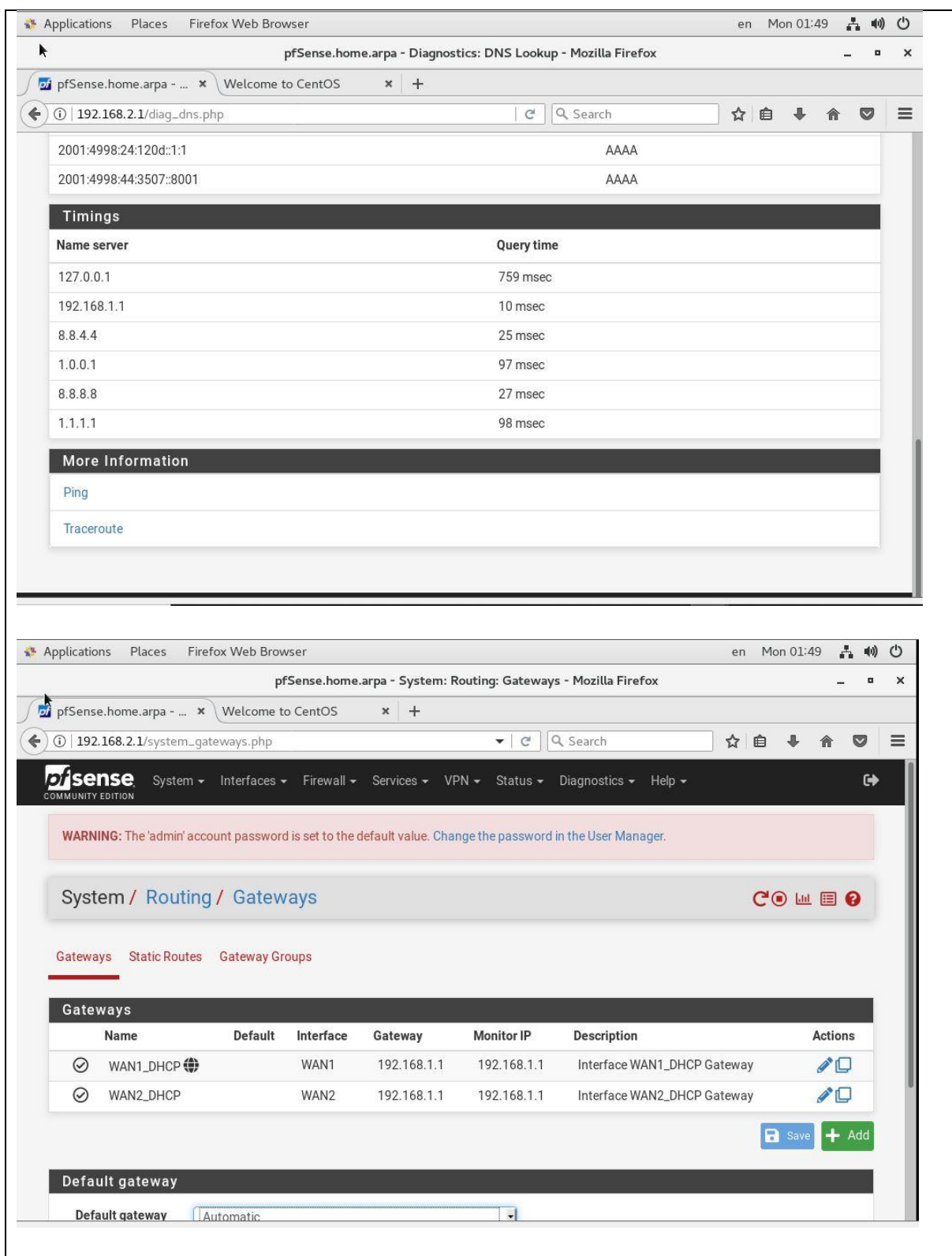

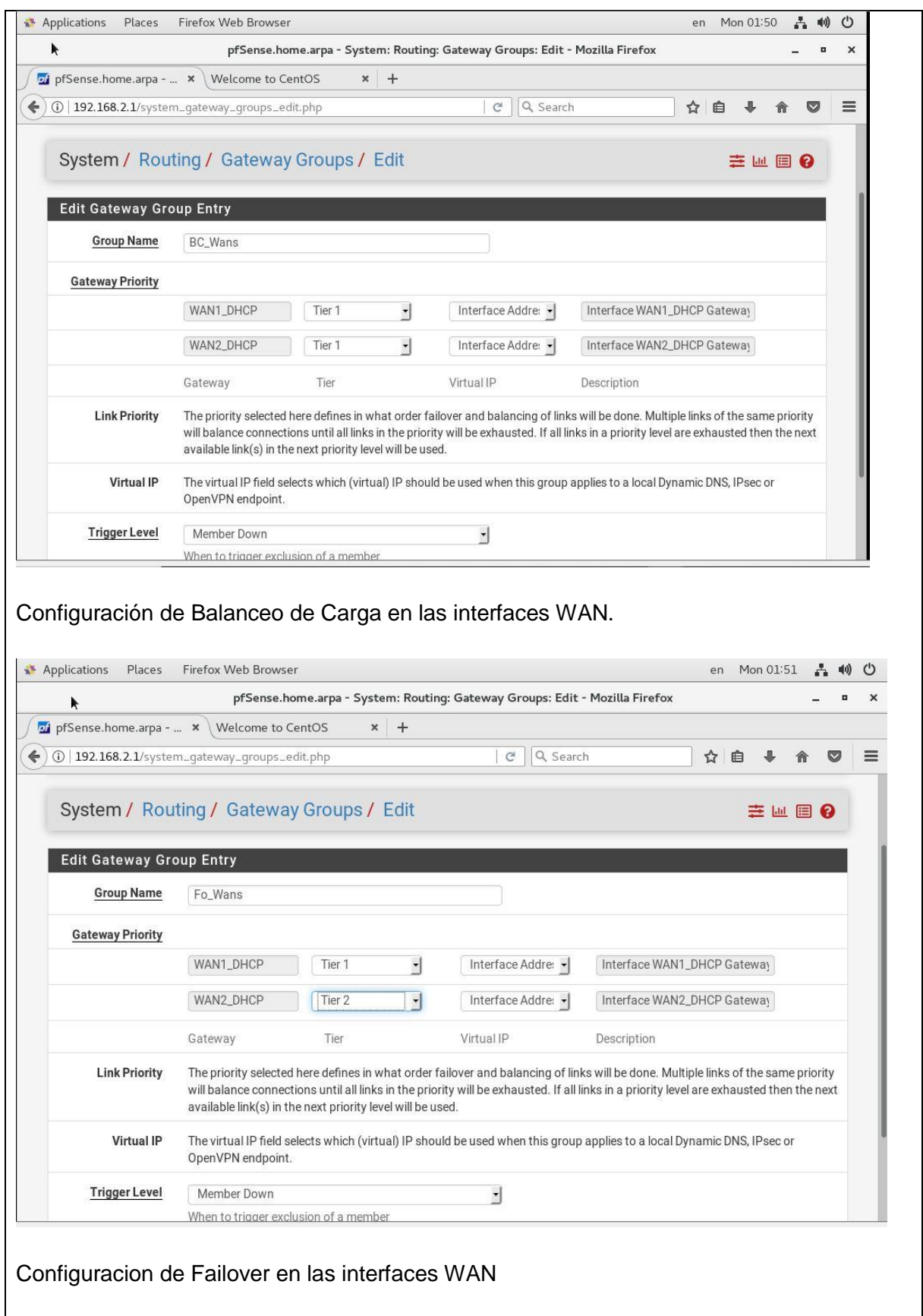

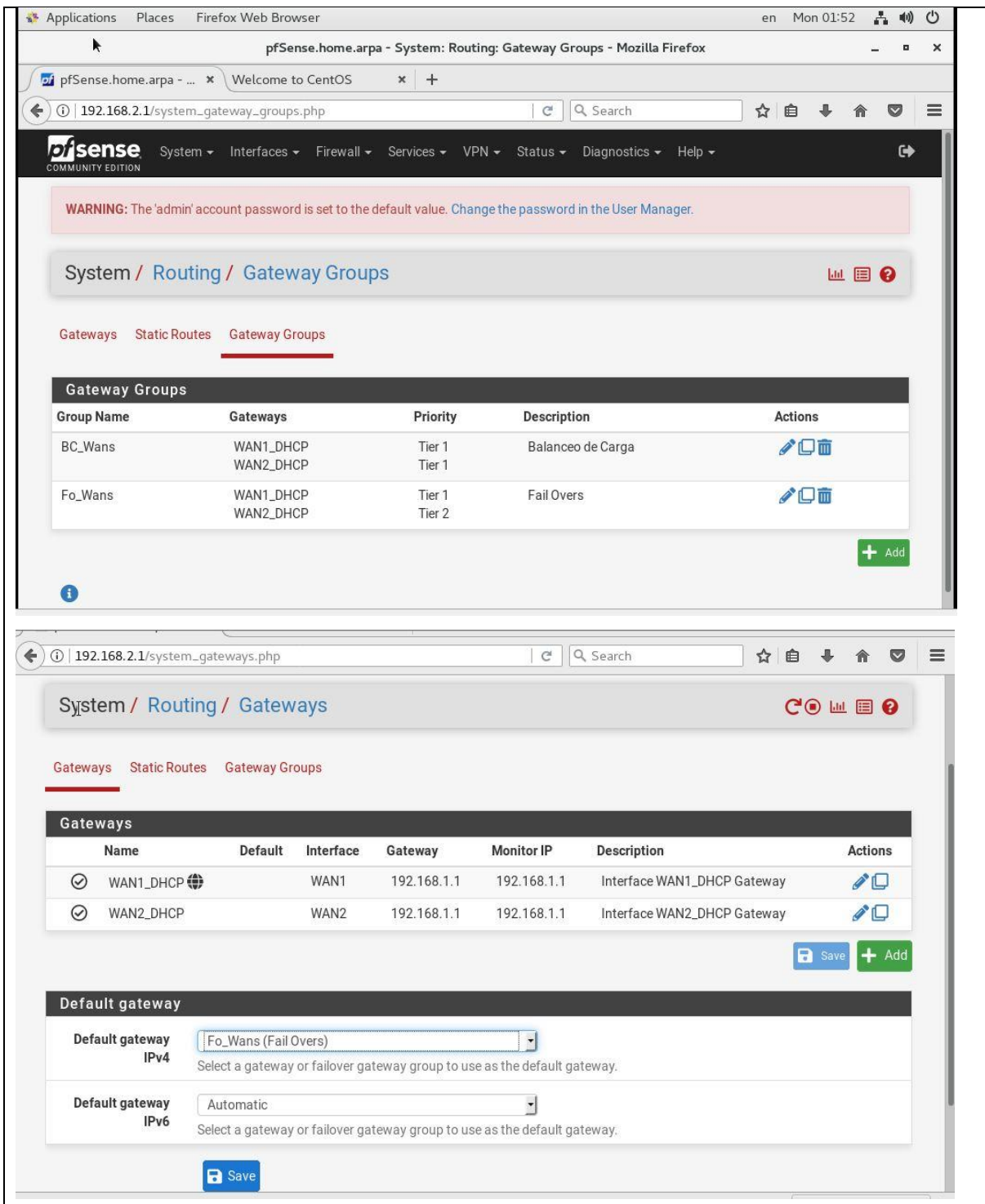

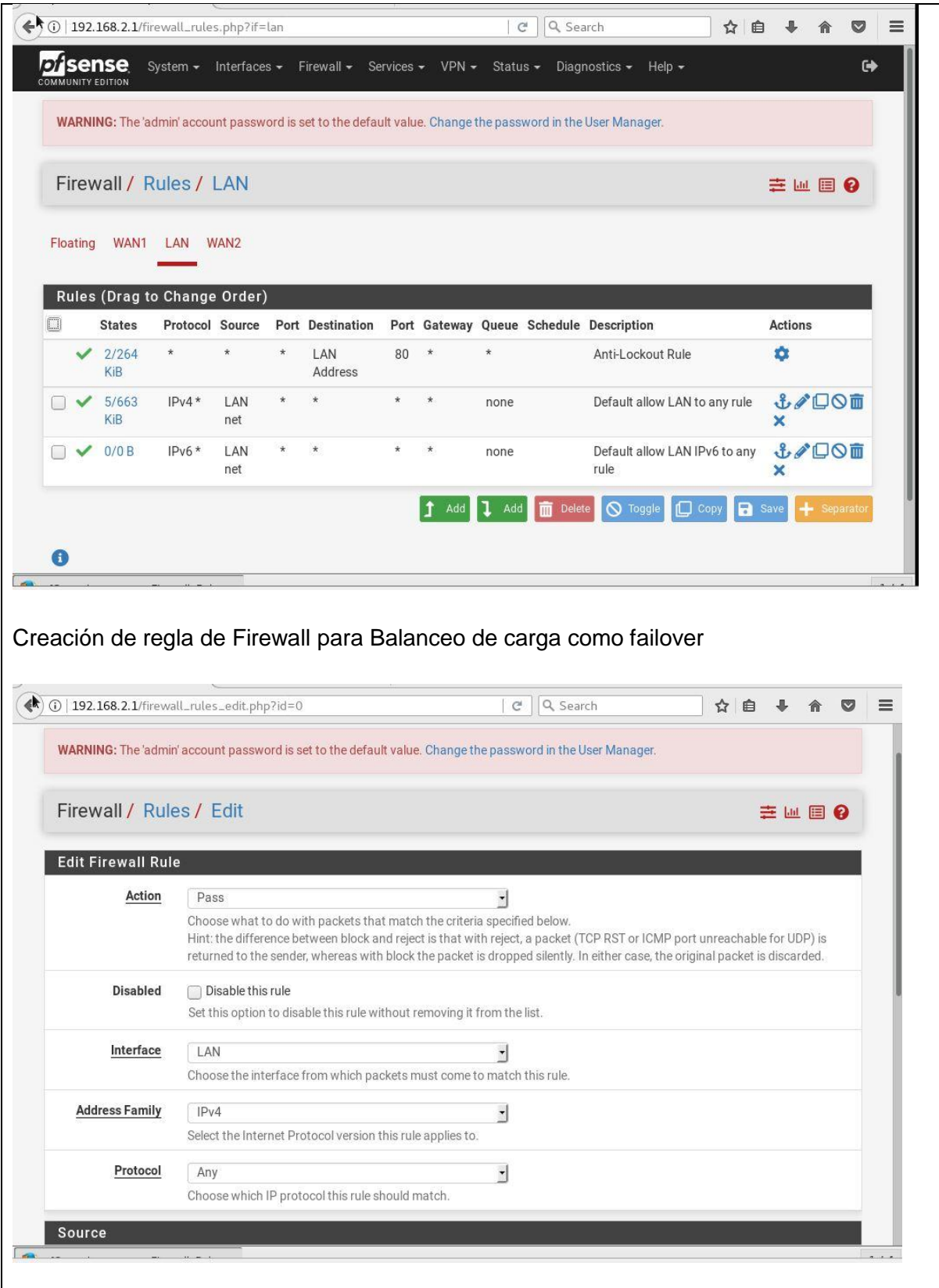

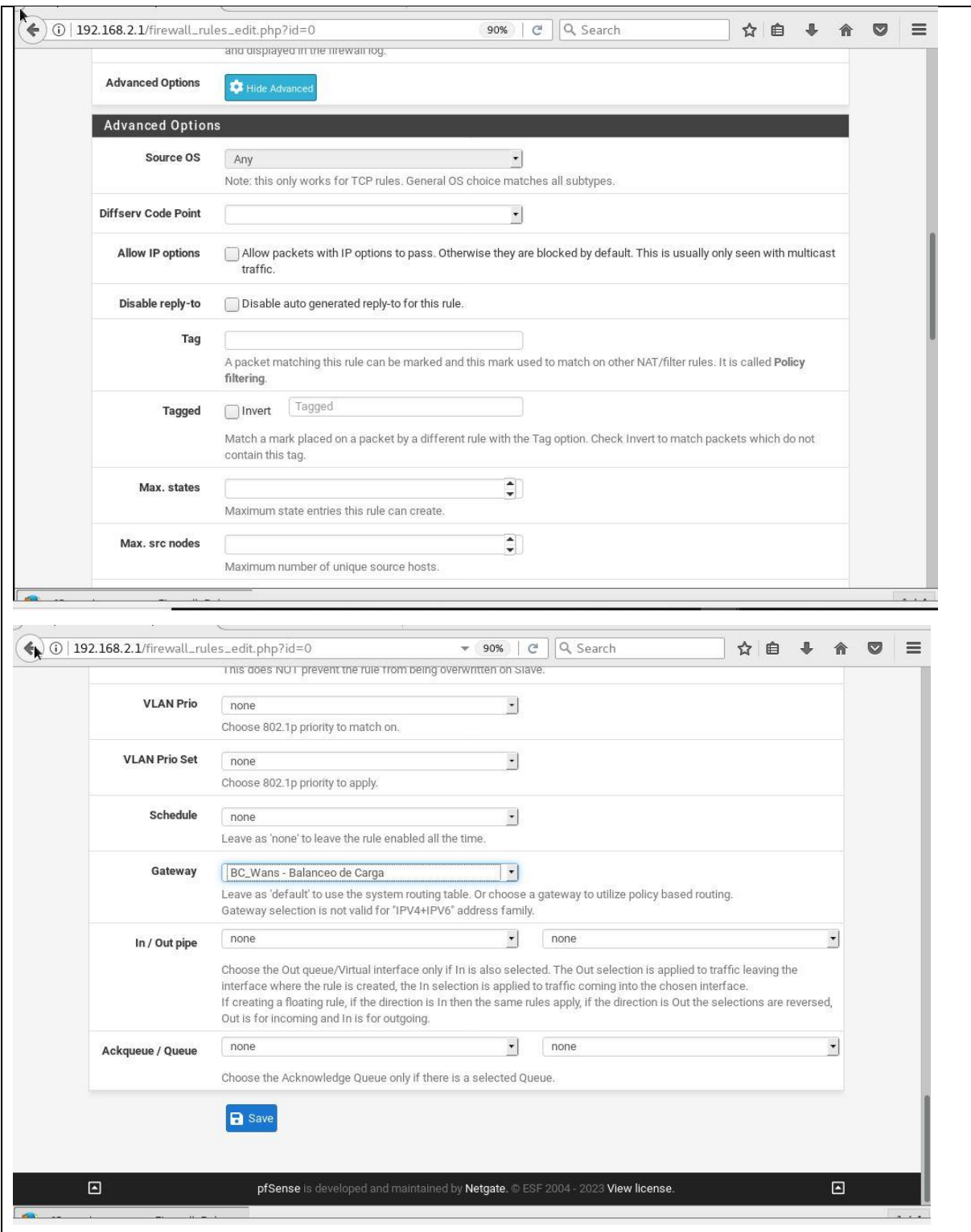

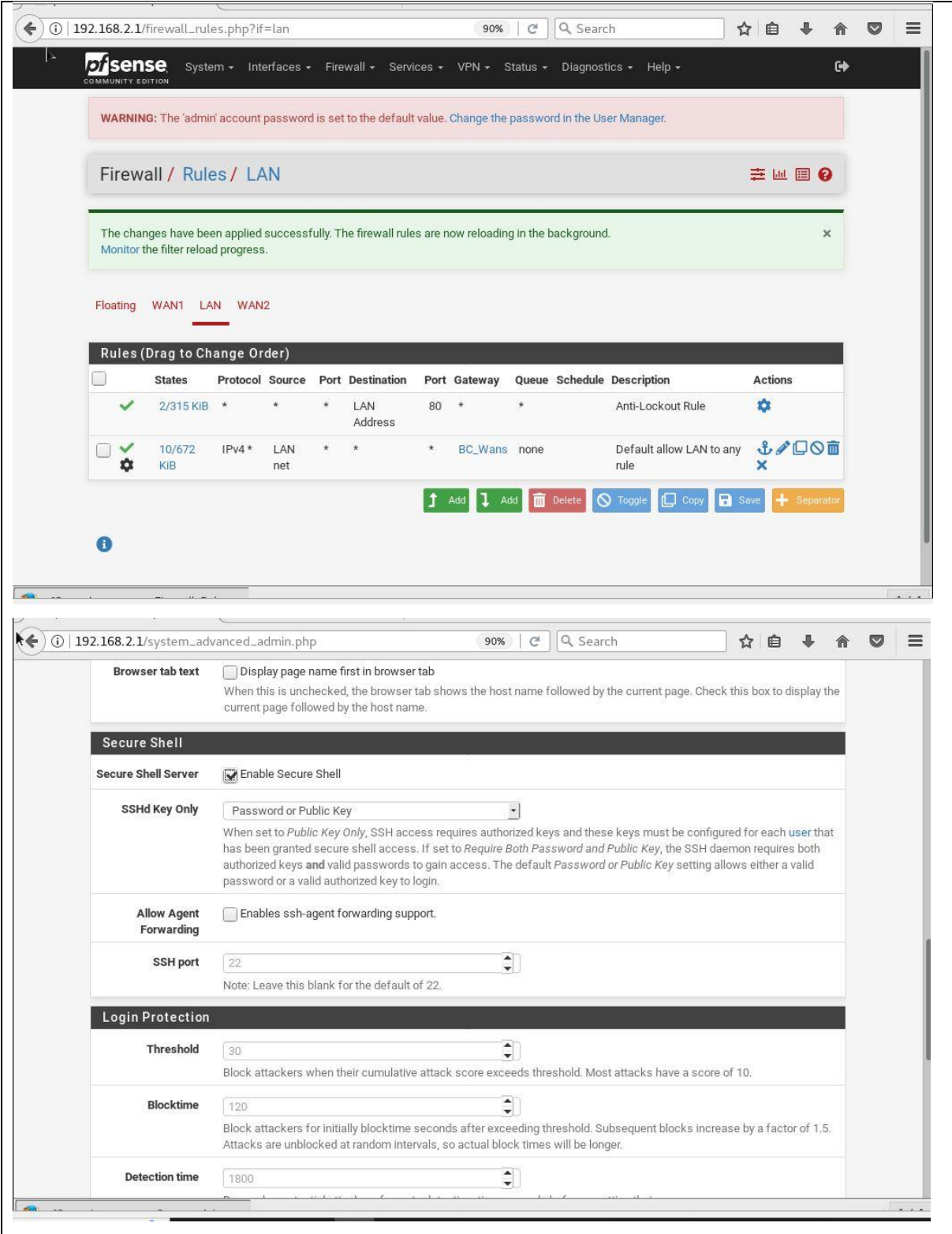

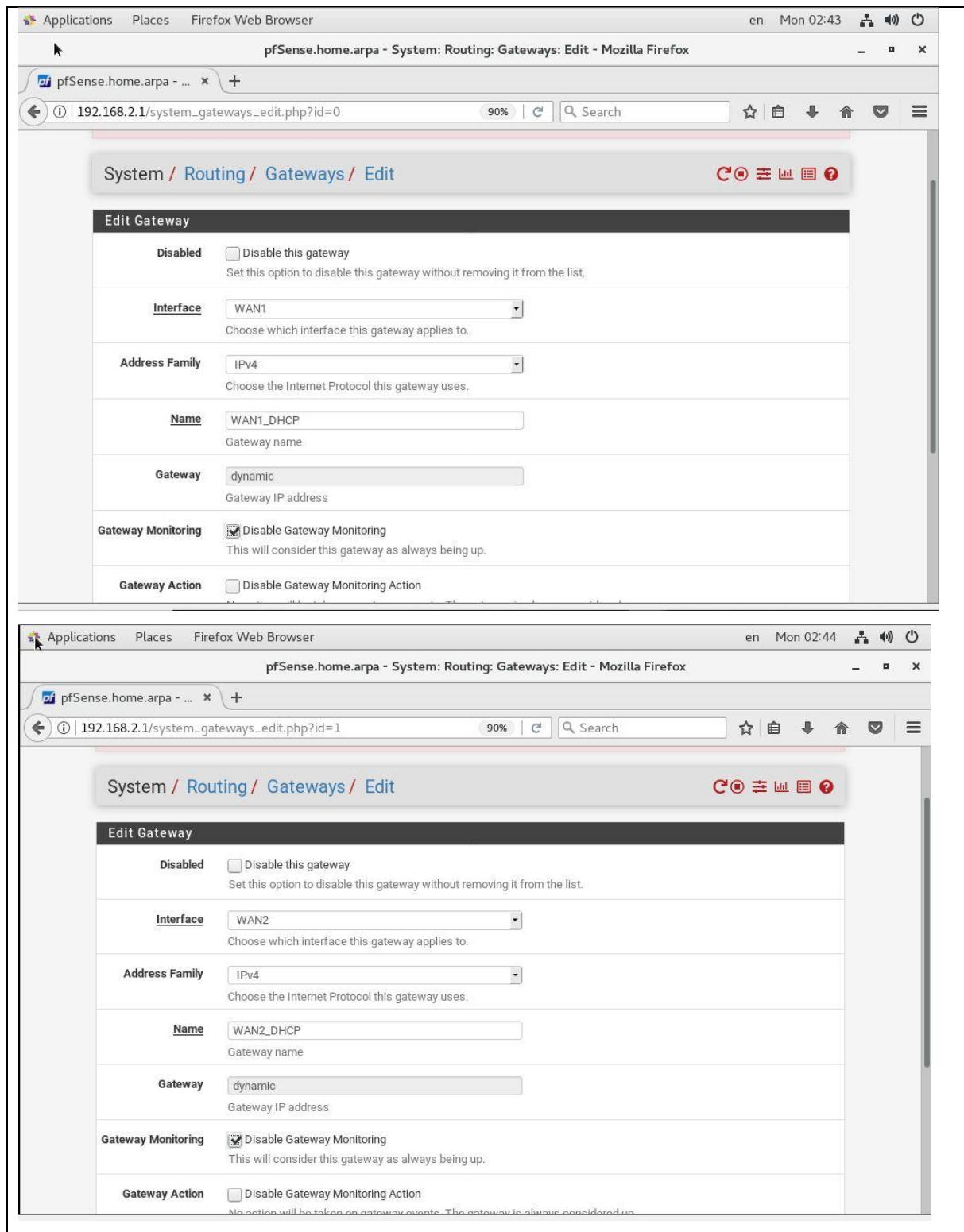

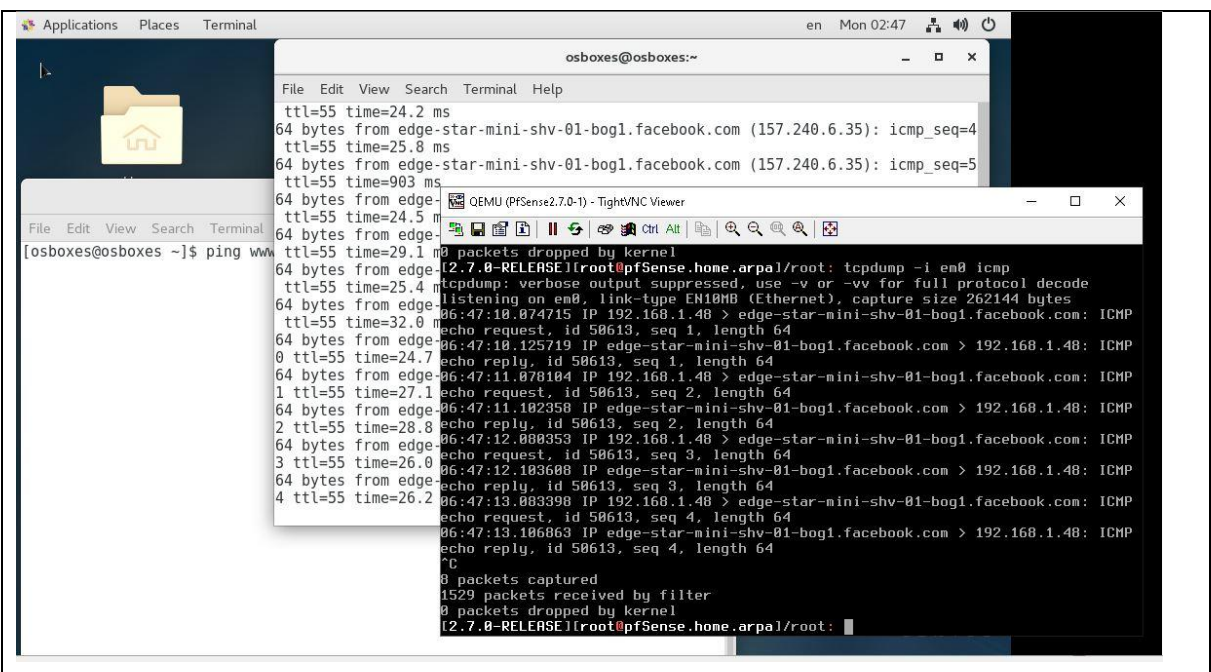

# **RESULTADO(S) OBTENIDO(S):**

El estudiante se familiariza con el concepto de alta disponibilidad de un servicio como es el de internet y practica las configuraciones a realizar en pfSense.

### **CONCLUSIONES:**

El estudiante aprende como configurar balanceo de carga y failover dentro de pfSense para conocer el funcionamiento.

### **RECOMENDACIONES:**

*Docente: \_\_\_\_\_\_\_\_\_\_\_\_\_\_\_\_\_\_\_\_\_\_\_\_\_\_\_\_\_*

*Firma: \_\_\_\_\_\_\_\_\_\_\_\_\_\_\_\_\_\_\_\_\_\_\_\_\_\_\_\_\_\_\_*

#### **V RESULTADOS**

#### **5.1. ANALISIS DE RESULTADOS**

El análisis de las prácticas realizadas se puede analizar lo siguiente:

**1. Configuración ambiente de GNS3 para el banco de pruebas**: en esta práctica se proporciona una base sólida para la simulación y prueba de redes en un entorno controlado. Los estudiantes adquieren habilidades esenciales para la configuración de topologías de red virtualizadas.

**2. Configuración de una red LAN con pfSense**: en esta práctica ofrece a los estudiantes la oportunidad de aprender a configurar un firewall de código abierto y realizar tareas comunes, como asignar direcciones IP y configurar NAT. Esto es fundamental para la administración de redes empresariales.

**3. Configuración de un Sistema de Bloqueo de Páginas Web HTTPS**: en esta práctica enseña a los estudiantes a implementar una capa adicional de seguridad en la red mediante la restricción de acceso a sitios web. Es relevante para la administración de la política de uso de Internet en entornos corporativos.

**4. Configuración de un sistema antivirus con proxy Squid:** Los estudiantes aprenden a mejorar la seguridad de la red identificando descargas de archivos comprometidos. Esto es fundamental para proteger una red contra malware y amenazas cibernéticas.

**5. Implementación de un sistema de Detección y Prevención de Intrusiones (IDS/IPS):** Esta práctica aborda la detección y prevención proactiva de amenazas en una red. Es una habilidad crítica en el campo de la seguridad cibernética y redes.

**6. Implementación de IPS con Suricata en pfSense:** Reforzar la seguridad de la red es un aspecto crítico en la administración de redes. Los estudiantes aprenden a utilizar herramientas de IPS para proteger la red contra amenazas en tiempo real.

**7. Integración de OPNSense y pfSense en una red con OpenDNS**: en esta práctica demuestra cómo integrar múltiples soluciones de firewall en una red para lograr un mayor nivel de seguridad. Es relevante para la administración de redes empresariales complejas.

**8. Configuración de Doble Autenticación con pfSense y FreeRadius:** Los estudiantes adquieren habilidades en autenticación de usuarios con un nivel adicional de seguridad, esto es crucial en entornos donde se requiere autenticación sólida.

**9. Habilitación de acceso a Telegram:** En esta práctica permite a los estudiantes aprender cómo habilitar servicios específicos en un entorno de firewall. Puede ser útil para fines de administración y notificación de eventos.

**10. Configuración de Balanceo de carga y Failover con pfSense:** En esta práctica introduce conceptos avanzados de alta disponibilidad y rendimiento de red. Es fundamental para administradores de redes que desean garantizar la continuidad del negocio.

#### **CONCLUSIONES**

Las prácticas mencionadas desempeñan un papel fundamental al capacitar a los estudiantes de la Universidad Politécnica Salesiana en habilidades prácticas y conceptuales, resaltando su importancia en:

**Desarrollo práctico**, ya que proporcionan a los estudiantes la oportunidad de aplicar teorías aprendidas en el aula de clase en entornos virtuales simulados, emulados y reales; esto fomenta un aprendizaje activo y la adquisición de habilidades concretas, esenciales en el mundo profesional de las redes.

**Enfoque en Seguridad**, ya que varias prácticas abordan la seguridad cibernética, inculcando una mentalidad de seguridad desde el principio; los estudiantes aprenden a mitigar amenazas y a establecer políticas de seguridad efectivas para salvaguardar las redes y los datos.

**Preparación para la industria**, ya que al dominar la configuración de herramientas de software libre como pfSense, Suricata, Snort, FreeRadius, OPNSense; los estudiantes se preparan para roles en administración de redes y seguridad. Adquieren habilidades relevantes para un entorno laboral en constante evolución.

**Formación Multifacética**, las prácticas abarcan desde la configuración básica hasta soluciones avanzadas como IPS y balanceo de carga. Esto brinda al estudiante una comprensión solida de una amplia gama de conceptos y tecnologías, enriqueciendo su base de conocimiento.

**Colaboración y resolución de problemas,** muchas prácticas requieren soluciones creativas y colaboración para superar desafíos técnicos, los estudiantes desarrollan habilidades de resolución de problemas y trabajo en equipo, cruciales para enfrentar los problemas complejos del mundo real.

En resumen, las prácticas empoderan a los futuros profesionales de redes al proporcionales una educación holística que combina teoría y practica a través de la simulación, emulación convirtiéndoles en administradores de redes competentes y conscientes de la seguridad preparados para enfrentar los desafíos cambiantes en el mundo de la tecnología.

#### **RECOMENDACIONES**

Las recomendaciones pueden contribuir a mejorar la experiencia de aprendizaje más efectiva y preparar a los estudiantes de manera óptima para enfrentar desafíos en el mundo de las redes y la seguridad cibernética, entre las cuales se considera las siguientes:

Realizar una evaluación continua de las prácticas realizadas a los estudiantes con el fin de alcanzar el objetivo del presente documento que están enfocadas en la administración y seguridad de redes LAN y WAN.

Animar a los estudiantes a resolver problemas relacionados con las configuraciones en lugar de simplemente seguir instrucciones, esto promoverá el pensamiento crítico y la resolución de problemas.

Animar a los estudiantes a buscar certificaciones relevantes en el campo de la seguridad y las redes.

#### **BIBLIOGRAFÍA**

Costas Santos, J. (2015). Seguridad informática. RA-MA Editorial. https://bibliotecas.ups.edu.ec:3488/es/lc/bibliotecaups/titulos/62452

Escrivá Gascó, G. (2013). Seguridad informática. Macmillan Iberia, S.A. https://bibliotecas.ups.edu.ec:3488/es/lc/bibliotecaups/titulos/43260

Molina Robles, F. J. (2015). Implantación de los elementos de la red local. RA-MA Editorial. https://bibliotecas.ups.edu.ec:3488/es/lc/bibliotecaups/titulos/62445

Robledo Sosa, C. (2002). Redes de computadoras. Instituto Politécnico Nacional. https://bibliotecas.ups.edu.ec:3488/es/lc/bibliotecaups/titulos/101803

Sánchez Rubio, M. Barchino Plata, R. y Martínez Herráiz, J. J. (2020). Redes de computadores. Editorial Universidad de Alcalá. https://bibliotecas.ups.edu.ec:3488/es/lc/bibliotecaups/titulos/131606

Abad Domingo, A. (2013). Redes locales. McGraw-Hill España. https://bibliotecas.ups.edu.ec:3488/es/lc/bibliotecaups/titulos/50228

Lancho González Alvaro. (2017). Sistema Cortafuegos de alta disponibilidad c on PfSense. Universidad Politécnica de Madrid https://oa.upm.es/49677/1/TFG\_ALVARO\_LANCHO\_GONZALEZ.pdf

Delgado Zambrano Pablo y Loor Antonio. (2017). Sistema perimetral firewall y fortalecimiento de la seguridad en el DATA CENTER de la ESPAM MFL. ESCUELA SUPERIOR POLITÉCNICA AGROPECUARIA DEMANABÍ MANUEL FÉLIX LÓPEZ. https://repositorio.espam.edu.ec/bitstream/42000/477/1/TC107.pdf

Pérez Rosero Francisco. (2020). MANUAL PARA SIMULAR LA TOPOLOGIA DE RED Y SEGURIDADES DEL SERVIDOR WEB EN LA COOPERATIVA DE AHORRO Y CRÉDITO "RIOBAMBA" LTDA.

http://dspace.unach.edu.ec/bitstream/51000/6594/2/Manual%20Mejorar%20la%20Seguridad %20Inform%C3%A1tica%20en%20la%20COAC%20Riobamba%20Ltda.pdf
